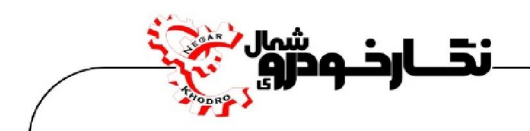

# **راهنماي دستگاه پروگرامر مدل Prog ECU**

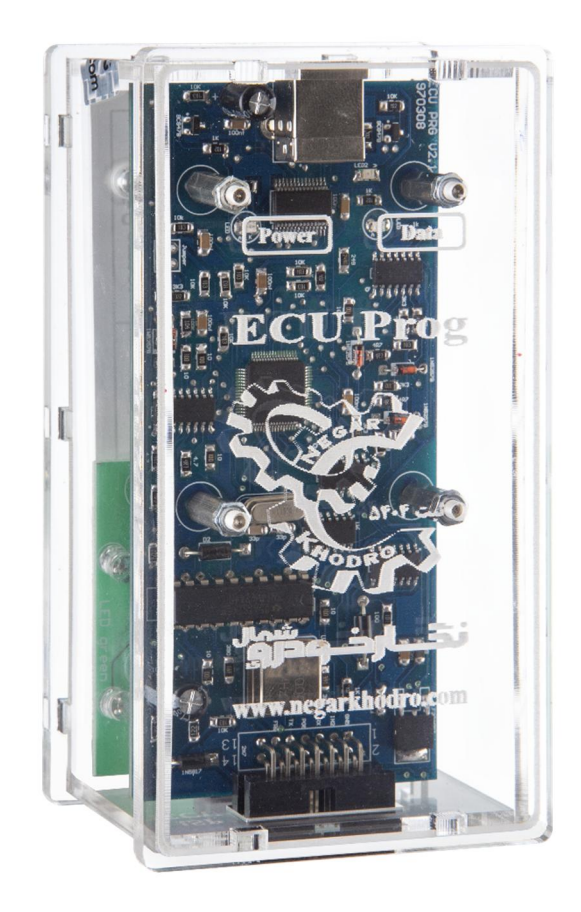

**مطابق با ورژن نرم افزاري 17,24**

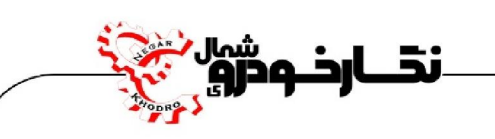

## فهرست

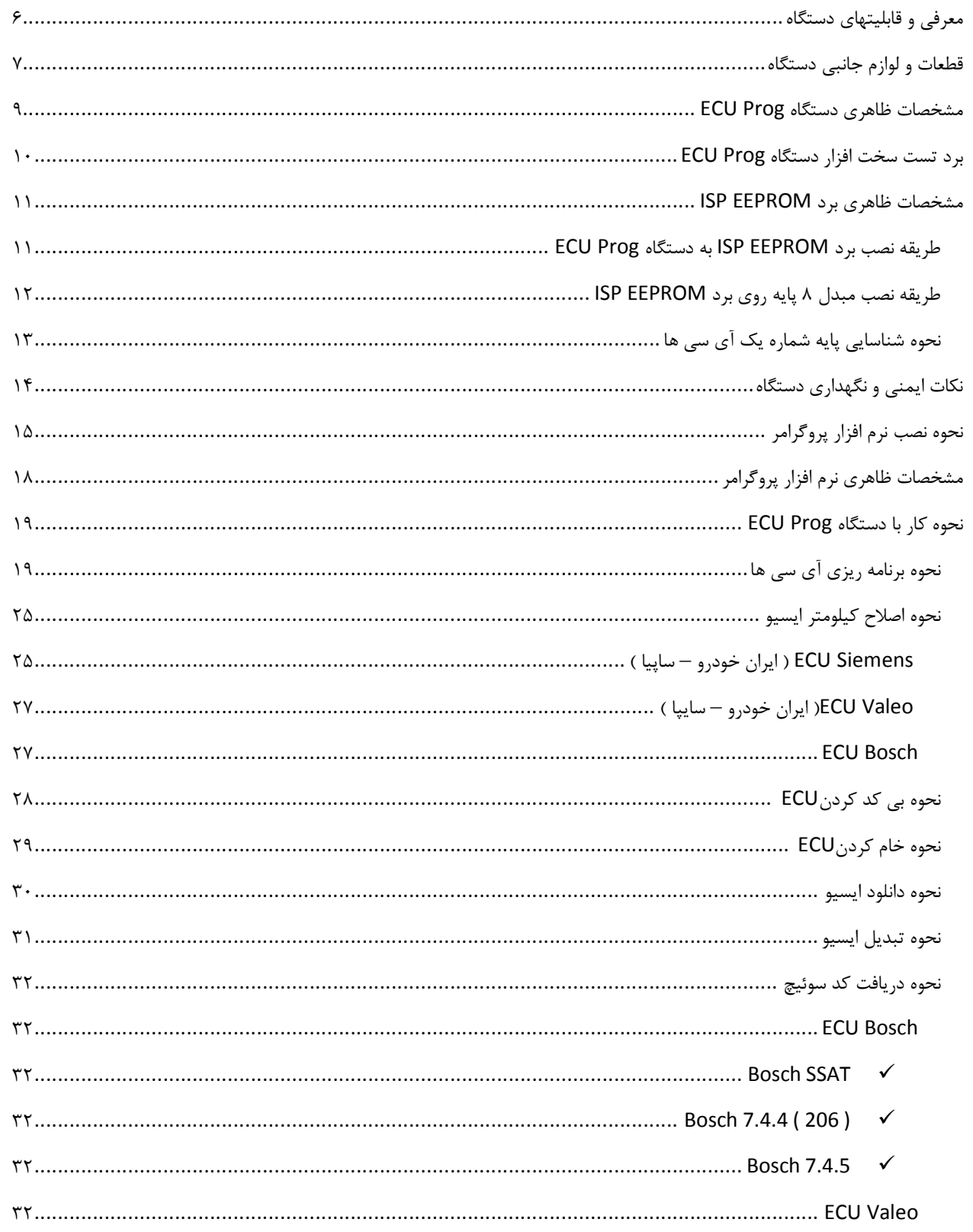

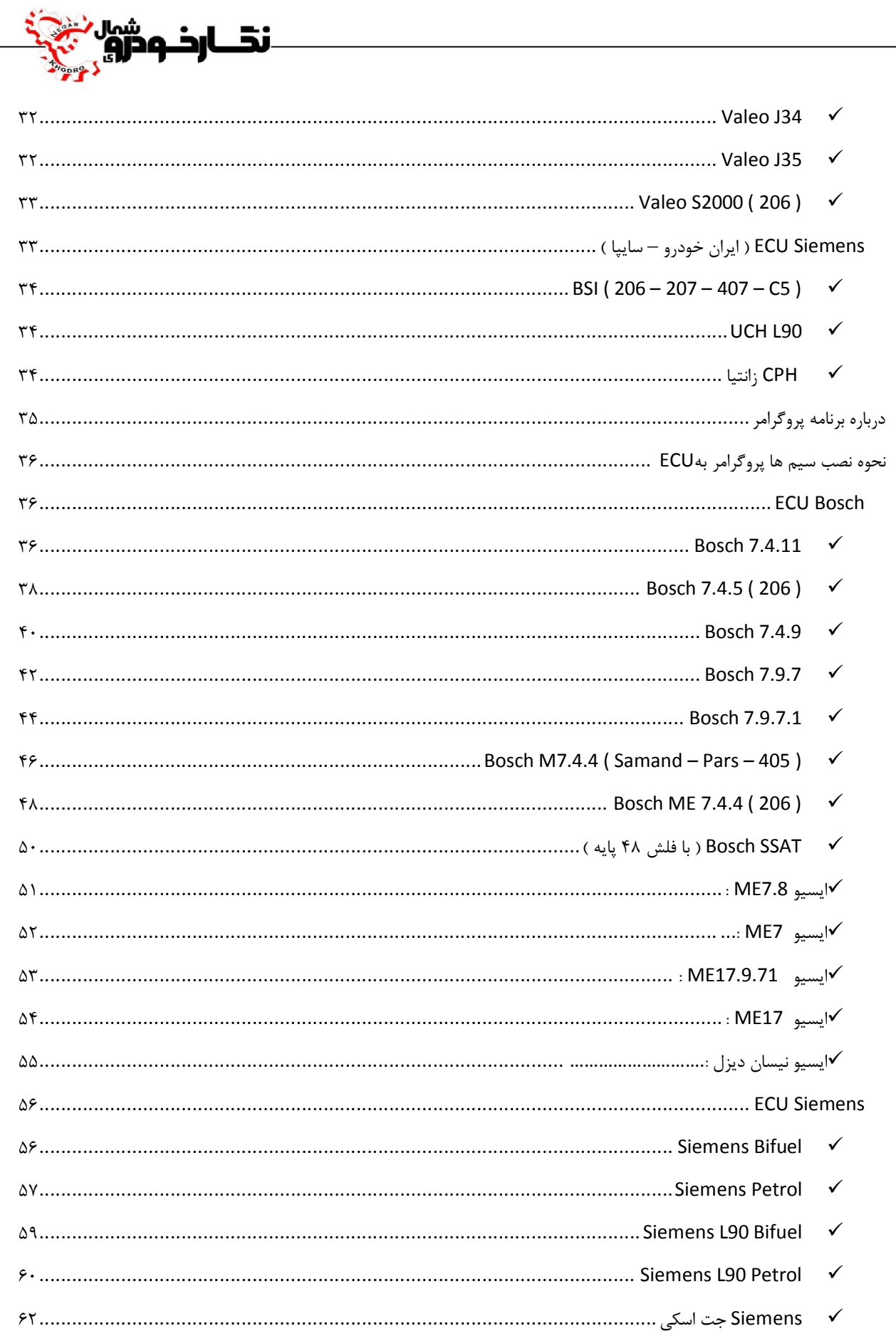

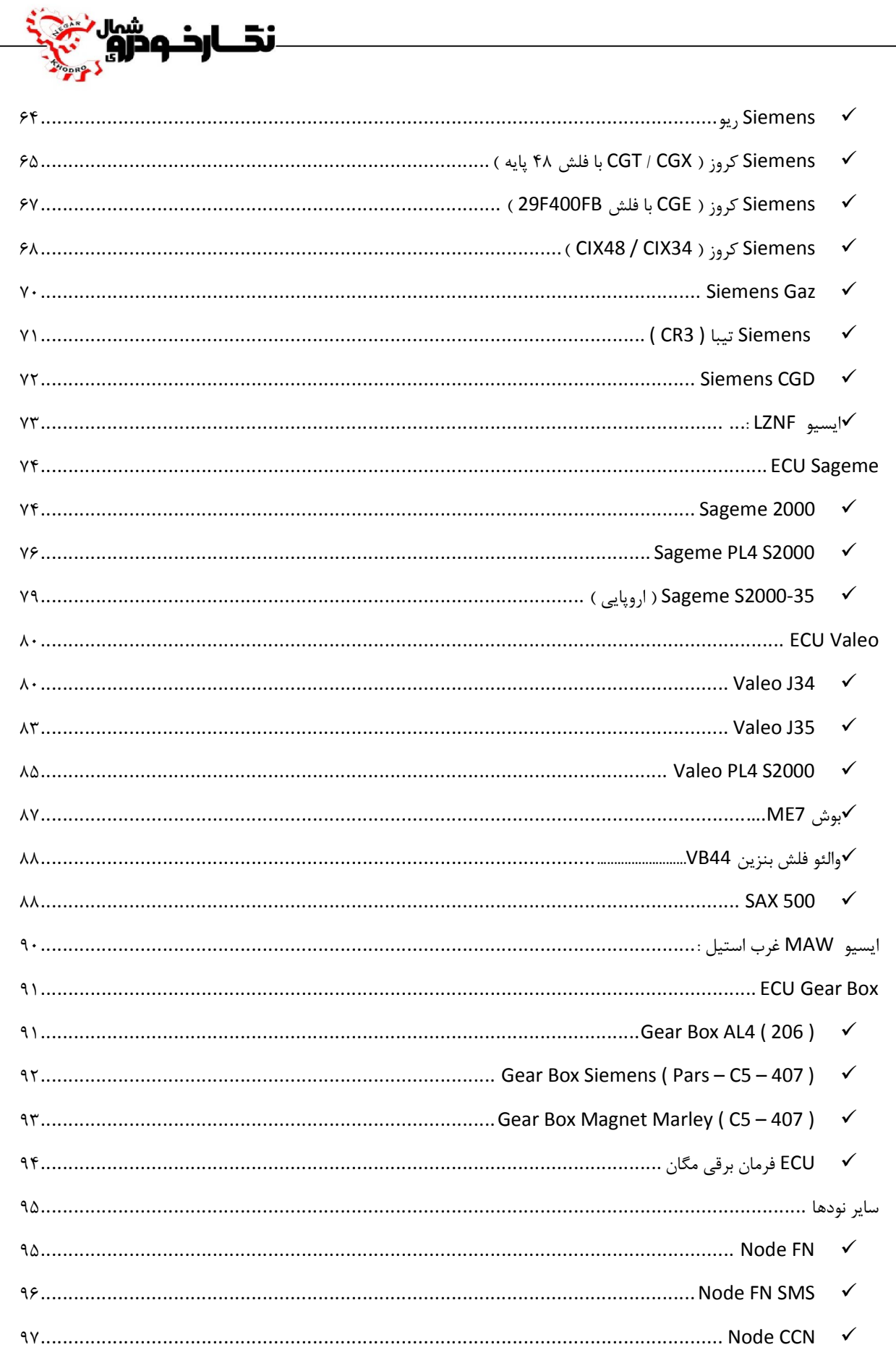

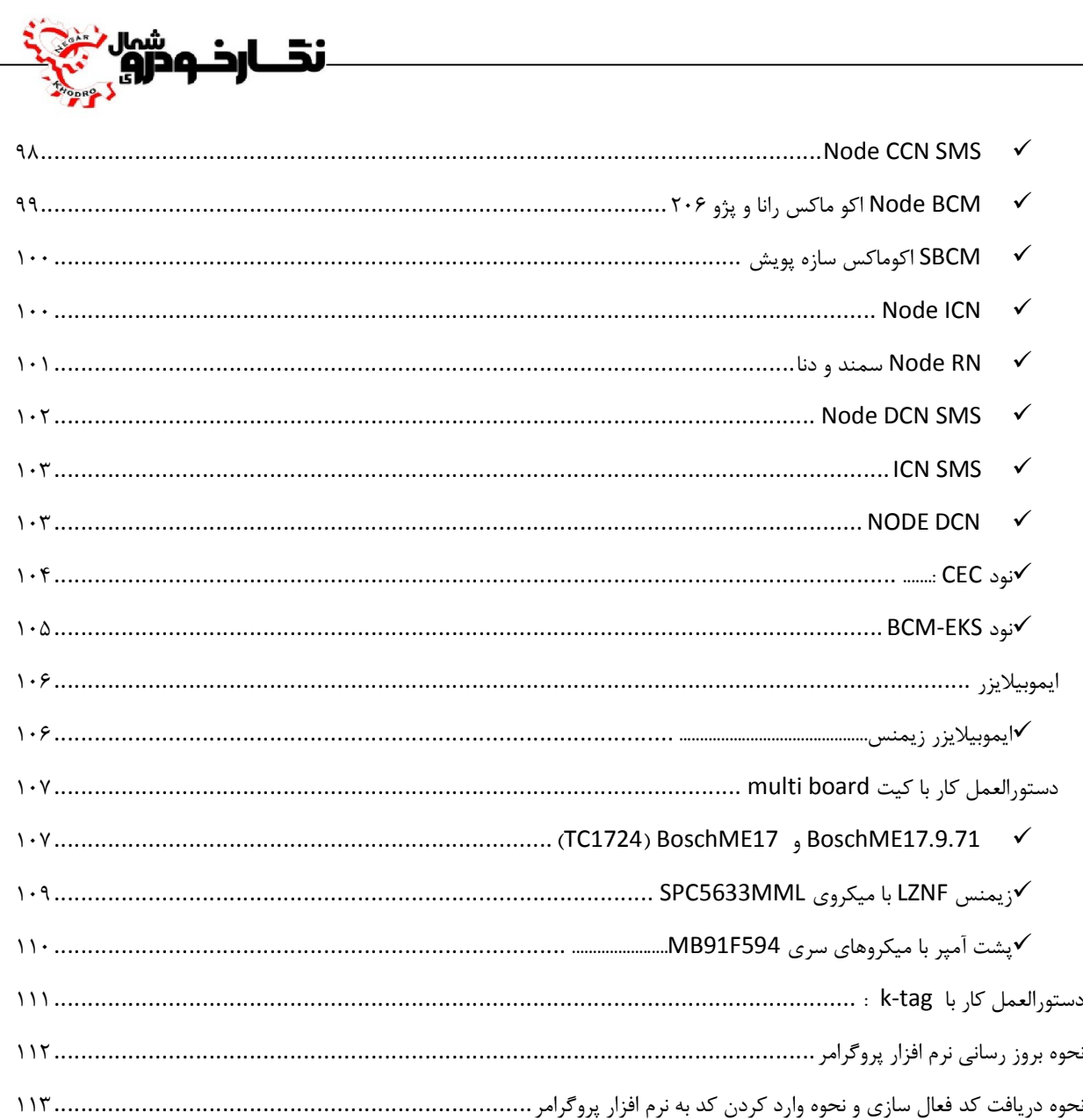

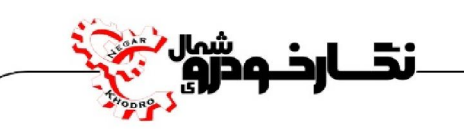

## **معرفی و قابلیتهاي دستگاه**

**شرکت فنی و مهندسی نگار خودرو براي افزایش کارایی محصولات خود دستگاه پروگرامر هوشمند سخنگو به نام ECU Proge طراحی نموده است که قابلیت بی کد نمودن و خام نمودن ایسیو و.... به صورت جیتک و اتوماتیک دارا می باشد. از جمله قابلیت هاي دستگاه پروگرامر هوشمند سخن گو را می توان موارد زیر را نام برد :** 

- **-1 تنظیم کردن کیلومتر ایسیو**
- **-2 خواندن کد سوئیچ از داخل ایسیو**
	- **-3 دانلود و تبدیل ایسیو**
- **-4 خواندن و نوشتن آي سی ایپرام و فلش**

**شرکت فنی و مهندسی نگار خودرو براي راحتی تعمیرکاران محترم دستگاه پروگرامر هوشمند سخن گوي خود نیز بر روي دستگاه تستر 6000NKH نصب نموده که به نام تستر I6000NKH روانه بازار نموده است** 

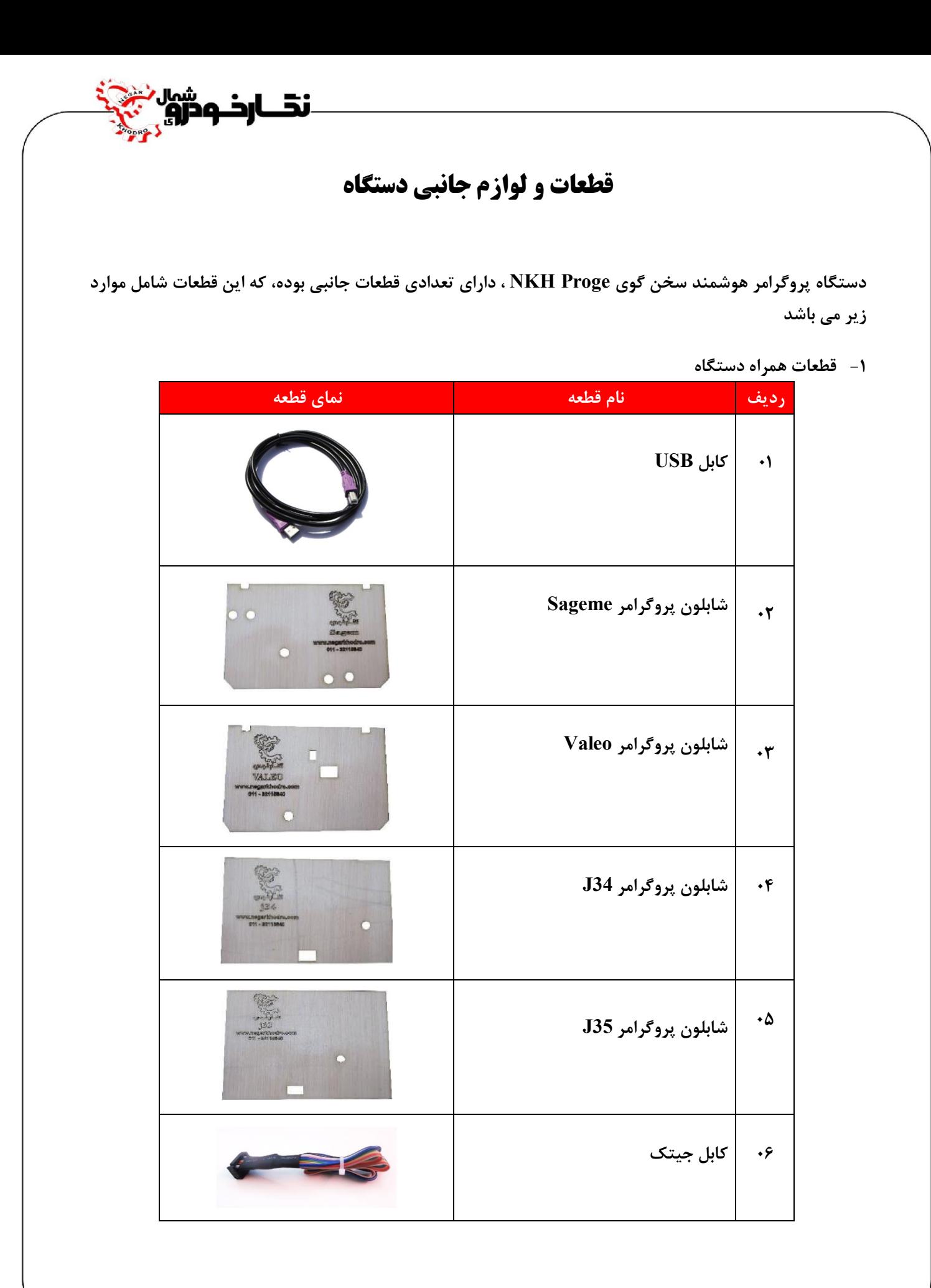

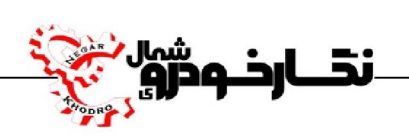

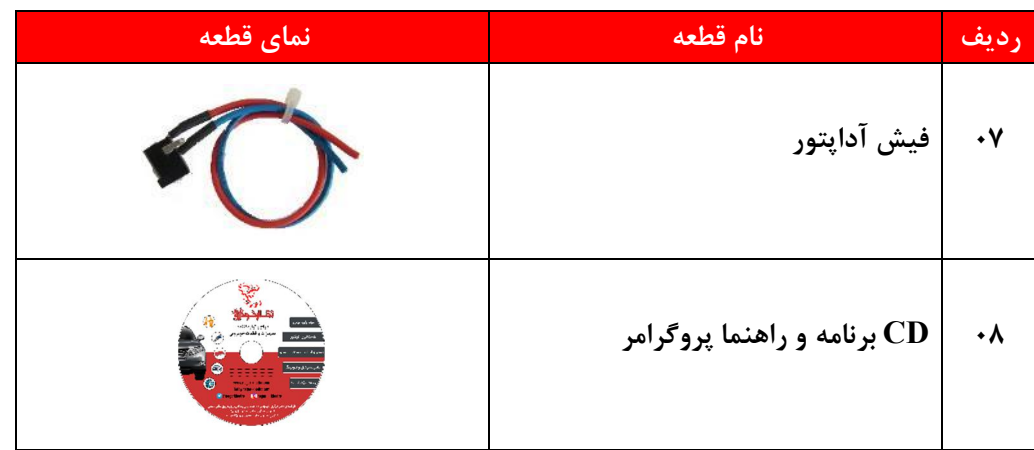

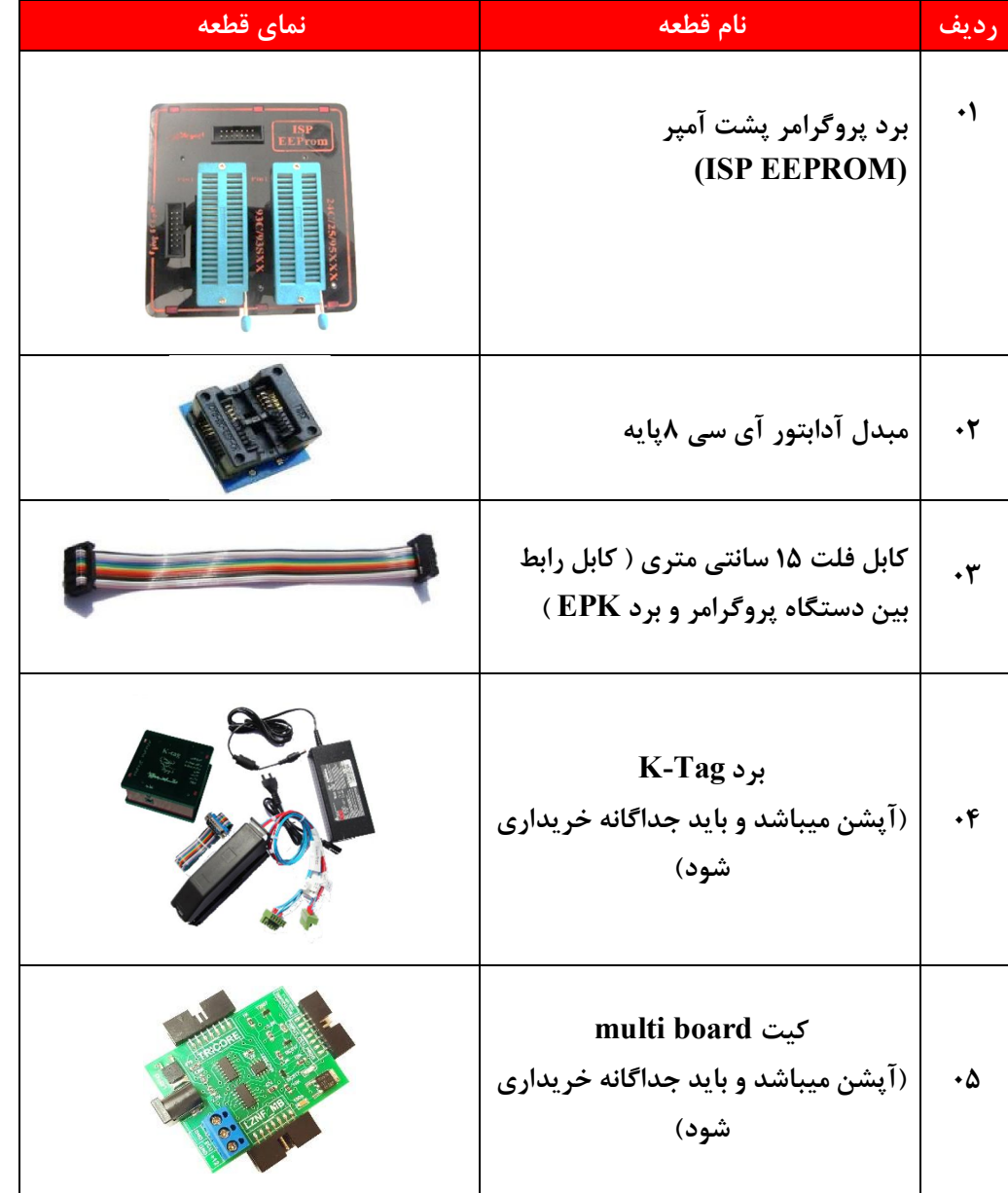

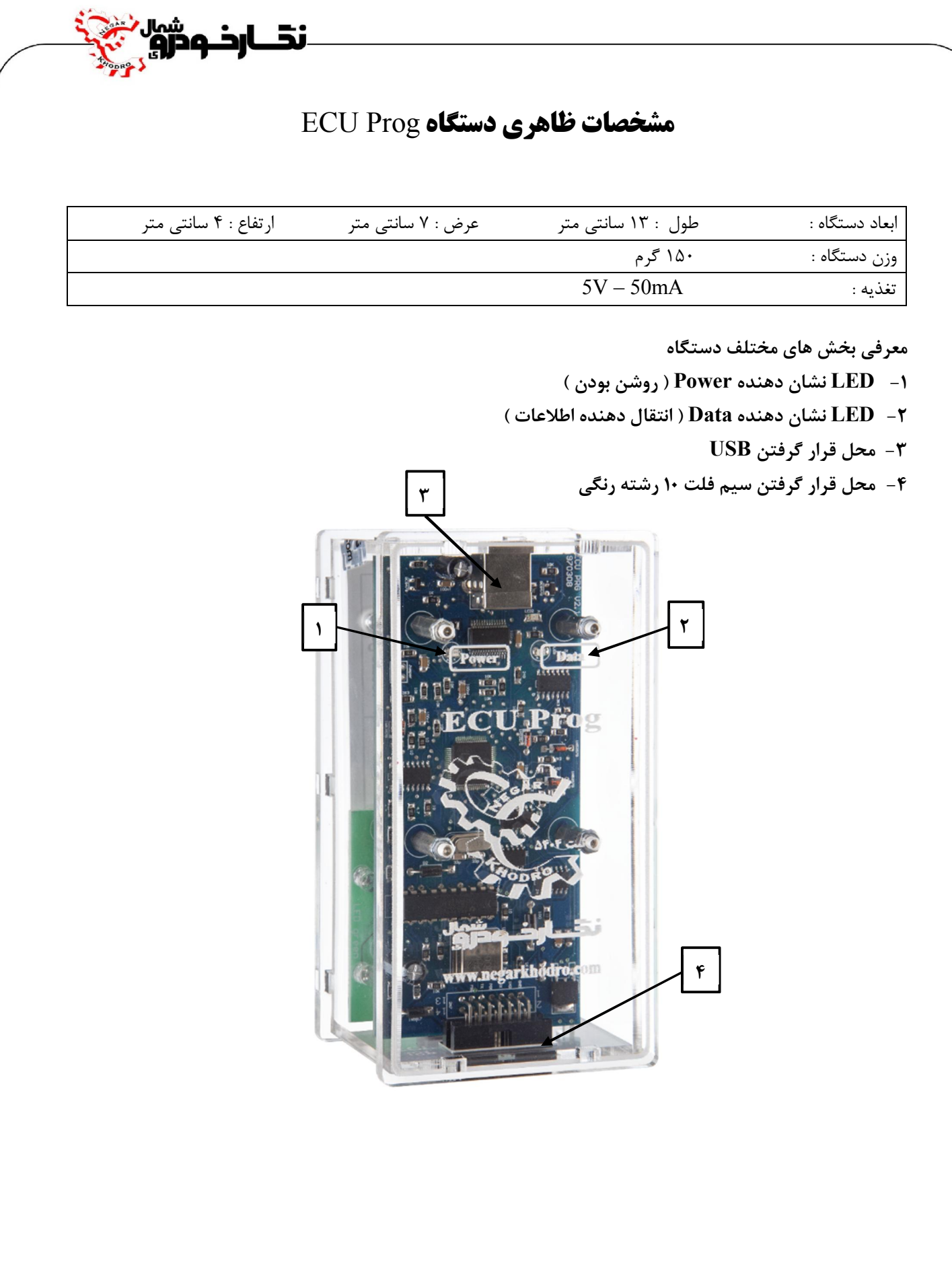

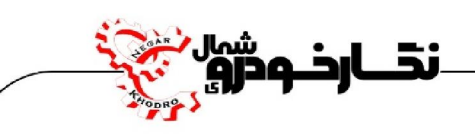

## **برد تست سخت افزار دستگاه** Prog ECU

**برد تست سخت افزار براي تست نمودن سخت افزار پروگرامر طراحی شده که در صورت مشکل در کارکرد دستگاه برد تست سخت افزار را به پروگرامر متصل کرده و توسط گزینه "تست سخت افزار" در پروگرامر می توانید از صحت کارکرد دستگاه پروگرامر اطمینان حاصل فرمایید.این برد تست سخت افزار به دو صورت عرضه می گردد : -1اگر دستگاه تستر پروگرامردار داشته باشید برد تست سخت افزار مطابق شکل زیر همراه دستگاه ارسال می گردد که مطابق شکل باید به دستگاه تستر متصل کنید تا بتوانید تست سخت افزار پروگرامر را انجام دهید.** 

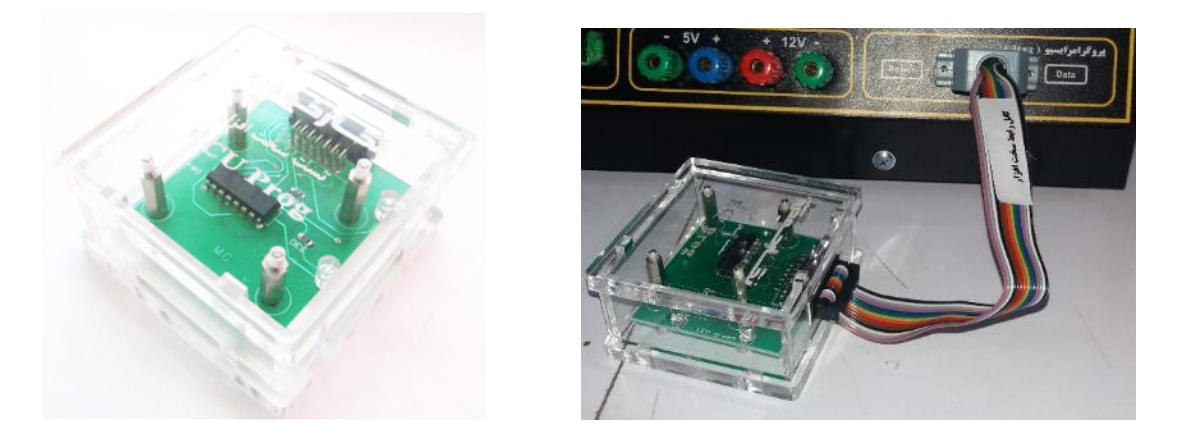

**-2اگر دستگاه پروگرامر در قاب شیشه اي خریداري کرده باشید برد تست سخت افزار در طبقه پایین قاب پروگرامر قرار دارد و مطابق شکل زیر میتوانید تست سخت افزار پروگرامر را انجام دهید.** 

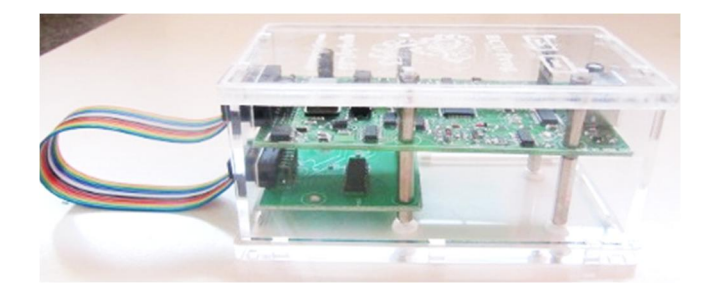

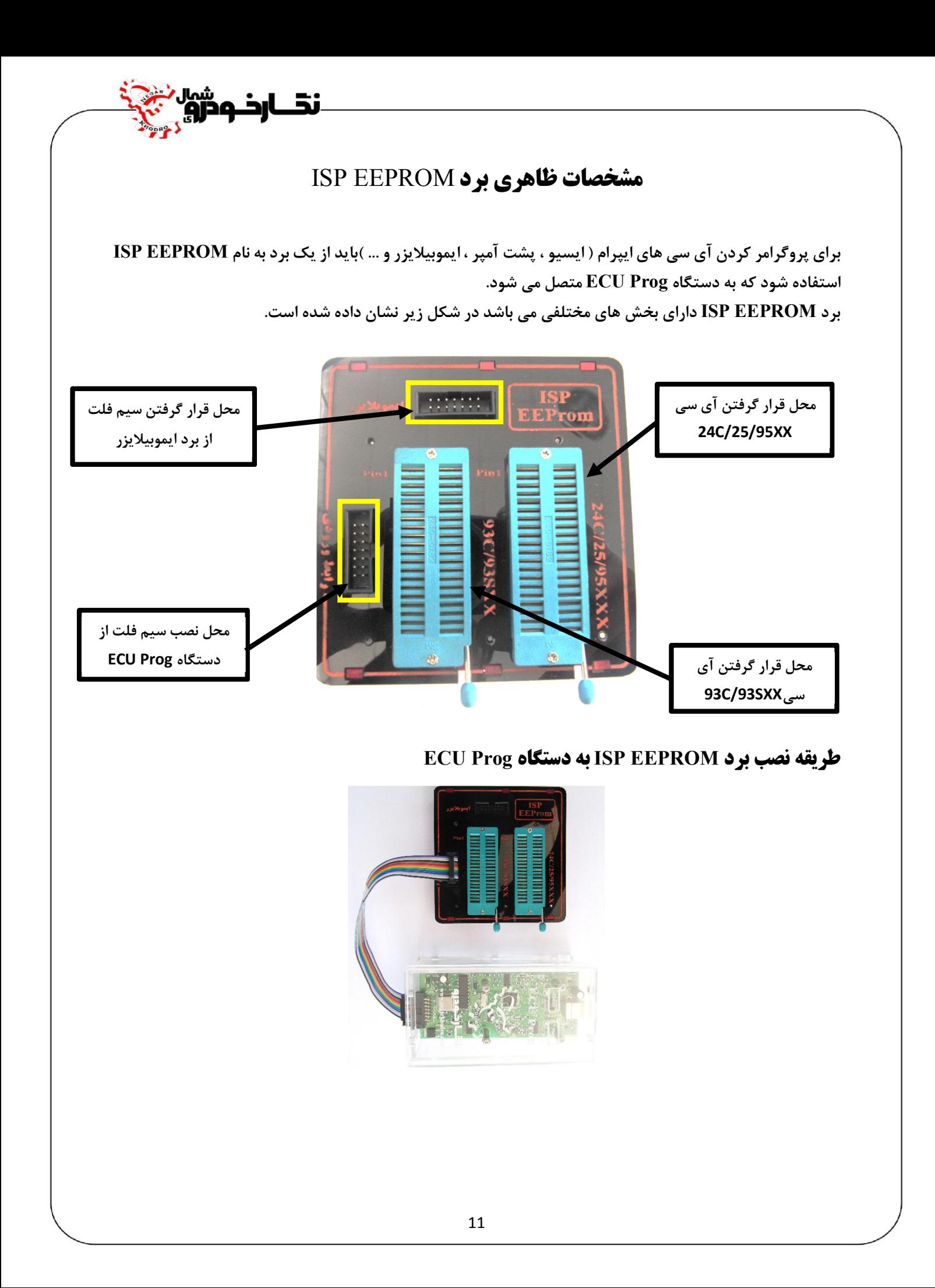

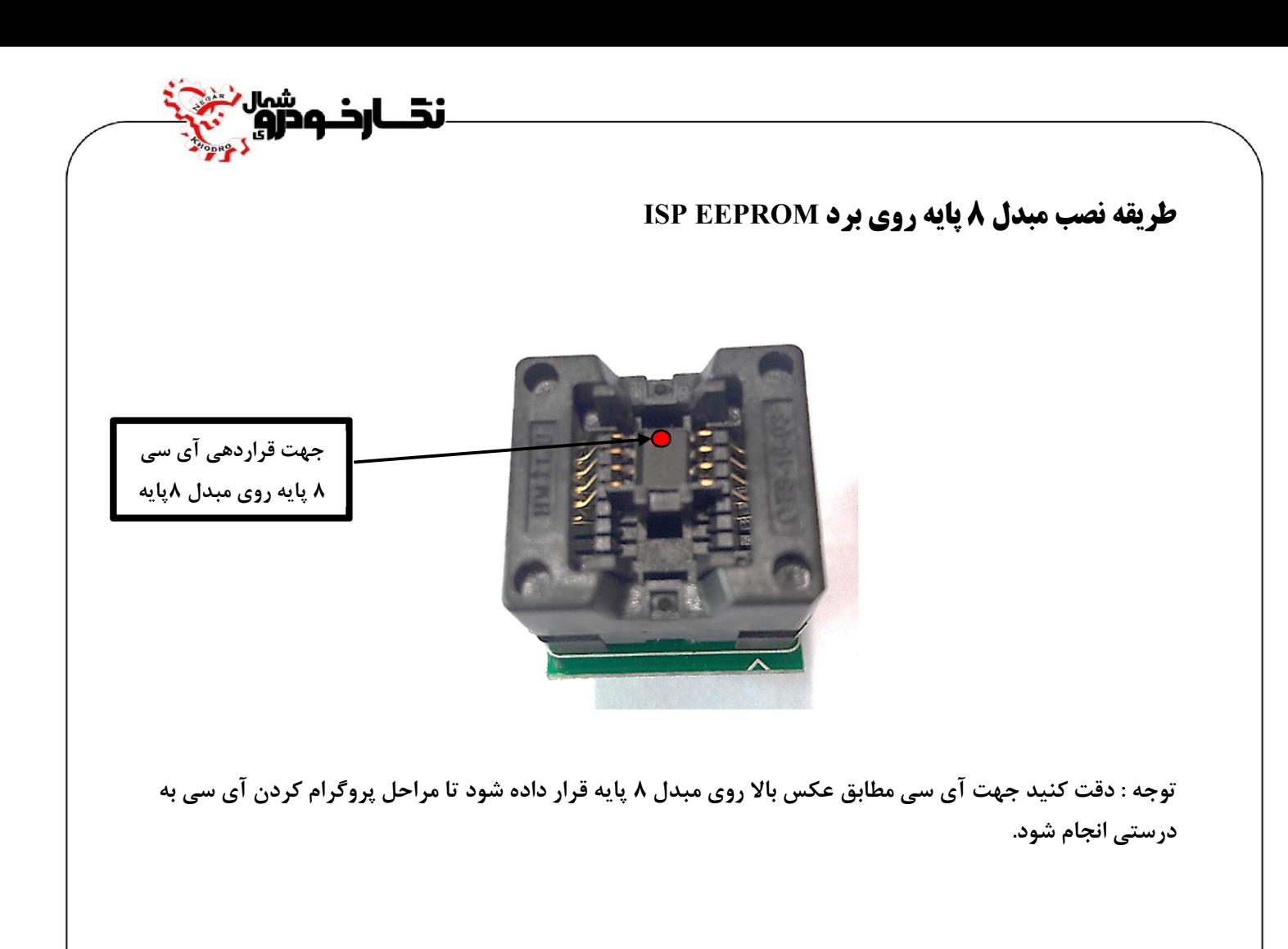

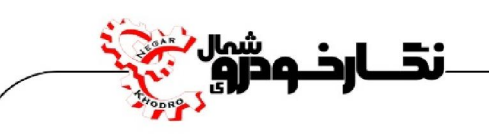

## **نحوه شناسایی پایه شماره یک آي سی ها**

**با توجه به اینکه بعضی از تعمیرکاران در تشخیص پایه هاي آي سی دچار مشکل می شوند و با نصب نادرست آي سی بر روي برد سبب سوختن آي سی مربوط یا خراب شدن برد مذکور می شوند و در نتیجه هزینه زیادي به تعمیرکاران وارد می شود.** 

**شرکت فنی و مهندسی نگار خودرو براي افزایش اطلاعات تعمیرکاران پایه یک بعضی از آي سی ها را در این اطلاعیه به نمایش در آورد** 

**-1 آي سی هایی که داراي علامت مشخصی نیستند**

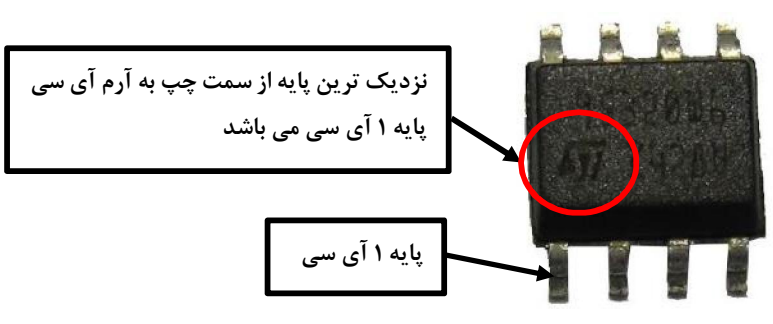

**-2 آي سی هایی که داراي علامت نقطه بر روي آنها حک شده است.**

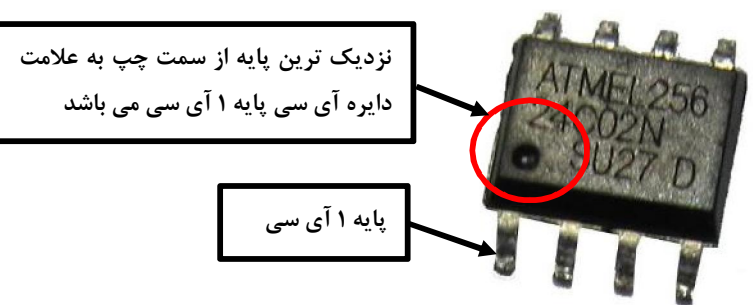

**-3 آي سی هایی که داراي برآمدگی بر روي آنها قرار دارد.**

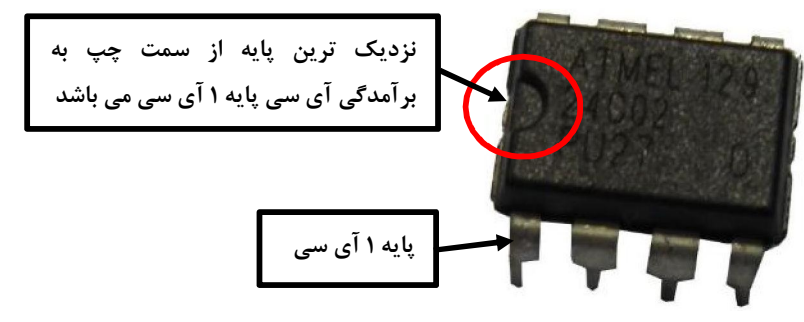

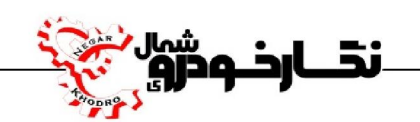

## **نکات ایمنی و نگهداري دستگاه**

- **-1 ابتدا دستگاه را به یک کابل USB مرغوب ، شیت دار و داراي نویزگیر استفاده نمایید تا از نوسانات و صدمات احتمالی جلوگیري شود.**
- **-2 در هنگام استفاده از منبع تغذیه خارجی باید از آداپتور 12 ولت ، 2 تا 3 آمپر استفاده گردد و از آداپتورهایی با آمپر بالا استفاده نشود**
	- **-3 در هنگام نصب سیم هاي فلت به برد دقت شود و طبق نقشه سیم ها متصل گردد**
- **-4 این دستگاه قبل از تحویل به مشتري در چندین مرحله مورد تست قرار می گیرد . در صورتی که دستگاه دچار مشکل قرار گیرد از دست زدن دستگاه خودداري نموده و با مرکز خدمات پس از فروش شرکت نگارخودرو تماس بگیرد.**

**-5 در صورت بروز سوال می توانید براي دریافت پاسخ با مرکز خدمات پس از فروش شرکت نگارخودرو تماس بگیرد. -6 در زمان جا به جایی دقت نمایید که به دستگاه صدمه ایی وارد نشود.**

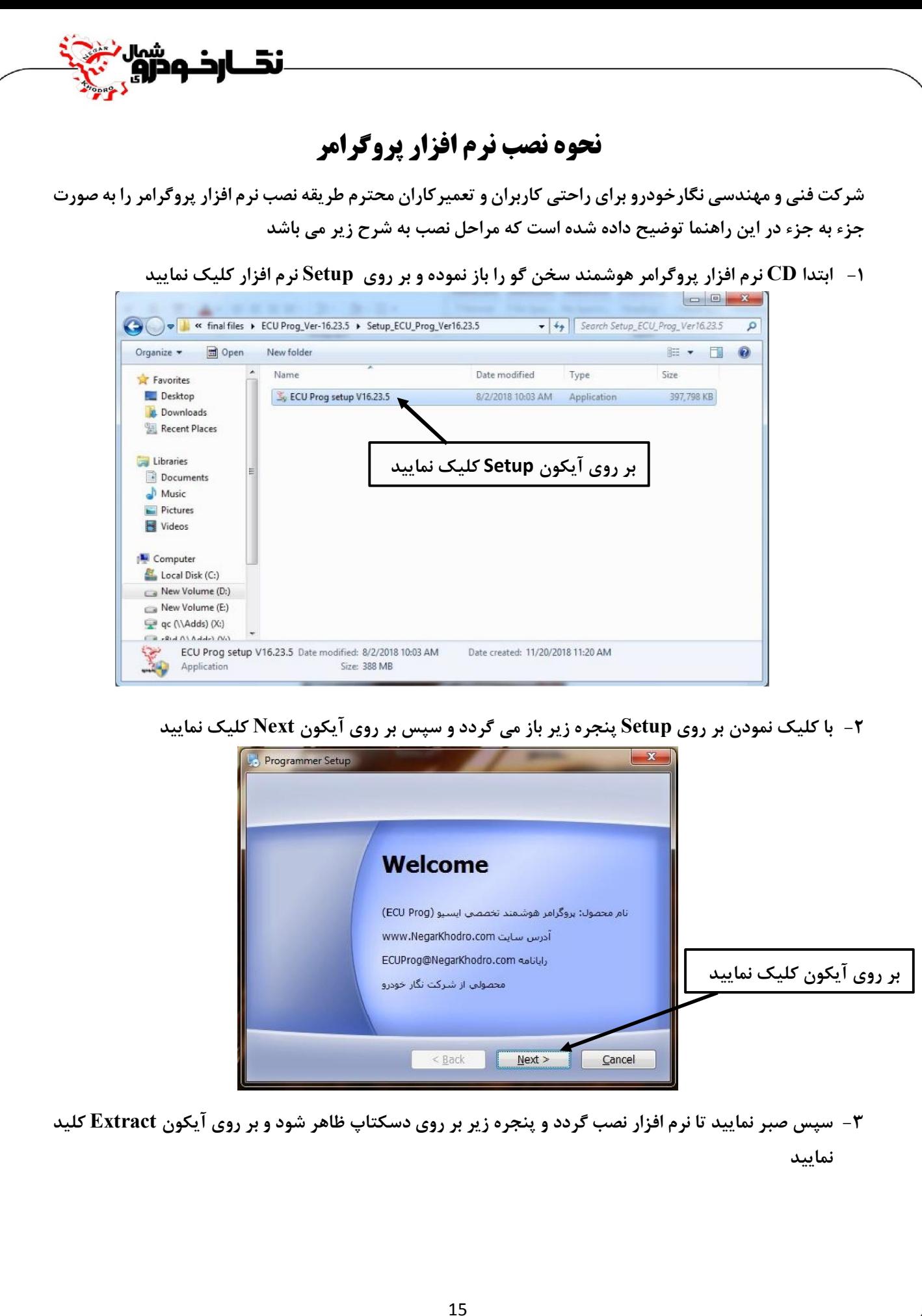

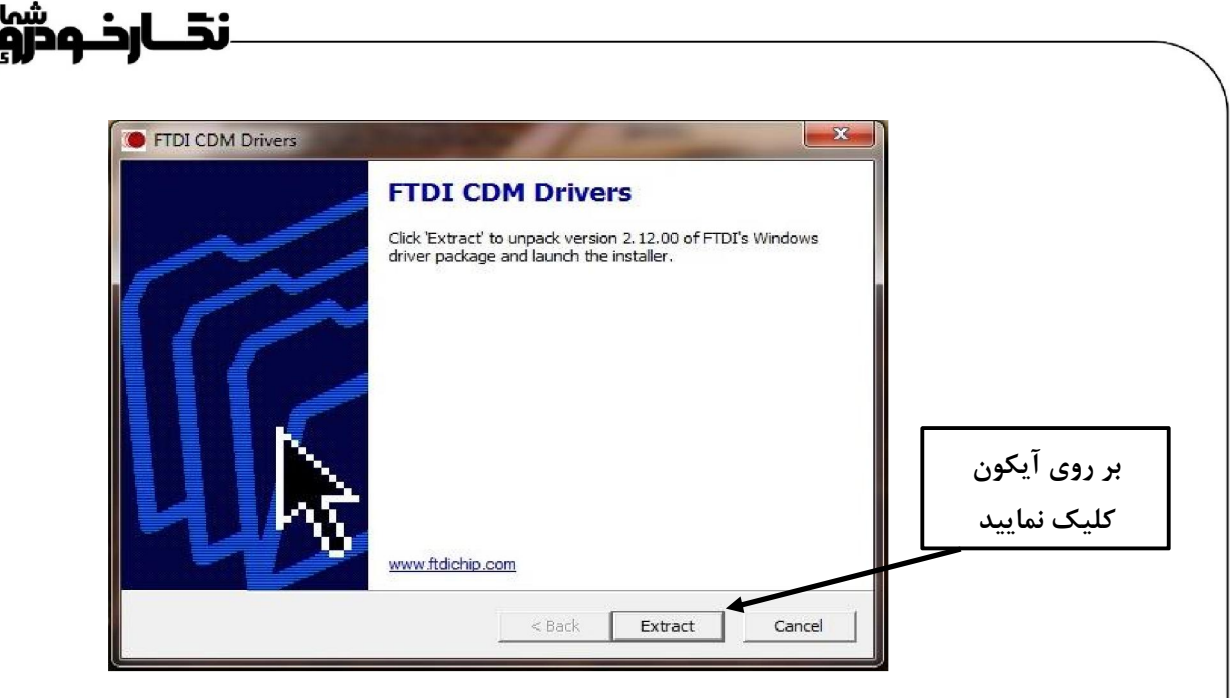

**-4 بعد از کلیک بر روي آیکون Extract ، پنجره زیر باز شده و با کلیک بر روي آیکون Next پنجره بعد باز شده و بر روي آن پنجره عبارت agreement this accept I انتخاب کرده و برروي آیکون Next کلیک نمایید.** 

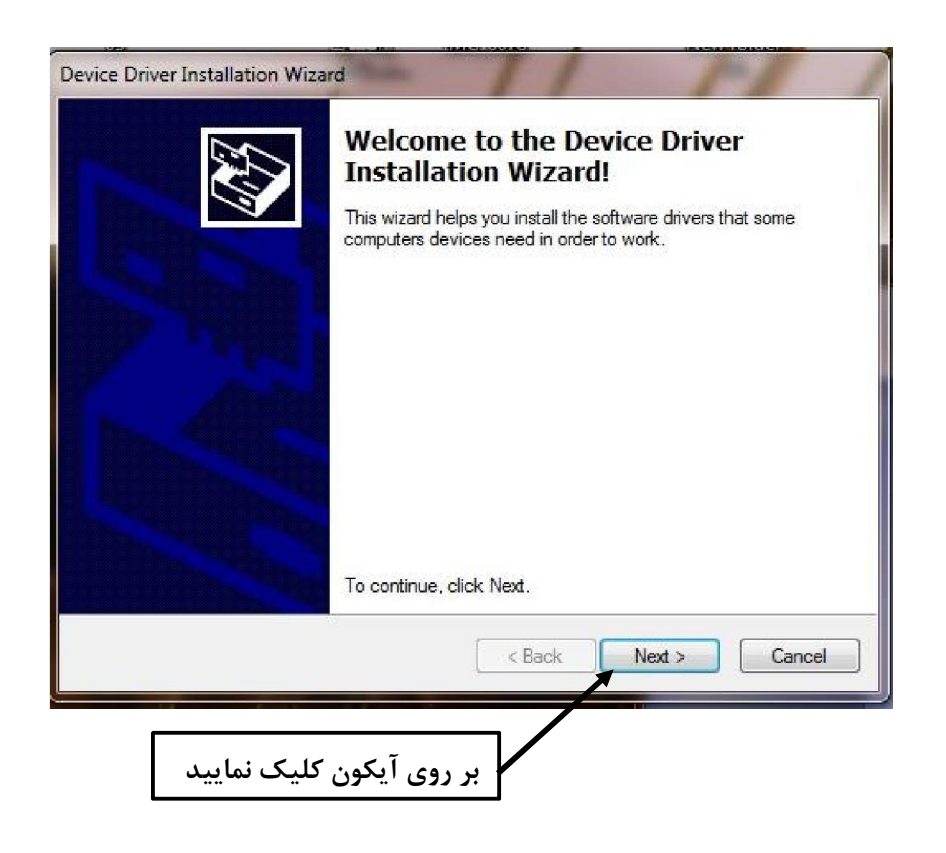

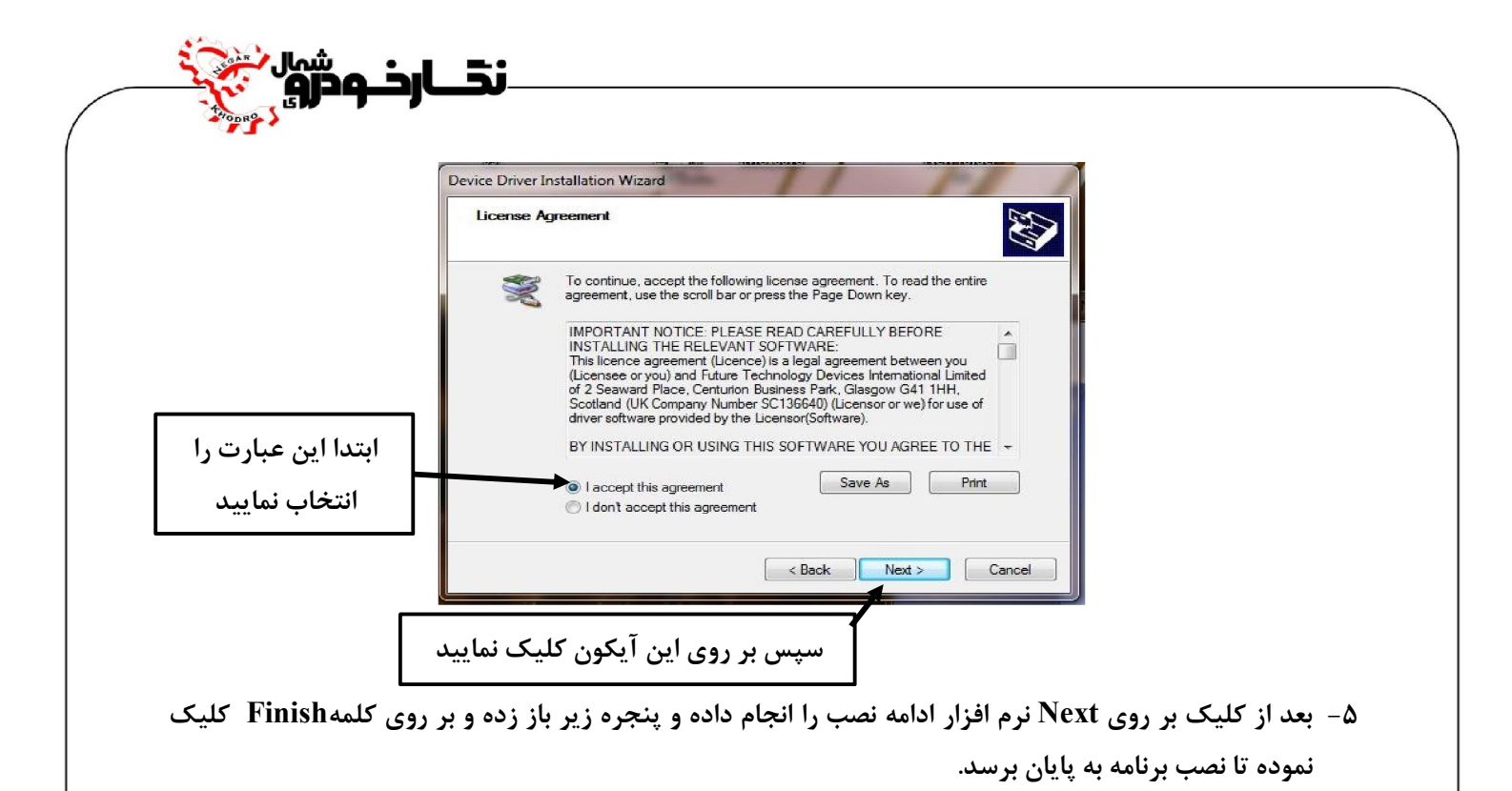

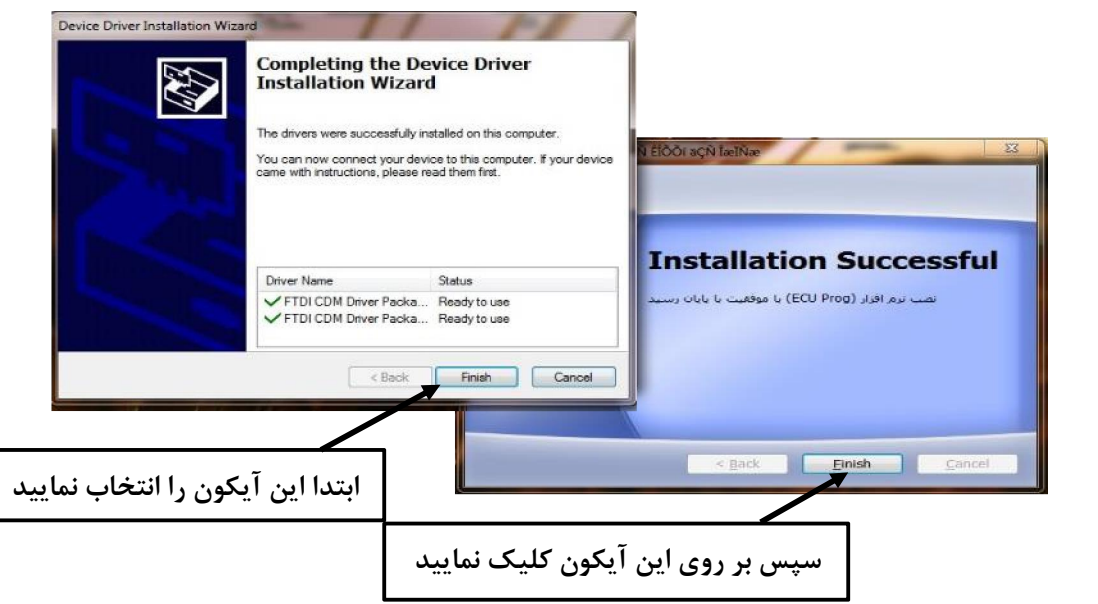

**-6 بعد از به پایان رسیدن مراحل نصب آیکون نرم افزار پروگرامر بر روي دسکتاپ قرار گرفته و براي استفاده آماده می باشد.**

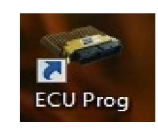

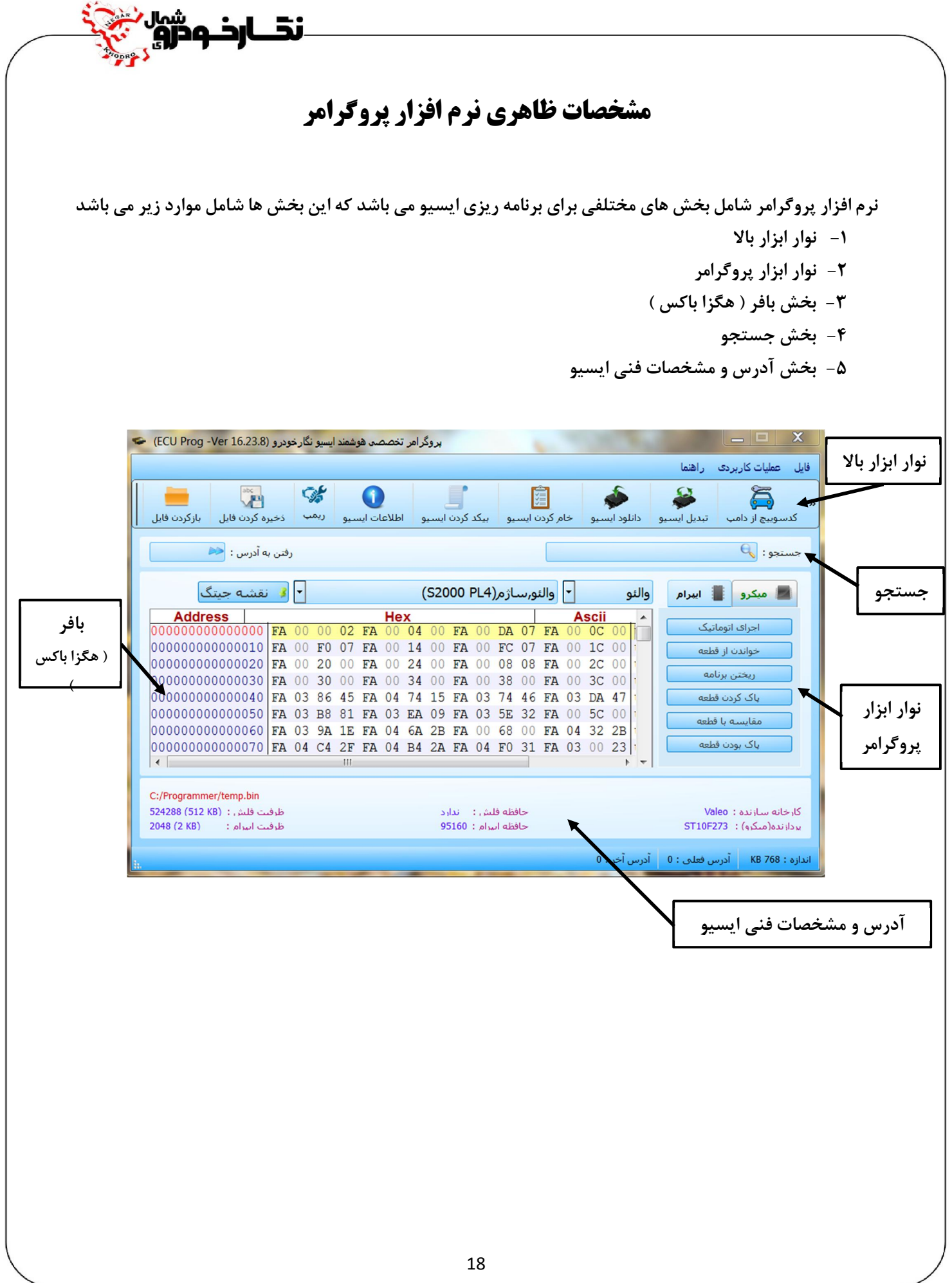

## **نحوه کار با دستگاه** Prog ECU

## **نحوه برنامه ریزي آي سی ها**

**-1 ابتدا قاب پشت ایسیو را باز نمایید تا برد ایسیو مشخص گردد -2 سیم فلت 10 رشته رنگی را طبق نقشه داده شده، رشته سیم هاي فلت را بر روي ایسیو لحیم نمایید .**

توجه : ابتدا سیم های مربوطه را بر روی ECU نصب کرده و از درستی آن ها اطمینان حاصل نمایید، سپس در مواردی **که لازم هست تغذیه خارجی 12 ولت را متصل و روشن کنید.**  توجه : اتصال تمامی سیم های فلت رنگی که در راهنمای مربوط به هر ایسیو به آن اشاره شده است ضروری می باشد توجه : به اتصال صحیح سیم های فلت رنگی بر روی ایسیو ، با توجه به راهنمای مربوطه دقت نمایید. **توجه: سیم GND همان سیم زمین است که به زمین برد ایسیو ( منفی باتري ) وصل می شود. توجه : تغذیه 12 ولت را پس از انجام اتصال سیم ها فلت رنگی بر روي برد ECUمتصل کنید.** 

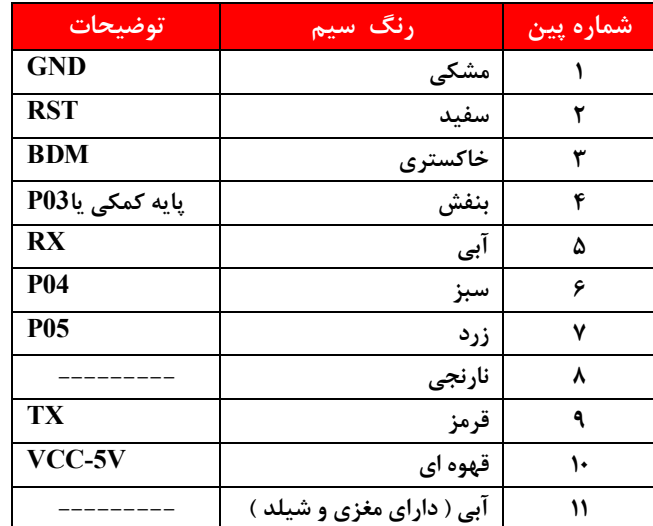

**در هنگام نصب سیم هاي رنگی باید به نکات زیر توجه نمایید:**

- **-1 سیم شماره 1 پروگرامر (سیم مشکی رنگ یا GND (را همواره به منفی ECU یا منفی تغذیه متصل نمایید. «هرگز 12 ولت تغذیه خارجی را به پروگرامر متصل نکنید.»**
- **-2 همان طور که در نقشه هاي راهنما اشاره شده است در بعضی موارد یک پایه آي سی از روي برد ایسیو باید با دقت بلند شود تا کار برنامه ریزي صورت گیرد و پس از اتمام کار برنامه ریزي؛ با لحیم کاري مجدد پایه بلند شده را به حالت اولیه برگردانید.**

**توجه : به نقشه ها و نحوه اتصال سیم هاي مربوطه کاملا دقت نمایید، نصب اشتباه آنها ممکن است به قطعه و یا پروگرامر آسیب وارد نماید و همچنین به نوع حافظه هاي قابل برنامه ریزي و توضیحات خاص هر کدام توجه فرمایید.** 

**-3 سپس سیم فلت 10 رشته رنگی و کابل USB را به دستگاه پروگرامر متصل نمایید**

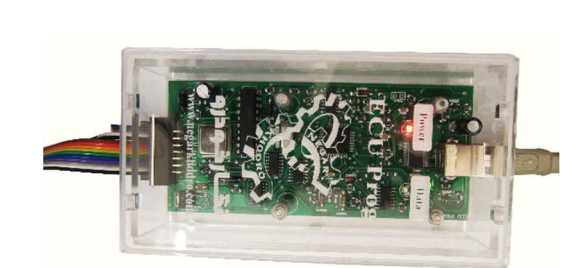

**توجه : براي تامین جریان 12 ولت از می توانید از منبع تغذیه از آداپتور 1214 ولت با شدت جریان 2تا 3 آمپر استفاده نمایید**

**توجه : درصورت داشتن دستگاه تستر 6000NKH می توانید از کانکتور ایسیو مربوطه و منبع تغذیه طراحی شده بر روي تستر استفاده نمود.** 

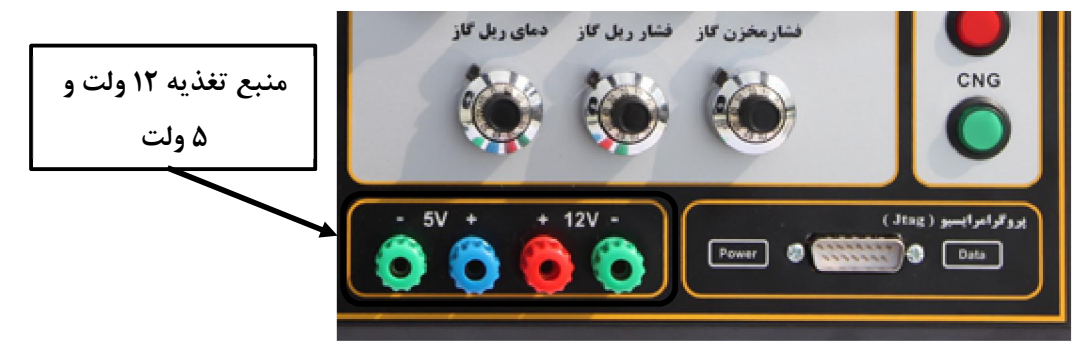

.<br>نقـــارذـودرو

**-4 پس از اتصال کانکتور و کابل USB ، کابل USB را به کامپیوتر متصل نمایید تا براي برنامه ریزي ایسیو آماده گردد**

**توجه : سعی نمایید از کابل USB مرغوب استفاده نمایید توجه : تمامی مراحل کار با نرم افزار پروگرامر به صورت جدا براي شما توضیح داده می شود تا در انجام کار با دستگاه تعمیرکار محترم مشکل خاصی نداشته باشد.**

**-5 بر روي آیکون نرم افزار پروگرامر کلیک نمایید تا نرم افزار فعال گردد.**

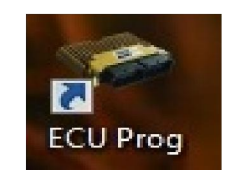

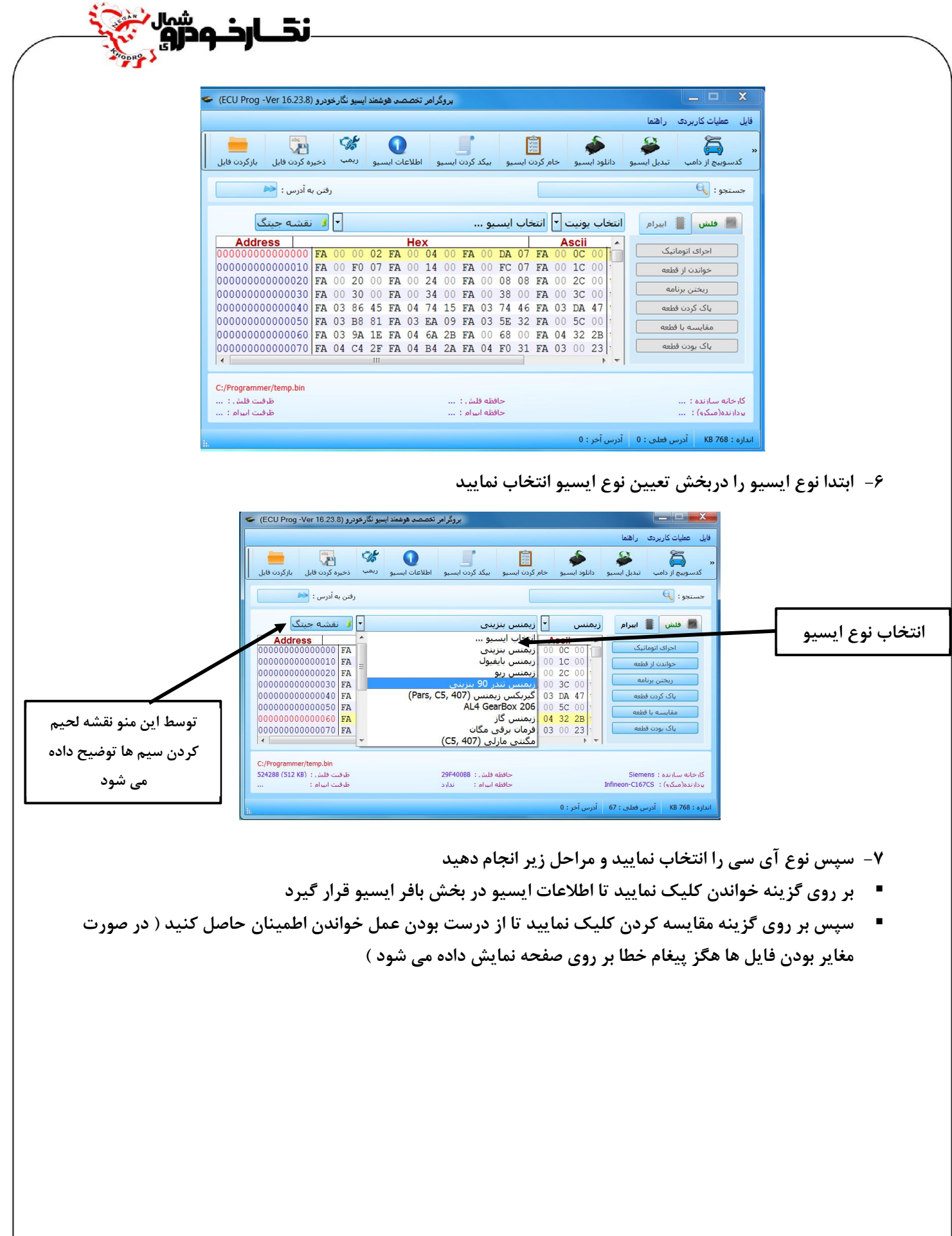

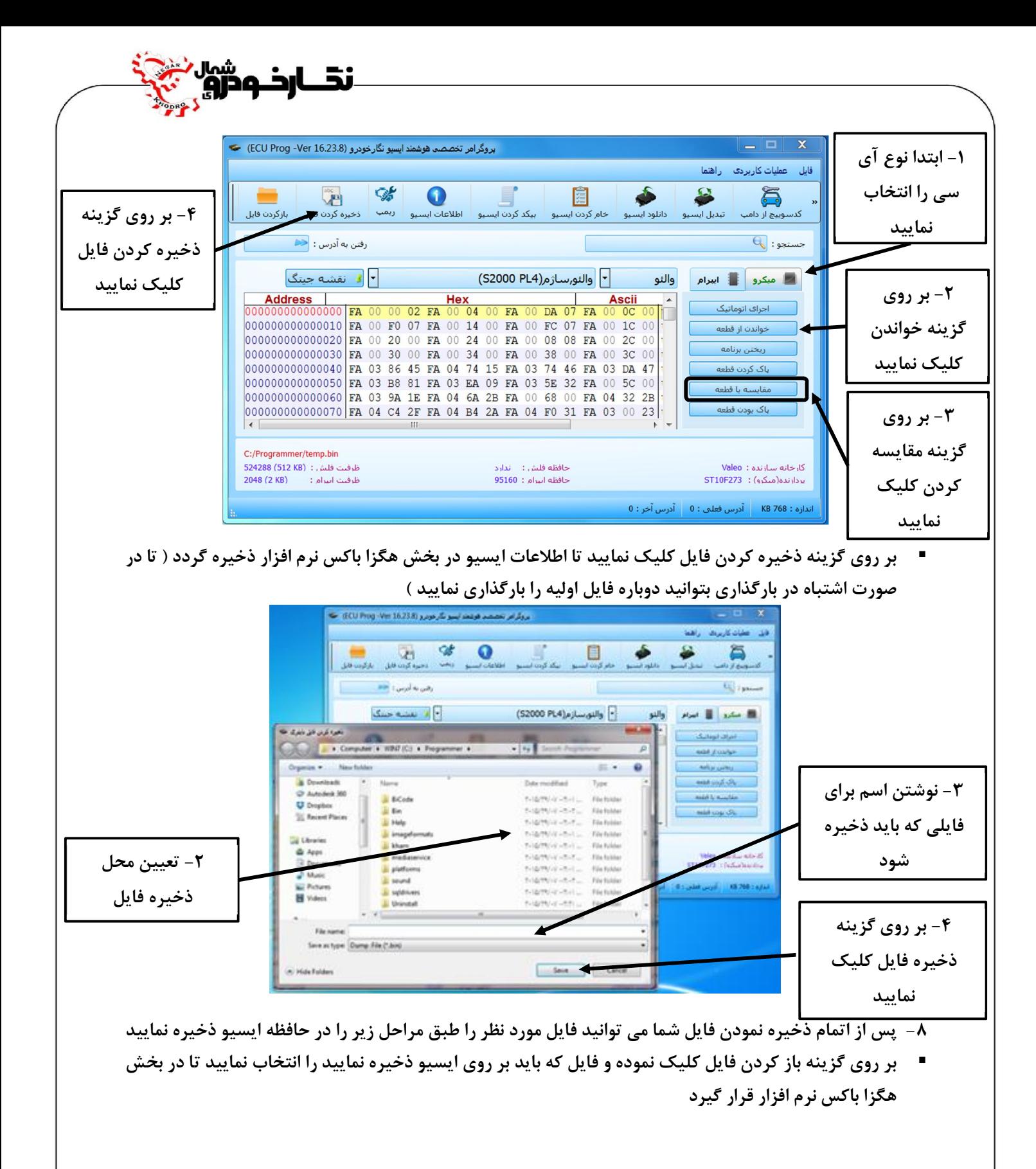

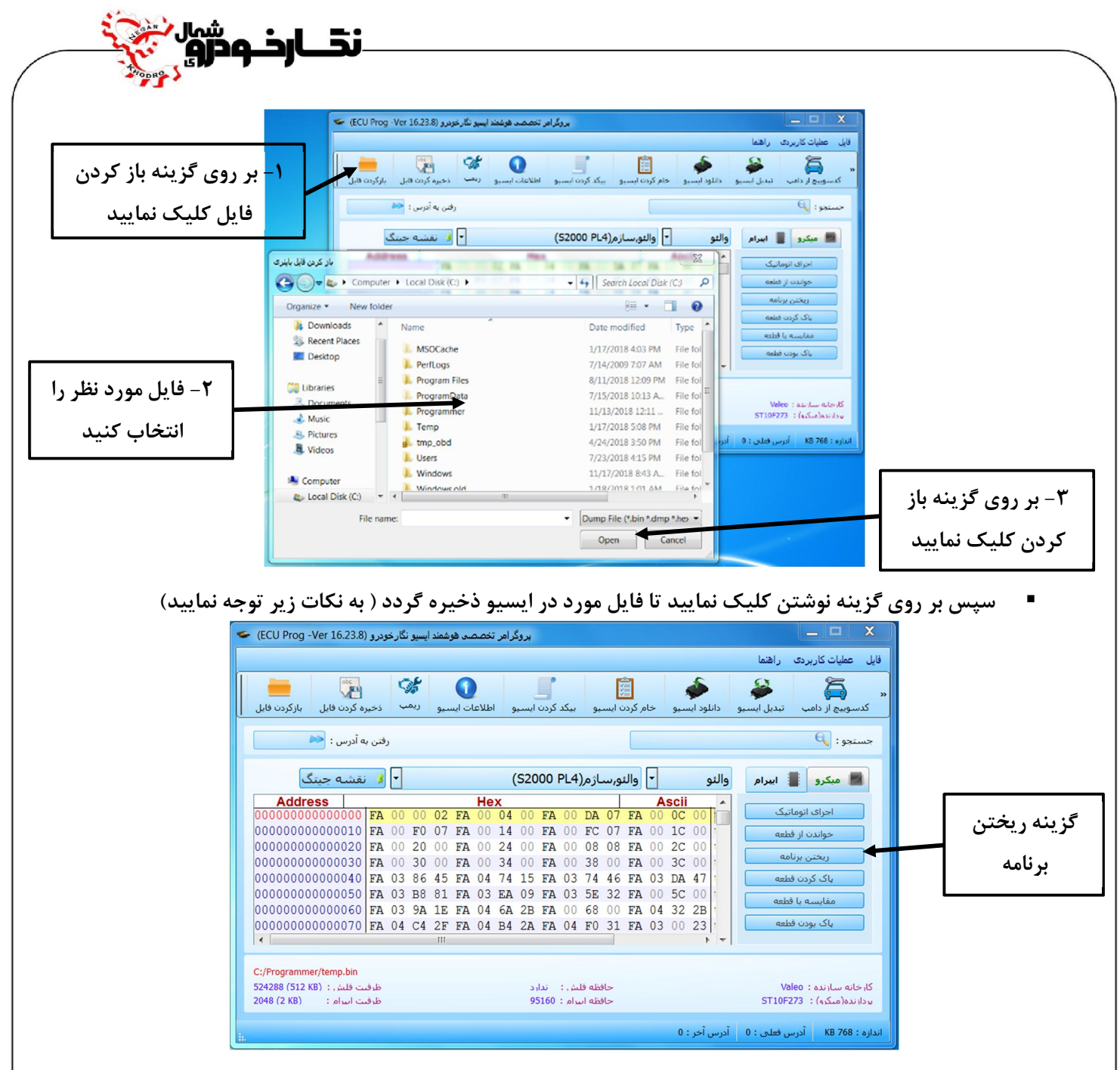

**توجه: در هنگام برنامه دادن به آي سی فلش و میکرو حتما باید قبل از زدن گزینه نوشتن ، حافظه فلش و میکرو باید پاك گردد که مراحل پا ك کردن آن به صورت زیر می باشد** 

- **ابتدا بر روي گزینه پاك کردن کلیک نمایید و سپس بر روي پنجره پیغام آیا مایل به پاك کردن حافظه فلش ایسیو می باشد نمایش داده می شود و با کلیک نمودن بر روي گزینه بله ،عمل پاك کردن آغاز می گردد**
	- **سپس پس از پایان عمل پاك کردن براي اطمینان از پاك شدن حافظه بر روي گزینه خالی بودن کلیک نمایید**

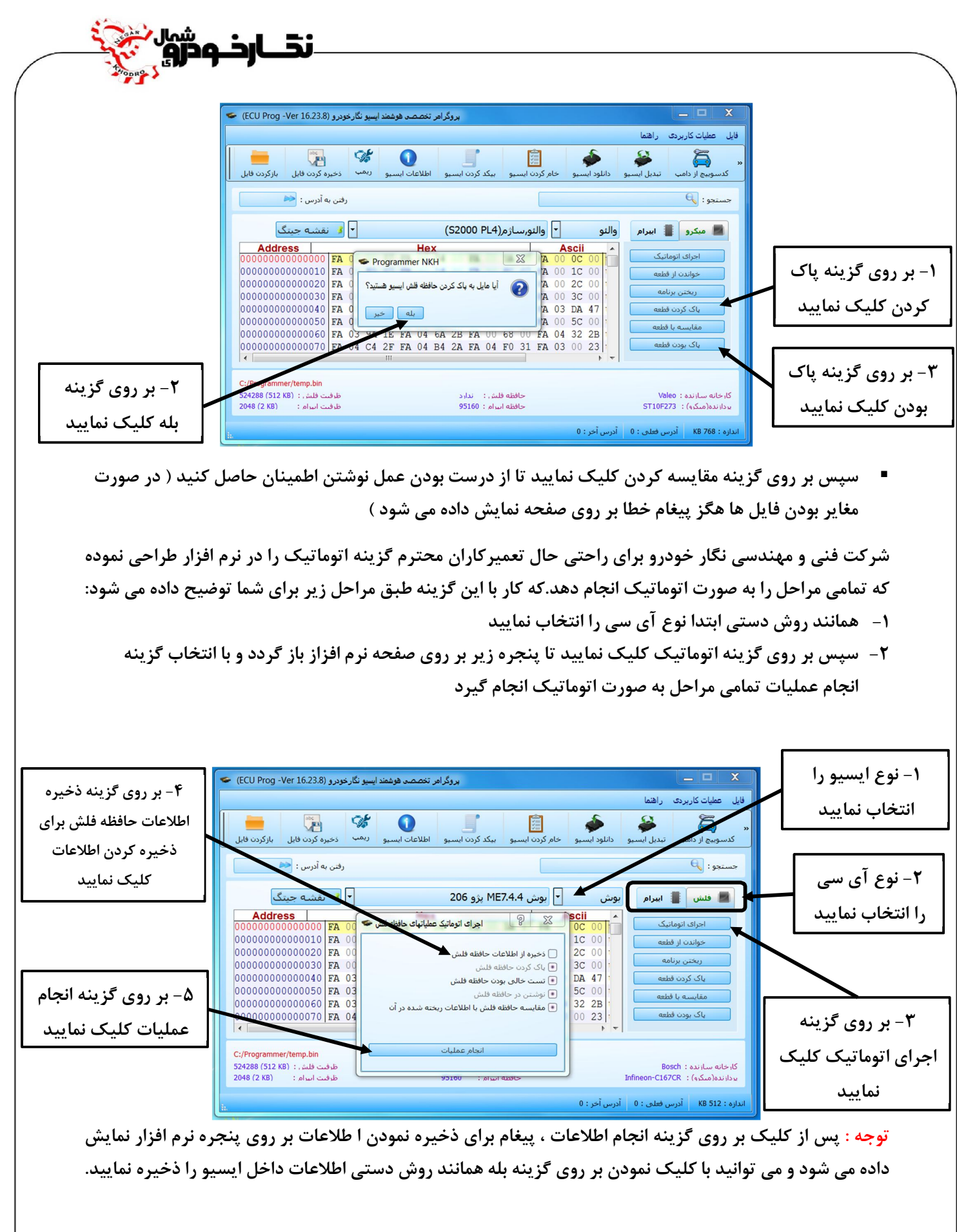

**توجه : در هنگام کار با نرم افزار امکان دارد که کاربر با خطا هاي زیر در هنگام برنامه ریزي مواجه گردد که باید ابتدا این خطا ها را برطرف نماید : -1 خطاي شماره 1009 ( عدم ارتباط با ایسیو ) -2 خطاي شماره 1019 ( محتویات حافظه فلش با بافر یکسان نیست ) -3 خطاي شماره 1026 ( پاسخی از ایسیو دریافت نشد ) ................ -4**

<u>نڌ\_</u>

### **نحوه اصلاح کیلومتر ایسیو**

**شرکت فنی و مهندسی نگار خودرو براي اصلاح نمودن کیلومتر داخلی ایسیو و هماهنگ نمودن آن با پشت آمپر خودرو گزینه ایی به نام اطلاعات ایسیو در نرم افزار طراحی نموده است که در این قسمت نحوه کار با این گزینه برایتان شرح داده می شود** 

## **Siemens ECU ) ایران خودرو – ساپیا )**

- **-1 همانند روش برنامه ریزي ایسیو ، سیم ها و کانکتورها را به دستگاه متصل کنید.**
	- **-2 سپس نوع ایسیو را در قسمت انتخاب ایسیو انتخاب نمایید.**
- **-3 اطلاعات روي ایسیو را با کلیک بر روي گزینه خواندن ، بخوانید و یا با کلیک بر روي گزینه بازکردن فایل ، فایل از قبل ذخیره شده را در قسمت بافر بارگذاري کنید.**

**توجه: براساس نوع ایسیو ، باید نوع آي سی ( فلش و ایپرام ) انتخاب و خوانده شود ( در بعضی ایسیوها کیلومتر در آي سی فلش قرار می گیرد )** 

**توجه : در ایسیو هاي زیمنس کیلومتر بر روي آي سی فلش قرار می گیرد و براي اصلاح کیلومتر باید آي سی فلش را انتخاب نمود** 

**نکته : در این نوع ایسیو علاوه بر مقدار مسافت پیموده شده که به نمایش در خواهد آمد ، کد سوئیچ ایسیو نیز نمایش می دهد** 

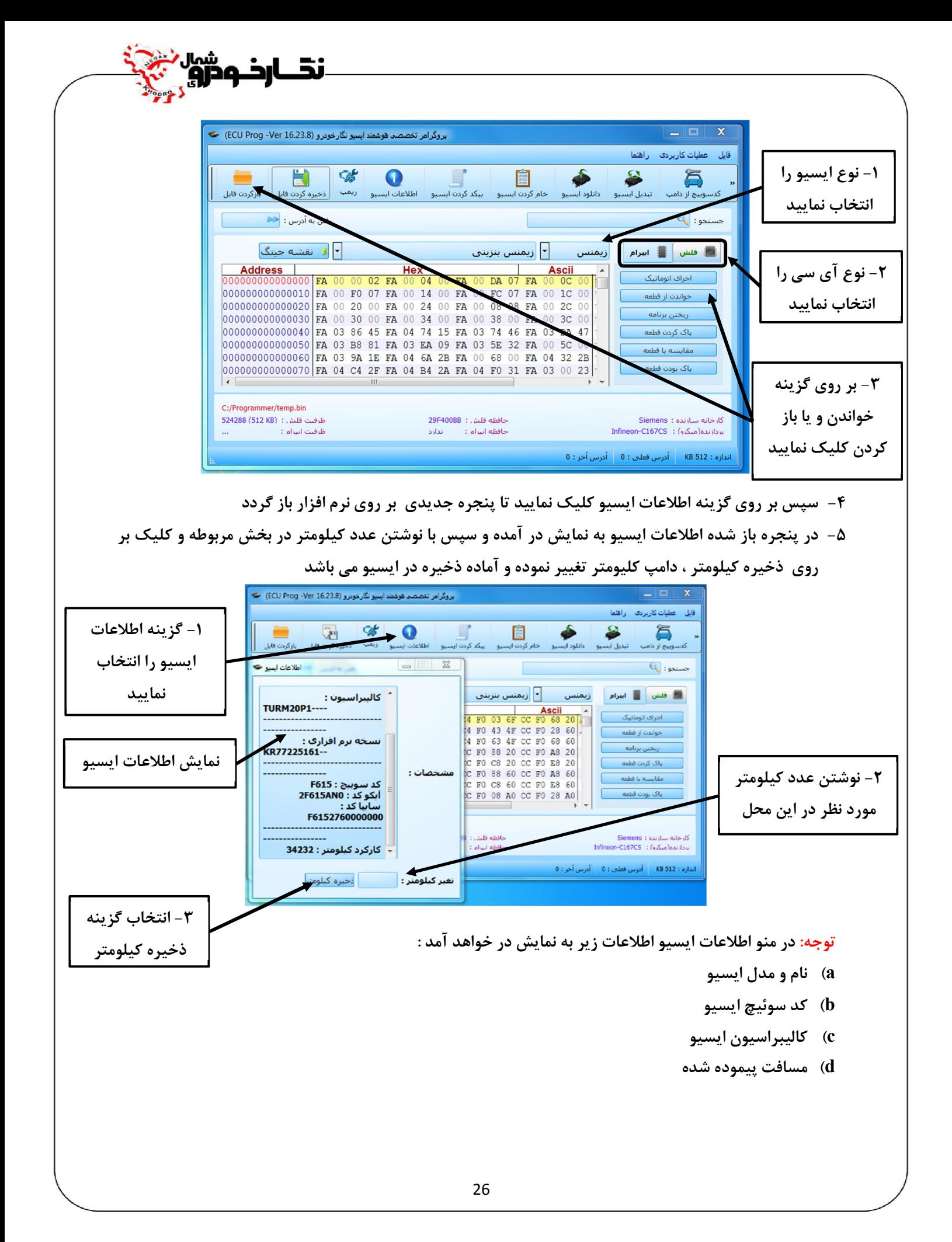

**-6 پس از ذخیره نمودن کیلومتر بر روي بافر، بر روي گزینه اتوماتیک کلیک نمایید و طبق روش برنامه ریزي ایسیو اطلاعات را بر روي ایسیو ذخیره گردد.**

نفارخ ودروا

### **Valeo ECU ) ایران خودرو – سایپا )**

**نحوه اصلاح کیلومتر در این نوع ایسیو همانند ایسیو زیمنس می باشد با تفاوت که در این نوع ایسیو شما باید اطلاعات حافظه آي سی ایپرام را باز خوانی کنید وتغییرات را انجام دهید.**

#### **ECU Bosch**

نحوه اصلاح کیلومتر در این نوع ایسیو همانند ایسیو زیمنس می باشد با تفاوت که در این نوع ایسیو شما باید **اطلاعات حافظه آي سی ایپرام را باز خوانی کنید وتغییرات را انجام دهید.**

**توجه : در هنگام انتخاب ایسیو ، ایسیو بوش SSAT با آي سی فلش 48 پایه را انتخاب نمایید** 

**نکته : در این نوع ایسیو علاوه بر مقدار مسافت پیموده شده که به نمایش در خواهد آمد ، کد سوئیچ ایسیو نیز نمایش داده می شود.** 

**توجه : در تمامی ایسیو ها مسافت پیموده شده در حافظه ذخیره نمی گردند.** 

## **نحوه بی کد کردنECU**

**شرکت فنی و مهندسی نگار خودرو براي بی کد کردن ایسیو هایی که داراي کد سوئیچ می باشد گزینه ایی به نام بی کد کردن ایسیو در نرم افزار طراحی نموده است که در این قسمت نحوه کار با این گزینه برایتان شرح داده می شود -1 همانند روش برنامه ریزي ایسیو ، سیم ها و کانکتورها را به دستگاه متصل کنید**

نقــارخـوڅرو

**-2 سپس نوع ایسیو را در قسمت انتخاب ایسیو انتخاب نمایید** 

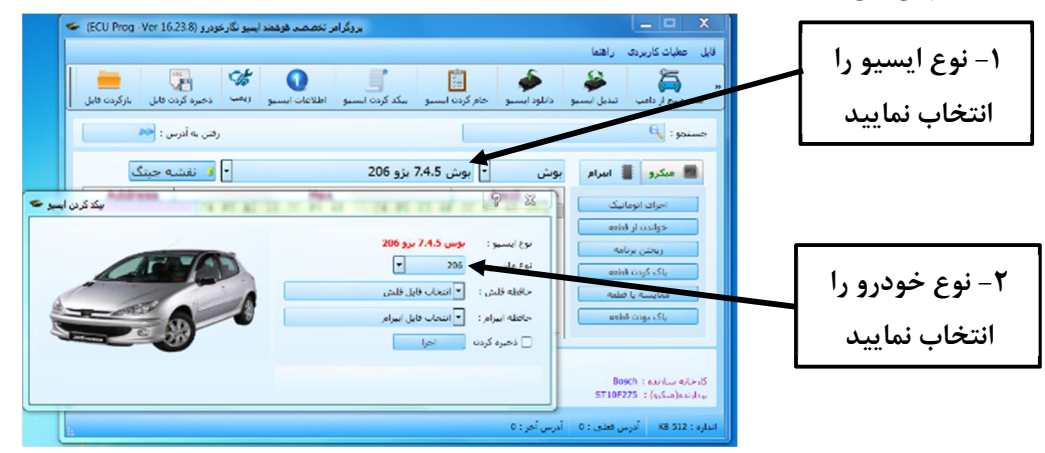

**-3 پس از انتخاب نوع خودرو ، برنامه آي سی فلش و ایپرام را انتخاب نموده و بر روي گزینه اجرا کلیک نموده تا به صورت اتوماتیک آي سی فلش و ایپرام را پاك ،برنامه و مقایسه نماید**

**توجه : در صورت لازم بودن به ذخیره اطلاعات ایسیو بر روي گزینه ذخیره علامت گذاشته و سپس بر روي گزینه اجرا کلیک نمایید ( تمامی مراحل ذخیره کردن اطلاعات در بخش برنامه ریزي ایسیو توضیح داده شده است )** 

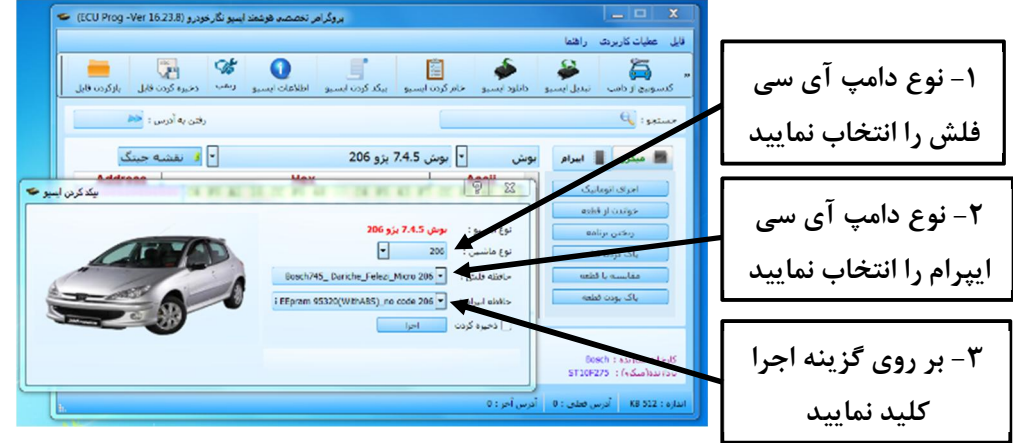

### **نحوه خام کردنECU**

**شرکت فنی و مهندسی نگار خودرو براي خام کردن ایسیو هایی که داراي کد سوئیچ می باشد و می خواهند سوئیچ هاي جدید تعریف کردد گزینه ایی به نام خام کردن ایسیو در نرم افزار طراحی نموده است که در این قسمت نحوه کار با این گزینه برایتان شرح داده می شود** 

نقــارخـودژوٍ

**-1 همانند روش برنامه ریزي ایسیو ، سیم ها و کانکتورها را به دستگاه متصل کنید**

**-2 سپس نوع ایسیو را در قسمت انتخاب ایسیو انتخاب نمایید** 

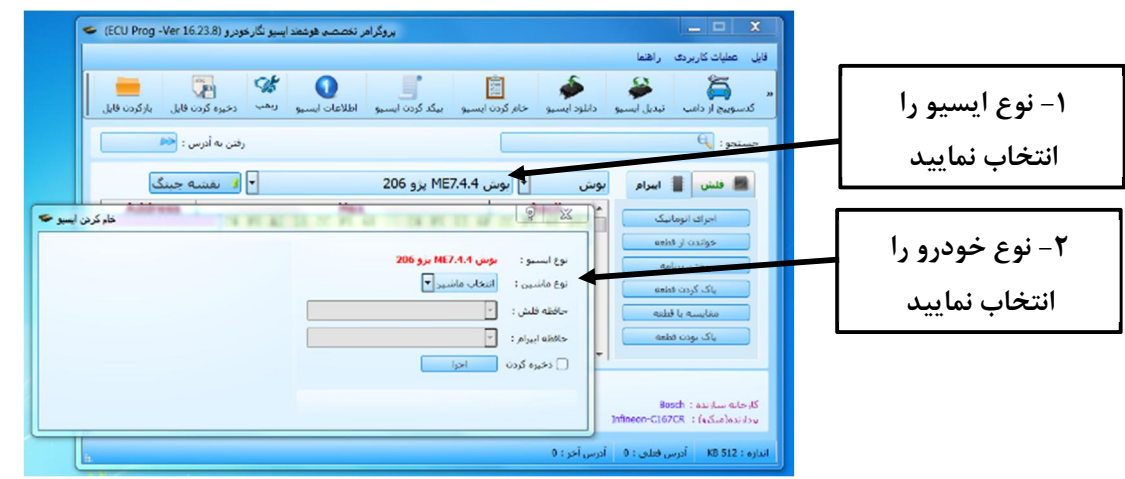

**-3 پس از انتخاب نوع خودرو ، برنامه آي سی فلش و ایپرام را انتخاب نموده و بر روي گزینه اجرا کلیک نموده تا به صورت اتوماتیک آي سی فلش و ایپرام را پاك ،برنامه و مقایسه نماید** 

**توجه : در صورت لازم بودن به ذخیره اطلاعات ایسیو بر روي گزینه ذخیره علامت گذاشته و سپس بر روي گزینه اجرا** 

**کلیک نمایید ( تمامی مراحل ذخیره کردن اطلاعات در بخش برنامه ریزي ایسیو توضیح داده شده است )** 

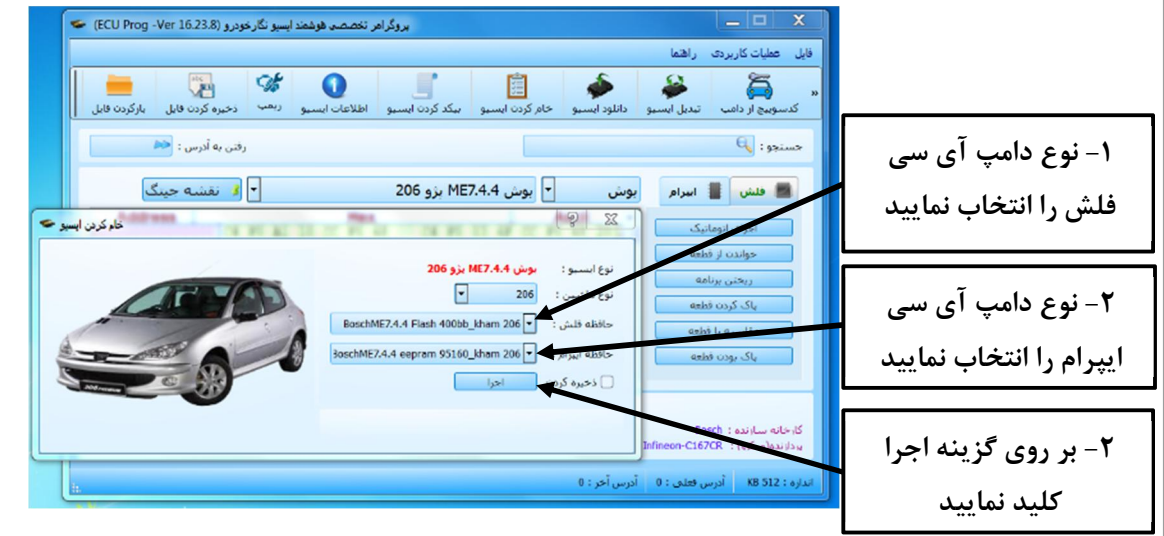

#### **نحوه دانلود ایسیو**

**شرکت فنی و مهندسی نگار خودرو براي ایسیو هایی که از نظر برنامه داراي مشکل شده اند گزینه به نام دانلود ایسیو در دستگاه طراحی نموده که توسط آن کاربر بتواند برنامه آي سی ها را ریکاوري نماید ، در این قسمت نحوه کار با این گزینه برایتان شرح داده می شود** 

نقــارخـودروٍ

- **-1 همانند روش برنامه ریزي ایسیو ، سیم ها و کانکتورها را به دستگاه متصل کنید**
	- **-2 سپس نوع ایسیو را در قسمت انتخاب ایسیو انتخاب نمایید.**

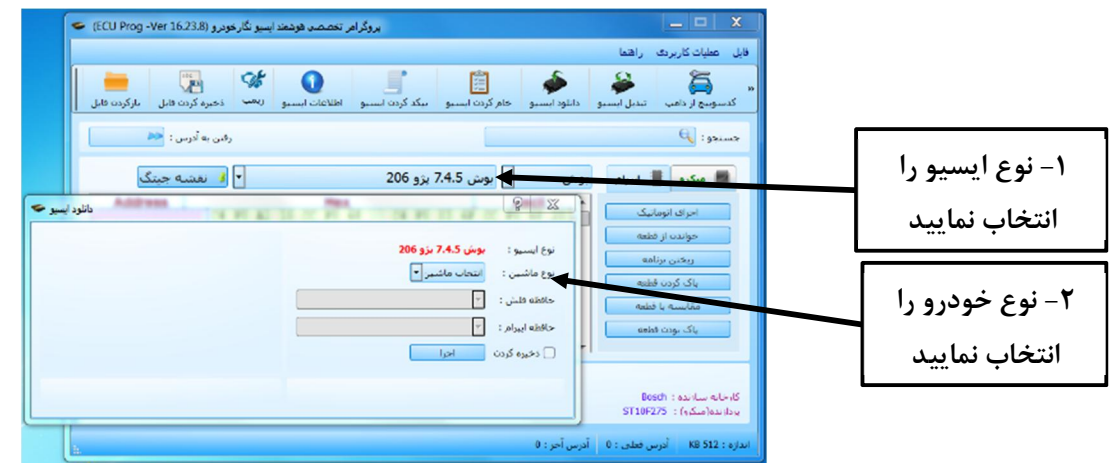

۳- پس از انتخاب نوع خودرو ، برنامه آی سی فلش ویا ایپرام را انتخاب نموده و بر روی گزینه اجرا کلیک نموده تا به **صورت اتوماتیک آي سی فلش یا ایپرام را دانلود نماید**

**توجه : در صورت لازم بودن به ذخیره اطلاعات ایسیو بر روی گزینه ذخیره علامت گذاشته و سپس بر روی گزینه اجرا کلیک نمایید ( تمامی مراحل ذخیره کردن اطلاعات در بخش برنامه ریزي ایسیو توضیح داده شده است )** 

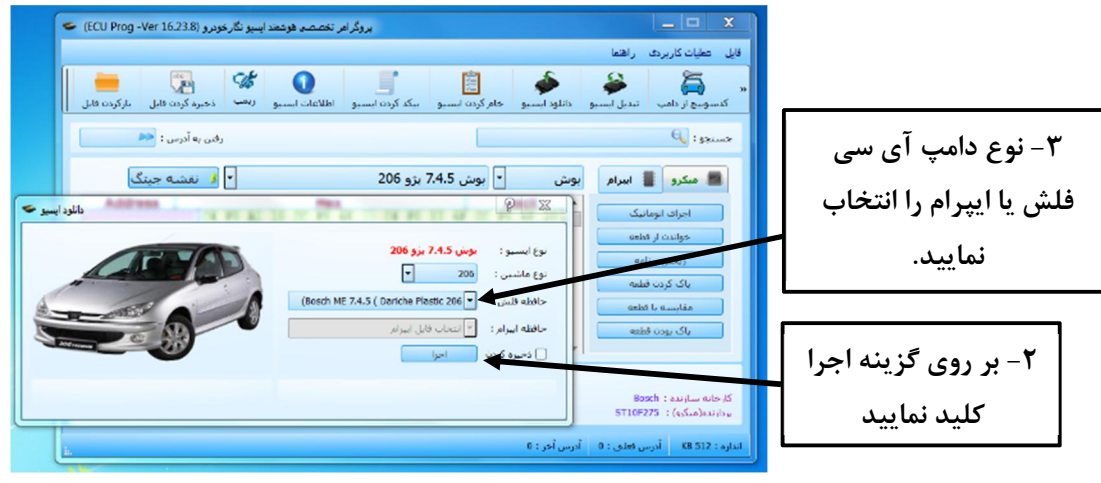

#### **نحوه تبدیل ایسیو**

**شرکت فنی و مهندسی نگار خودرو براي کاربر گرامی که می خواهند ایسیو هاي مشابه که قابلیت تبدیل به یکدیگر دارند تبدیل نمایند، گزینه به نام تبدیل ایسیو در دستگاه طراحی نموده که توسط آن کاربر بتواند ایسیو شبیه به هم را به یکدیگر تبدیل نماید ، در این قسمت نحوه کار با این گزینه برایتان شرح داده می شود** 

.<br>نقــارذـودرو

- **-1 همانند روش برنامه ریزي ایسیو ، سیم ها و کانکتورها را به دستگاه متصل کنید**
	- **-2 سپس نوع ایسیو را در قسمت انتخاب ایسیو انتخاب نمایید.**

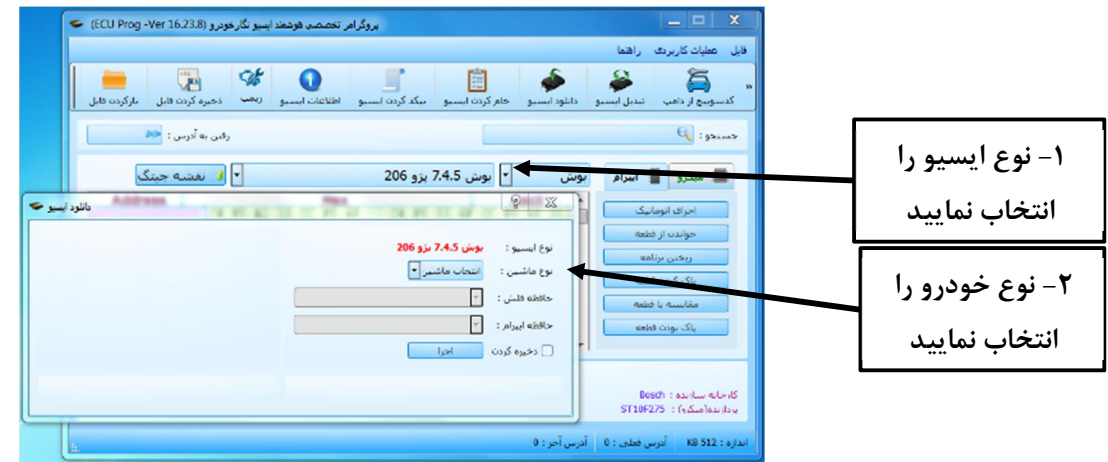

**۳**- پس از انتخاب نوع خودرو ، برنامه آی سی فلش ویا ایپرام را انتخاب نموده و بر روی گزینه اجرا کلیک نموده تا به **صورت اتوماتیک برنامه آي سی فلش یا ایپرام به برنامه جدید تبدیل شود**

**توجه : در صورت لازم بودن به ذخیره اطلاعات ایسیو بر روی گزینه ذخیره علامت گذاشته و سپس بر روی گزینه اجرا کلیک نمایید ( تمامی مراحل ذخیره کردن اطلاعات در بخش برنامه ریزي ایسیو توضیح داده شده است )** 

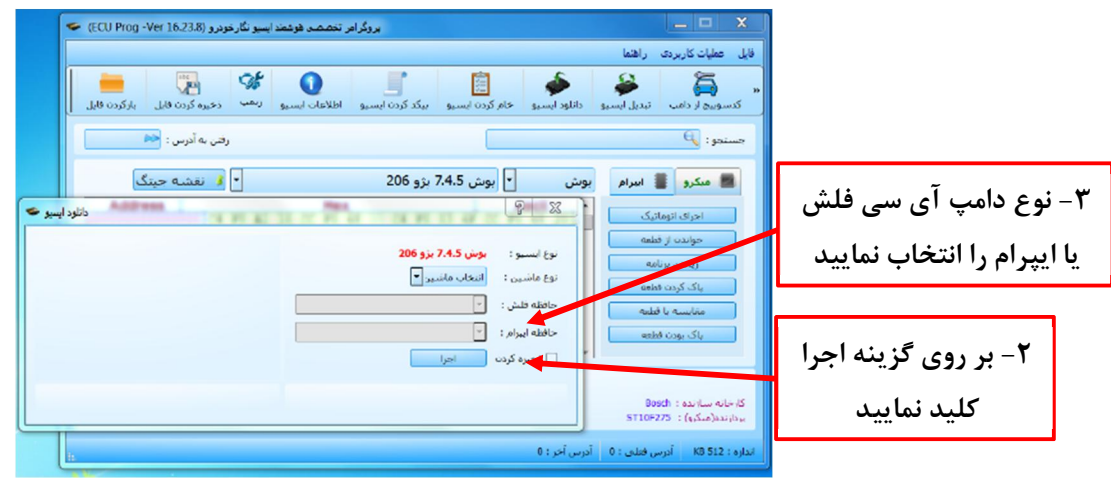

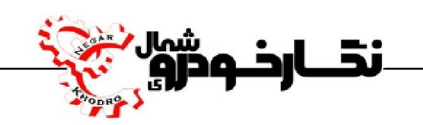

## **نحوه دریافت کد سوئیچ**

شرکت فنی و مهندسی نگار خودرو برای دریافت کد سوئیچ از ایسیو هایی که دارای کد سوئیچ می باشد گزینه ایی به نام دریافت کد سوئیچ در نرم افزار طراحی نموده است که در این قسمت نحوه کار با این گزینه برایتان شرح داده می **شود.** 

**کد سوئیچ در خودرو هاي مختلف بر روي ایسیو یا بر روي نودهاي مربوطه قرار دارد بدین علت شرکت فنی و مهندسی نگار خودرو براي دریافت کد سوئیچ دو روش را در نرم افزار پروگرامر خود طراحی نموده است:** 

 **دریافت کد سوئیچ از ایسیو در این روش دریافت کد سوئیچ همانند روش دریافت کیلومتر می باشد با این تفاوت در پنجره اطلاعات ایسیو کاربر می تواند علاوه بر مسافت پیموده شده ، کد سوئیچ ایسیو نیز مشاهده نماید** 

#### **ECU Bosch**

#### **Bosch SSAT**

در این نوع ایسیو کد سوئیچ بر روی آی سی فلش قرار می گیرد و برای دریافت کد سوئیچ باید آی سی فلش را انتخاب **نمود و اطلاعات ایسیو را مشاهد نمایید** 

**توجه : در هنگام انتخاب ایسیو ، ایسیو بوش SSAT با آي سی فلش 48 پایه را انتخاب نمایید** 

#### **Bosch 7.4.4 ( 206 )**

در این نوع ایسیو کد سوئیچ بر روی آی سی ایپرام قرار می گیرد و برای دریافت کد سوئیچ باید آی سی ایپرام را انتخاب **نمود و اطلاعات ایسیو را مشاهد نمایید**

#### **Bosch 7.4.5**

در این نوع ایسیو کد سوئیچ بر روی آی سی ایپرام قرار می گیرد و برای دریافت کد سوئیچ باید آی سی ایپرام را انتخاب **نمود و اطلاعات ایسیو را مشاهد نمایید**

## **ECU Valeo**

#### **Valeo J34**  $\checkmark$

در این نوع ایسیو کد سوئیچ بر روی آی سی ایپرام قرار می گیرد و برای دریافت کد سوئیچ باید آی سی ایپرام را انتخاب **نمود و اطلاعات ایسیو را مشاهد نمایید**

#### Valeo J35  $\checkmark$

در این نوع ایسیو کد سوئیچ بر روی آی سی ایپرام قرار می گیرد و برای دریافت کد سوئیچ باید آی سی ایپرام را انتخاب **نمود و اطلاعات ایسیو را مشاهد نمایید** 

#### **Valeo S2000 ( 206 )**

در این نوع ایسیو کد سوئیچ بر روی آی سی ایپرام قرار می گیرد و برای دریافت کد سوئیچ باید آی سی ایپرام را انتخاب **نمود و اطلاعات ایسیو را مشاهد نمایید** 

.<br>نقــارذـودرو

**Siemens ECU ) ایران خودرو – سایپا )** در این نوع ایسیو کد سوئیچ بر روی آی سی فلش قرار می گیرد و برای دریافت کد سوئیچ باید آی سی فلش را انتخاب **نمود و اطلاعات ایسیو را مشاهد نمایید**

 **دریافت کد سوئیچ از یونیت هاي دیگر در این روش دریافت کد سوئیچ به روش قبلی خوانده نمی شود و براي دریافت کد سوئیچ در این نوع نود ها، ابتدا توسط دستگاه دیگري برنامه روي آي سی مربوطه را خوانده و ذخیره نمود و سپس طبق مراحلی که براي شما توضیح داده می شود کد سوئیچ را دریافت نمایید:** 

**-1 ابتدا توسط دستگاهی که قابلیت خواندن ایپرام را دارد اطلاعات ایسیو را خوانده و ذخیره نمایید.**

**-2 سپس نرم افزار پروگرامر را باز نموده و بر روي گزینه کد سوئیچ از دامپ کلیک نمایید**

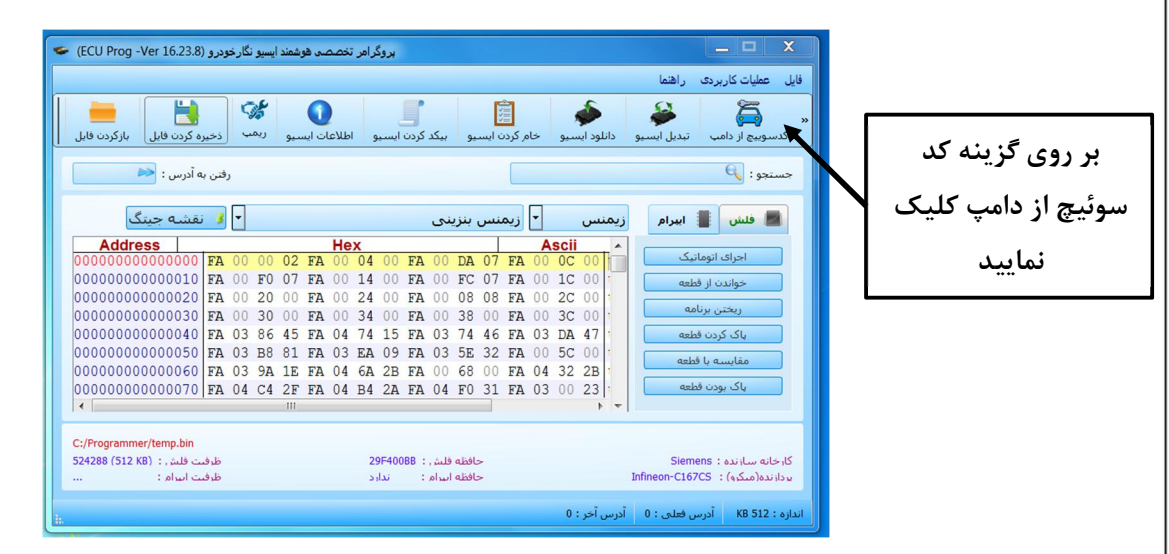

- **-3 سپس از باز شدن پنجره ، در بخش نوع یونیت ، یونیت مورد نظر انتخاب نمایید**
- **-4 بعد از انتخاب نوع یونیت بر روي گزینه بازکردن فایل کلیک نموده و فایل مورد نظر را انتخاب نمایید**
	- **-5 پس از بارگذاري فایل مربوطه ، کد سوئیچ براي شما نشان داده می شود.**

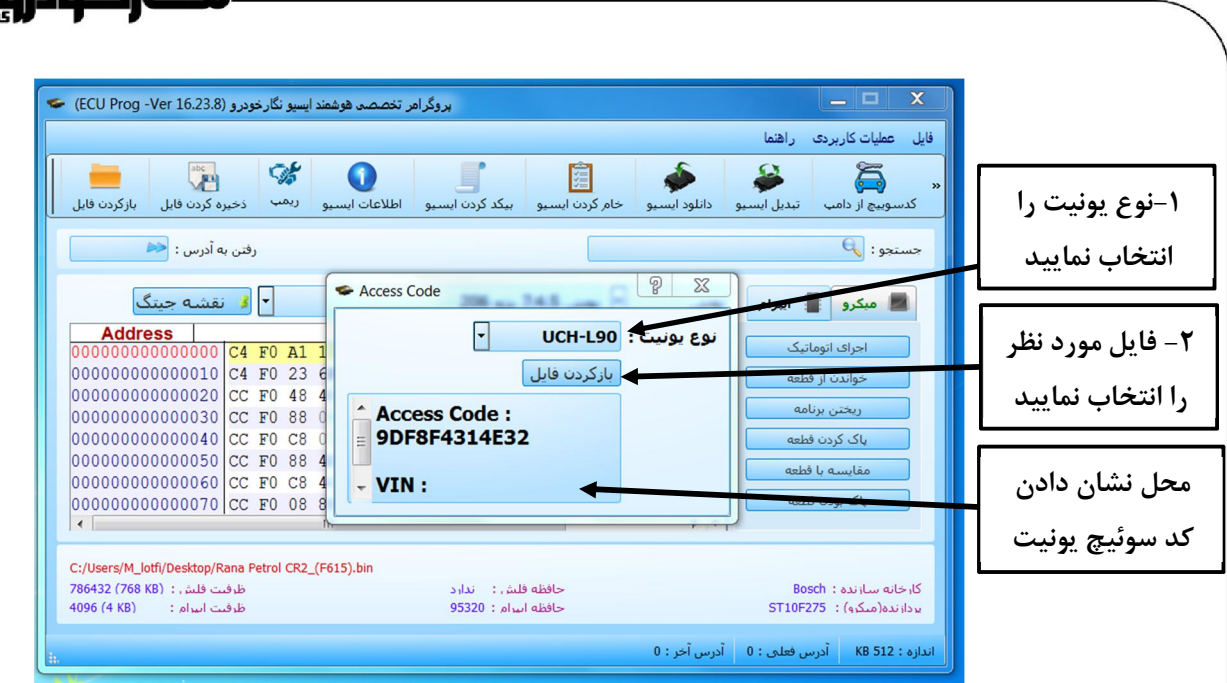

id i

**BSI**  $(206 - 207 - 407 - C5)$ 

**با انجام دادن مراحل بالا کاربر می تواند از فایل ذخیره شده اطلاعات زیر دریافت نماید:** 

**-1 کد سوئیچ** 

**-2 شماره VIN خودرو** 

**توجه : براي دریافت کد سوئیچ BSI باید اطلاعات آي سی ایپرام ذخیره شده را انتخاب نمایید** 

**UCH L90**

**با انجام دادن مراحل بالا کاربر می تواند از فایل ذخیره شده اطلاعات کد سوئیچ را دریافت نماید**

**توجه : براي دریافت کد سوئیچ UCH باید اطلاعات آي سی ایپرام ذخیره شده را انتخاب نمایید**

**زانتیا CPH** 

**با انجام دادن مراحل بالا کاربر می تواند از فایل ذخیره شده اطلاعات کد سوئیچ را دریافت نماید**

**توجه : براي دریافت کد سوئیچ UCH باید اطلاعات آي سی ایپرام ذخیره شده را انتخاب نمایید** 

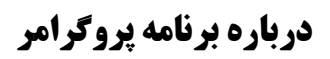

**در برنامه پروگرامر گزینهاي به نام درباره برنامه در نظر گرفته شده است که می توانید با کلیک بر روي این گزینه، اطلاعات مربوطه پروگرامر را دریافت نمایید که این اطلاعات شامل سریال دستگاه و نسخه نرم افزار می باشد.** 

.<br>نخــارخـودرو

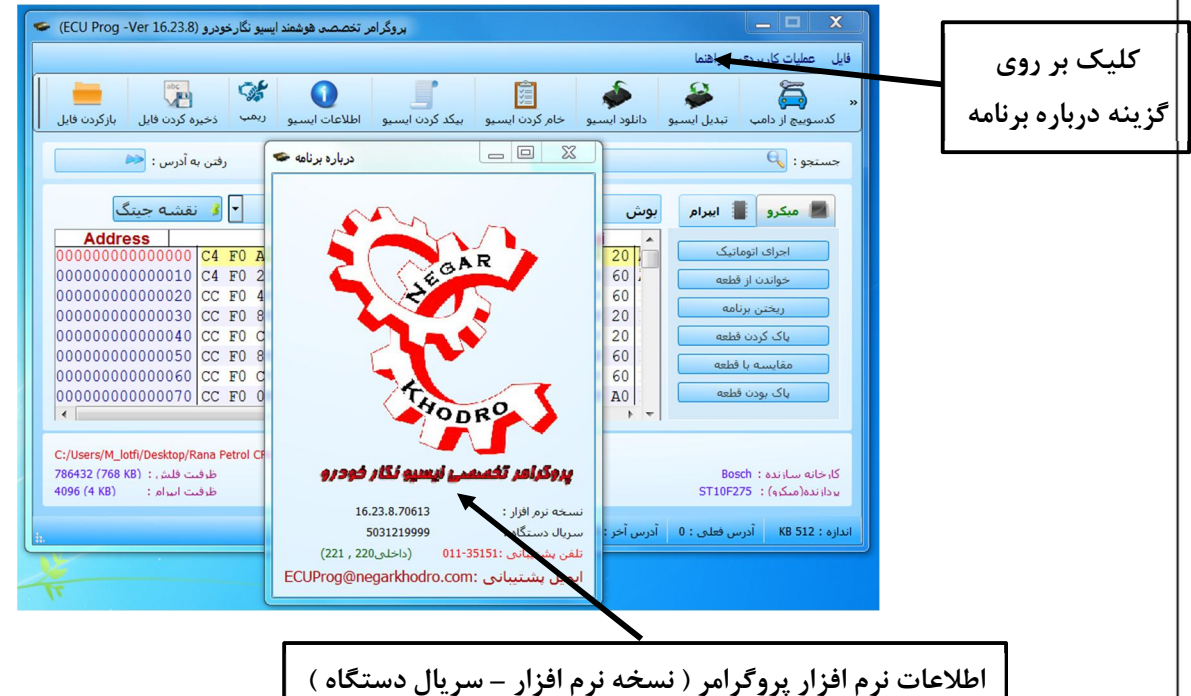

#### **نحوه نصب سیم ها پروگرامر بهECU**

**در این قسمت نحوه نصب سیم فلت 10 تایی رنگی و سیم هاي تغذیه به شما نشان داده می شود تا با نصب درست سیم ها به راحتی بتوانید عمل پروگرامر کردن را انجام دهید.** 

نڈــارخـوڈرو

**ECU Bosch**

**Bosch 7.4.11**  $\checkmark$ 

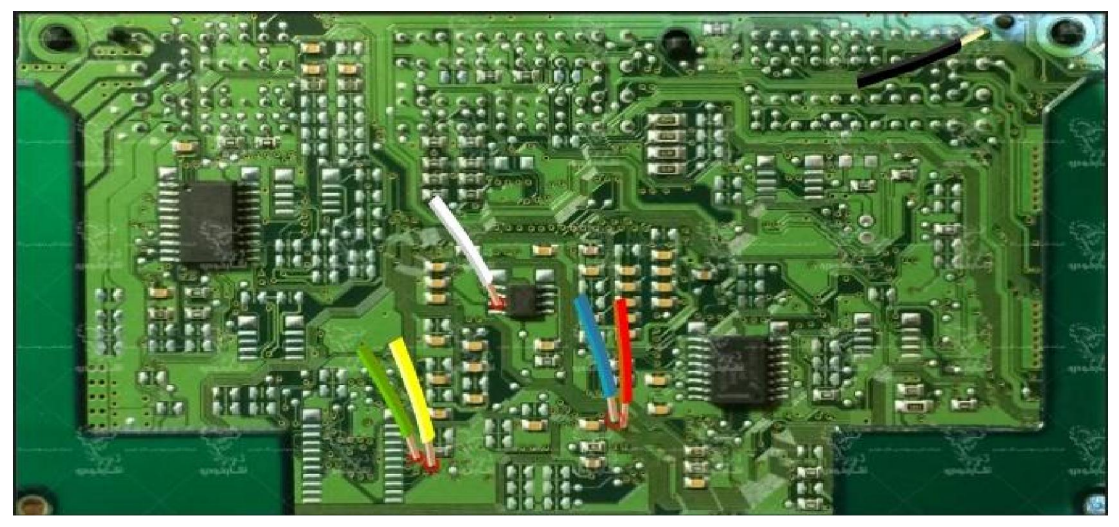

 **نماي کلی اتصال سیم هاي فلت رنگی به ایسیو بوش 7,4,11** 

**توجه : در صورت داشتن تستر ایسیو مدل I6000NKH لازم نمی باشد سیم هايV12 و منفی بر روي ایسیو لحیم کاري شود و ایسیو جریان لازم را از کانکتور تسترایسیو تامین می نماید** 

**توجه: تمامی نقشه هاي ایسیو ها در بخش نقشه نرم افزار به صورت فلش طراحی و براي راحتی کار تعمیرکاران قرار داده شده است** 

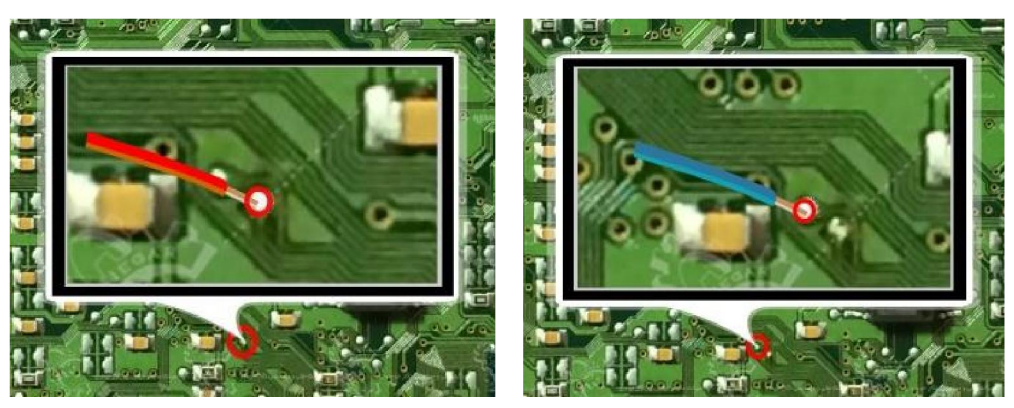

**سیم فلت آبی رنگ سیم فلت قرمز رنگ**
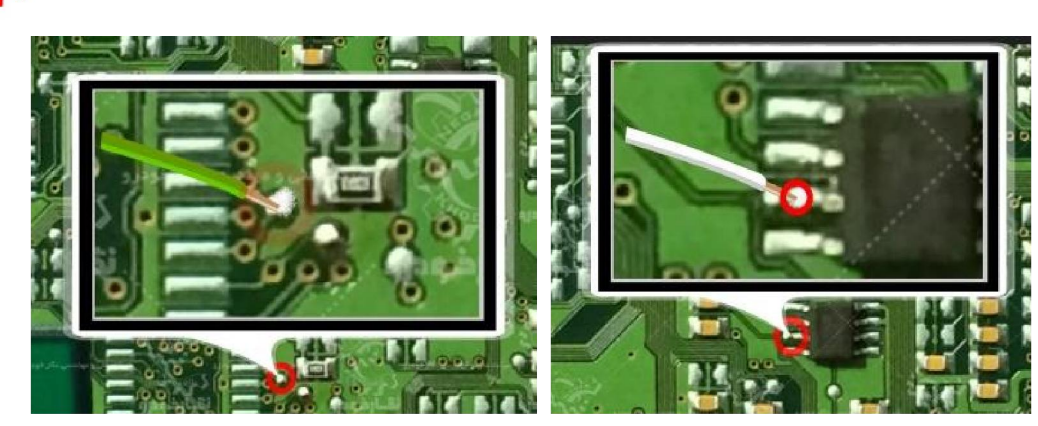

۔<br>نڈــارخـودرو

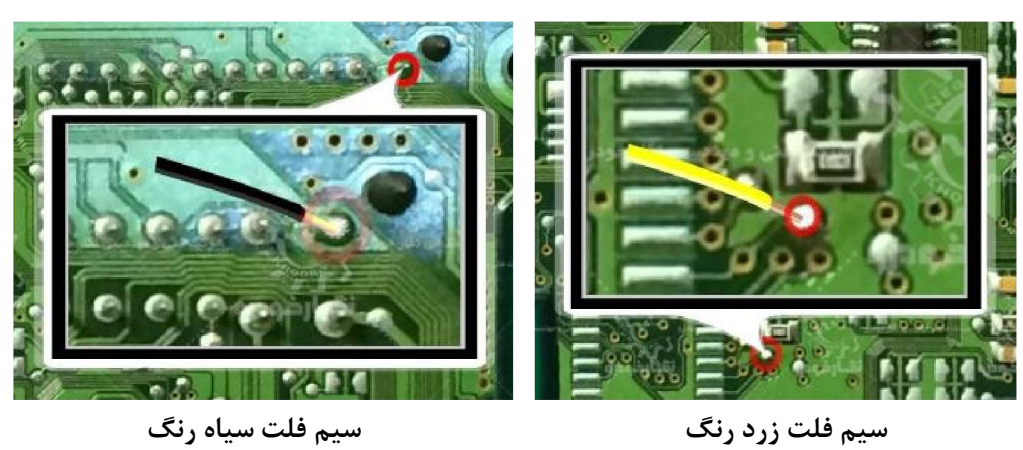

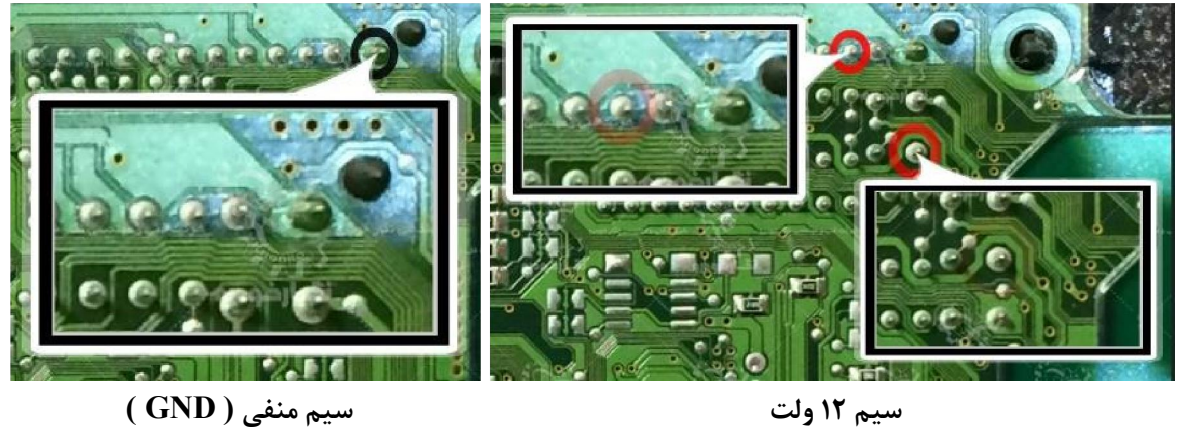

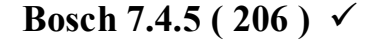

**توجه : در صورت داشتن تستر ایسیو مدل I6000NKH لازم نمی باشد سیم هايV12 و منفی بر روي ایسیو لحیم کاري شود و ایسیو جریان لازم را از تستر ایسیو تامین می نماید** 

نقــارخـودژوٍ ٌ

**توجه: تمامی نقشه هاي ایسیو ها در بخش نقشه نرم افزار به صورت فلش طراحی و براي راحتی کار تعمیرکاران قرار داده شده است** 

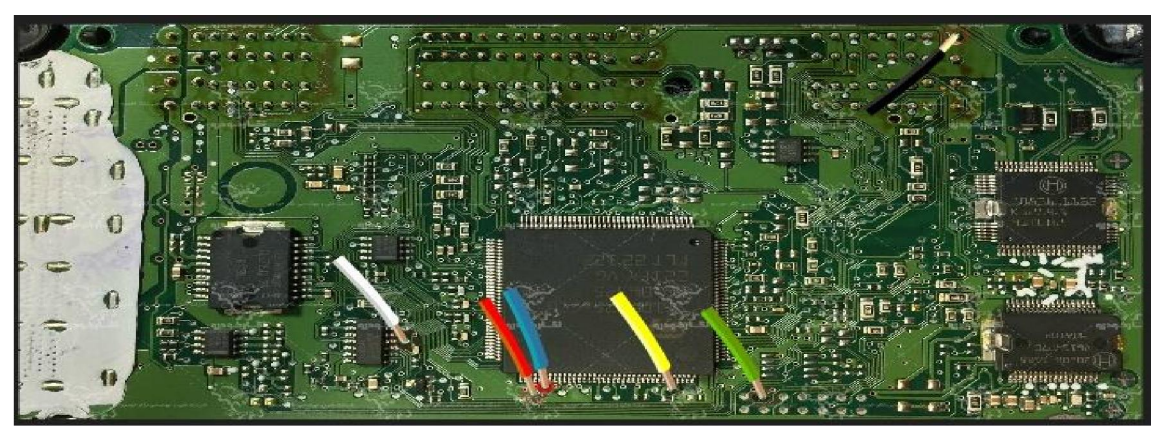

 **نماي کلی اتصال سیم هاي فلت رنگی به ایسیو بوش 7,4,5** 

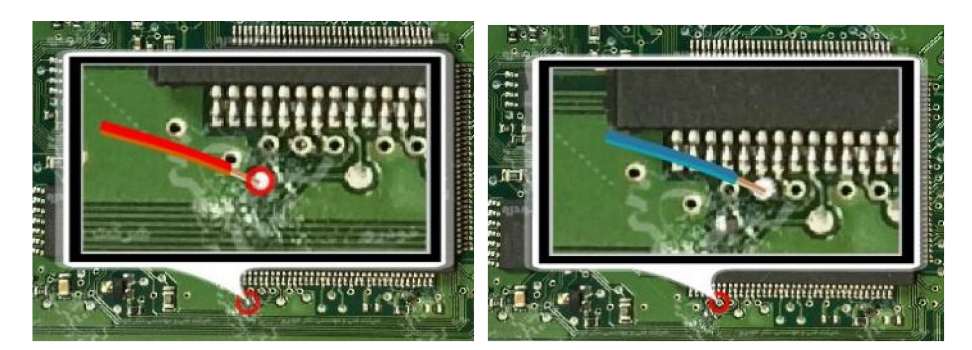

**سیم فلت آبی رنگ سیم فلت قرمز رنگ**   $\left\langle \left\langle \right\rangle \right\rangle =\left\langle \left\langle \right\rangle \right\rangle$  $-231.20$  Mm  $3.351$  $\mathbb{C}^2$  is a set of  $\mathbb{C}^2$  $\mathbf{F}$ 

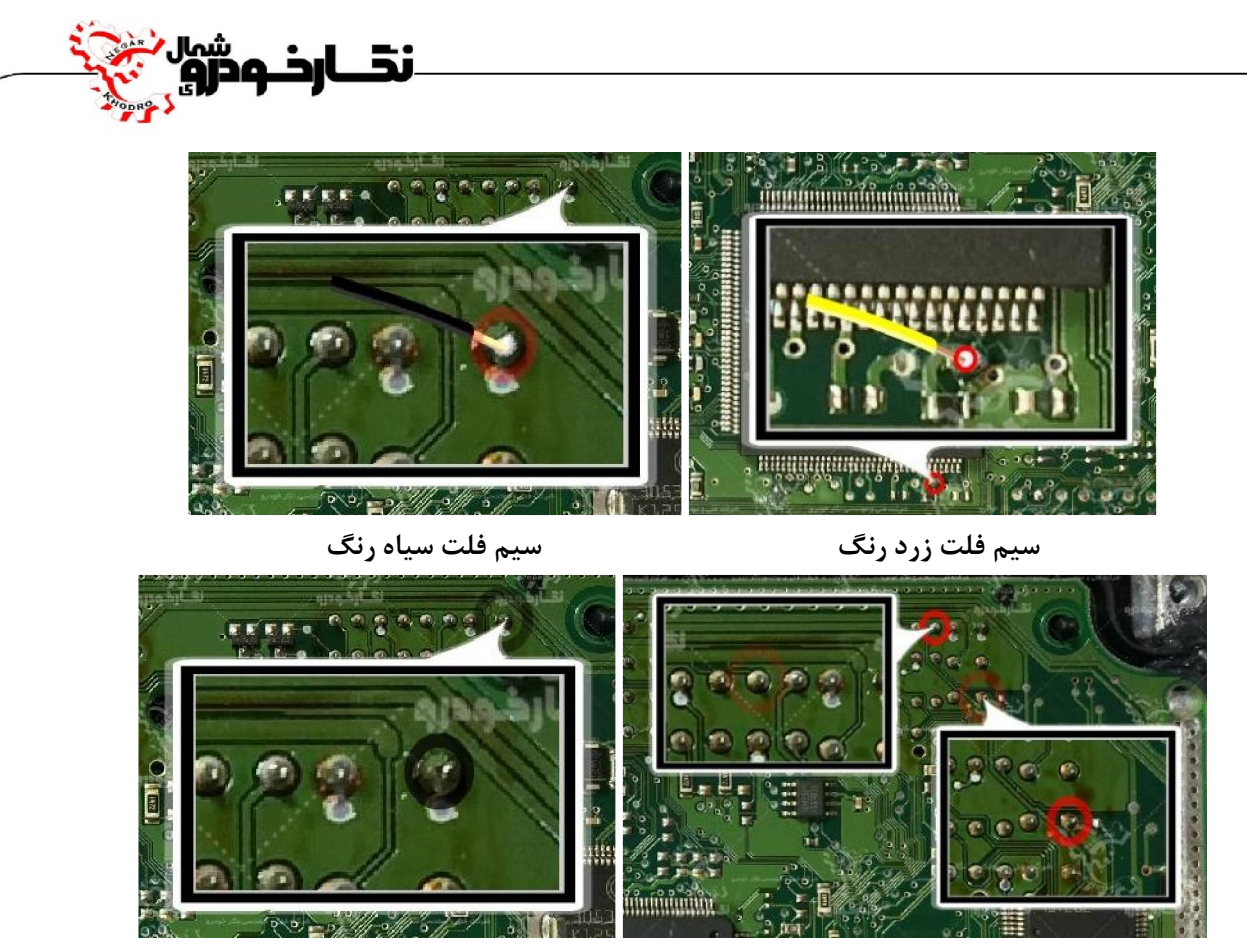

 **سیم 12 ولت سیم منفی ( GND (** 

# **Bosch 7.4.9**

**نماي کلی اتصال سیم هاي فلت رنگی به ایسیو بوش 7,4,9**

**توجه : در صورت داشتن تستر ایسیو مدل I6000NKH لازم نمی باشد سیم هايV12 و منفی بر روي ایسیو لحیم کاري شود و ایسیو جریان لازم را از تستر ایسیو تامین می نماید** 

**توجه: تمامی نقشه هاي ایسیو ها در بخش نقشه نرم افزار به صورت فلش طراحی و براي راحتی کار تعمیرکاران قرار داده شده است** 

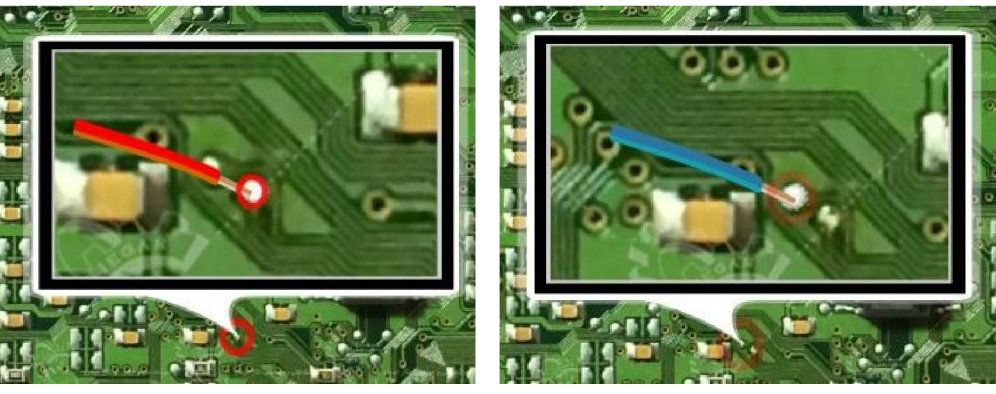

**سیم فلت آبی رنگ سیم فلت قرمز رنگ** 

نقــارخـودُرُوْ

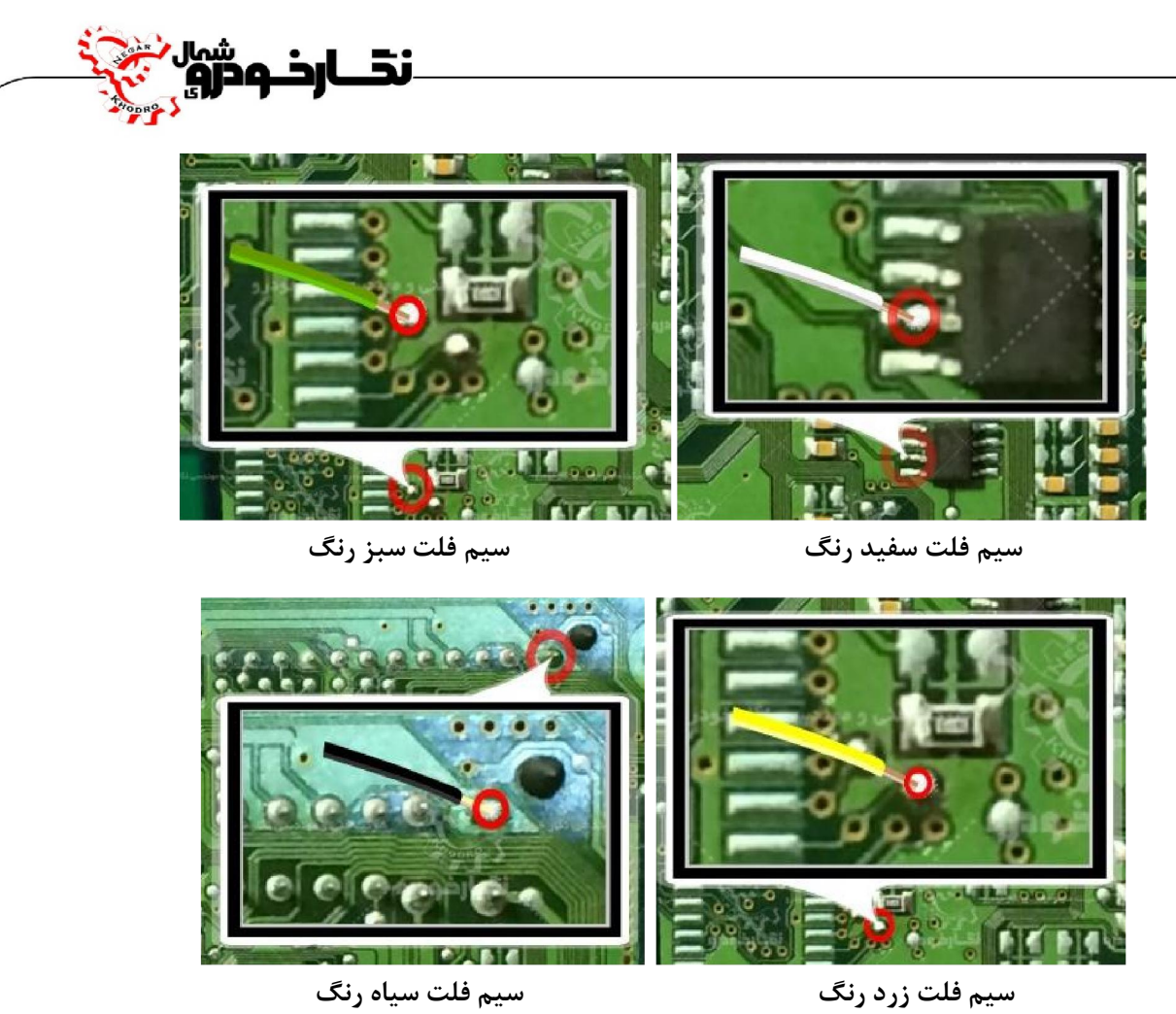

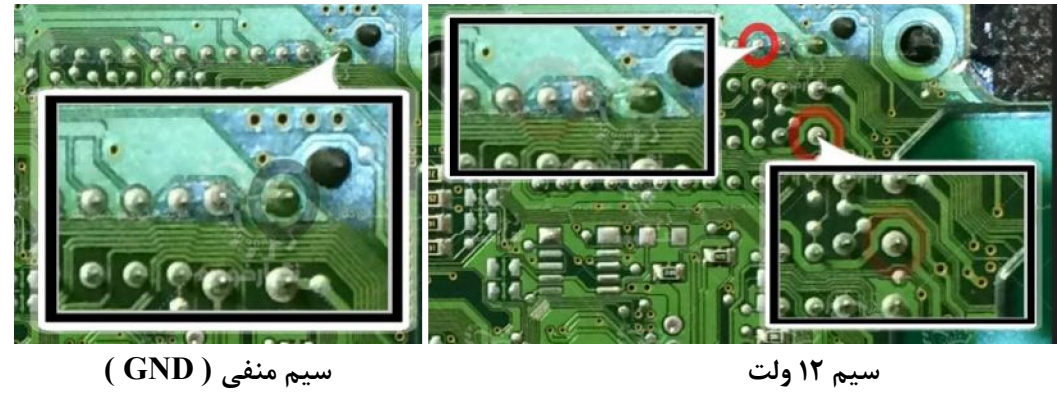

## **Bosch 7.9.7**

**توجه : در صورت داشتن تستر ایسیو مدل I6000NKH لازم نمی باشد سیم هايV12 و منفی بر روي ایسیو لحیم کاري شود و ایسیو جریان لازم را از تستر ایسیو تامین می نماید** 

نخــارخـودژوٍ

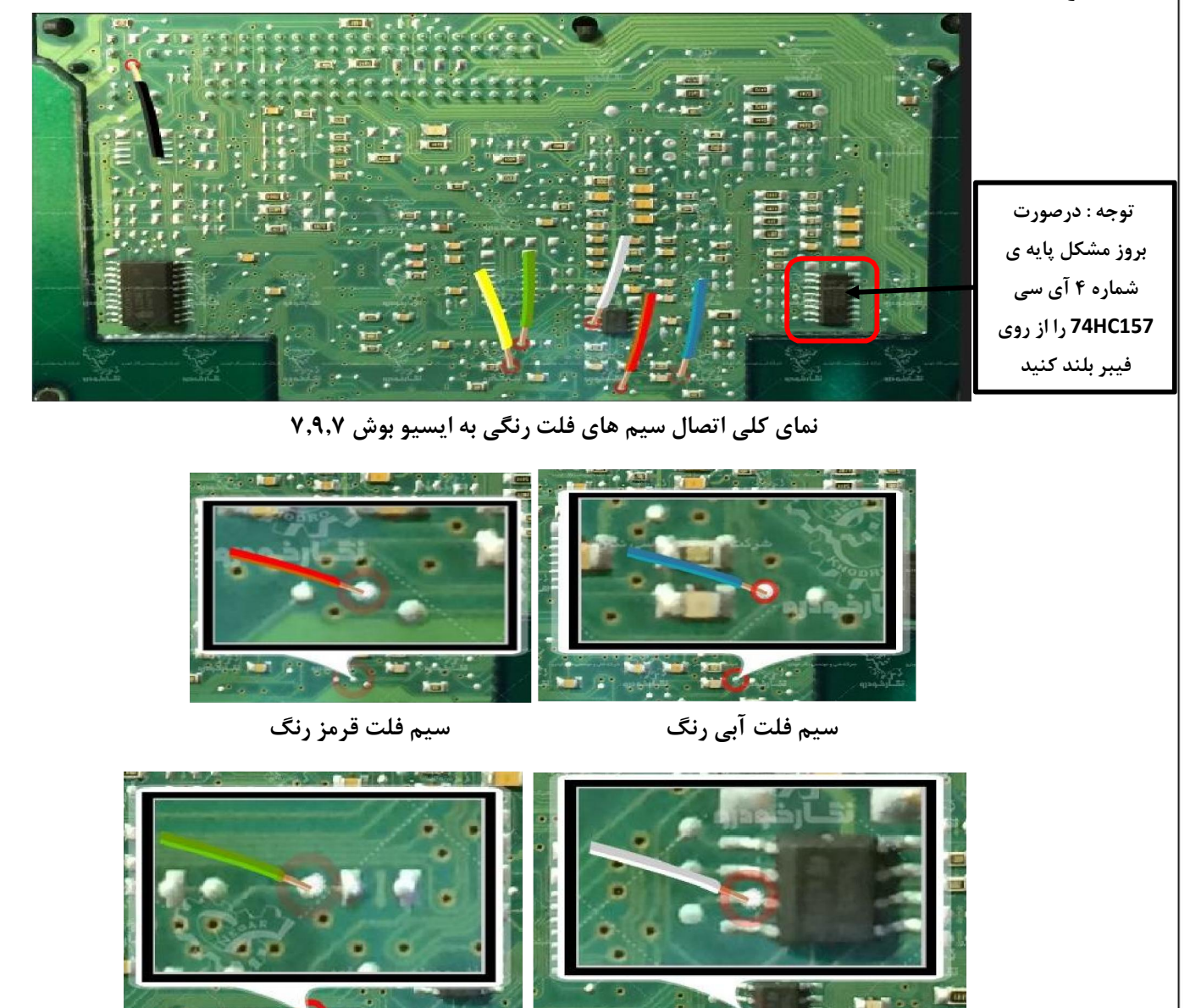

- 
- **سیم فلت سفید رنگ سیم فلت سبز رنگ**

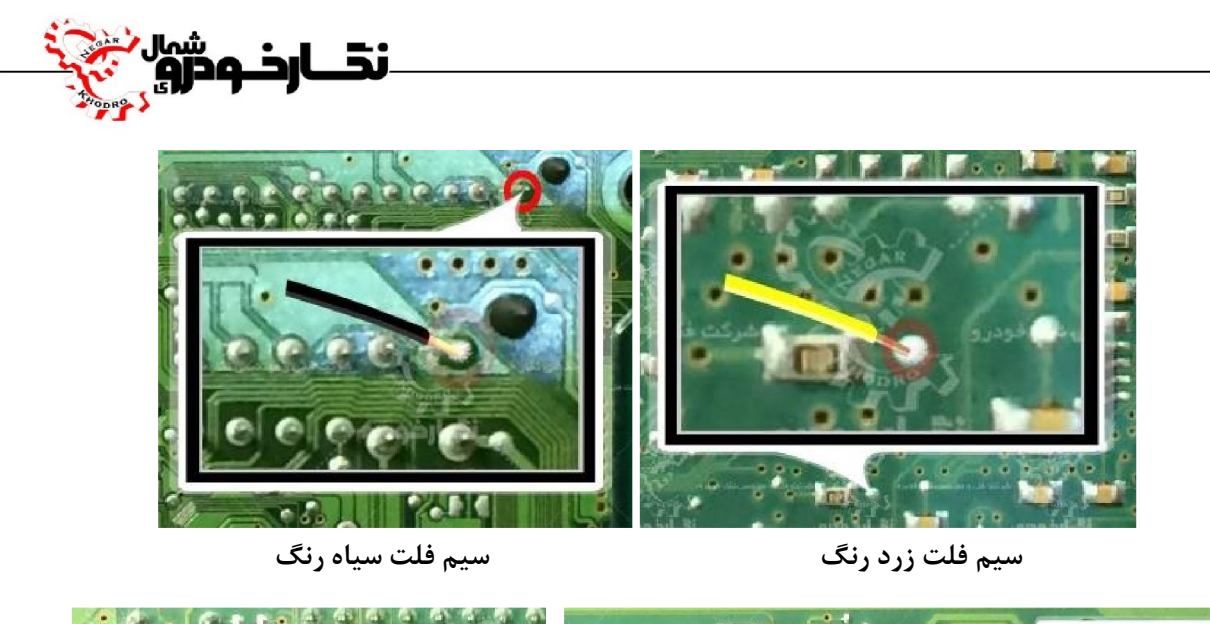

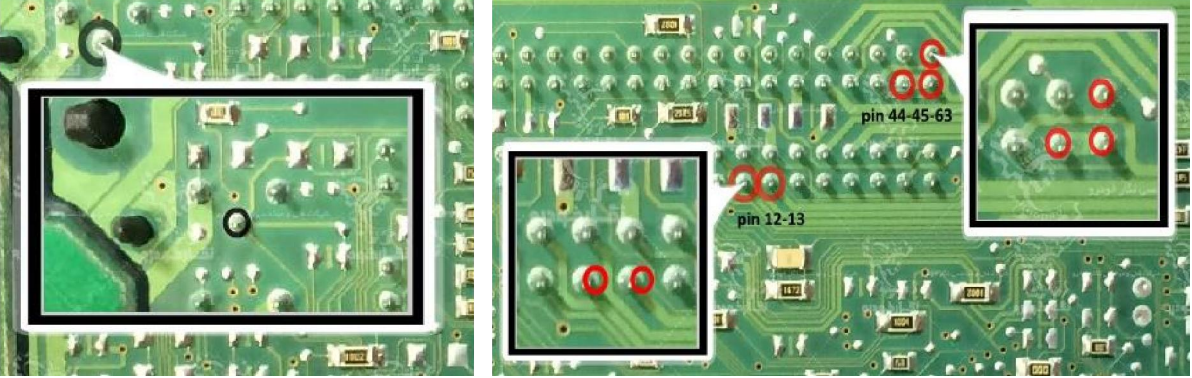

 **سیم 12 ولت سیم منفی ( GND (** 

## **Bosch 7.9.7.1**  $\checkmark$

**توجه : در صورت داشتن تستر ایسیو مدل I6000NKH لازم نمی باشد سیم هايV12 و منفی بر روي ایسیو لحیم کاري شود و ایسیو جریان لازم را از تستر ایسیو تامین می نماید** 

**توجه: تمامی نقشه هاي ایسیو ها در بخش نقشه نرم افزار به صورت فلش طراحی و براي راحتی کار تعمیرکاران قرار داده شده است** 

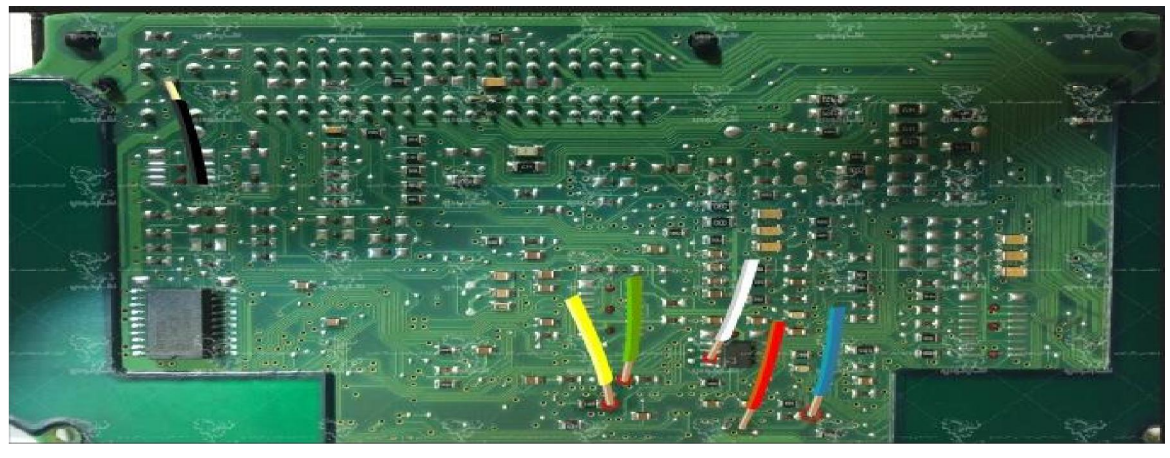

**نماي کلی اتصال سیم هاي فلت رنگی به ایسیو بوش 7,9,7,1** 

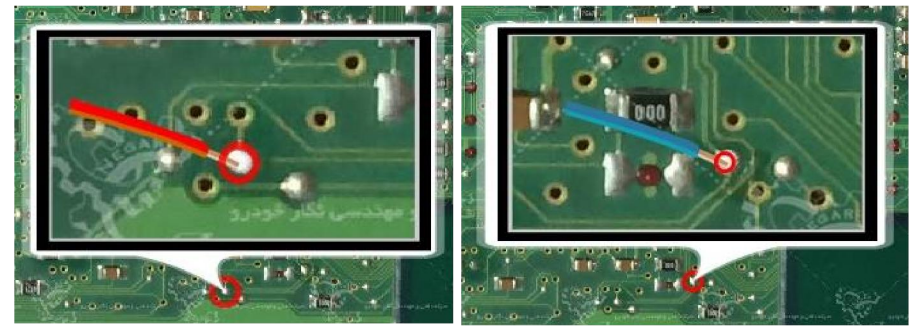

**سیم فلت آبی رنگ سیم فلت قرمز رنگ** 

میں<br>نقــارخـودرو

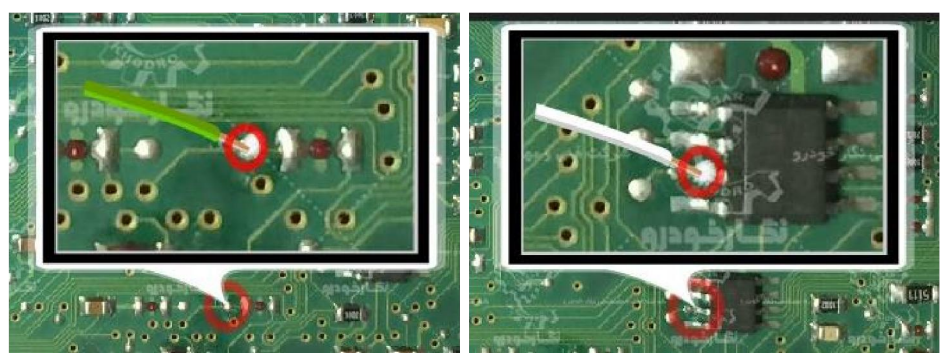

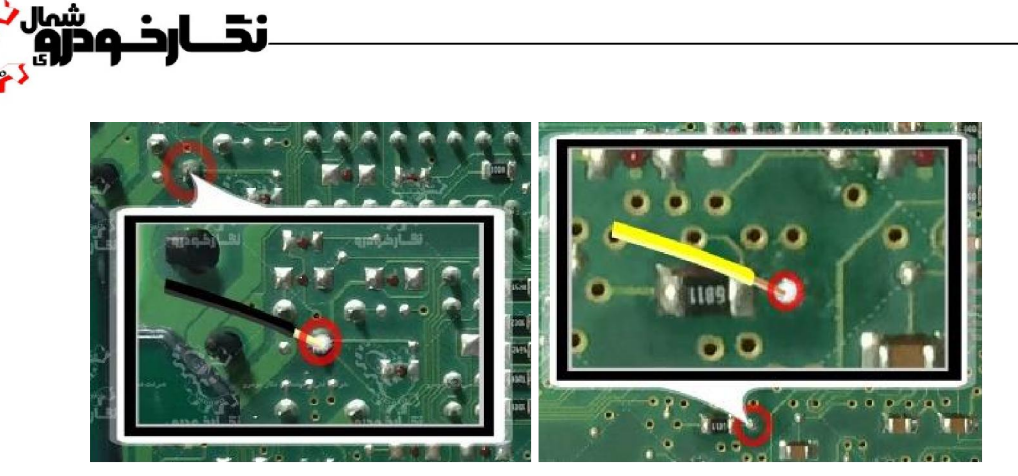

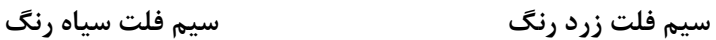

نخـــ

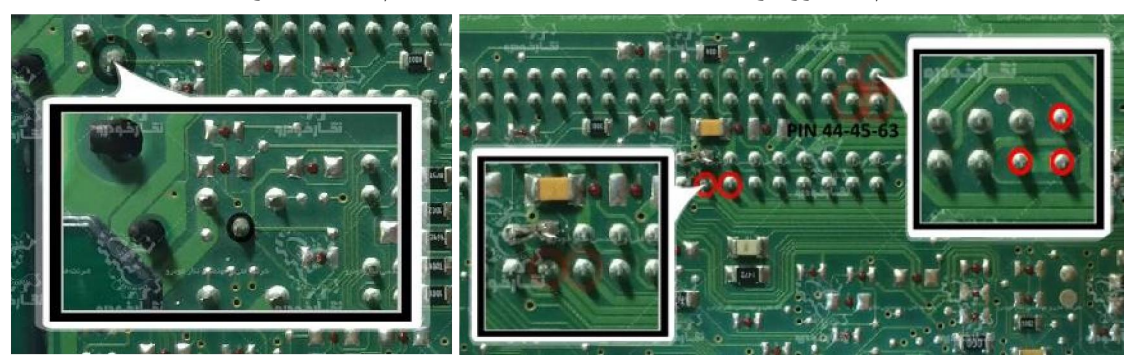

 **سیم 12 ولت سیم منفی ( GND (** 

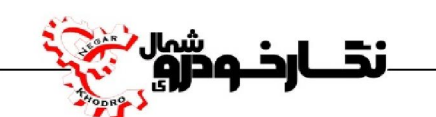

**Bosch M7.4.4 ( Samand – Pars – 405 )**

**توجه : در صورت داشتن تستر ایسیو مدل I6000NKH لازم نمی باشد سیم هايV12 و منفی بر روي ایسیو لحیم کاري شود و ایسیو جریان لازم را از تستر ایسیو تامین می نماید** 

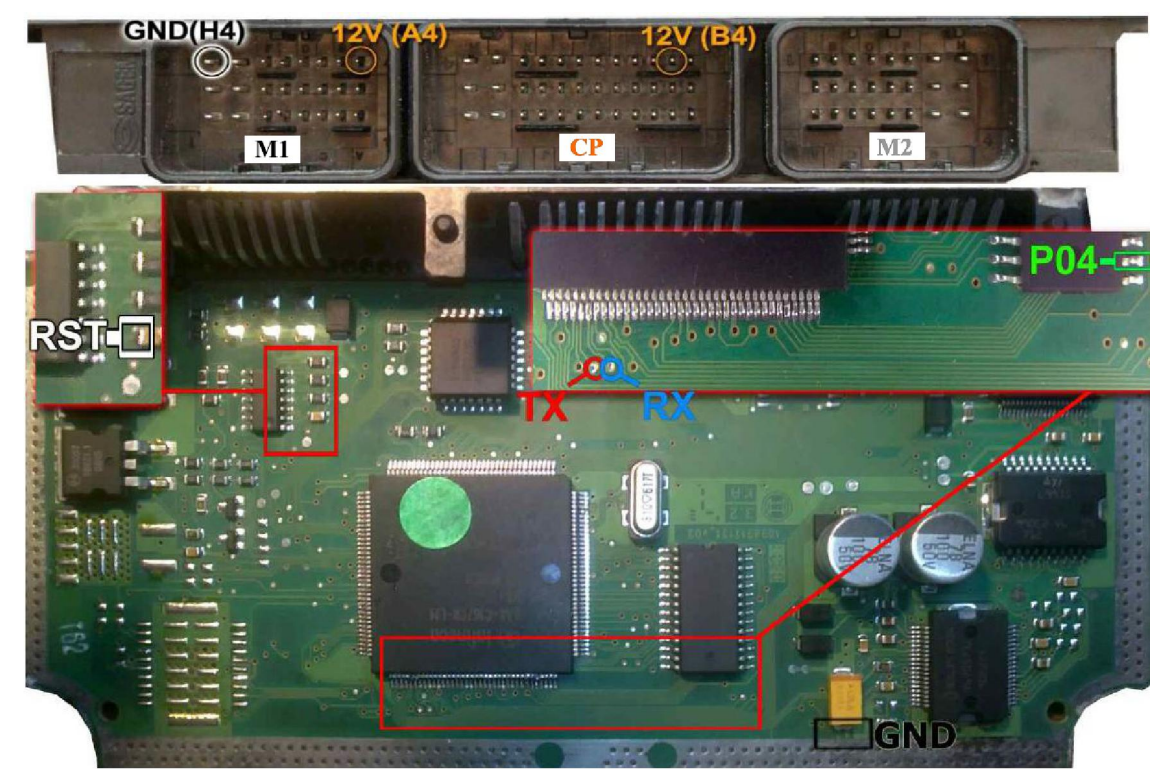

**نماي کلی اتصال سیم هاي فلت رنگی به ایسیو بوش 7,4,4M ) سمند – پارس – 405 )** 

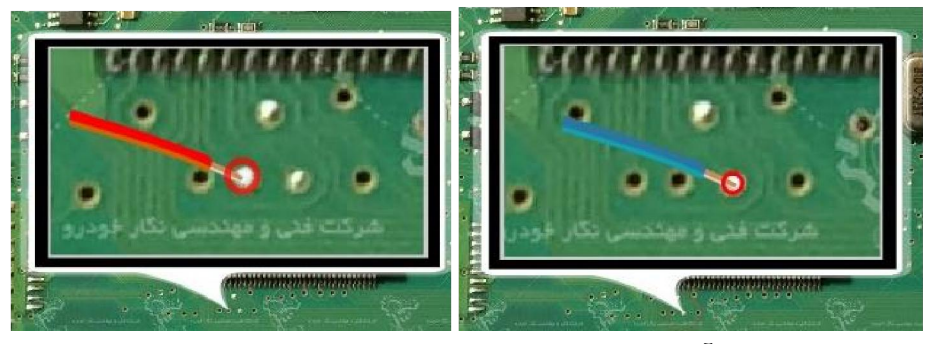

**سیم فلت آبی رنگ سیم فلت قرمز رنگ** 

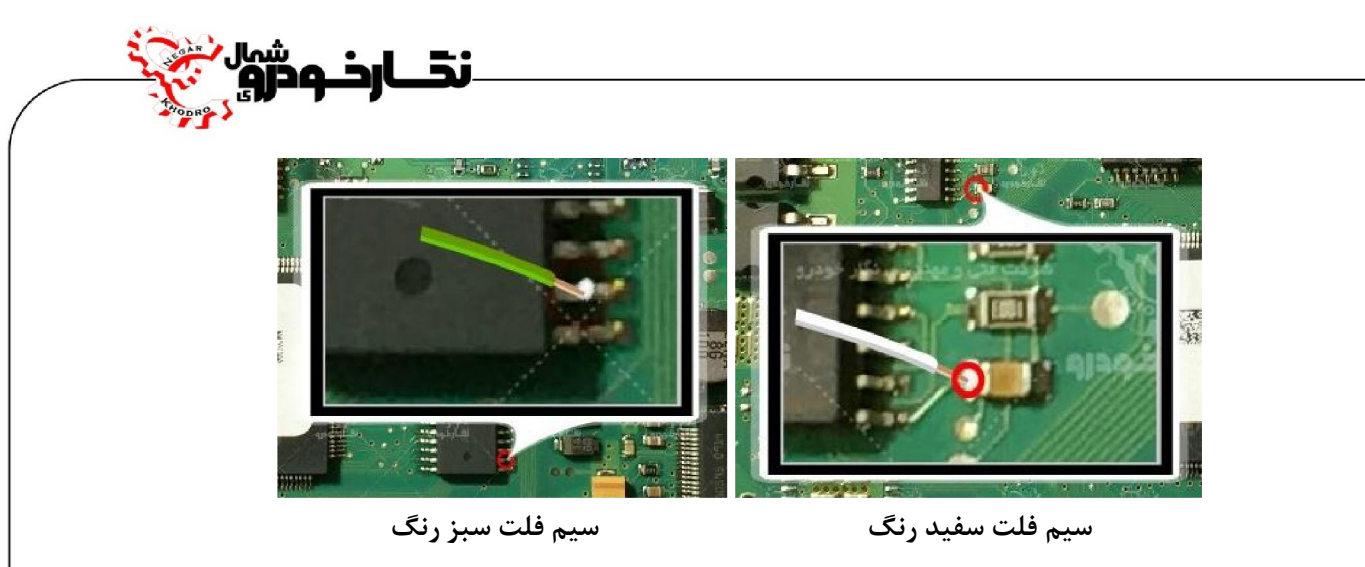

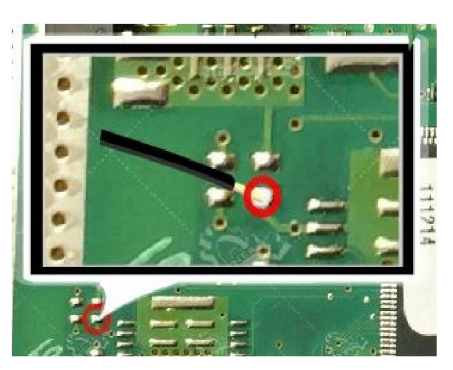

**سیم فلت سیاه رنگ** 

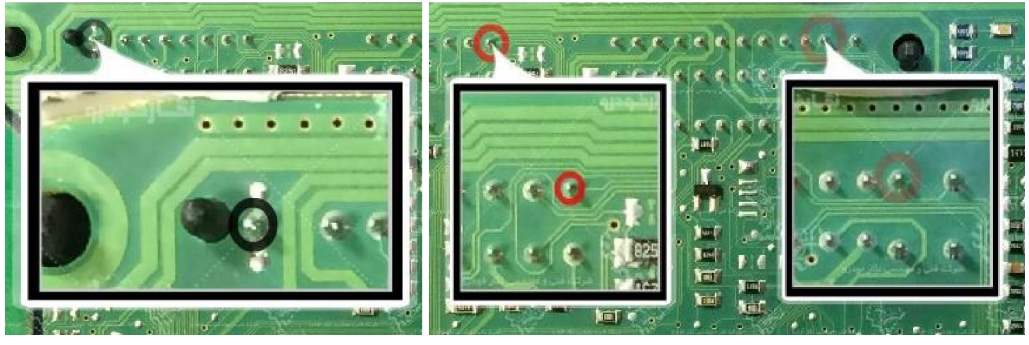

 **سیم 12 ولت سیم منفی ( GND (** 

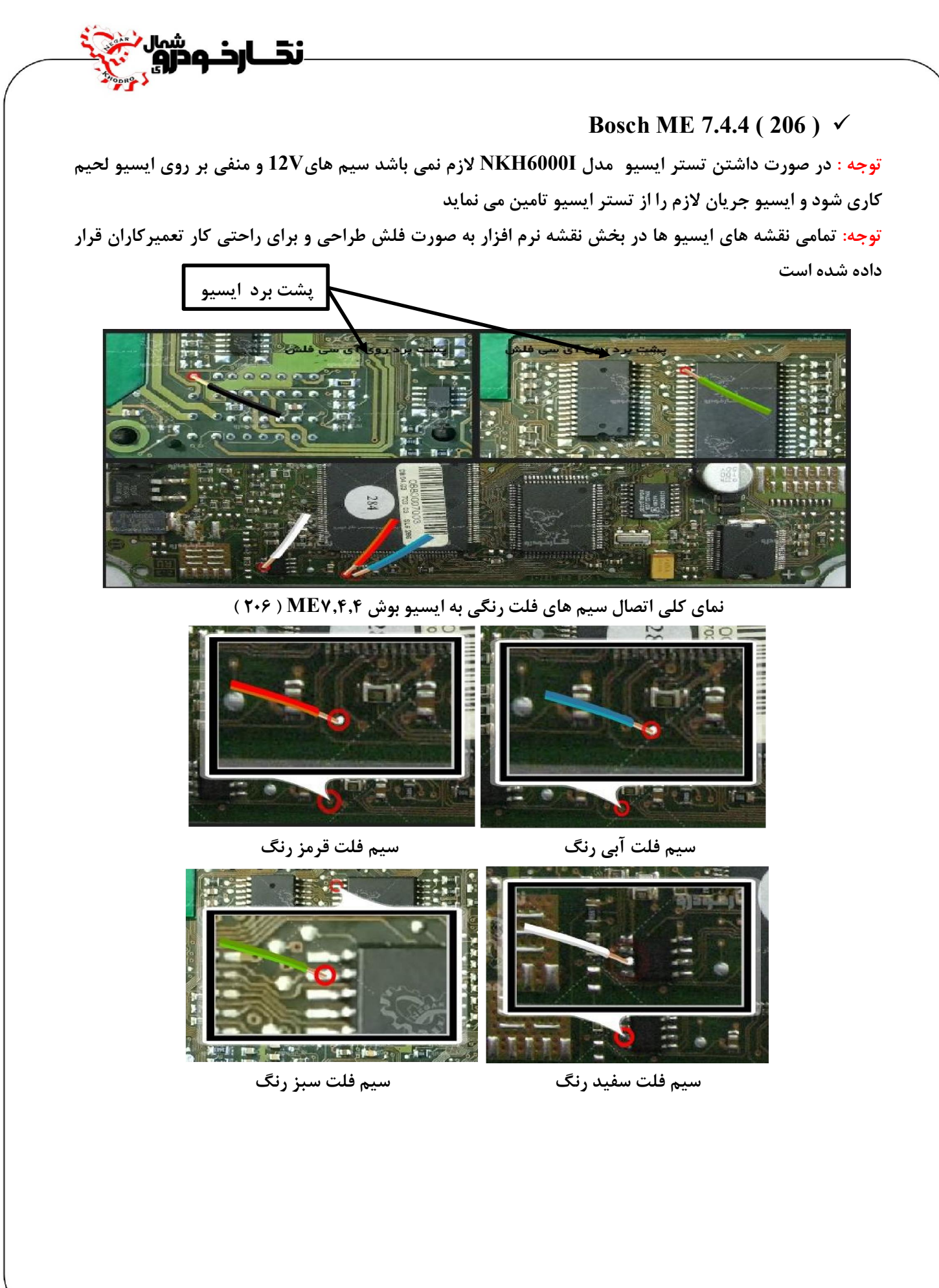

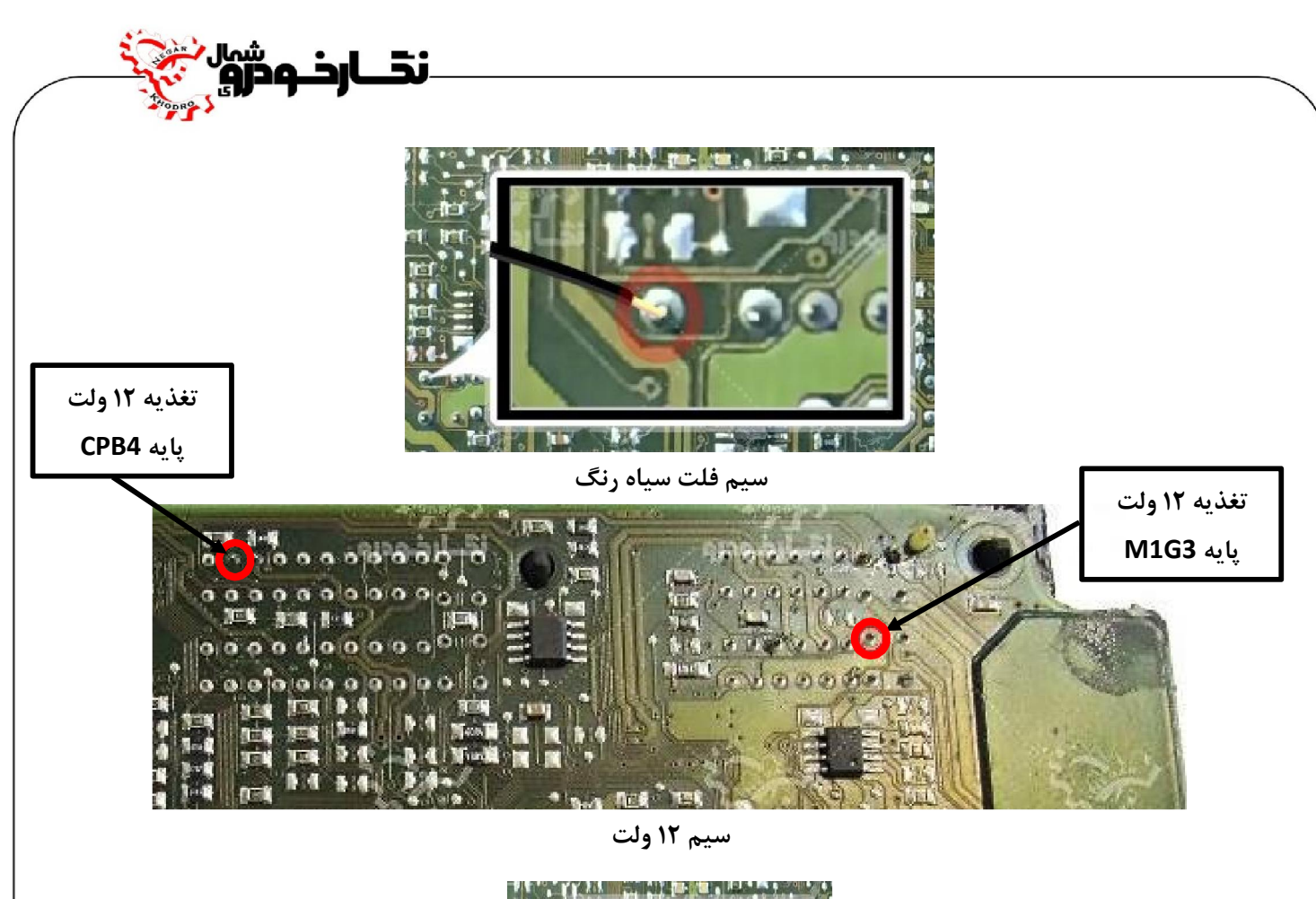

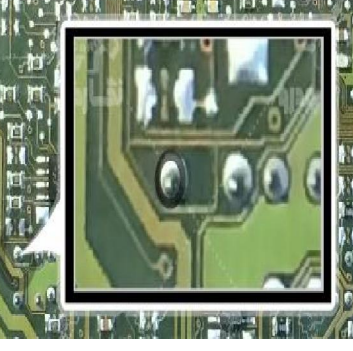

**سیم منفی ( GND (** 

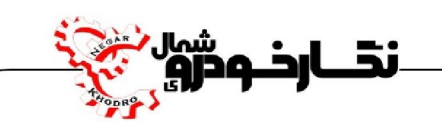

# **SSAT Bosch ) با فلش 48 پایه )**

**توجه : در صورت داشتن تستر ایسیو مدل I6000NKH لازم نمی باشد سیم هايV12 و منفی بر روي ایسیو لحیم کاري شود و ایسیو جریان لازم را از تستر ایسیو تامین می نماید** 

**توجه: تمامی نقشه هاي ایسیو ها در بخش نقشه نرم افزار به صورت فلش طراحی و براي راحتی کار تعمیرکاران قرار داده شده است** 

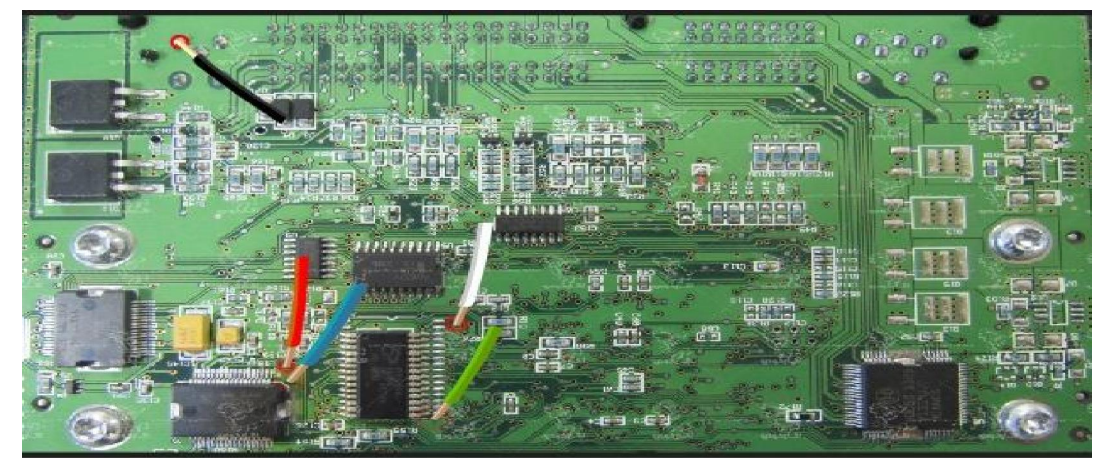

**نماي کلی اتصال سیم هاي فلت رنگی به ایسیو بوش SSAT** 

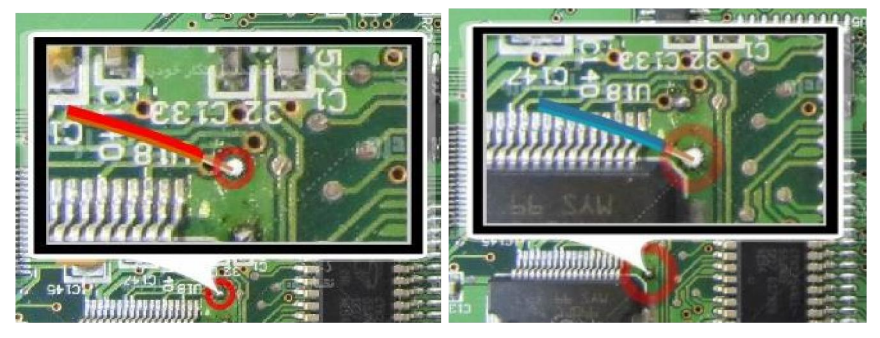

**سیم فلت آبی رنگ سیم فلت قرمز رنگ** 

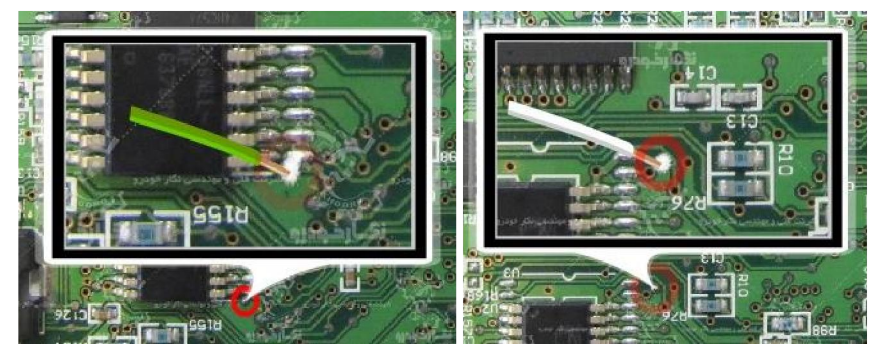

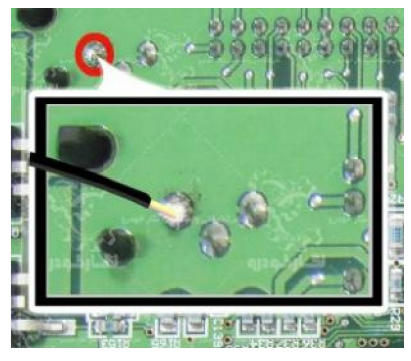

**سیم فلت سیاه رنگ** 

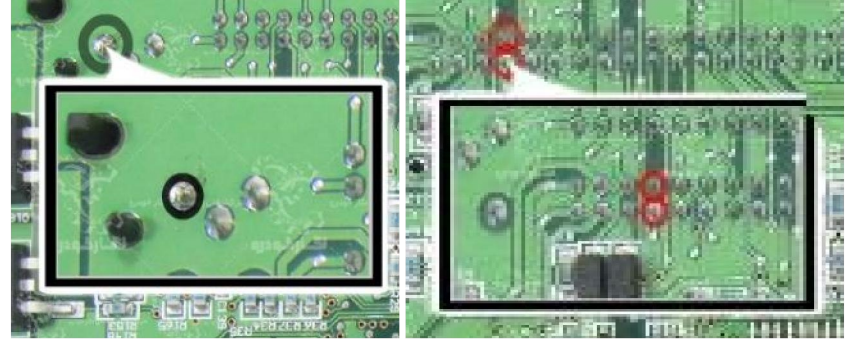

 **سیم 12 ولت سیم منفی ( GND(** 

ند<br>ندارخ ودرو

 **: ME7.8 ایسیو**

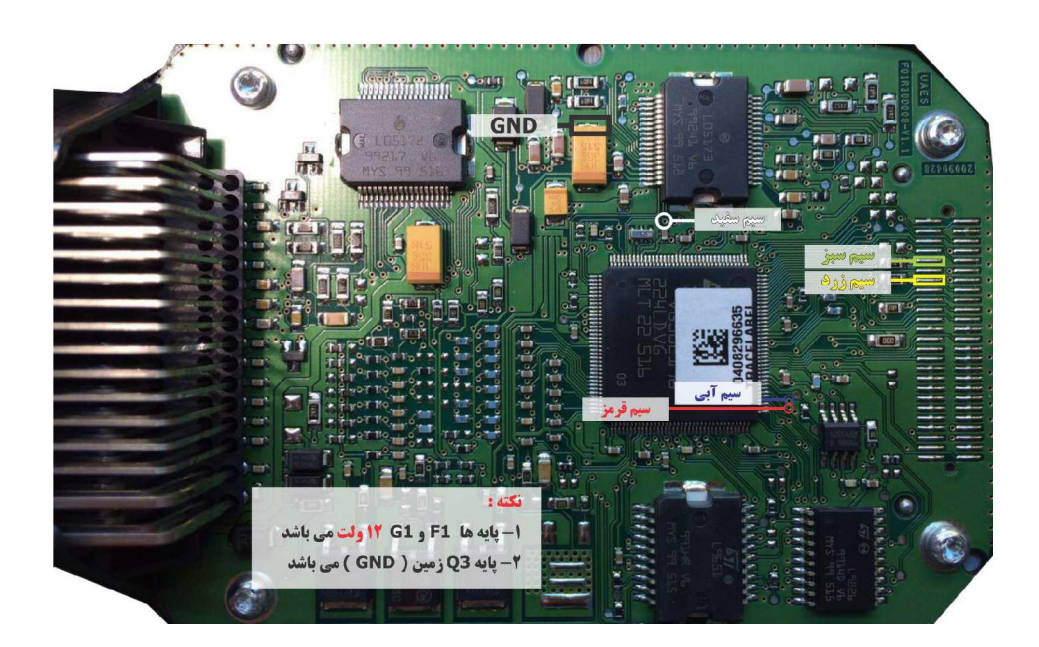

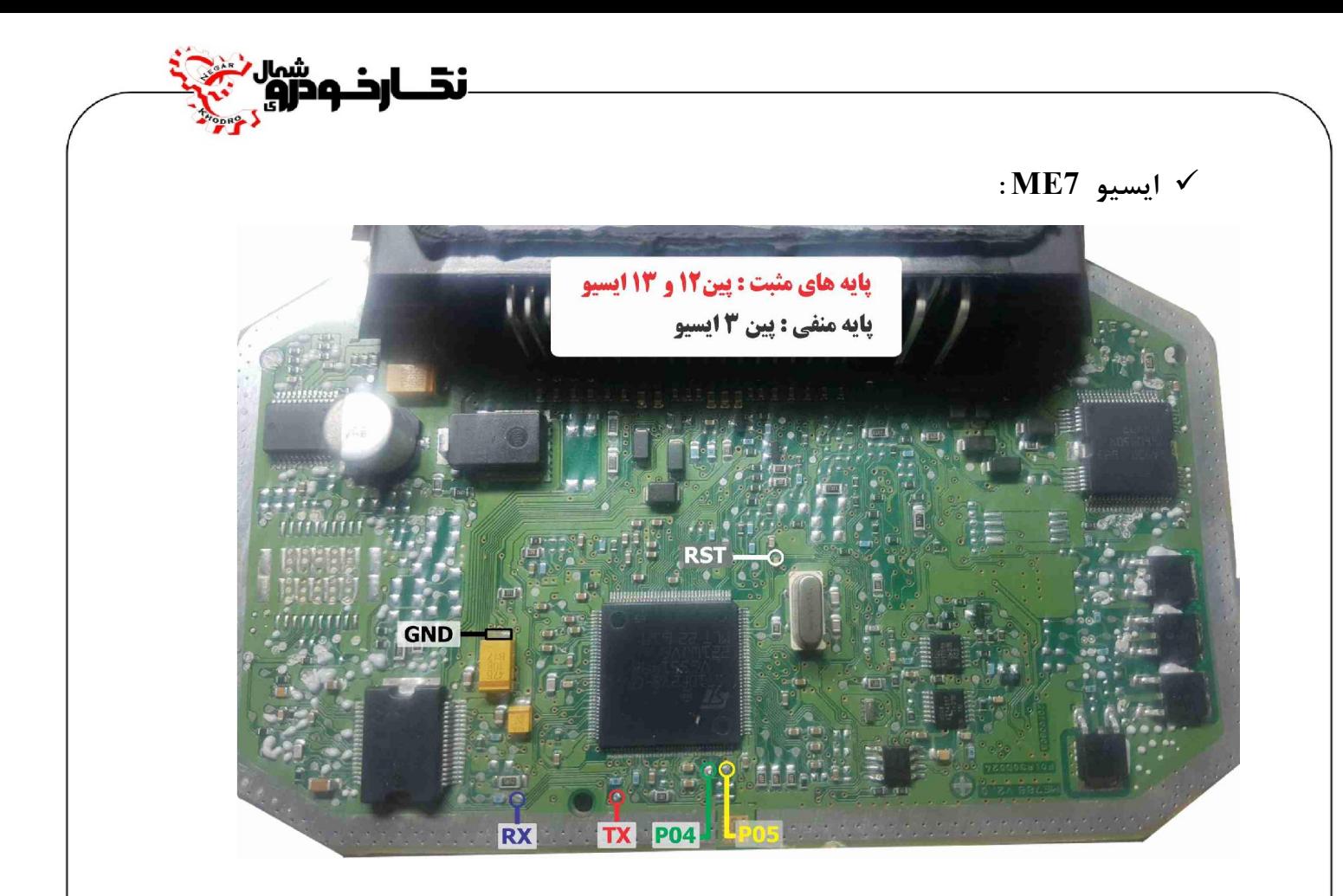

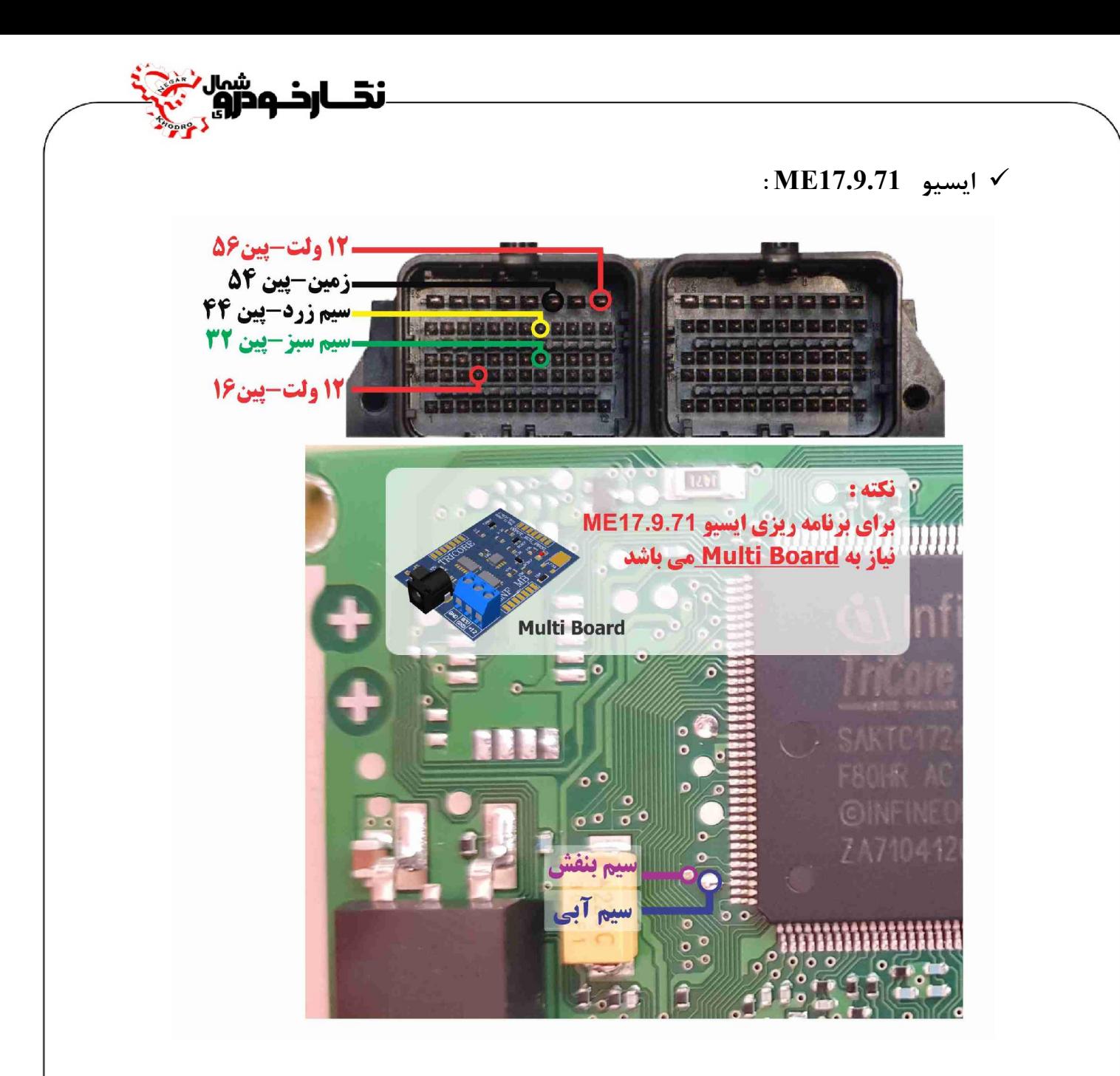

**توجه : نقاط قرمزي که در عکس مشخص شده را قبل از برنامه ریزي ایسیو به هم متصل نمایید. توجه : براي جیتک ایسیو 17.9.71ME حتما باید board Multi به پروگرامر متصل نمایید.** 

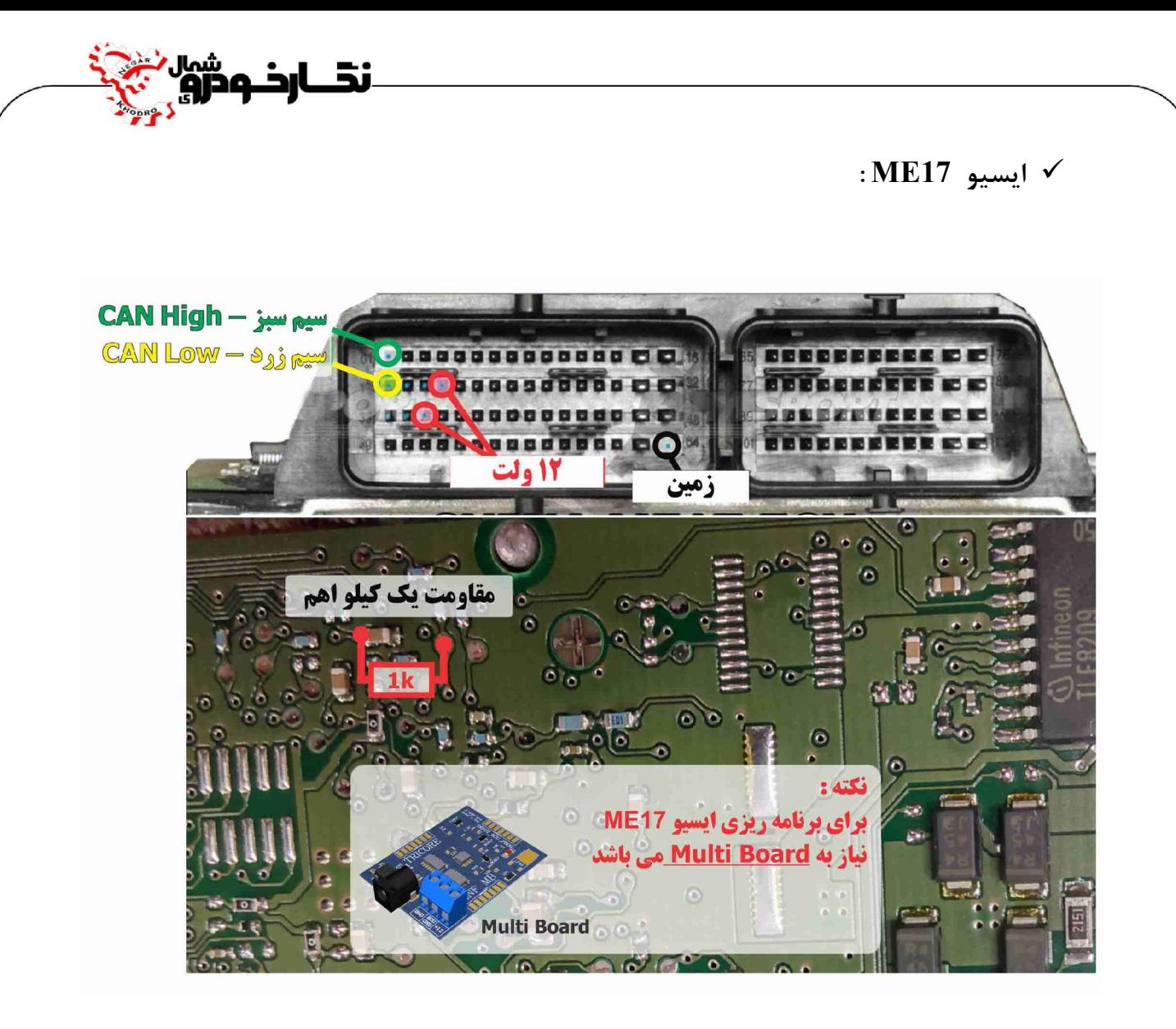

**توجه : یک عدد مقاومت 1 کیلو اهم باید به نقاط قرمزي که در عکس مشخص شده متصل نمایید.** 

**توجه : براي جیتک ایسیو 17ME حتما باید board Multi به پروگرامر متصل نمایید.** 

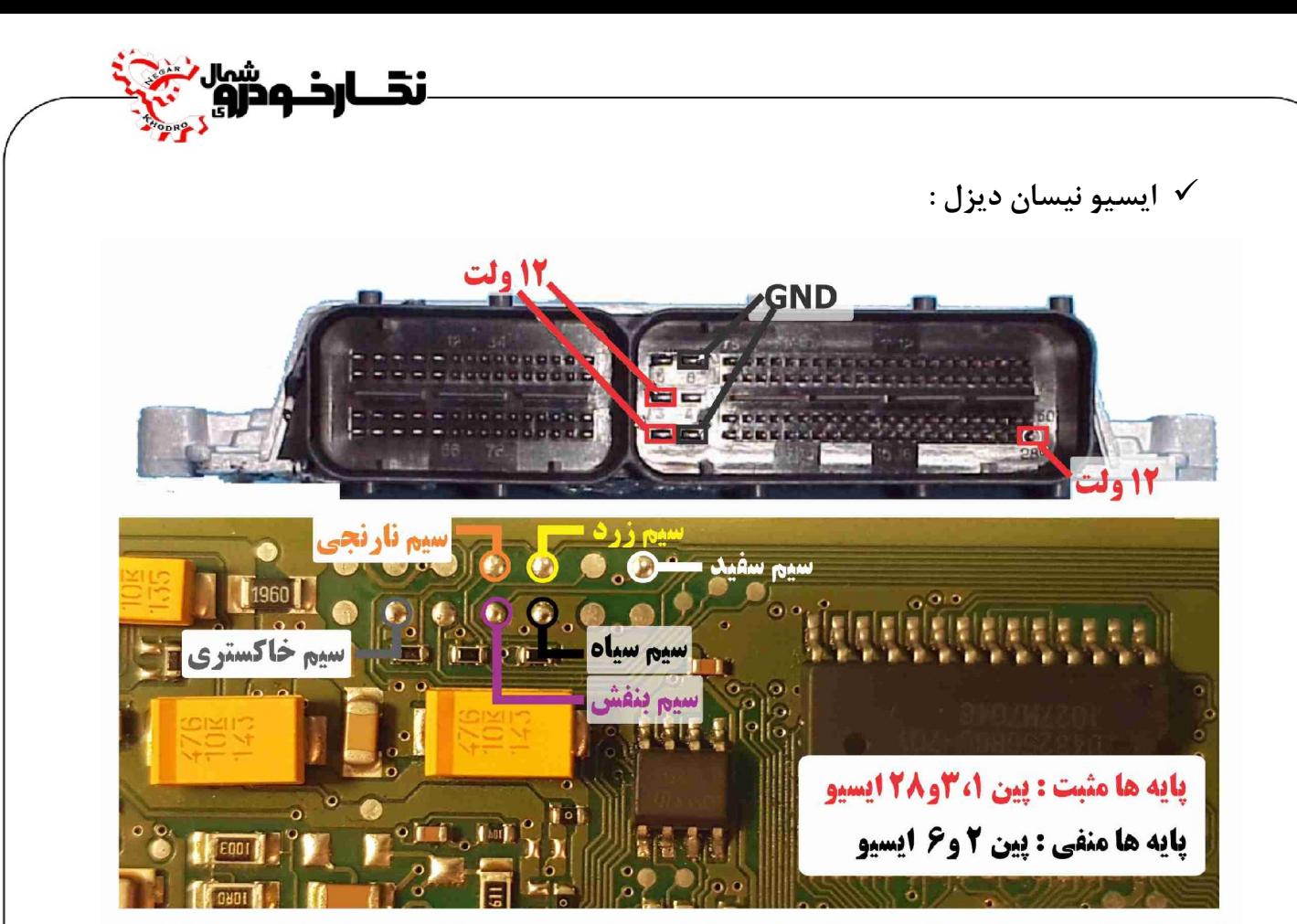

**توجه : اتصال سیم به پایه مجاور سیم ها جیتگ پروگرامر در ایسیو سبب سوختن پروگرامر یا ایسیو خواهد شد** در هنگام نصب سیم ها جیتک پروگرامر بر روی ایسیو دقت لازم را بفرمایید

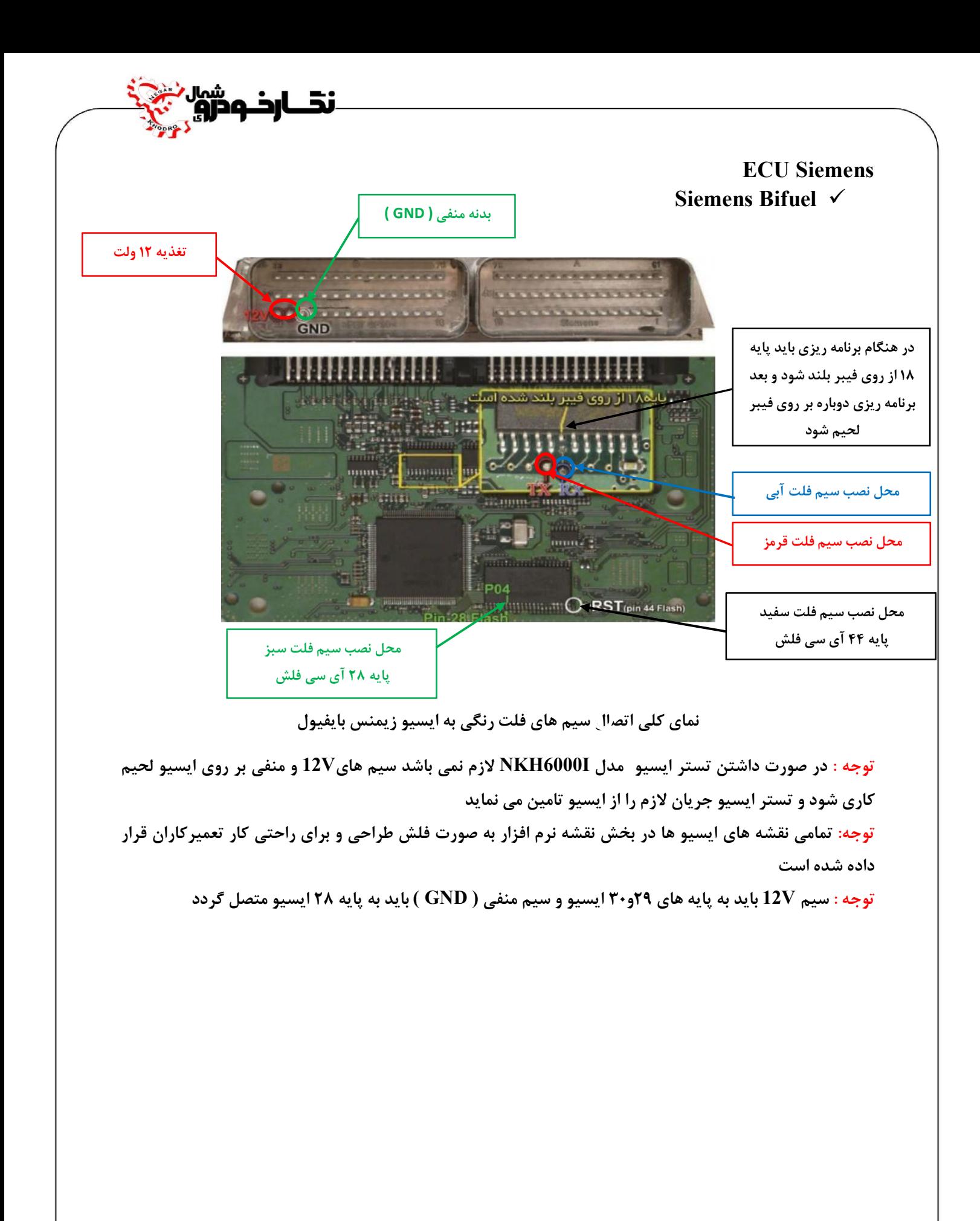

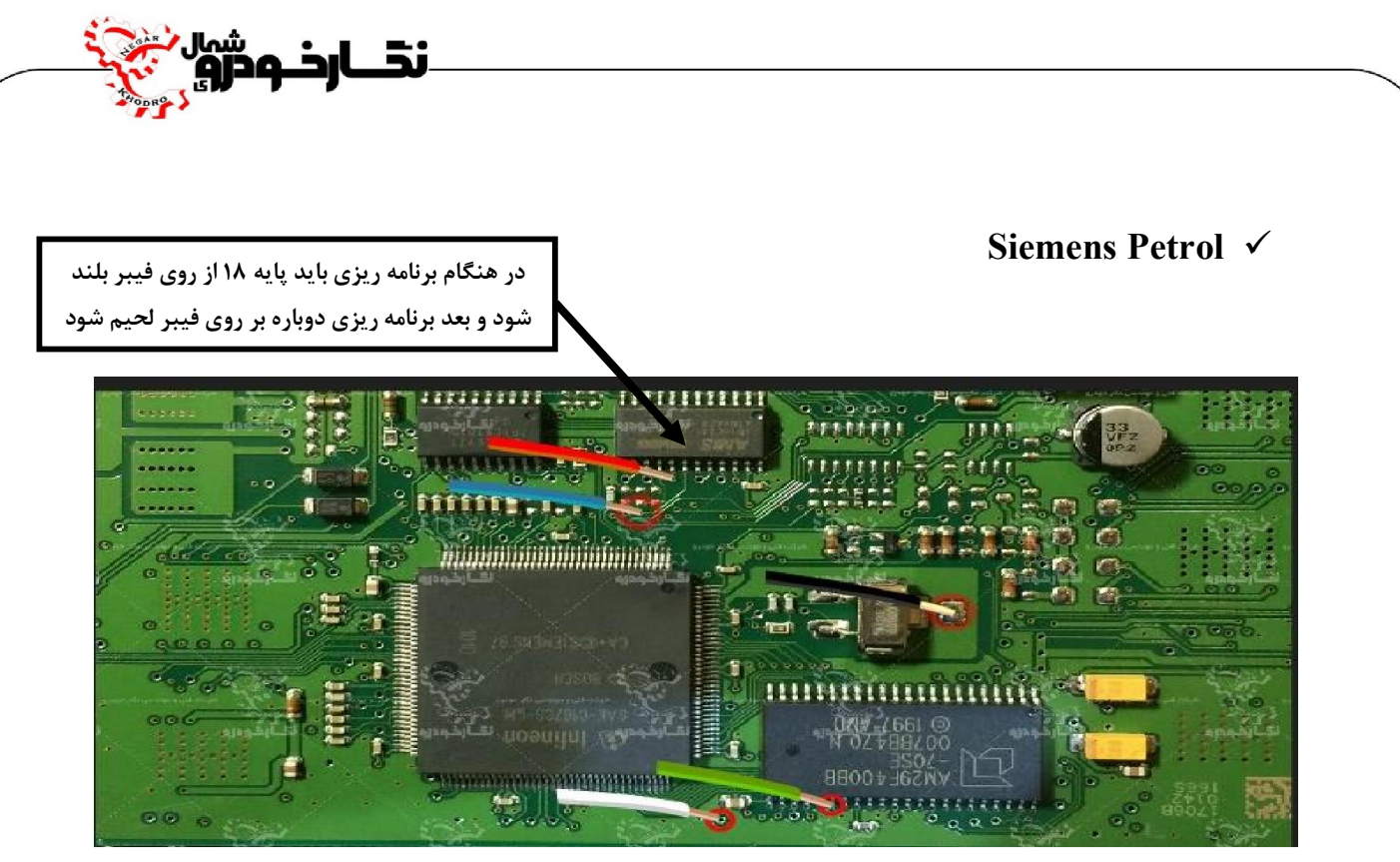

**نماي کلی اتصال سیم هاي فلت رنگی به ایسیو زیمنس بنزینی** 

**توجه : در صورت داشتن تستر ایسیو مدل I6000NKH لازم نمی باشد سیم هايV12 و منفی بر روي ایسیو لحیم کاري شود و ایسیو جریان لازم را از تستر ایسیو تامین می نماید** 

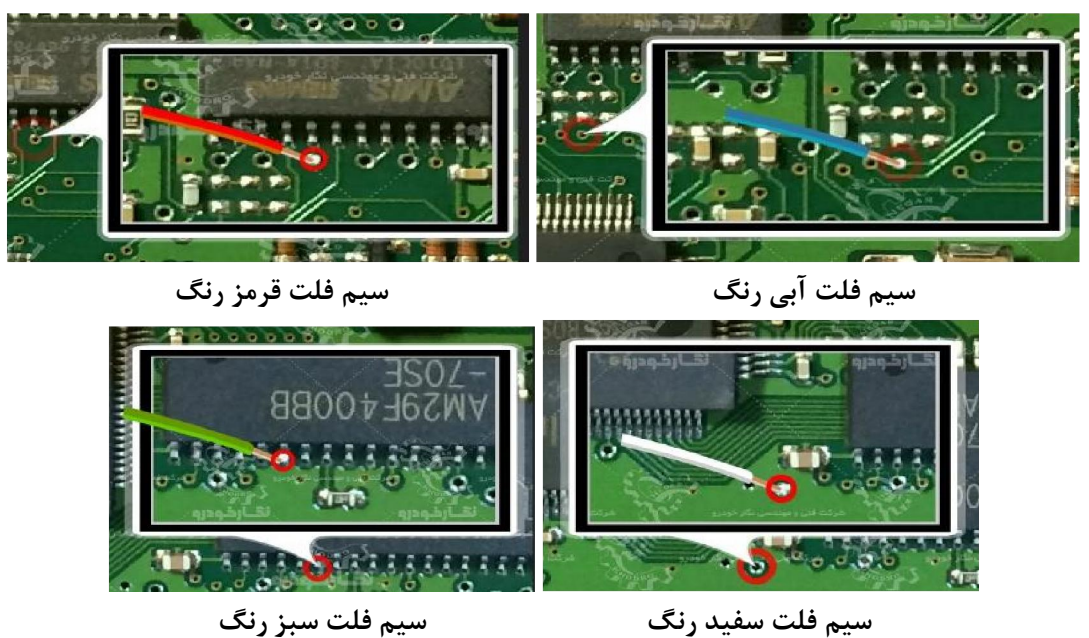

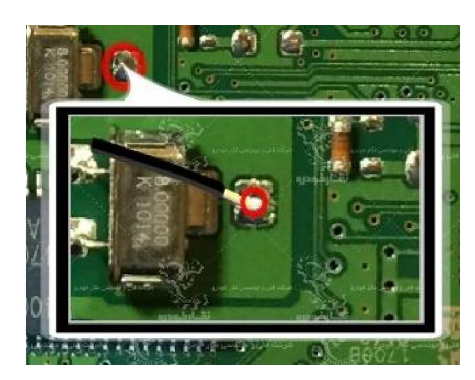

**سیم فلت سیاه رنگ** 

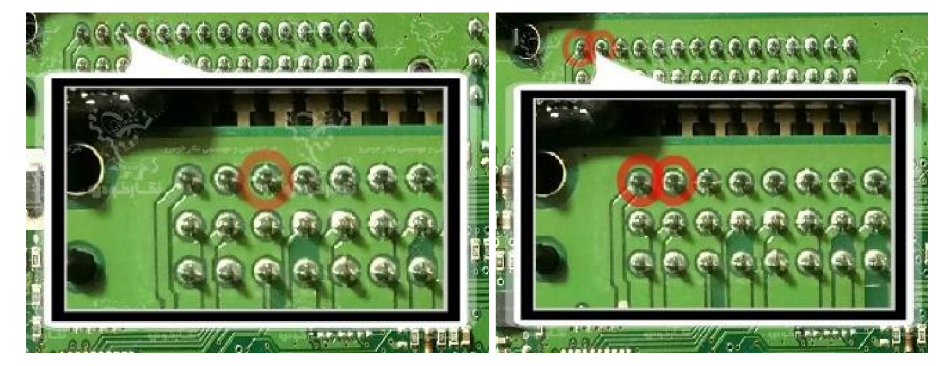

**سیم 12 ولت سیم منفی ( GND (** 

یں<br>ن**تـــارنــوترو**م نبر<br>وفر

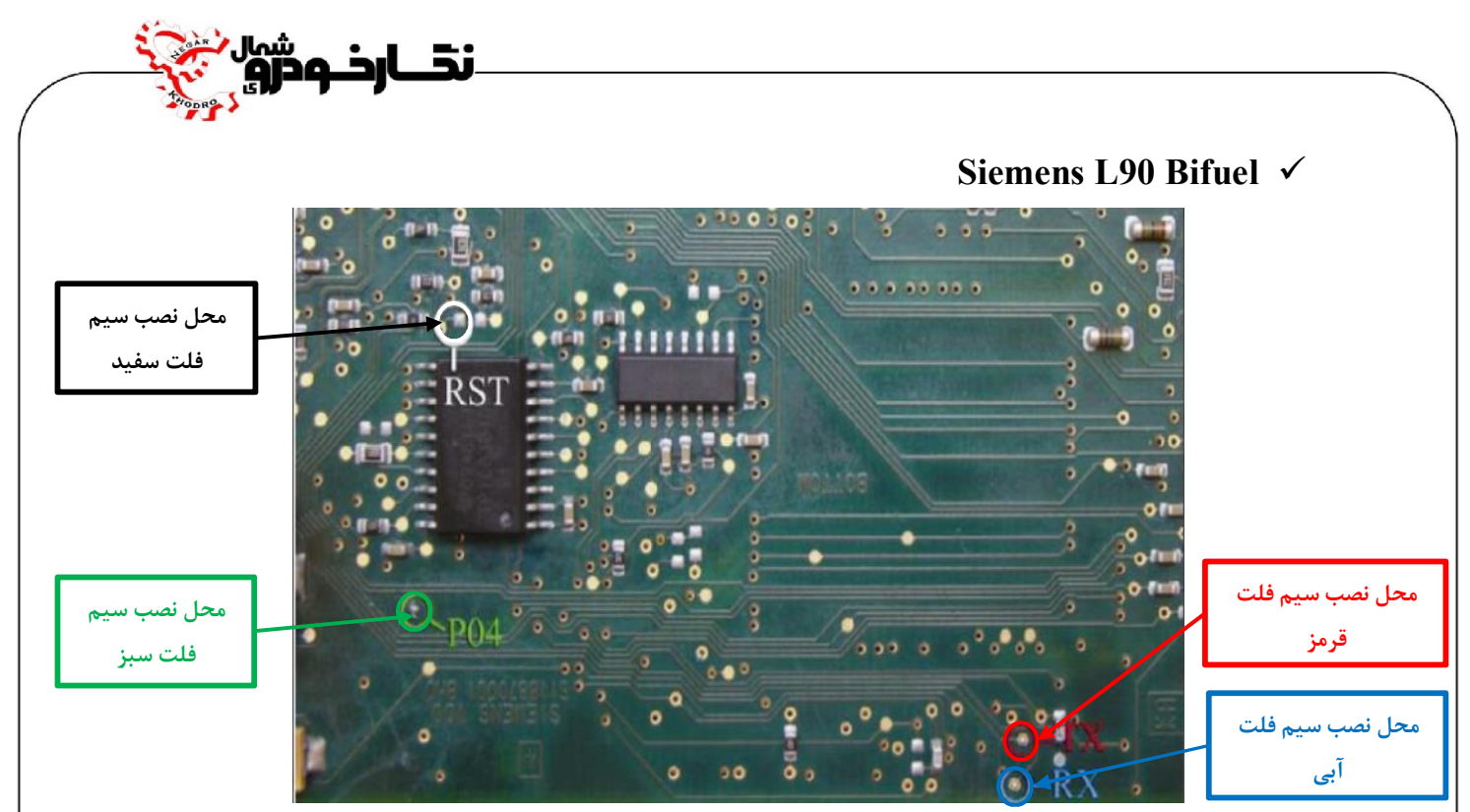

**نماي کلی اتصال سیم هاي فلت رنگی به ایسیو زیمنس بایفیول 90L** 

**توجه : سیم V12 باید به پایه هاي 30-29و66 ایسیو و سیم منفی ( GND ( باید به پایه 28 ایسیو متصل گردد توجه : در صورت مشکل در عملیات برنامه ریزي پایه یک آي سی 9613L را از روي برد ایسیو بلند نمایید و پس از پایان عملیات بر روي برد دوباره لحیم نمایید.** 

**توجه : در صورت داشتن تستر ایسیو مدل I6000NKH لازم نمی باشد سیم هايV12 و منفی بر روي ایسیو لحیم کاري شود و ایسیو جریان لازم را از تستر ایسیو تامین می نماید** 

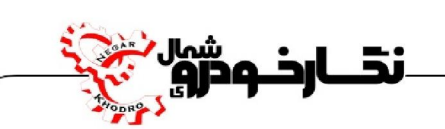

**Siemens L90 Petrol**

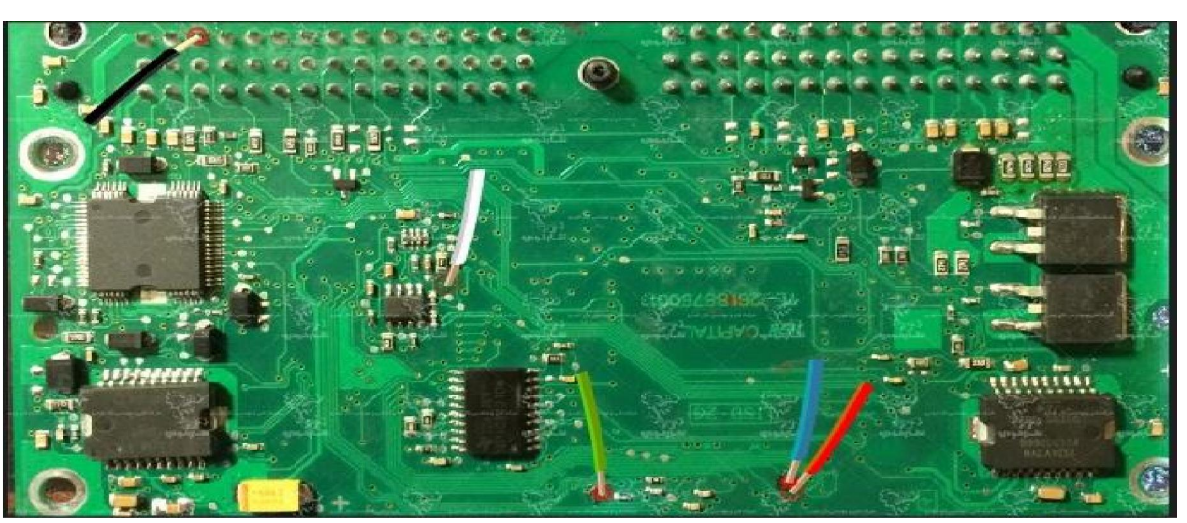

**نماي کلی اتصال سیم هاي فلت رنگی به ایسیو زیمنس بنزینی 90L** 

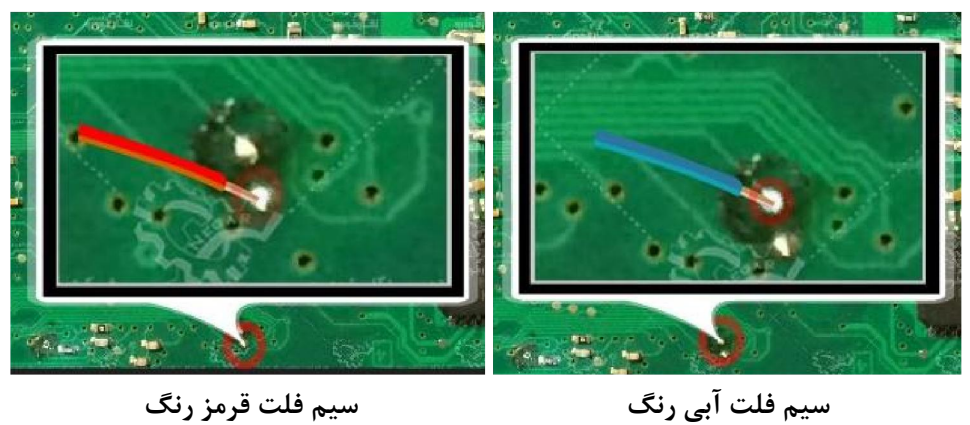

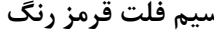

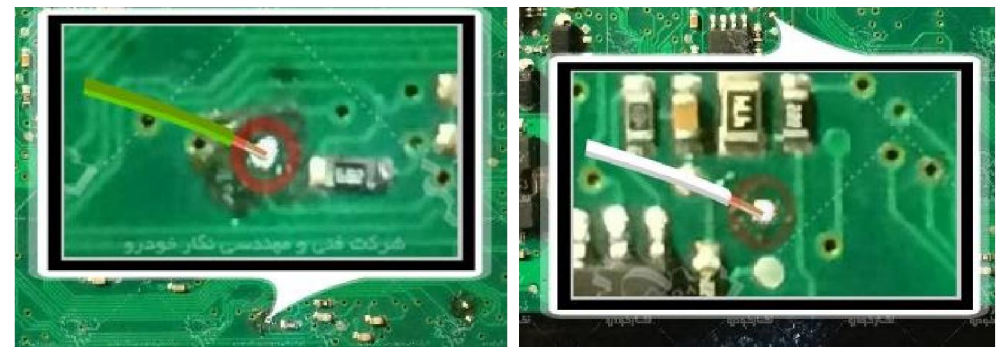

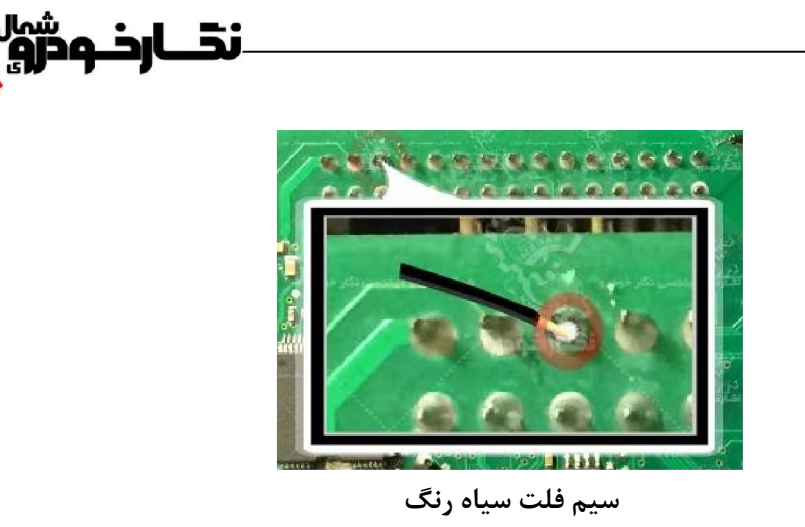

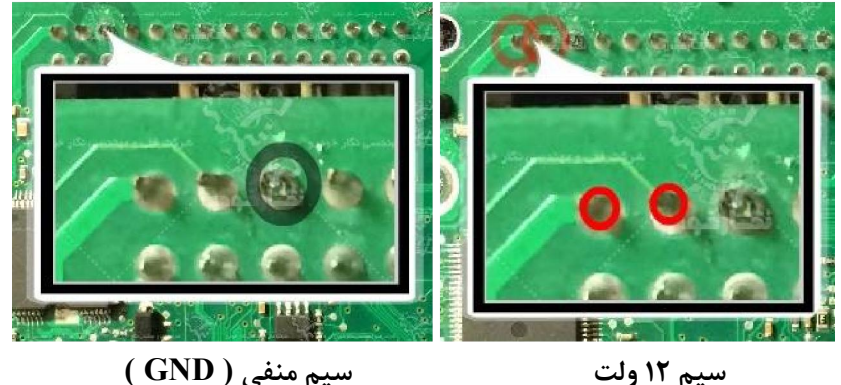

**توجه : در صورت داشتن تستر ایسیو مدل I6000NKH لازم نمی باشد سیم هايV12 و منفی بر روي ایسیو لحیم کاري شود و ایسیو جریان لازم را از تستر ایسیو تامین می نماید** 

**توجه: تمامی نقشه هاي ایسیو ها در بخش نقشه نرم افزار به صورت فلش طراحی و براي راحتی کار تعمیرکاران قرار داده شده است** 

**توجه : در صورت مشکل در عملیات برنامه ریزي پایه یک آي سی 9613L را از روي برد ایسیو بلند نمایید و پس از پایان عملیات بر روي برد دوباره لحیم نمایید** 

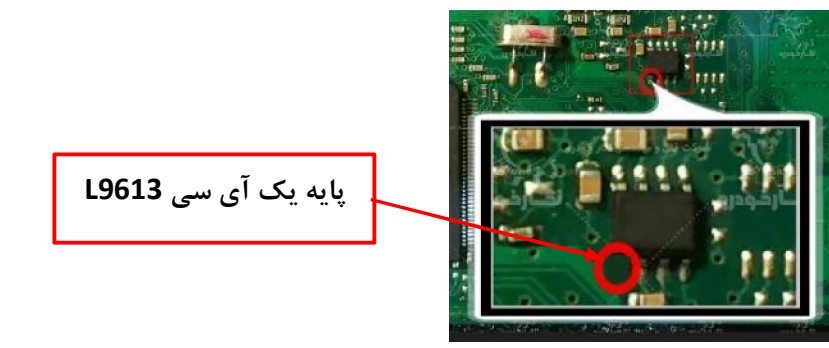

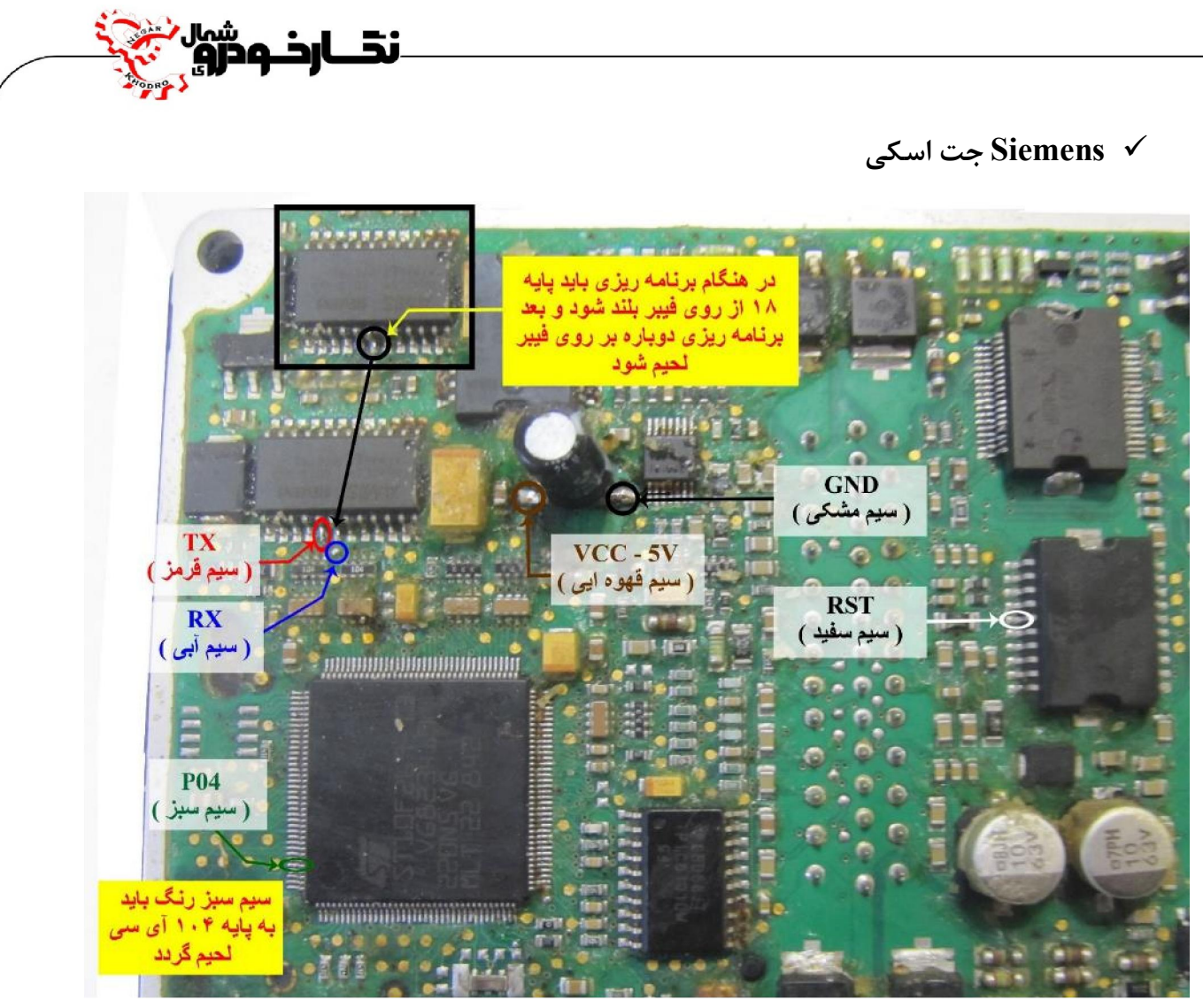

**نماي کلی اتصال سیم هاي فلت رنگی به ایسیو زیمنس جت اسکی** 

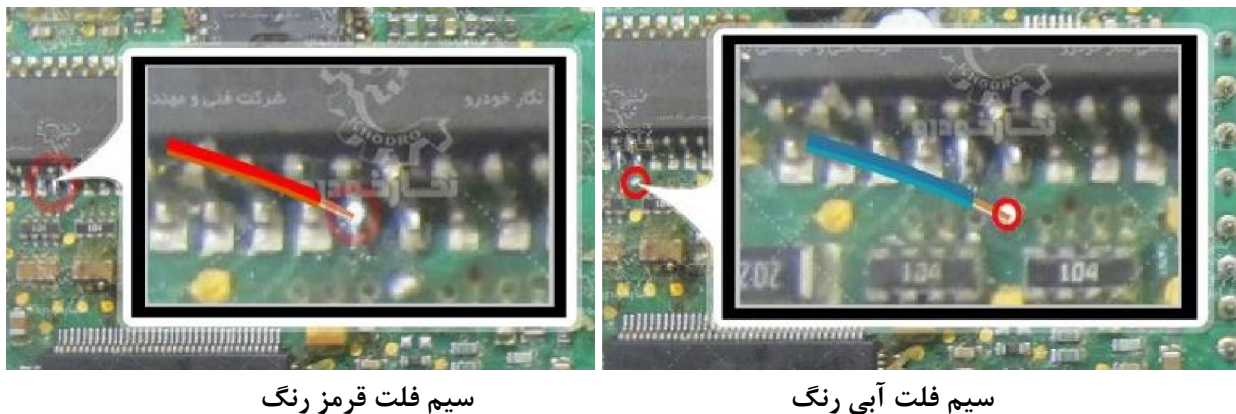

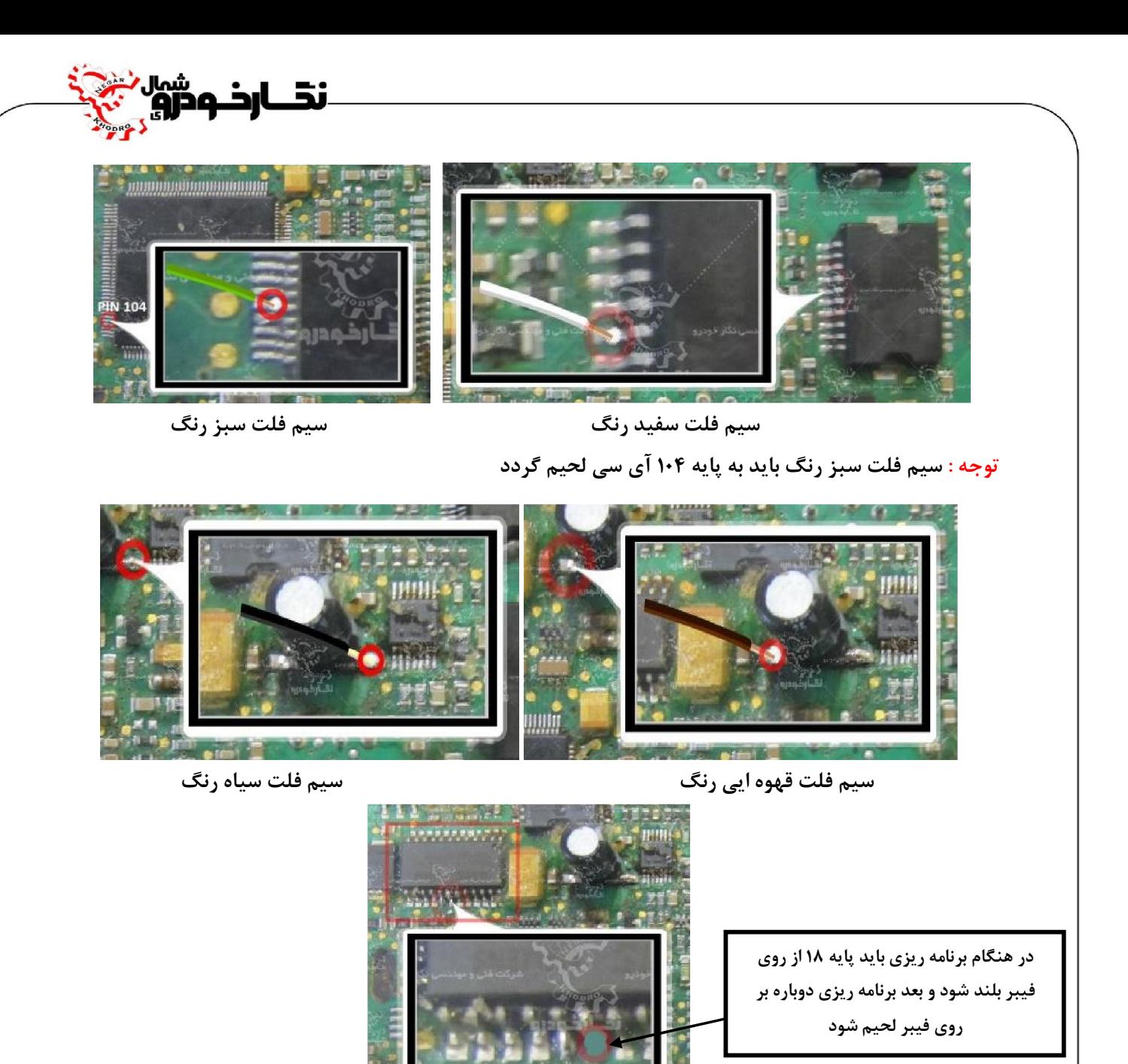

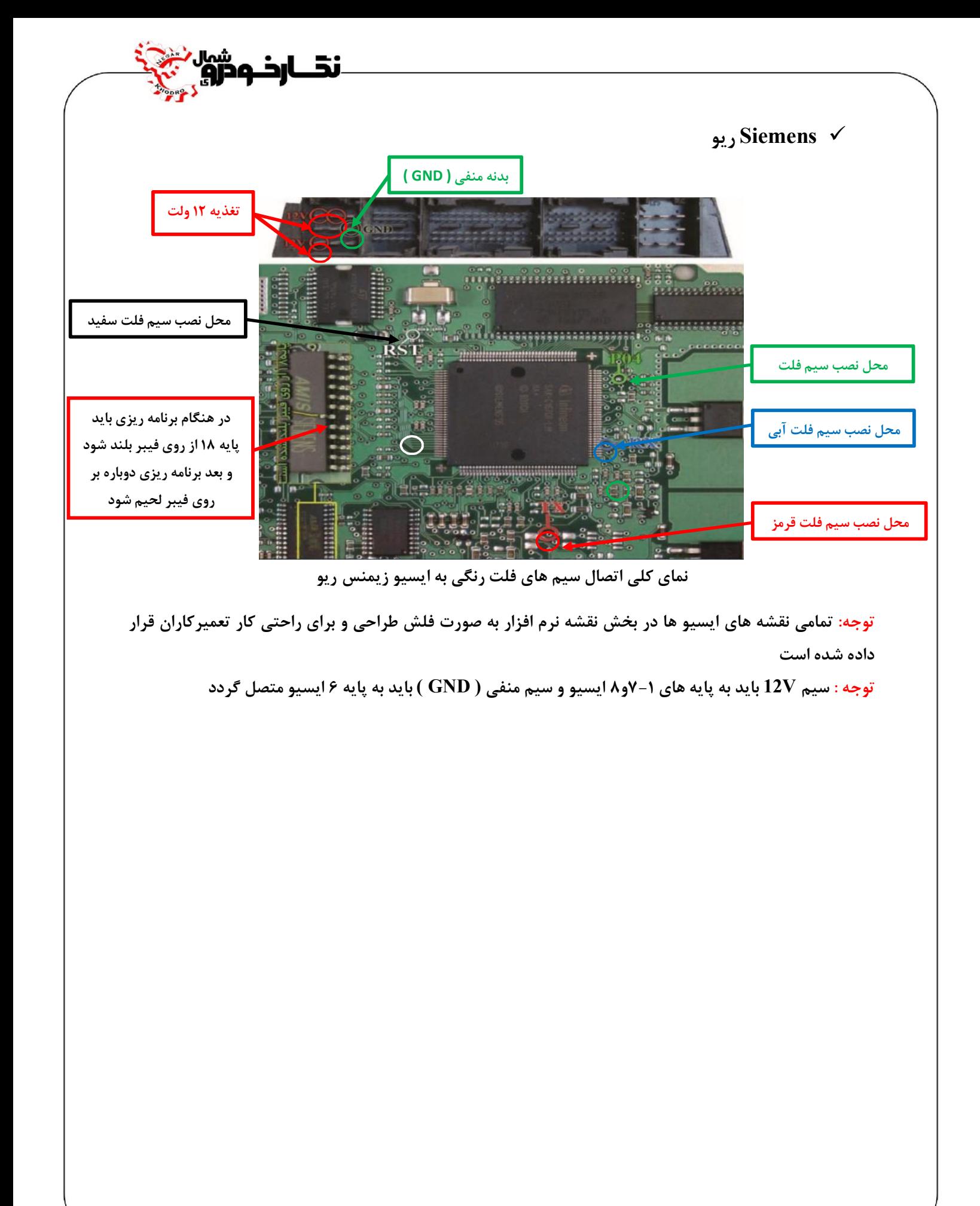

نڈ ارڈ وڈروں<br>نڈ ارڈ وڈرو

# **Siemens کروز ( CGX / CGT با فلش 48 پایه )**

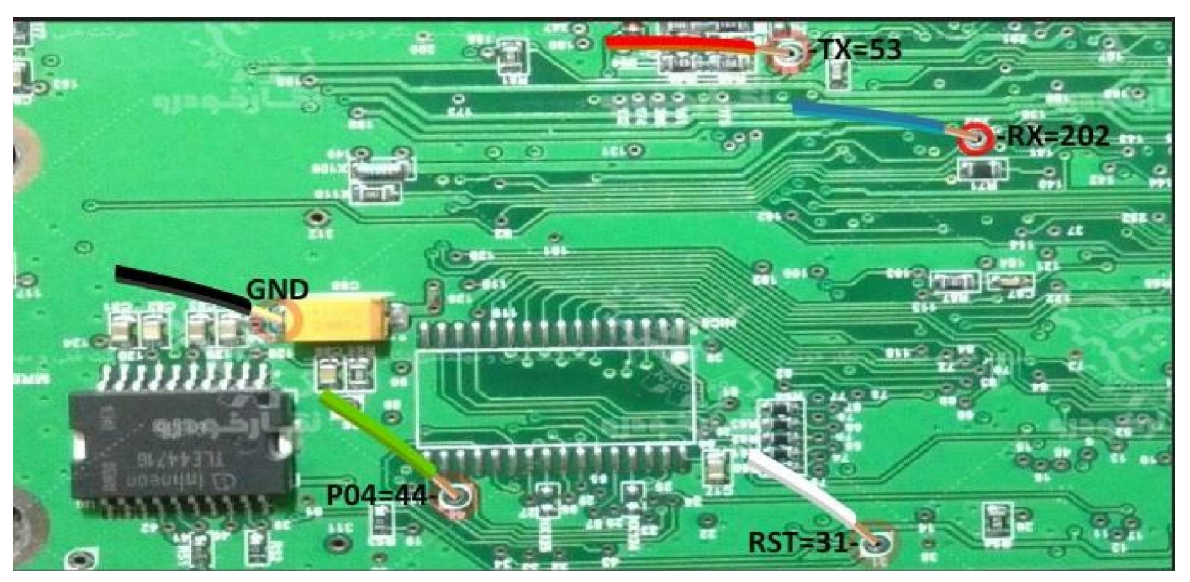

**نماي کلی اتصال سیم هاي فلت رنگی به ایسیو زیمنس کروز ( CGX / CGT با فلش 48 پایه )** 

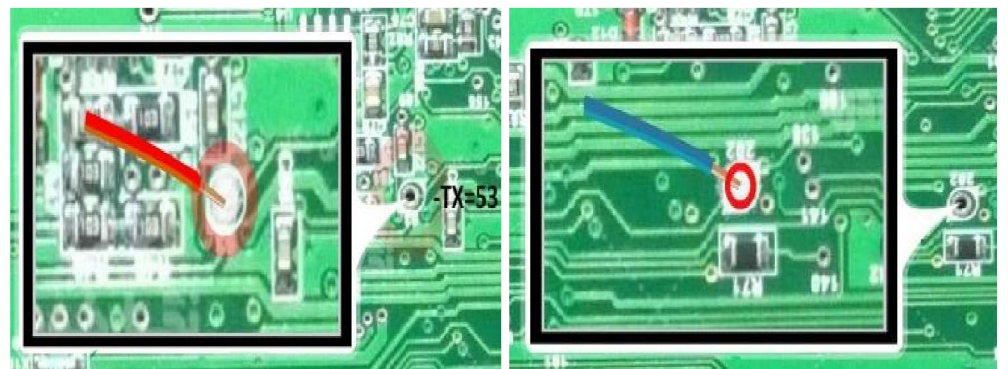

**سیم فلت آبی رنگ سیم فلت قرمز رنگ** 

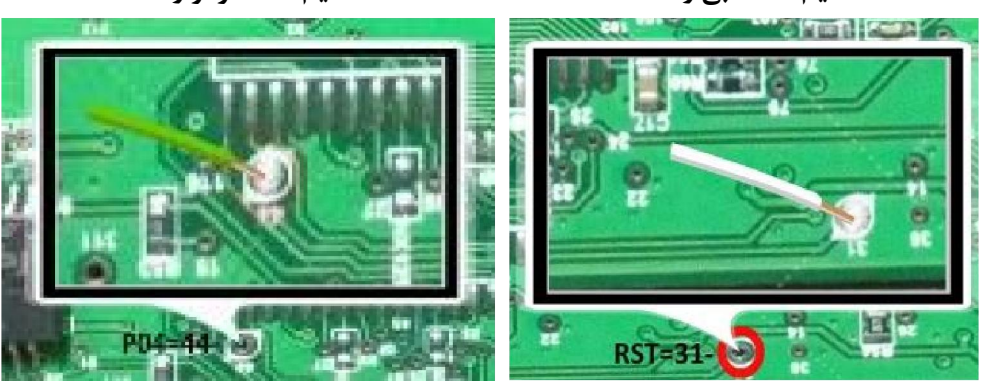

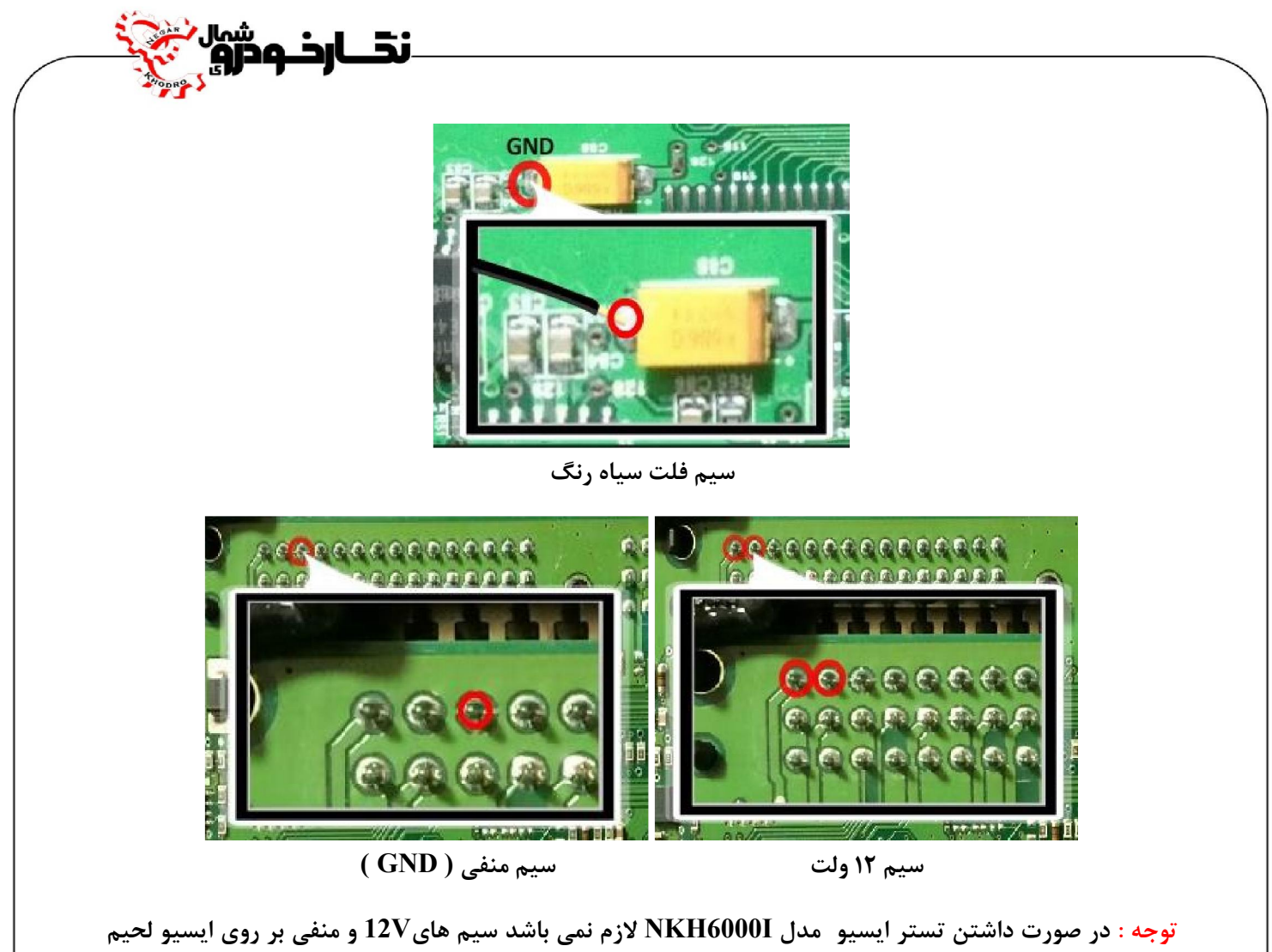

**کاري شود و ایسیو جریان لازم را از تسترایسیو تامین می نماید** 

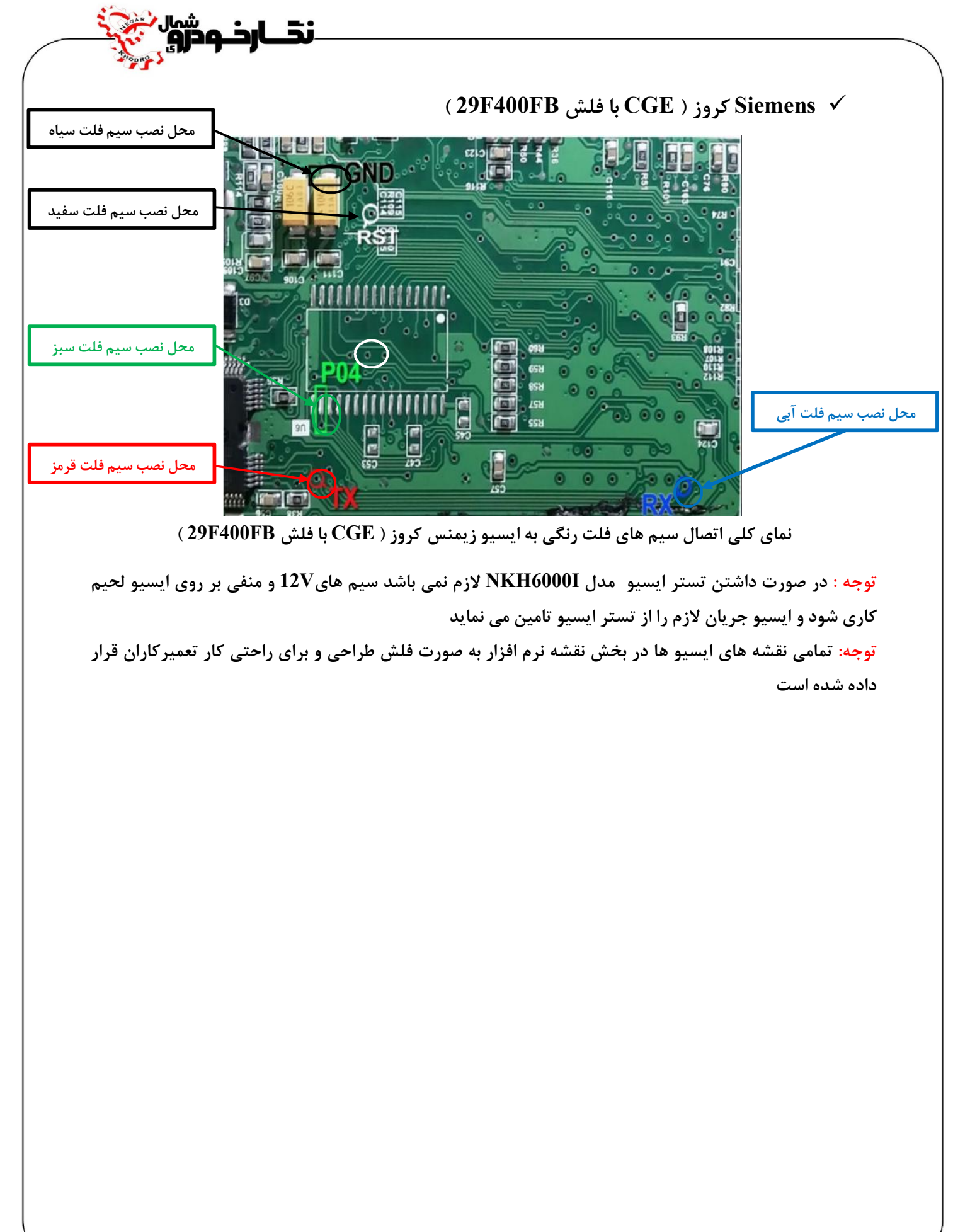

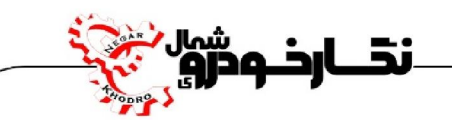

# **( CIX48 / CIX34 ) کروز Siemens**

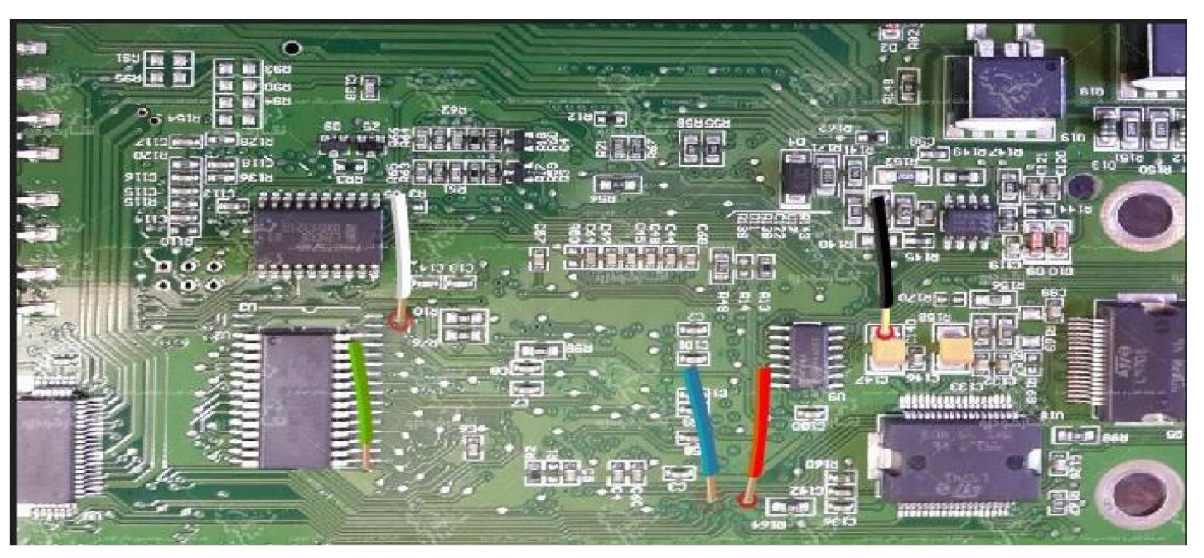

**نماي کلی اتصال سیم هاي فلت رنگی به ایسیو زیمنس کروز ( 34CIX / 48CIX(**

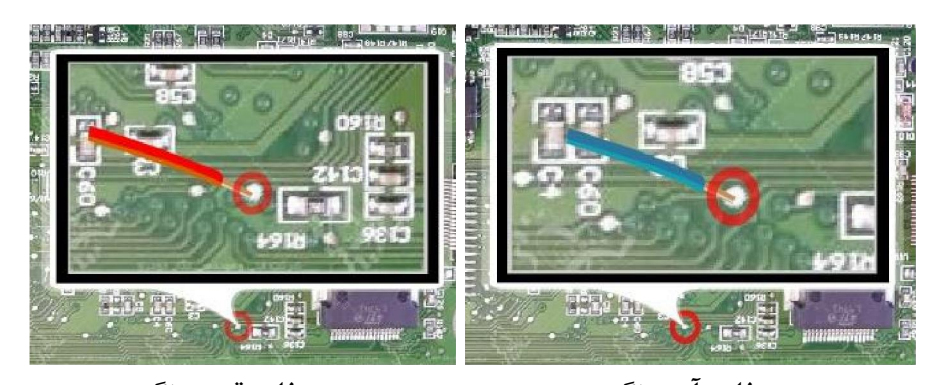

**سیم فلت آبی رنگ سیم فلت قرمز رنگ**  ens & E a escripture tog. **سیم فلت سفید رنگ سیم فلت سبز رنگ** 

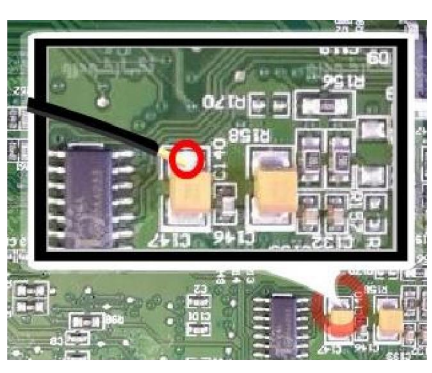

.<br>نقــارخـودرو

**سیم فلت سیاه رنگ** 

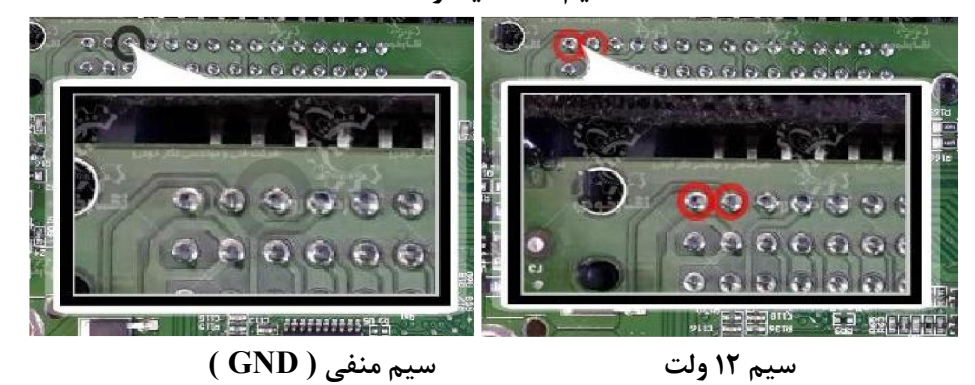

**توجه : در صورت داشتن تستر ایسیو مدل I6000NKH لازم نمی باشد سیم هايV12 و منفی بر روي ایسیو لحیم کاري شود و ایسیو جریان لازم را از تسترایسیو تامین می نماید** 

**توجه: تمامی نقشه هاي ایسیو ها در بخش نقشه نرم افزار به صورت فلش طراحی و براي راحتی کار تعمیرکاران قرار داده شده است** 

**توجه : در بعضی از ایسیو هاي زیمنس کروز ( 34CIX / 48CIX ( از این نوع مدل برد ایسیو نیز استفاده شده است که با توجه به عکس زیر، سیم هاي پروگرامر را در محل مورد نظر نصب و اقدام به پروگرامر کردن ایسیو نمایید .** 

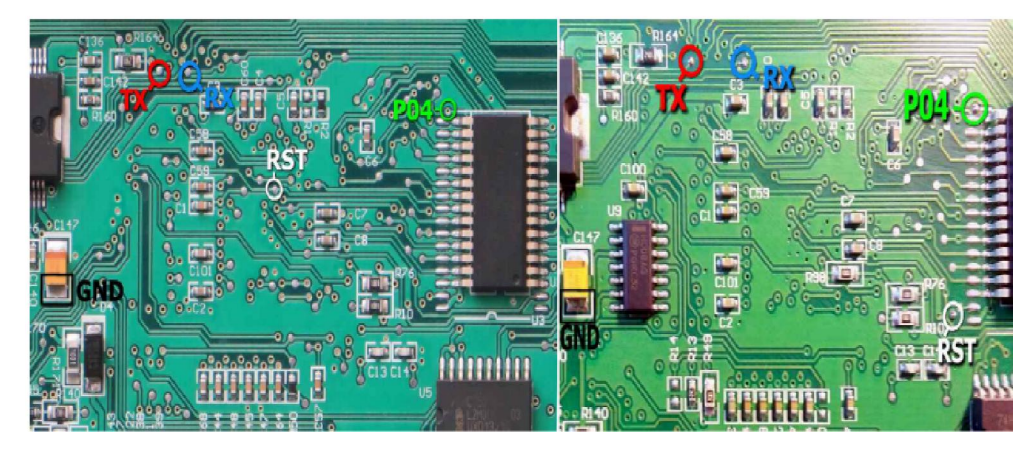

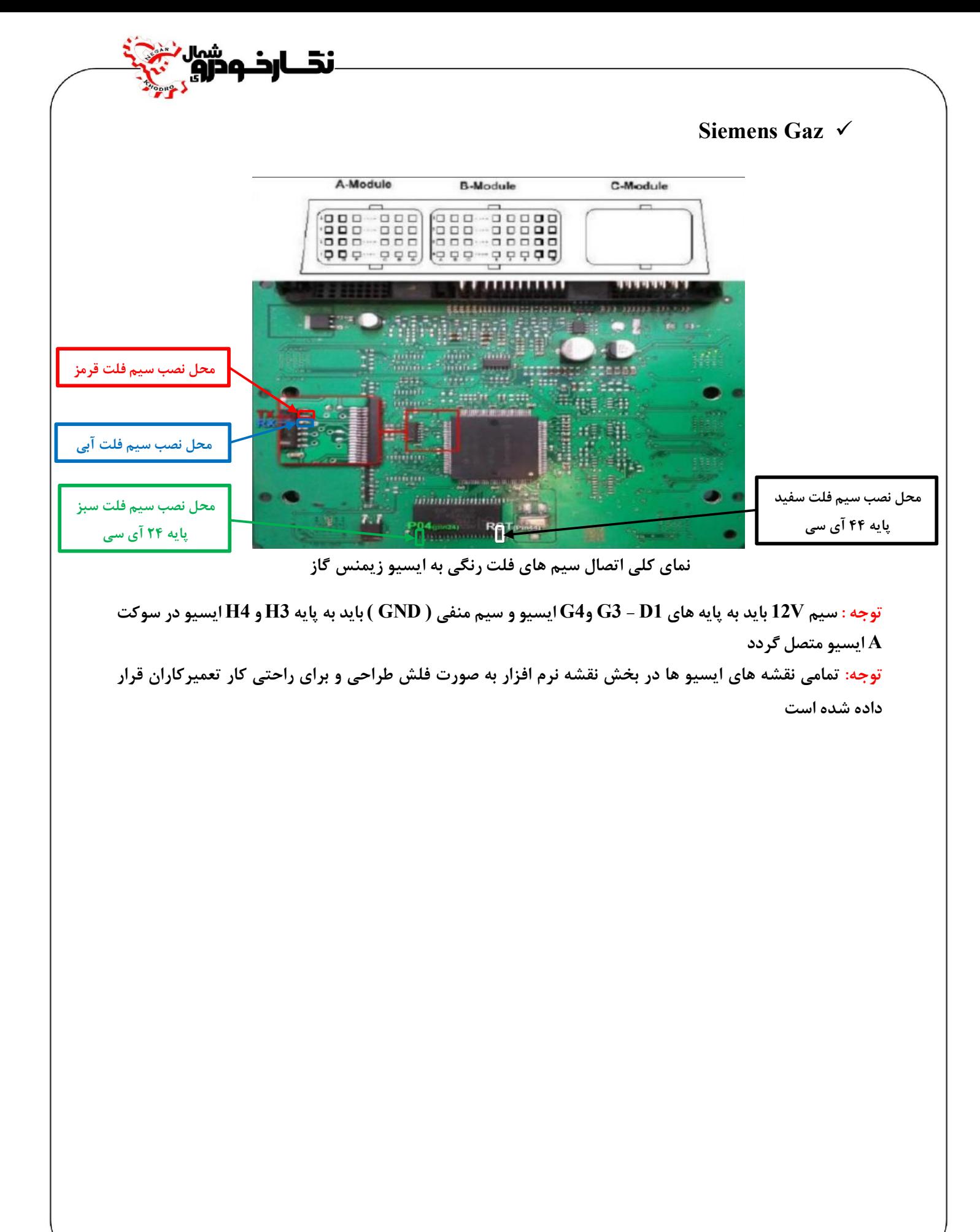

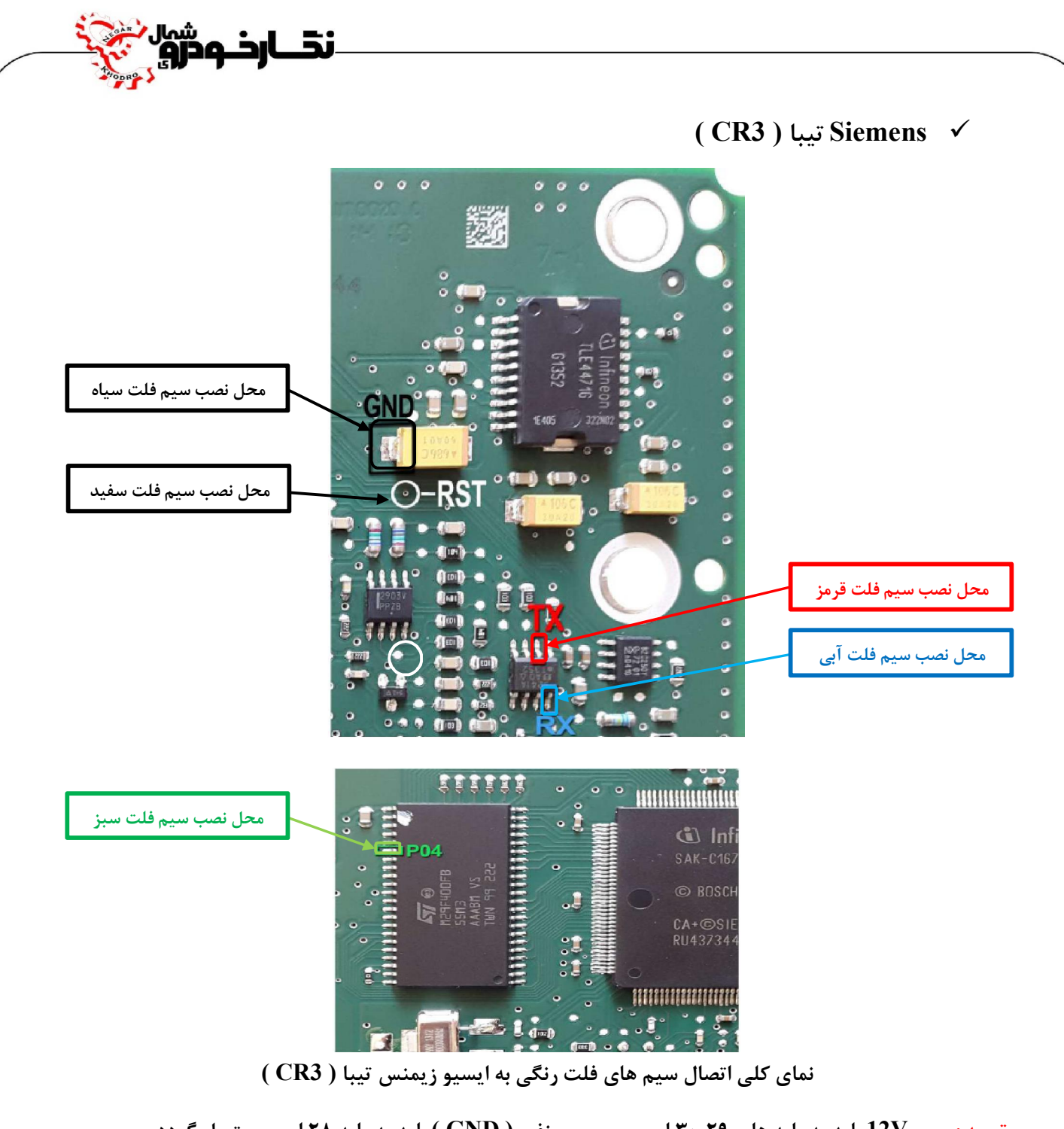

**توجه : سیم V12 باید به پایه هاي 29و30 ایسیو و سیم منفی ( GND ( باید به پایه 28 ایسیو متصل گردد** 

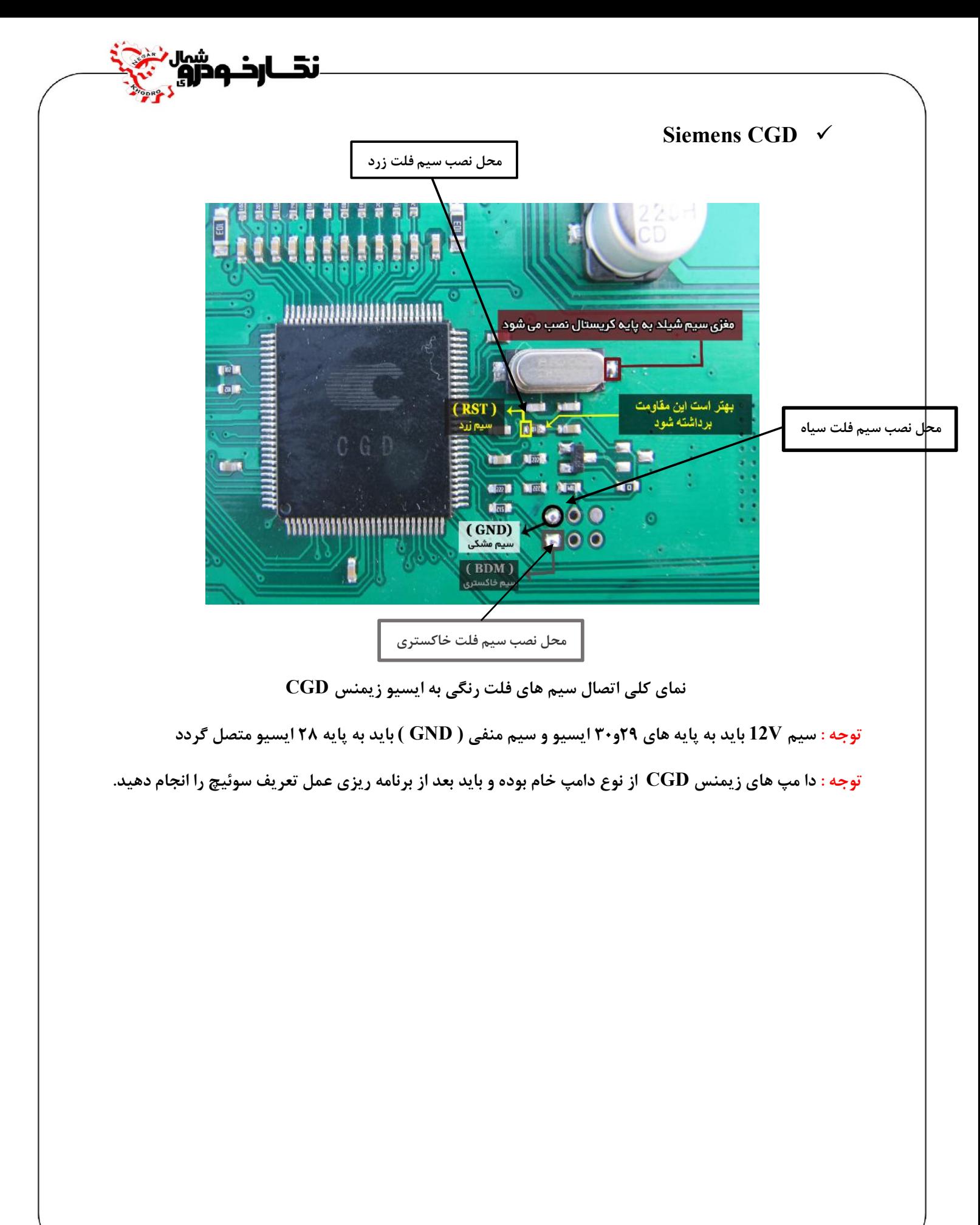
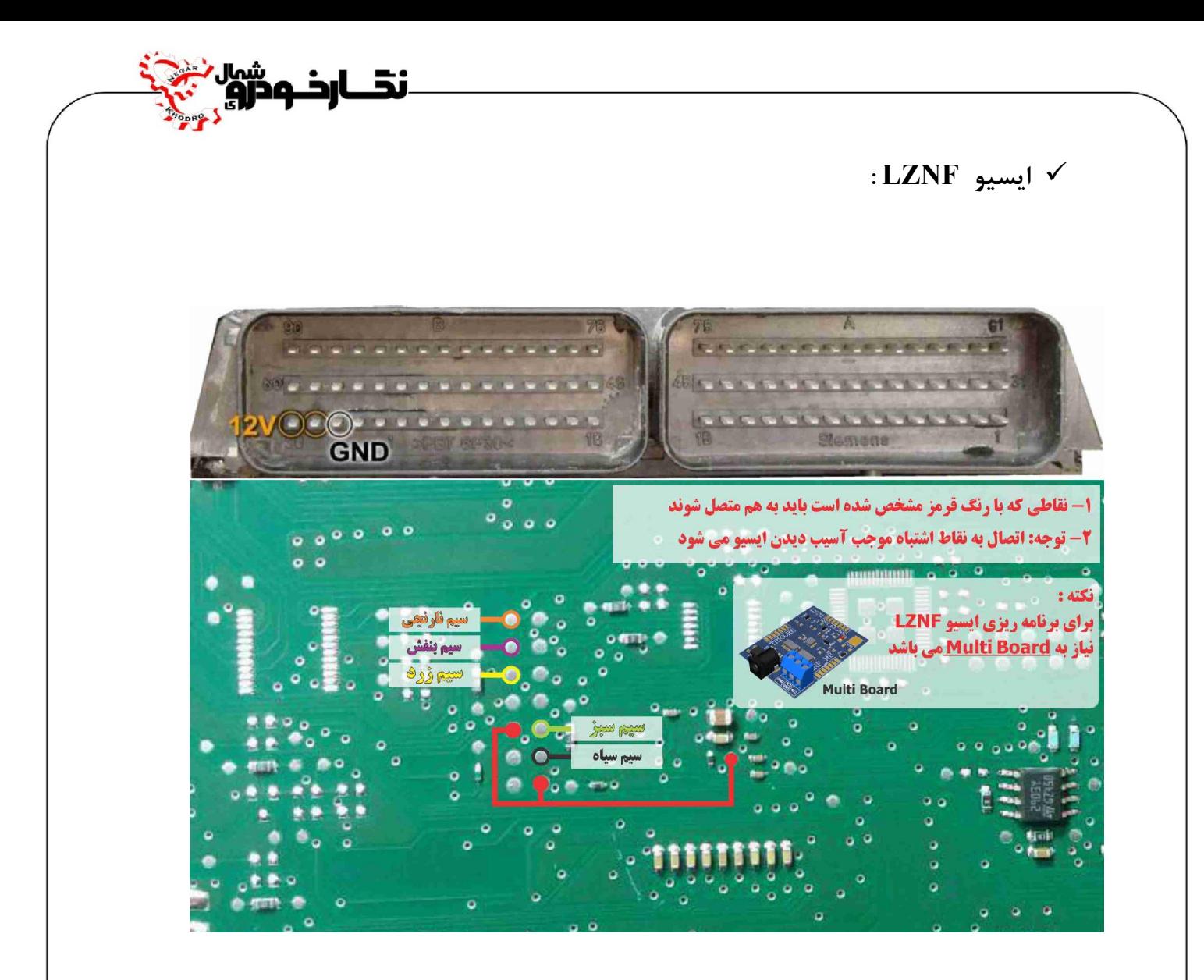

**توجه : نقاط قرمزي که در عکس مشخص شده را قبل از برنامه ریزي ایسیو به هم متصل نمایید. توجه : براي جیتک ایسیو LZNF حتما باید board Multi به پروگرامر متصل نمایید.** 

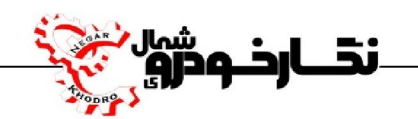

# **ECU Sageme Sageme 2000**

توجه : به علت اینکه ایسیو ساژم S2000 به صورت موم دار می باشد شما از طریق تصویر زیر می توانید به راحتی موم **مکان سیم هاي 04P/RST/TX/RX را خالی نمایید و یا توسط شابلون پروگرامر ایسیو ساژم که توسط شرکت نگارخودرو طراحی شده است موم مکان هاي مورد نظر را خالی نمایید .**

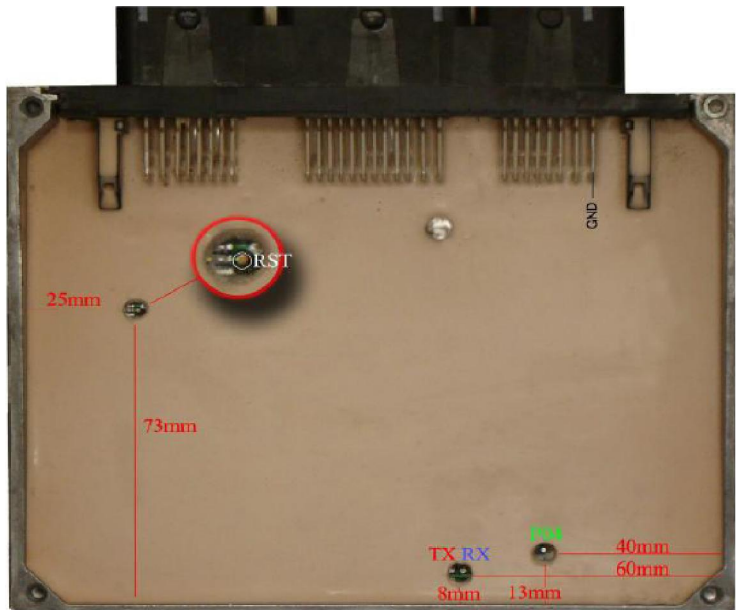

**مکان هاي خالی نمودن موم ها** 

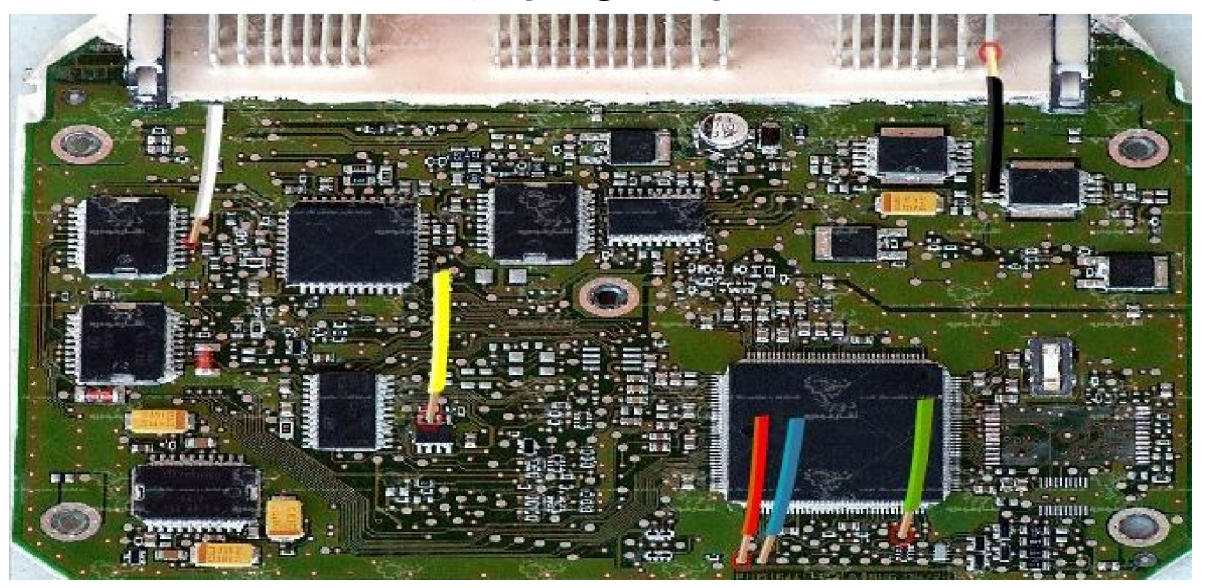

**نماي کلی اتصال سیم هاي فلت رنگی به ایسیو ساژم 2000S**

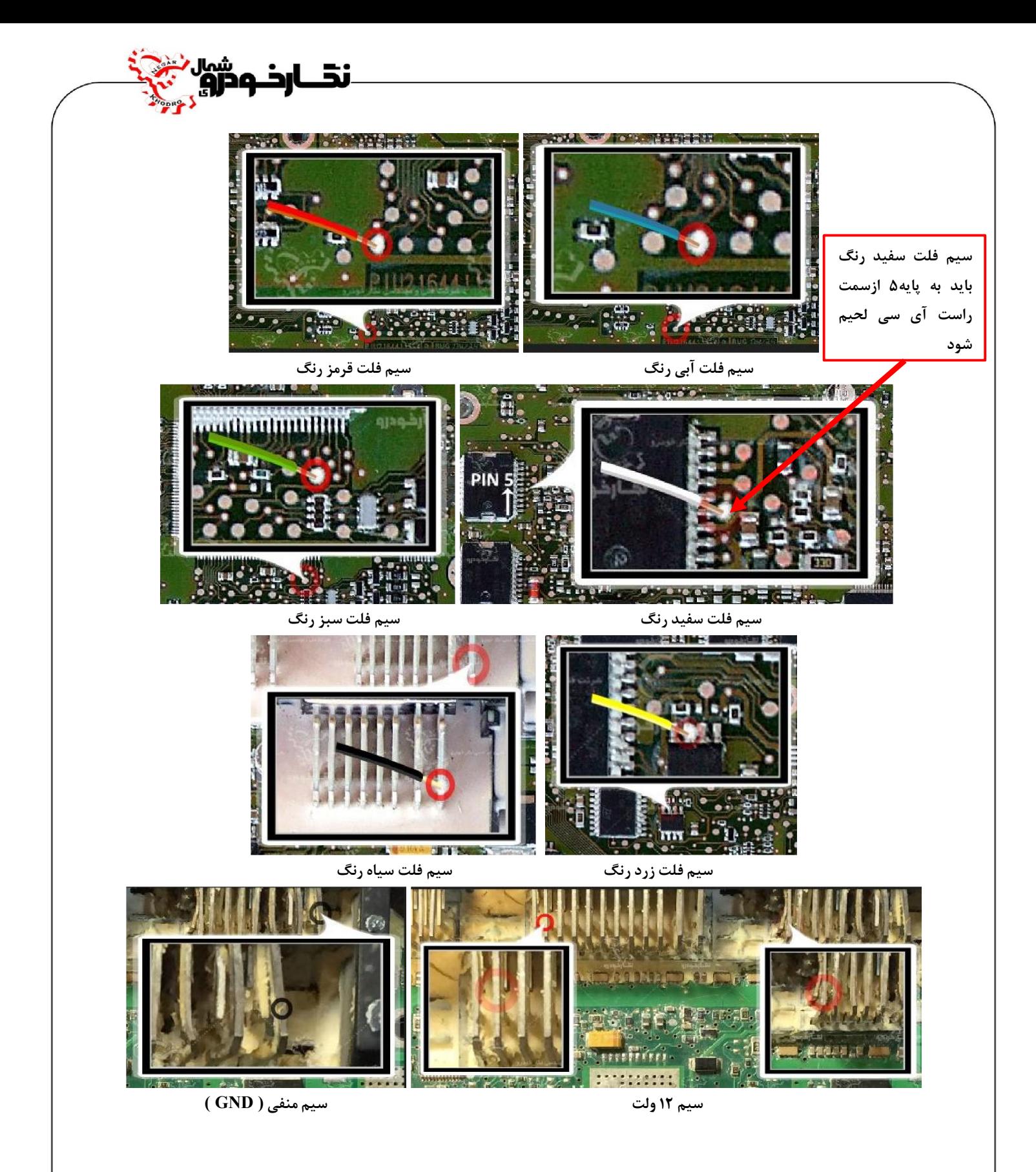

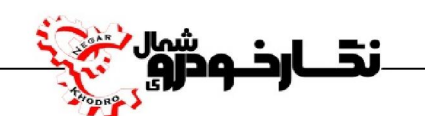

**توجه : سیم V12 باید به پایه هاي 4B و 4A ایسیو و سیم منفی ( GND ( باید به پایه 4H ایسیو متصل گردد**

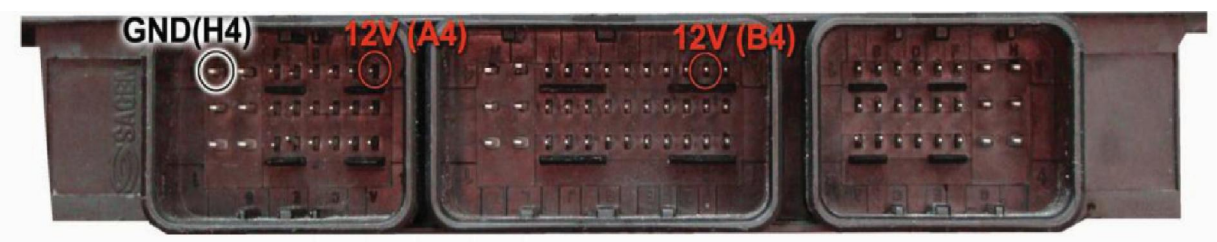

**توجه : در صورت داشتن تستر ایسیو مدل I6000NKH لازم نمی باشد سیم هايV12 و منفی بر روي ایسیو لحیم کاري شود و ایسیو جریان لازم را از تستر ایسیو تامین می نماید** 

**توجه: تمامی نقشه هاي ایسیو ها در بخش نقشه نرم افزار به صورت فلش طراحی و براي راحتی کار تعمیرکاران قرار داده شده است** 

### **Sageme PL4 S2000**

**توجه : به علت اینکه ایسیو ساژم 2000S 4PL به صورت موم دار می باشد شما از طریق تصویر زیر می توانید به راحتی موم مکان سیم هاي 04P/RST/TX/RX را خالی نمایید و یا توسط شابلون پروگرامر ایسیو والئوکه توسط شرکت نگارخودرو طراحی شده است موم مکان هاي مورد نظر را خالی نمایید .** 

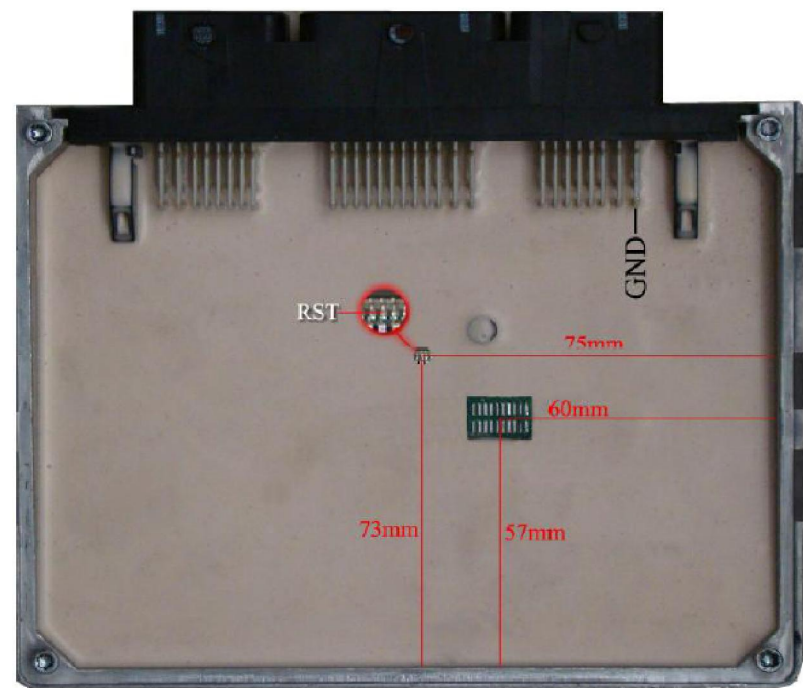

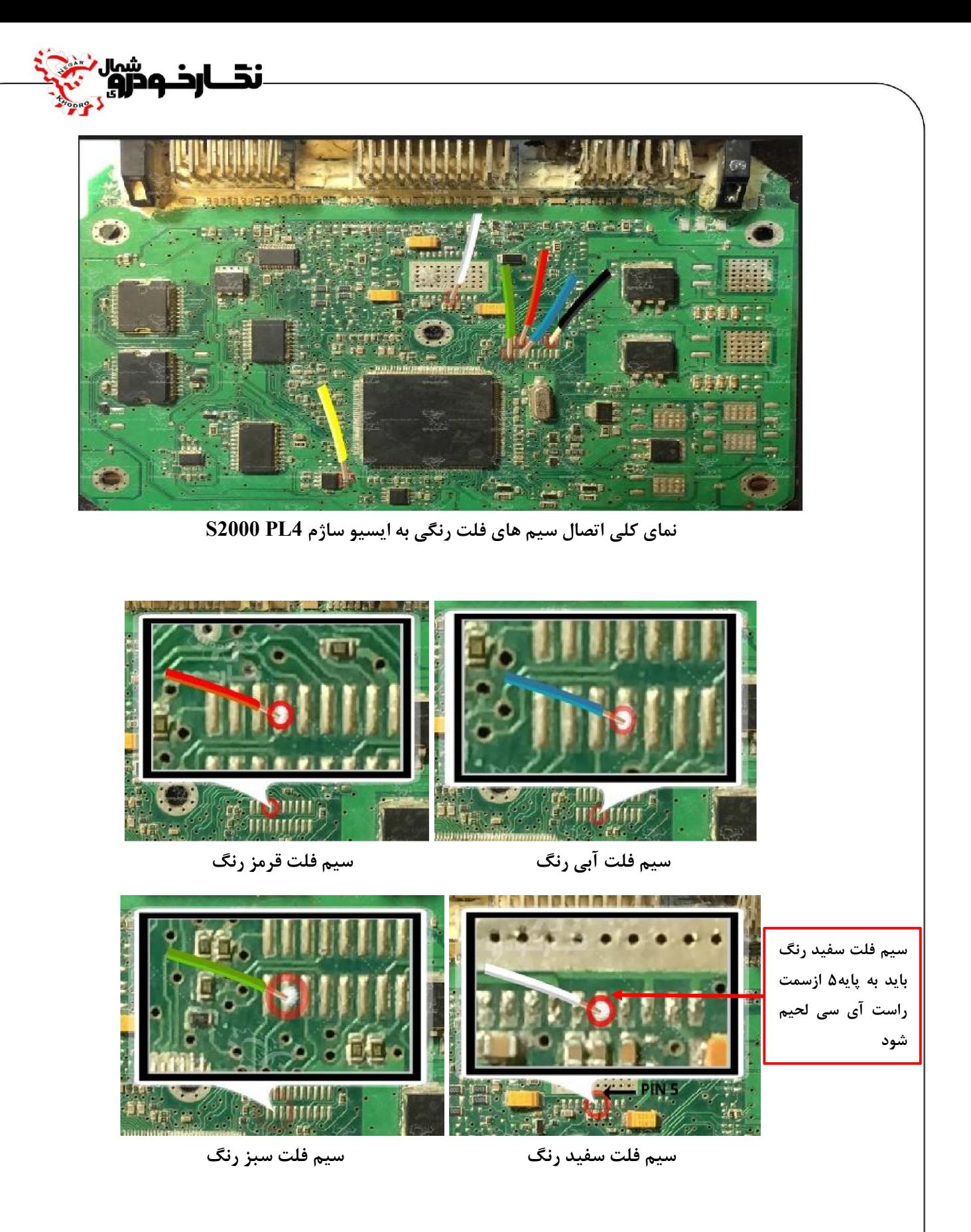

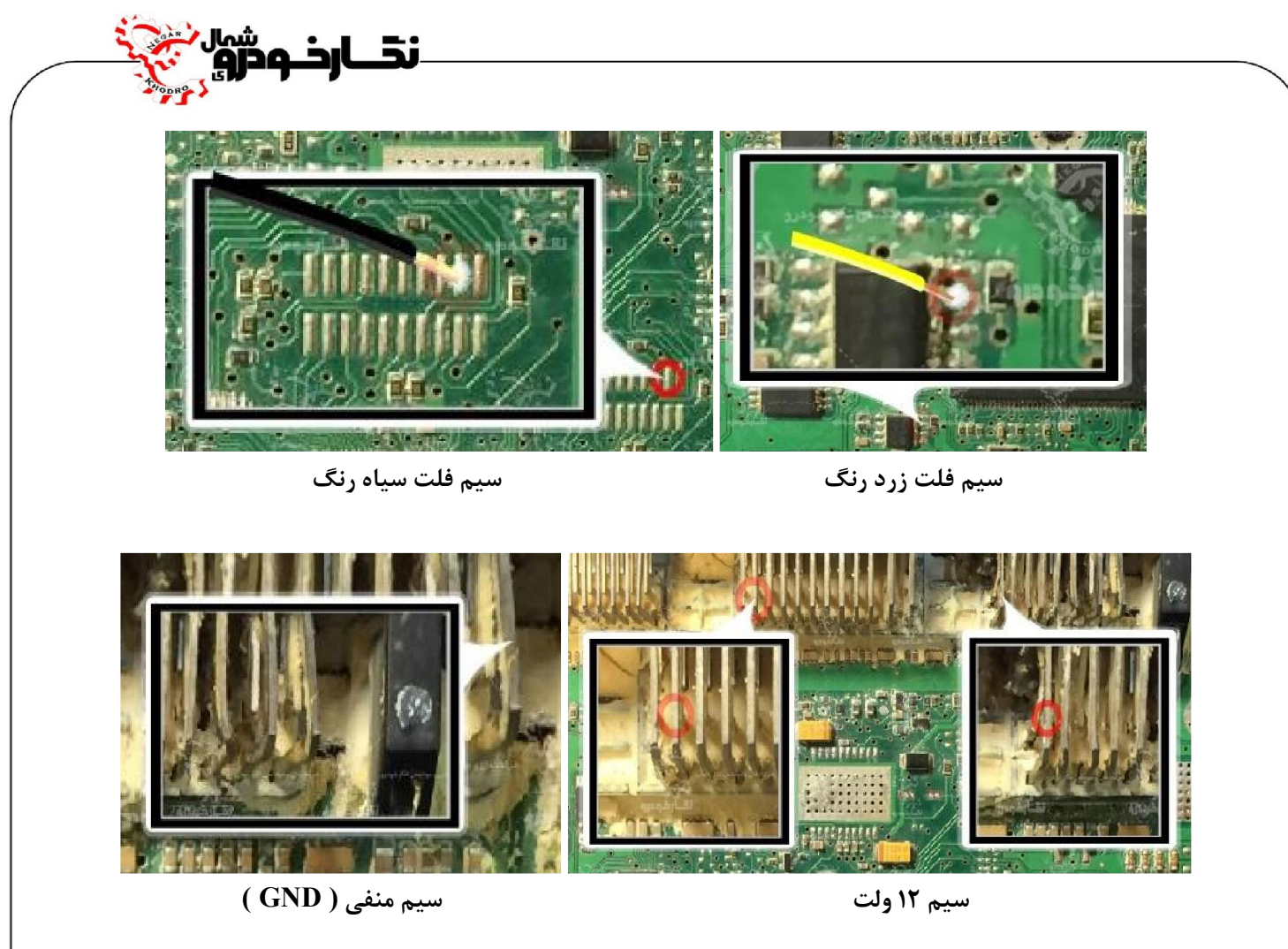

**توجھ** *:* **سیم** *V12* **باید به پایه هاي** *4B* **و** *4A* **ایسیو و سیم منفی** *( GND (* **باید به پایه** *4H* **ایسیو متصل گردد**

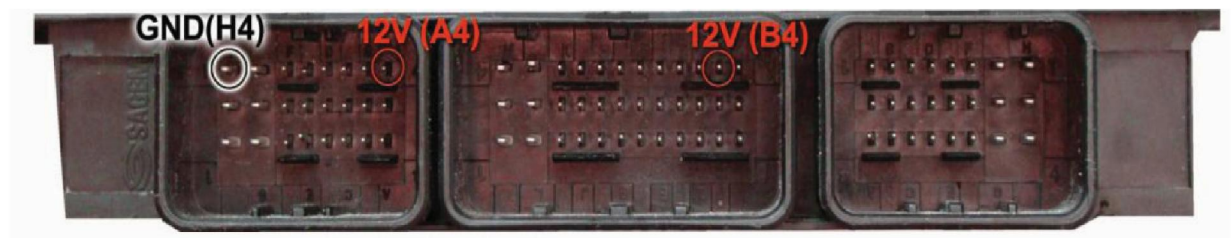

**توجه : در صورت داشتن تستر ایسیو مدل I6000NKH لازم نمی باشد سیم هايV12 و منفی بر روي ایسیو لحیم کاري شود و ایسیو جریان لازم را از تستر ایسیو تامین می نماید** 

**توجه: تمامی نقشه هاي ایسیو ها در بخش نقشه نرم افزار به صورت فلش طراحی و براي راحتی کار تعمیرکاران قرار داده شده است** 

## **( اروپایی ( Sageme S2000-35**

**توجه : به علت اینکه ایسیو ساژم 2000S 4PL به صورت موم دار می باشد شما از طریق تصویر زیر می توانید به راحتی موم مکان سیم هاي 04P/RST/TX/RX را خالی نمایید و یا توسط شابلون پروگرامر ایسیو والئوکه توسط شرکت نگارخودرو طراحی شده است موم مکان هاي مورد نظر را خالی نمایید**

.<br>ندارخ و م<sup>شرا</sup>ر

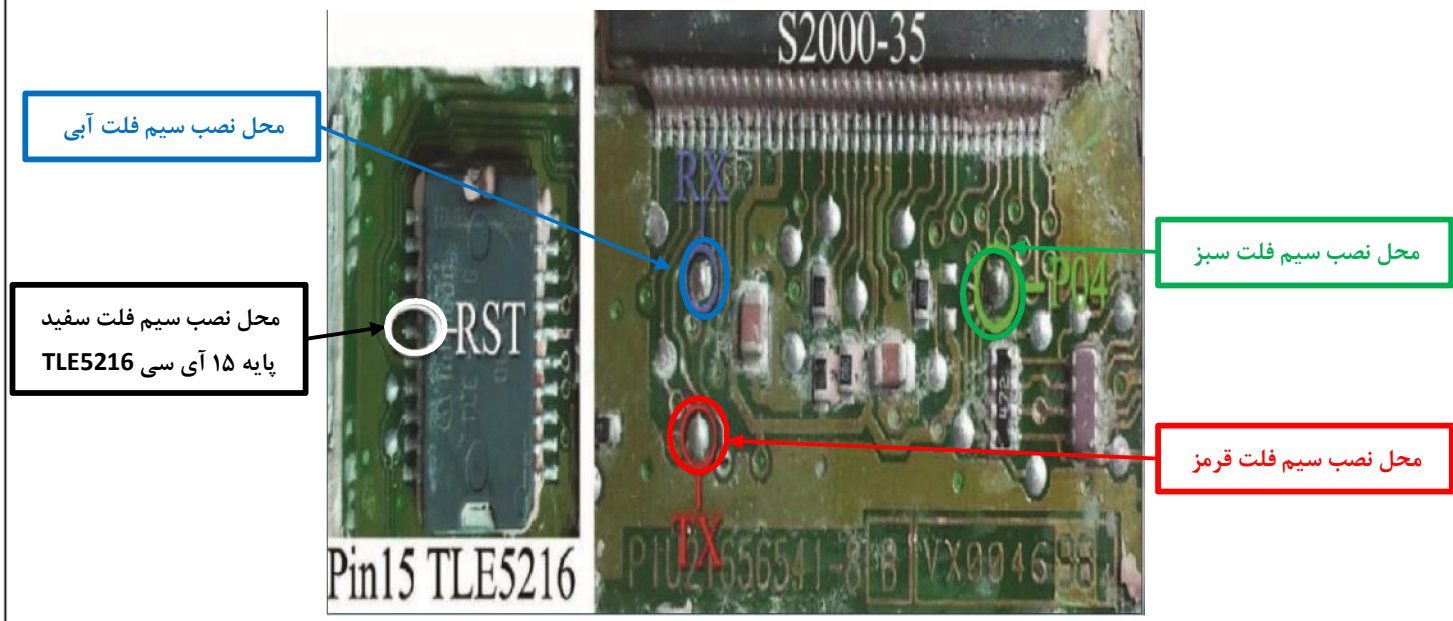

**نماي کلی اتصال سیم هاي فلت رنگی به ایسیو ساژم 2000-35S** 

**توجھ** *:* **سیم** *V12* **باید بھ پایھ ھای** *4B* **و** *4A* **ایسیو و سیم منفی** *( GND (* **باید بھ پایھ** *4H* **ایسیو متصل گردد**

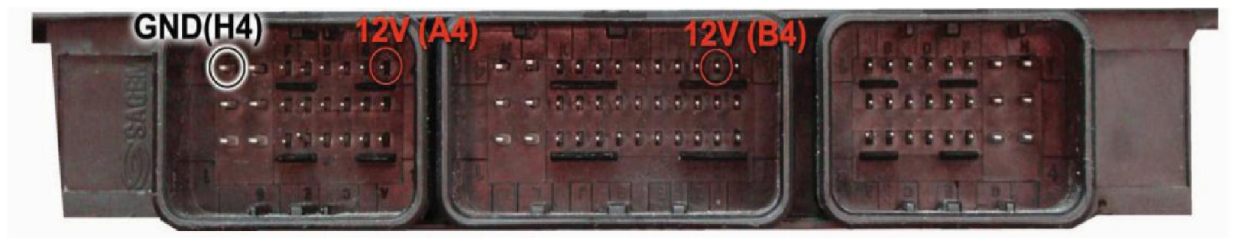

**توجه : در صورت داشتن تستر ایسیو مدل I6000NKH لازم نمی باشد سیم هايV12 و منفی بر روي ایسیو لحیم کاري شود و ایسیو جریان لازم را از تستر ایسیو تامین می نماید** 

**توجه: تمامی نقشه هاي ایسیو ها در بخش نقشه نرم افزار به صورت فلش طراحی و براي راحتی کار تعمیرکاران قرار داده شده است** 

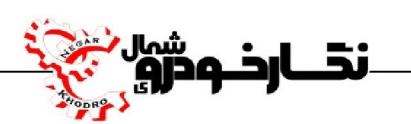

# **ECU Valeo Valeo J34**  $\checkmark$

توجه : به علت اینکه ایسیو والئو J34 به صورت موم دار می باشد شما از طریق تصویر زیر می توانید به راحتی موم **مکان سیم هاي 04P/RST/TX/RX را خالی نمایید و یا توسط شابلون پروگرامر ایسیو والئو 34J که توسط شرکت نگارخودرو طراحی شده است موم مکان هاي مورد نظر را خالی نمایید** 

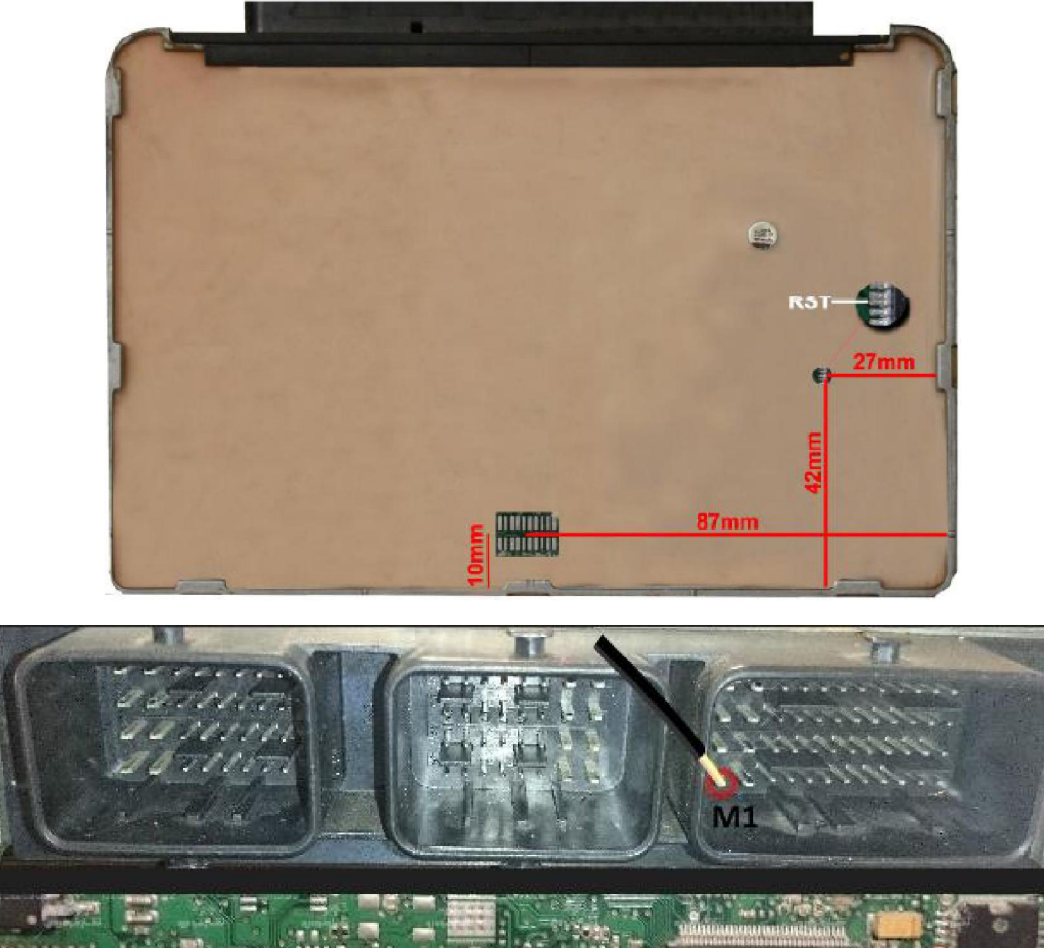

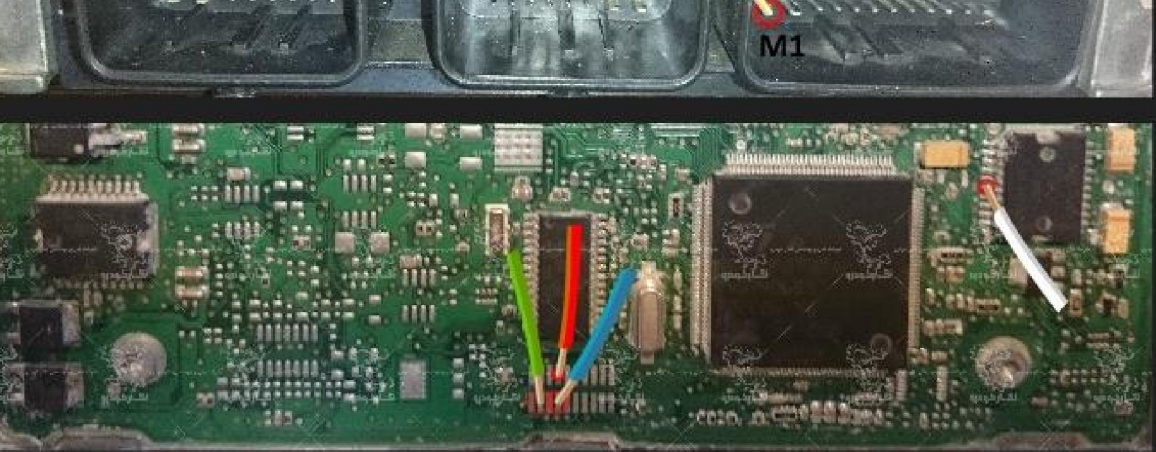

**نماي کلی اتصال سیم هاي فلت رنگی به ایسیو والئو 34J** 

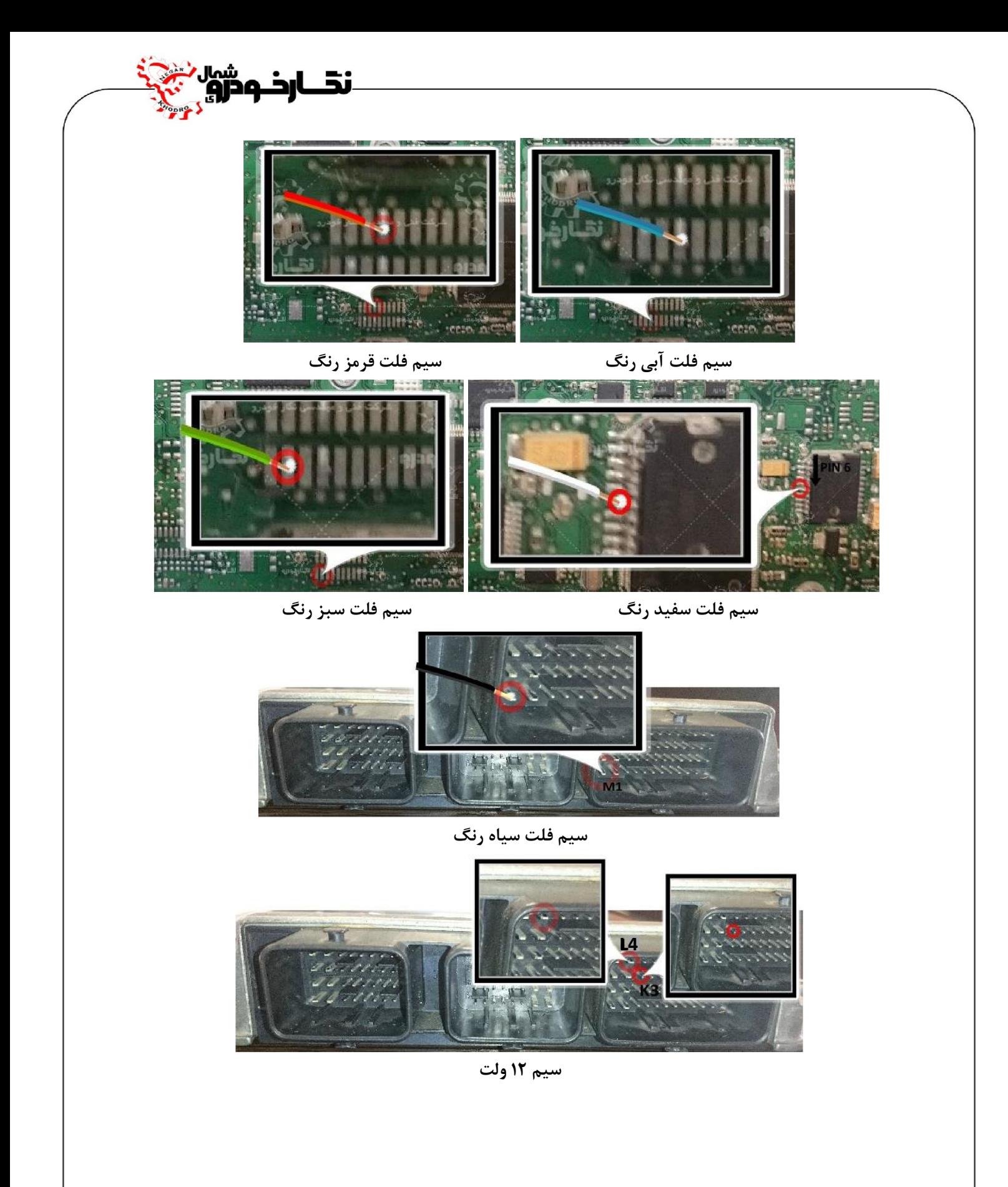

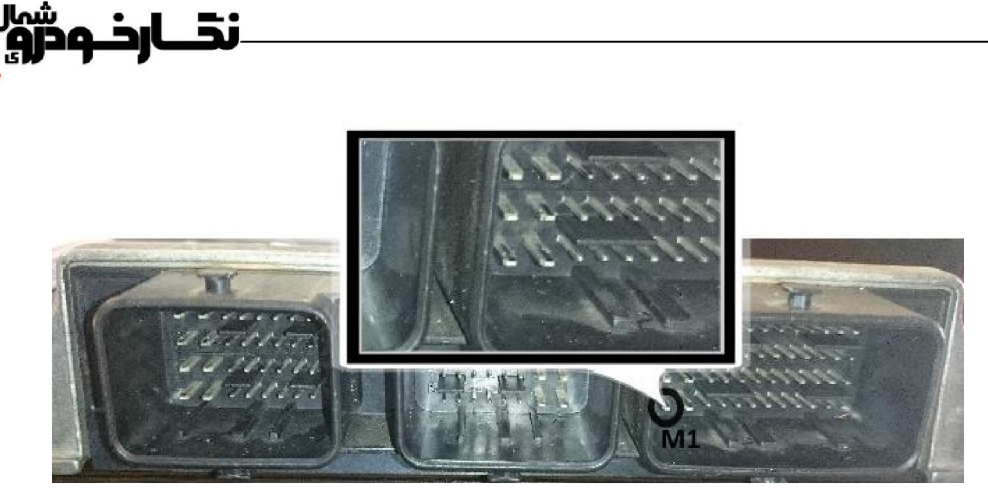

**سیم منفی ( GND (**

**توجه : در صورت داشتن تستر ایسیو مدل I6000NKH لازم نمی باشد سیم هايV12 و منفی بر روي ایسیو لحیم کاري شود و ایسیو جریان لازم را از تستر ایسیو تامین می نماید** 

**توجه: تمامی نقشه هاي ایسیو ها در بخش نقشه نرم افزار به صورت فلش طراحی و براي راحتی کار تعمیرکاران قرار داده شده است** 

**توجه: سیم فلت زرد رنگ طبق تصویر باید به پایه شماره 2 آي سی از سمت راست نصب نمایید.** 

**راست**

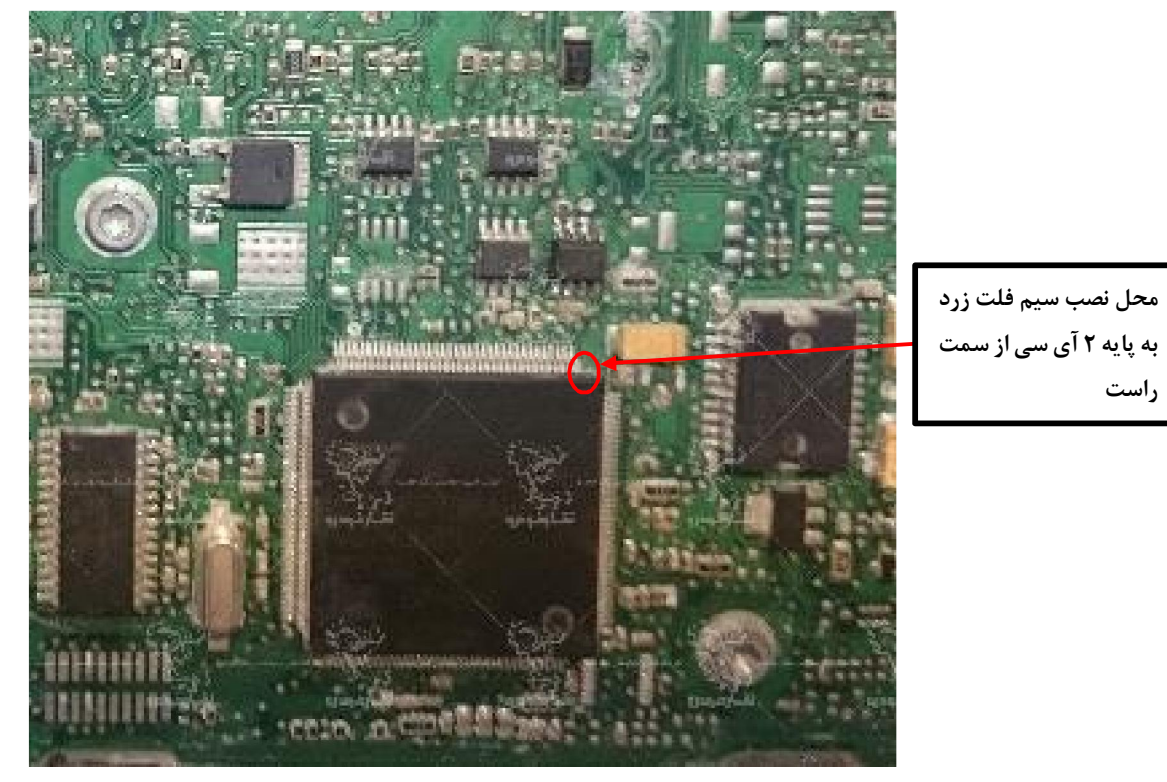

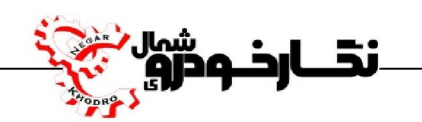

### **Valeo J35**  $\checkmark$

توجه : به علت اینکه ایسیو والئو J35 به صورت موم دار می باشد شما از طریق تصویر زیر می توانید به راحتی موم **مکان سیم هاي 04P/RST/TX/RX را خالی نمایید و یا توسط شابلون پروگرامر ایسیو والئو 35J که توسط شرکت نگارخودرو طراحی شده است موم مکان هاي مورد نظر را خالی نمایید**

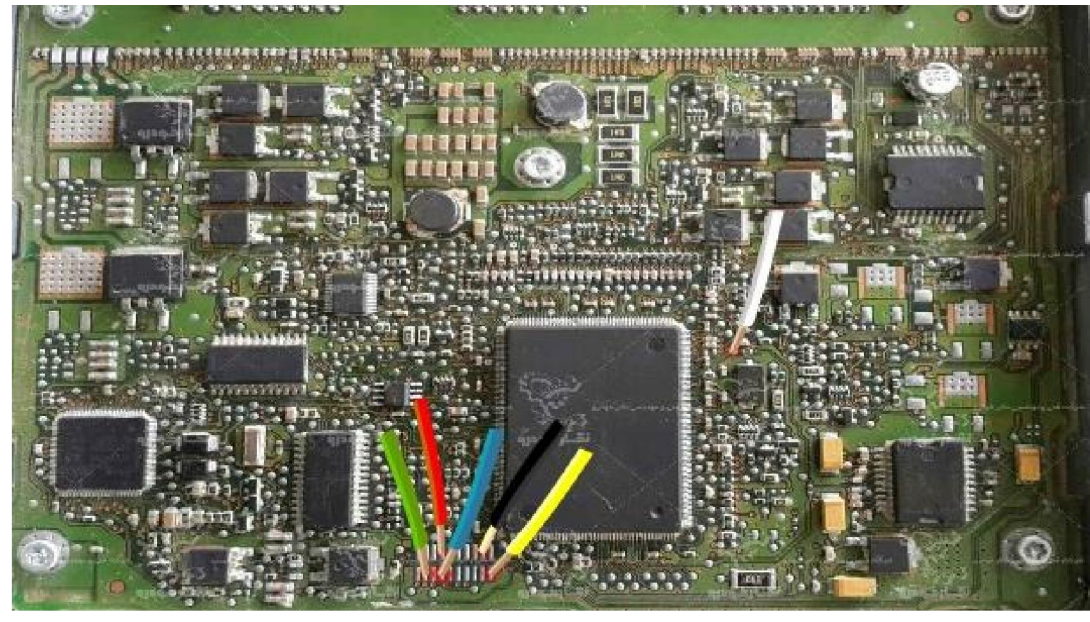

**نماي کلی اتصال سیم هاي فلت رنگی به ایسیو والئو 35J**

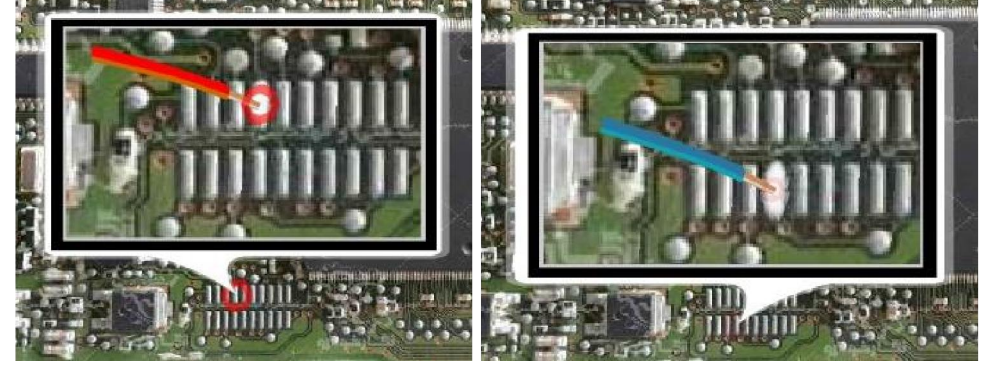

**سیم فلت آبی رنگ سیم فلت قرمز رنگ** 

**توجه : در صورت داشتن تستر ایسیو مدل I6000NKH لازم نمی باشد سیم هايV12 و منفی بر روي ایسیو لحیم کاري شود و ایسیو جریان لازم را از تستر ایسیو تامین می نماید** 

**توجه: تمامی نقشه هاي ایسیو ها در بخش نقشه نرم افزار به صورت فلش طراحی و براي راحتی کار تعمیرکاران قرار داده شده است** 

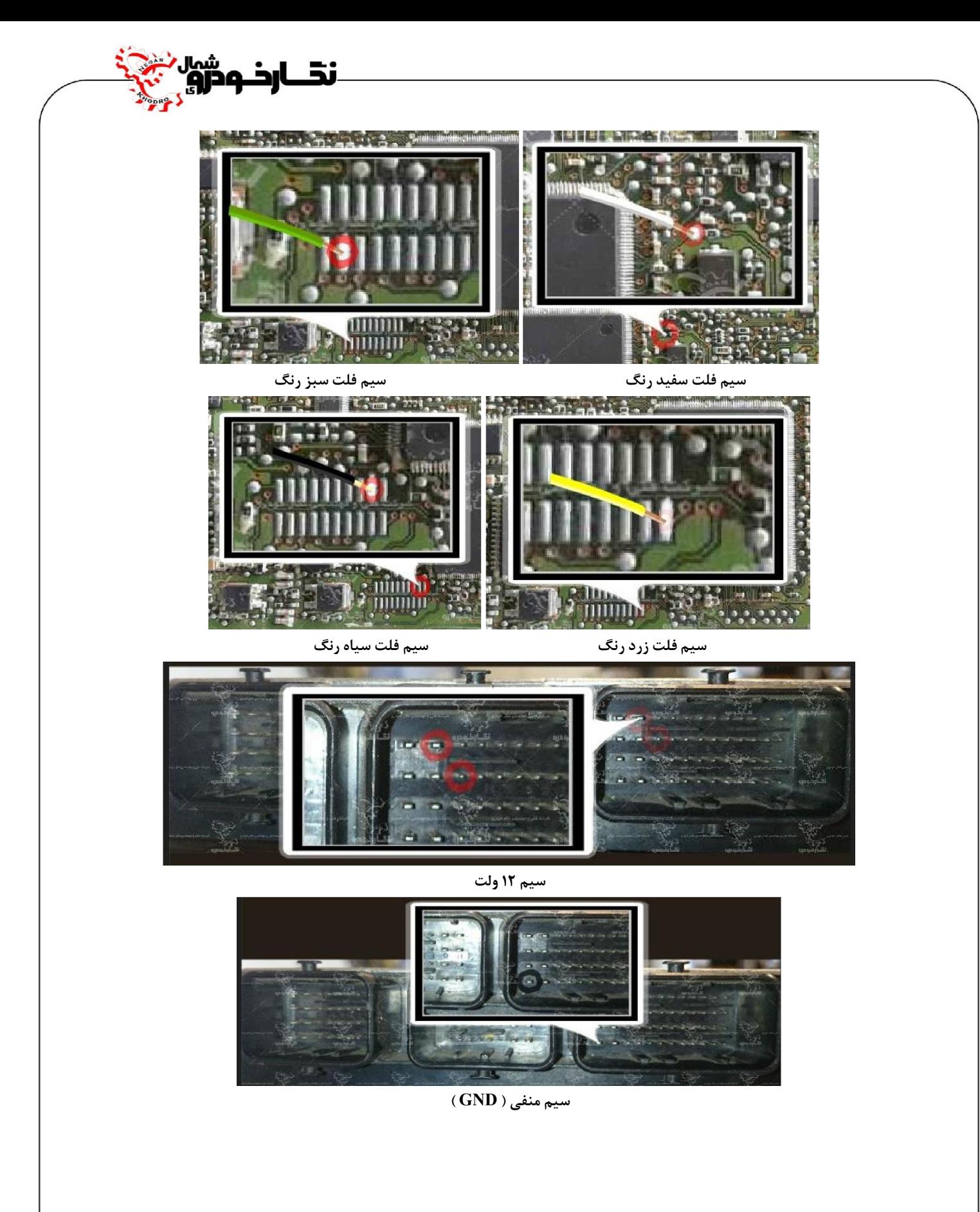

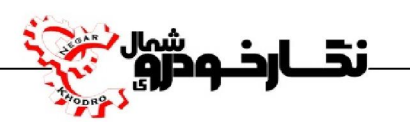

#### **Valeo PL4 S2000**

**توجه : به علت اینکه ایسیو والئو 2000S 4PL به صورت موم دار می باشد شما از طریق تصویر زیر می توانید به راحتی موم مکان سیم هاي 04P/RST/TX/RX را خالی نمایید و یا توسط شابلون پروگرامر ایسیو والئوکه توسط شرکت نگارخودرو طراحی شده است موم مکان هاي مورد نظر را خالی نمایید .** 

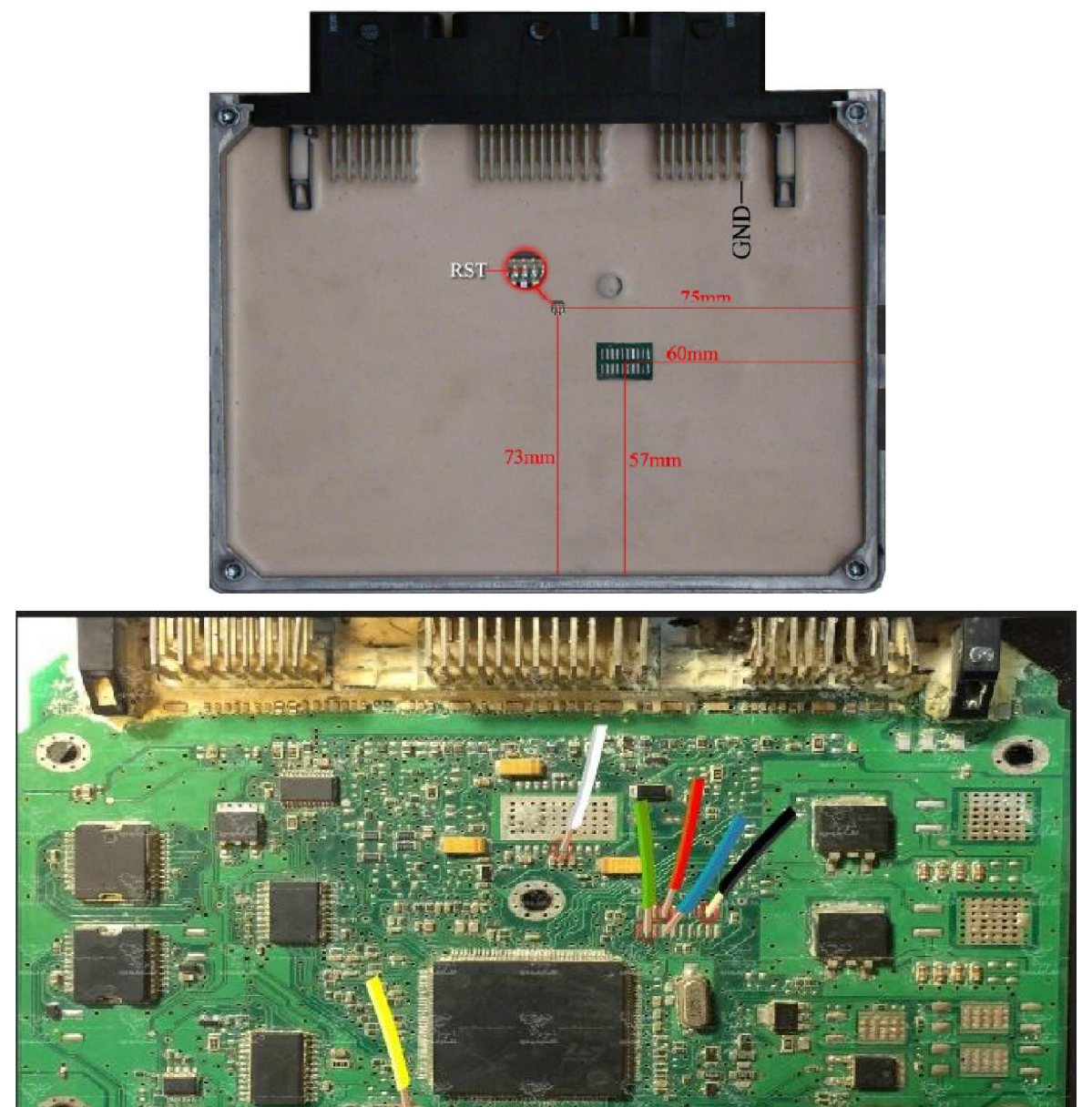

**نماي کلی اتصال سیم هاي فلت رنگی به ایسیو والئو 4PL 2000S**

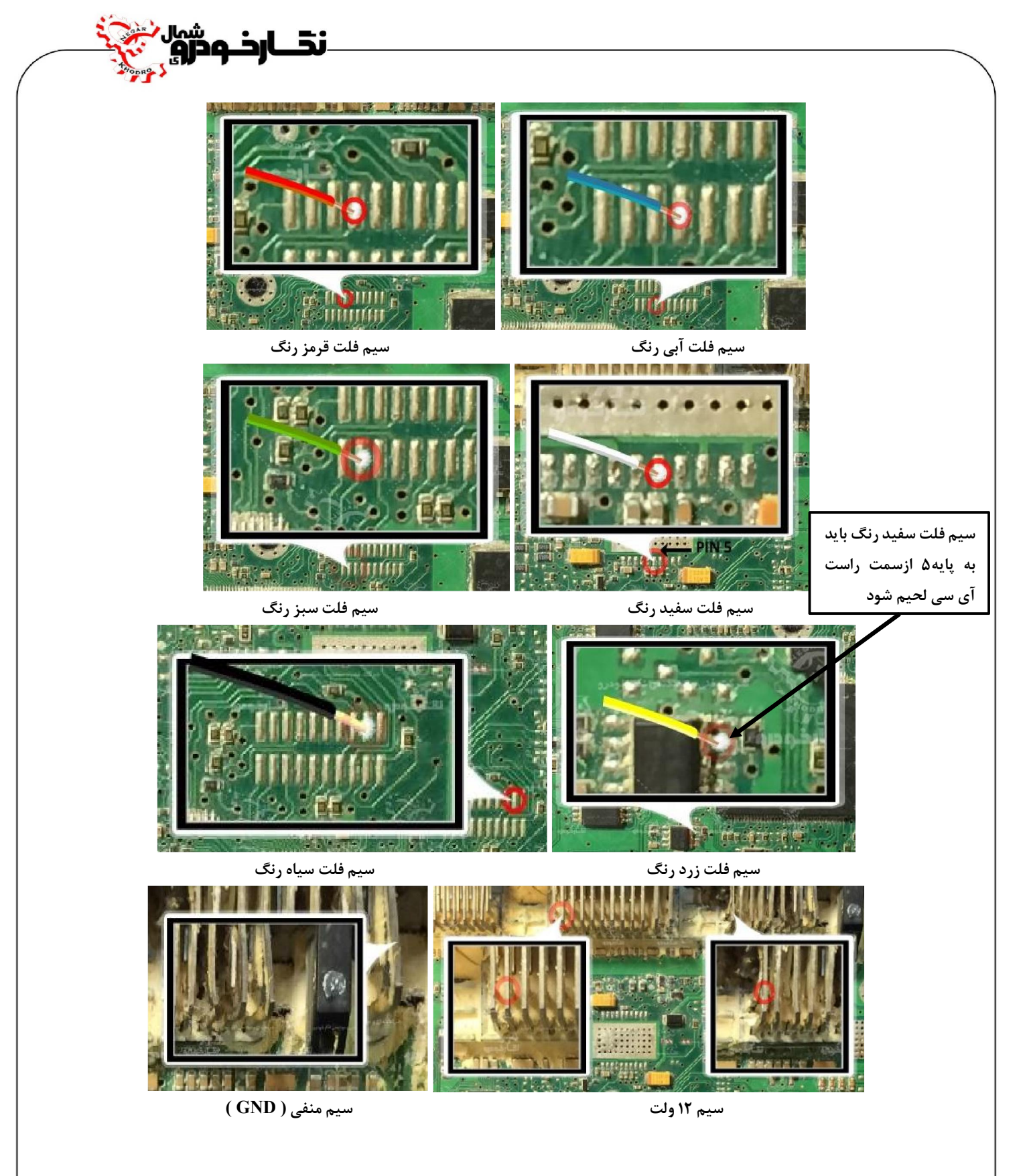

**توجھ** *:* **سیم** *V12* **باید بھ پایھ ھای** *4B* **و** *4A* **ایسیو و سیم منفی** *( GND (* **باید بھ پایھ** *4H* **ایسیو متصل گردد**

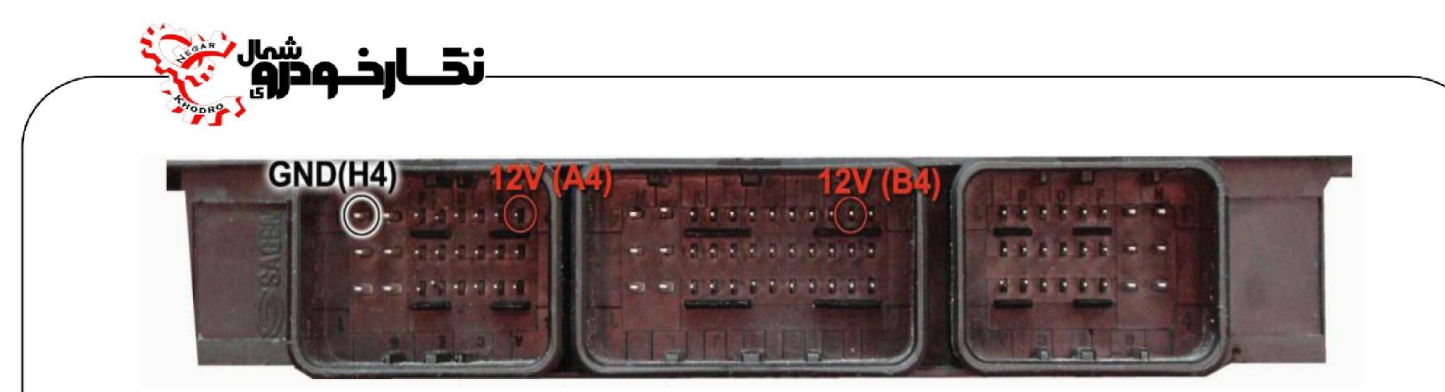

**توجه : در صورت داشتن تستر ایسیو مدل I6000NKH لازم نمی باشد سیم هايV12 و منفی بر روي ایسیو لحیم کاري شود و ایسیو جریان لازم را از تستر ایسیو تامین می نماید** 

**توجه: تمامی نقشه هاي ایسیو ها در بخش نقشه نرم افزار به صورت فلش طراحی و براي راحتی کار تعمیرکاران قرار داده شده است.** 

 **نکته مهم : در این ایسیو اگر قسمتی که سیم سفید را به پایه آي سی وصل می شود به جاي 20 پایه , 24 پایه باشد ,سیم سفید جیتک را باید به پایه 21 آي سی متصل کنید.** 

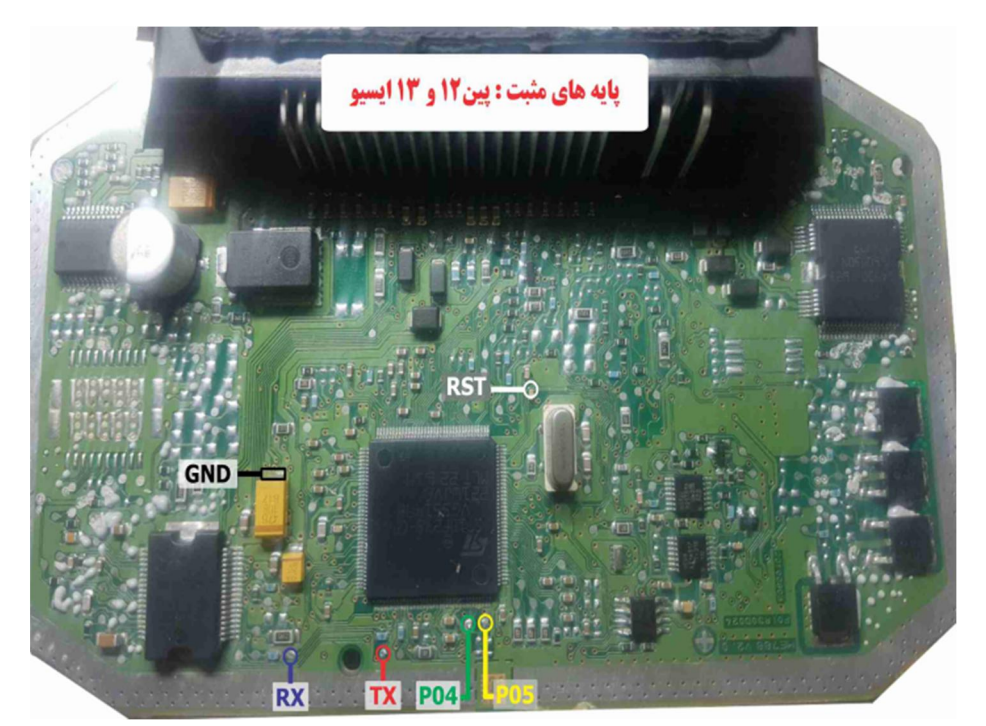

**ME7 بوش**

**والئو فلش بنزین 44VB** 

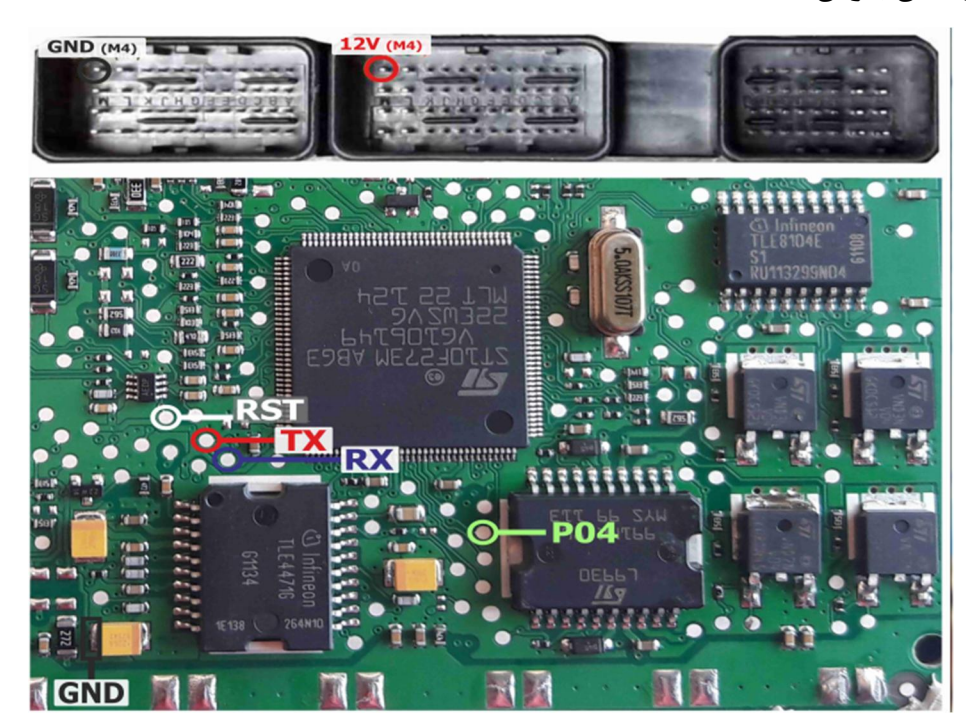

نقــارخـودژوٍ

## **SAX 500**

توجه : به علت اینکه ایسیو والئو S2000 PL4 به صورت موم دار می باشد شما از طریق تصویر زیر می توانید به راحتی **موم مکان سیم هاي 04P/RST/TX/RX را خالی نمایید و یا توسط شابلون پروگرامر ایسیو والئوکه توسط شرکت نگارخودرو طراحی شده است موم مکان هاي مورد نظر را خالی نمایید .**

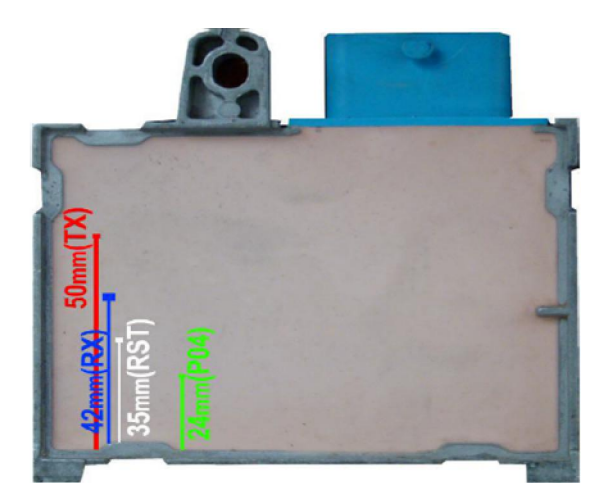

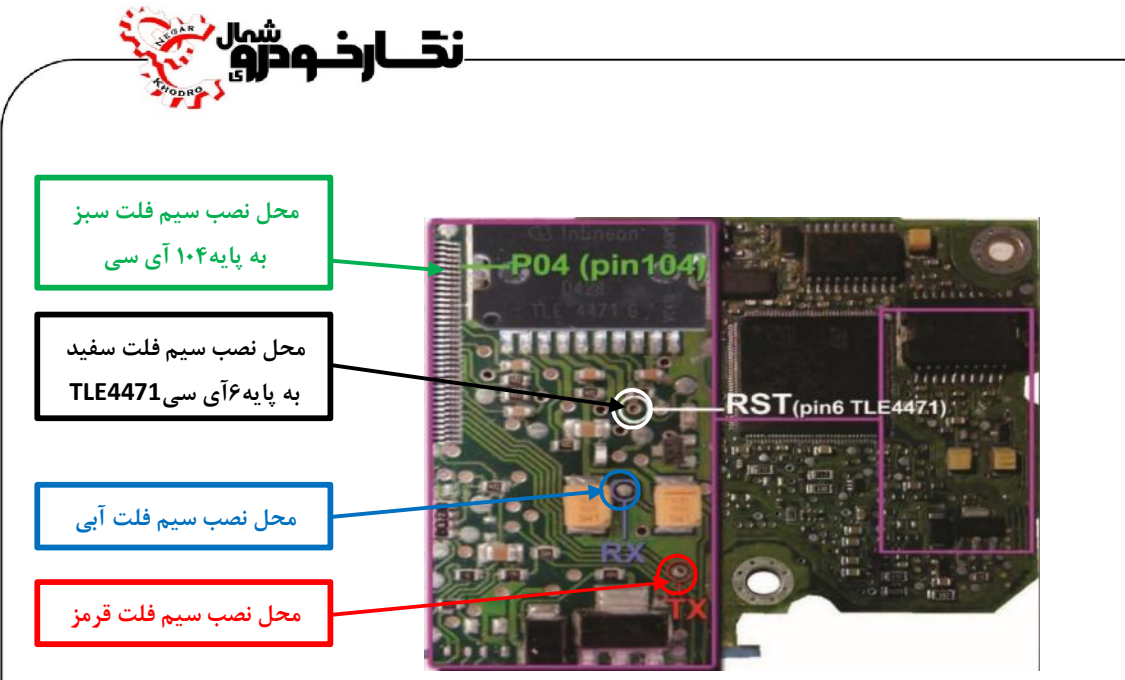

**نماي کلی اتصال سیم هاي فلت رنگی به ایسیو 500SAX** 

**توجه : سیم** *V12* **باید به پایه هاي** *4H* **و** *2C* **ایسیو و سیم منفی** *( GND (* **باید به پایه** *1H* **ایسیو متصل گردد** 

**توجه : در صورت داشتن تستر ایسیو مدل I6000NKH لازم نمی باشد سیم هايV12 و منفی بر روي ایسیو لحیم کاري شود و ایسیو جریان لازم را از تستر ایسیو تامین می نماید** 

**توجه: تمامی نقشه هاي ایسیو ها در بخش نقشه نرم افزار به صورت فلش طراحی و براي راحتی کار تعمیرکاران قرار داده شده است.** 

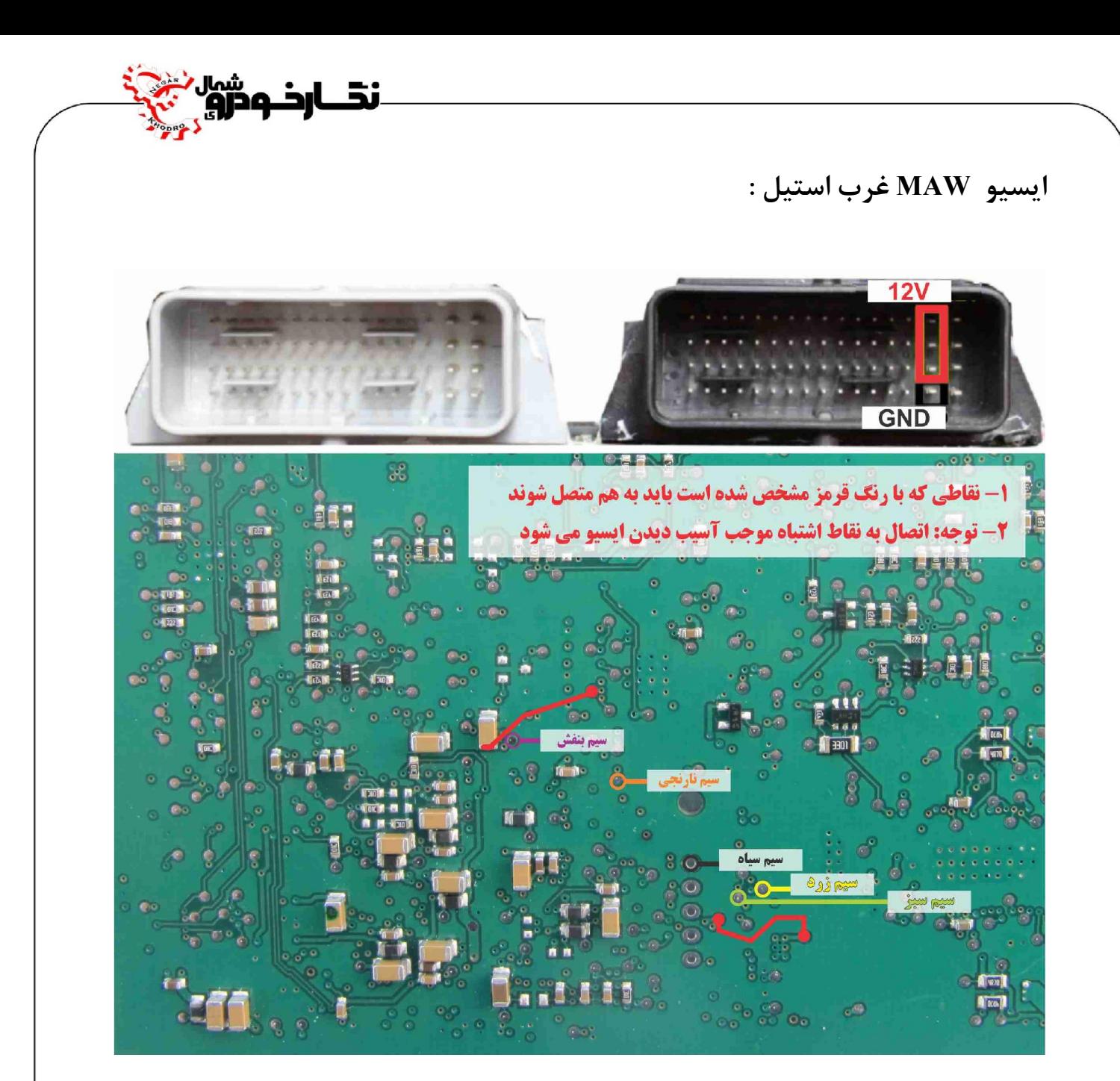

**توجه : نقاط قرمزي که در عکس مشخص شده را قبل از برنامه ریزي ایسیو به هم متصل نمایید.** 

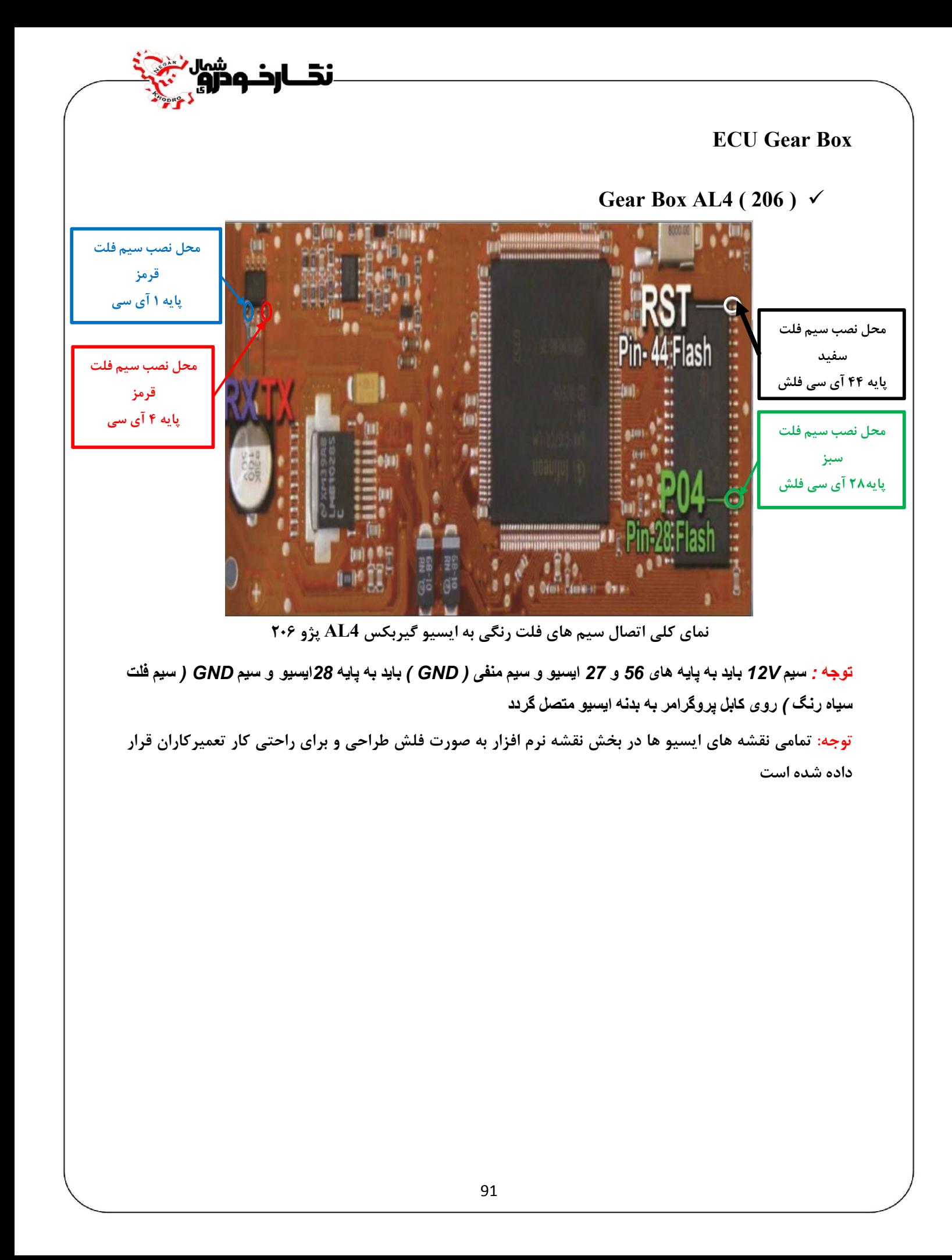

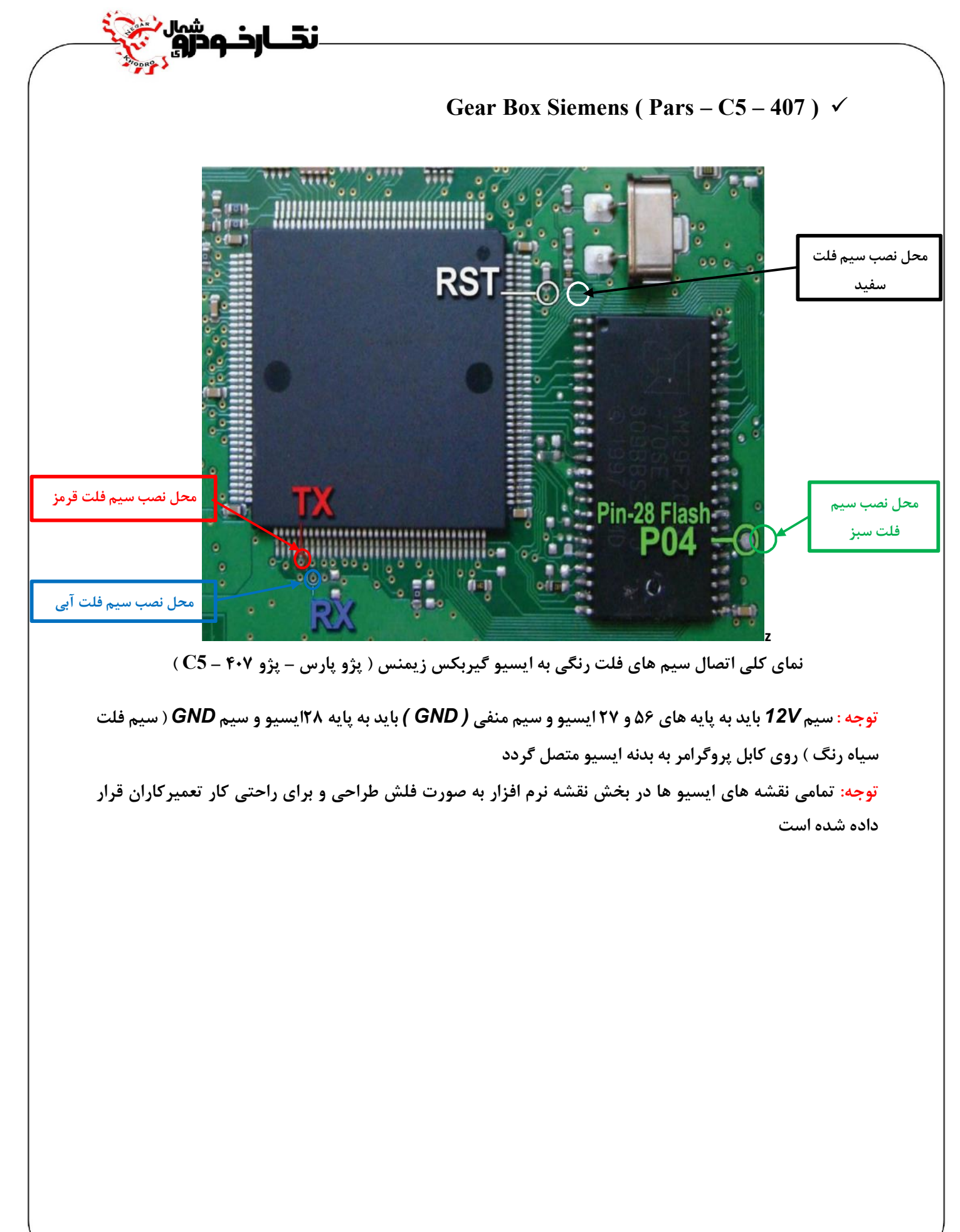

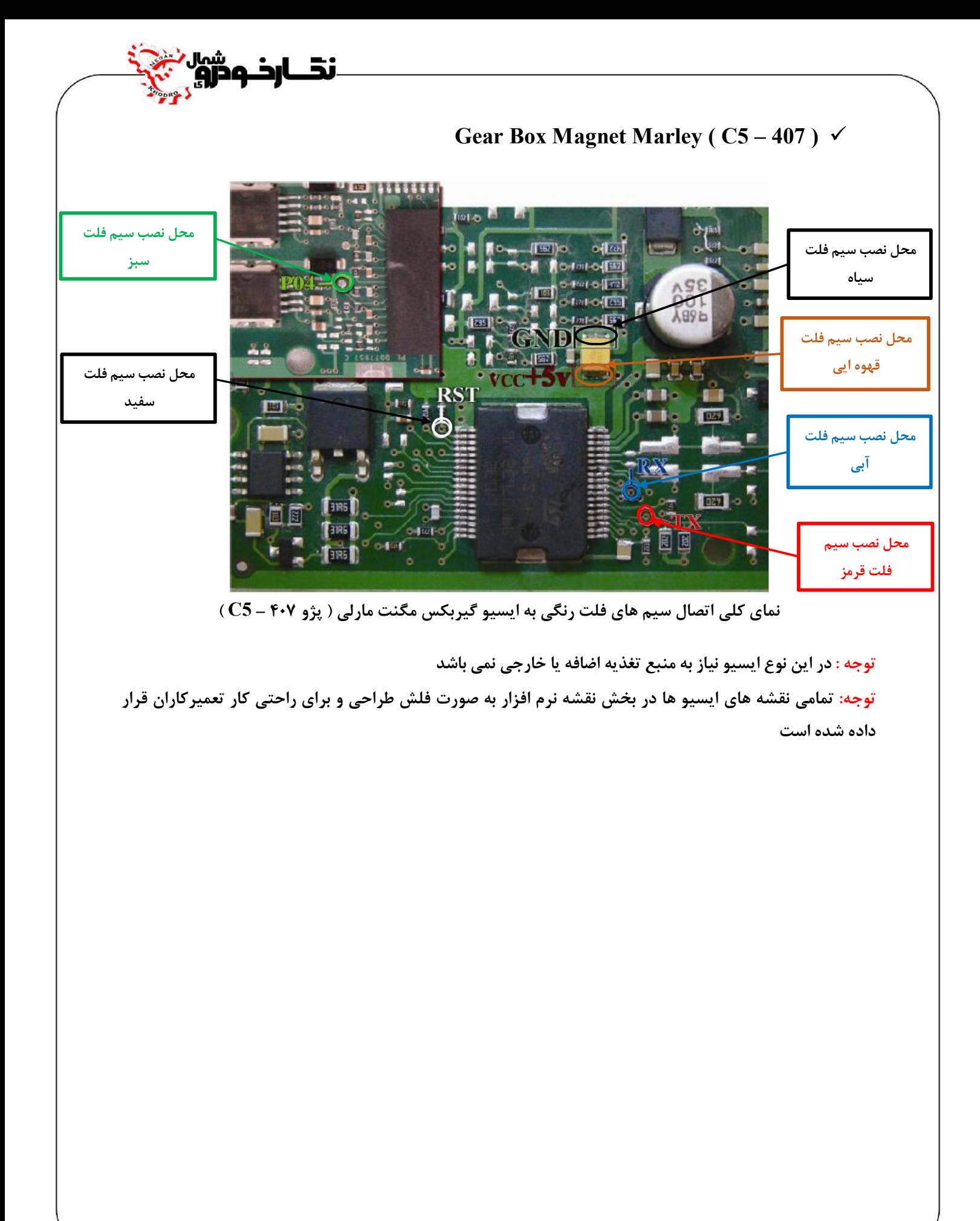

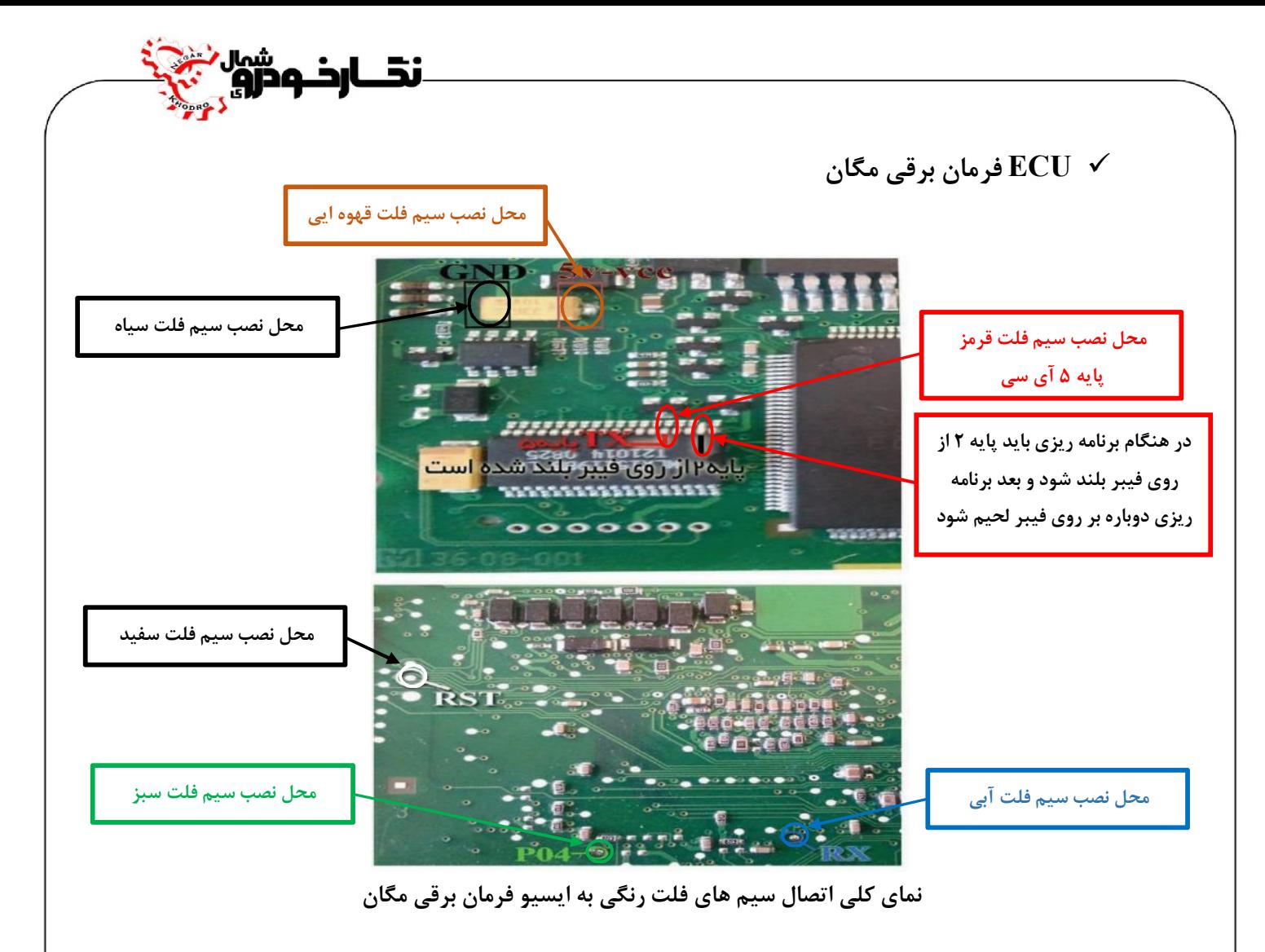

**توجه : در این نوع ایسیو نیاز به منبع تغذیه اضافه یا خارجی نمی باشد** 

**توجه: تمامی نقشه هاي ایسیو ها در بخش نقشه نرم افزار به صورت فلش طراحی و براي راحتی کار تعمیرکاران قرار داده شده است**

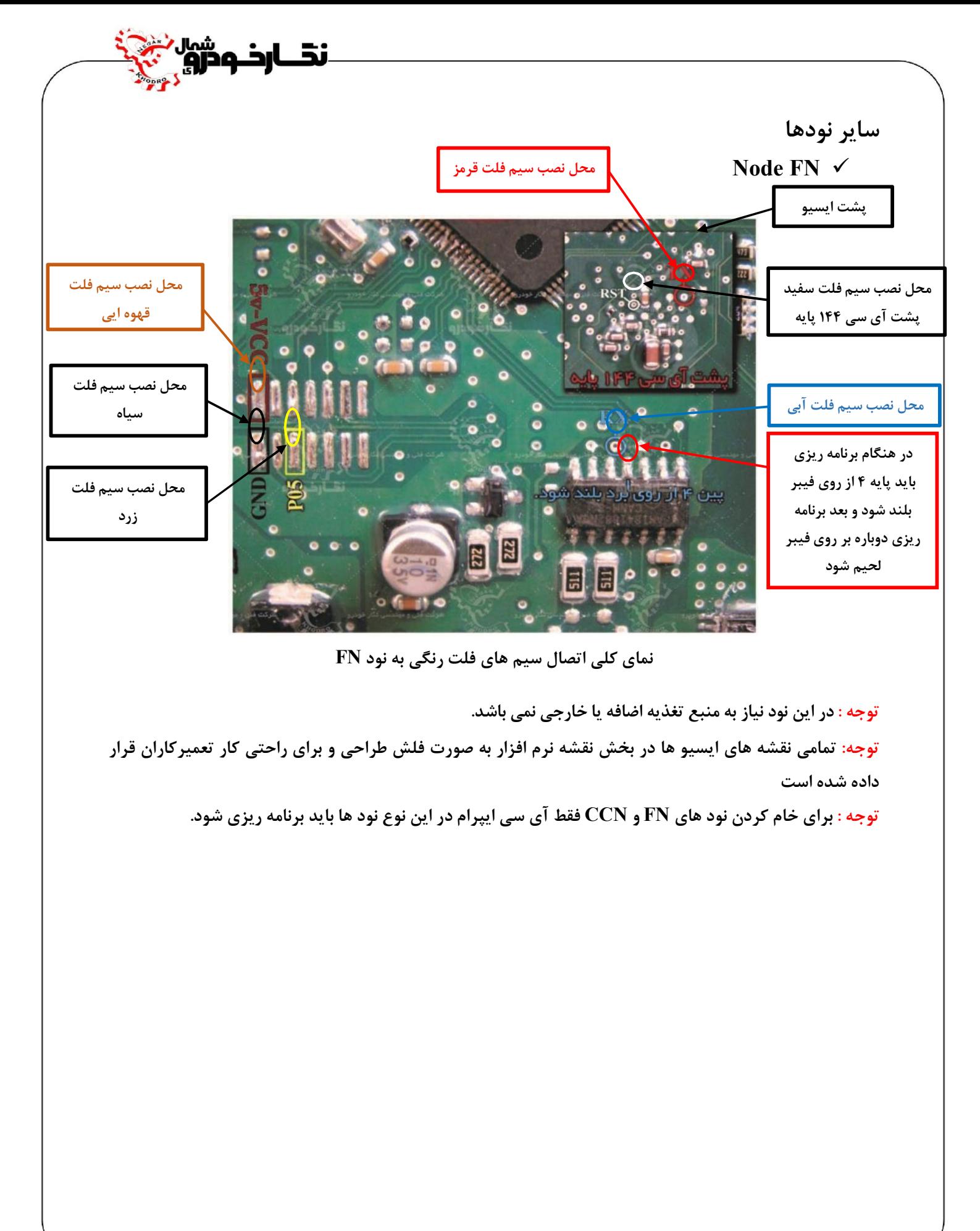

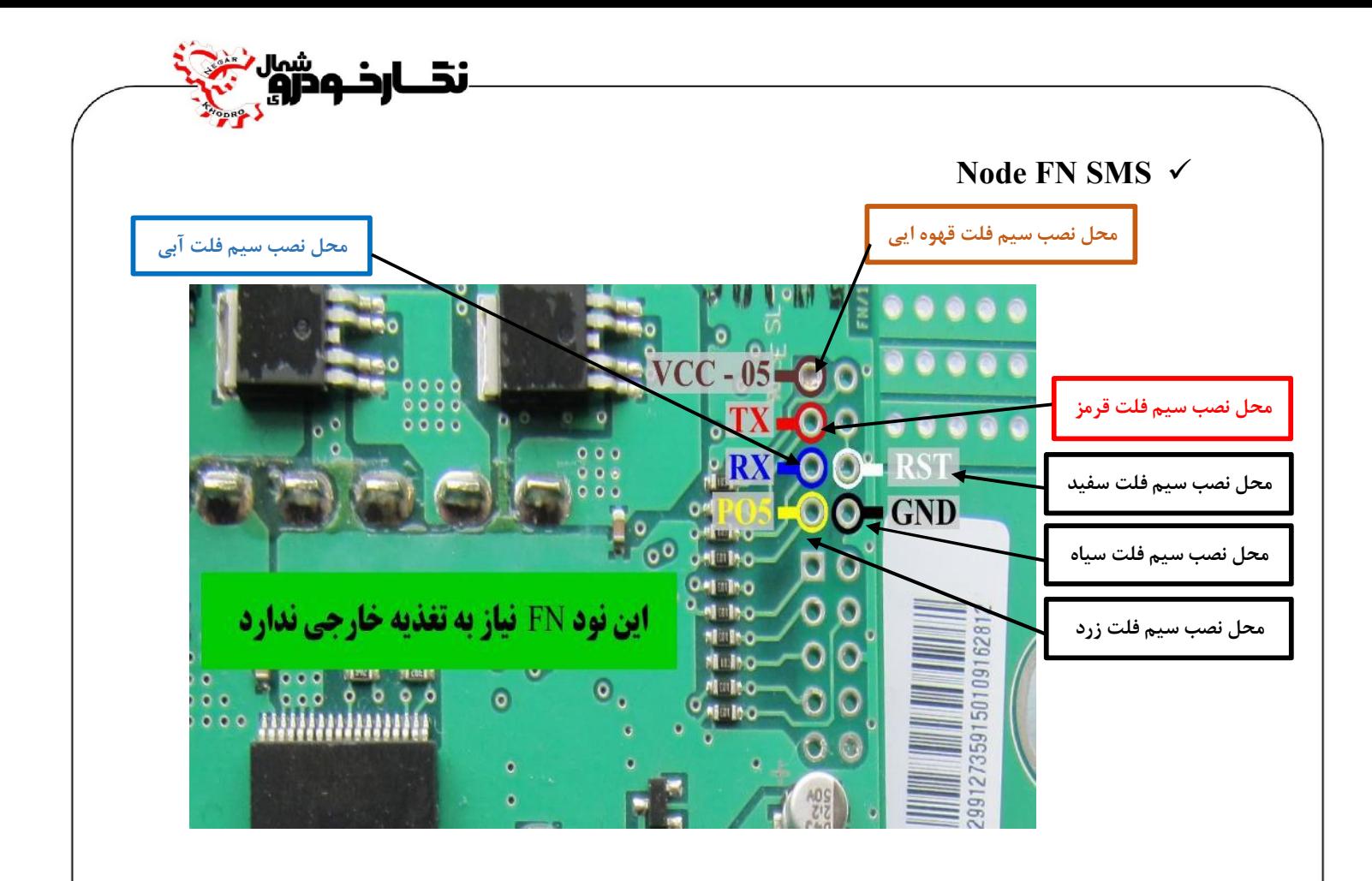

**توجه : در این نود نیاز به منبع تغذیه اضافه یا خارجی نمی باشد***.*

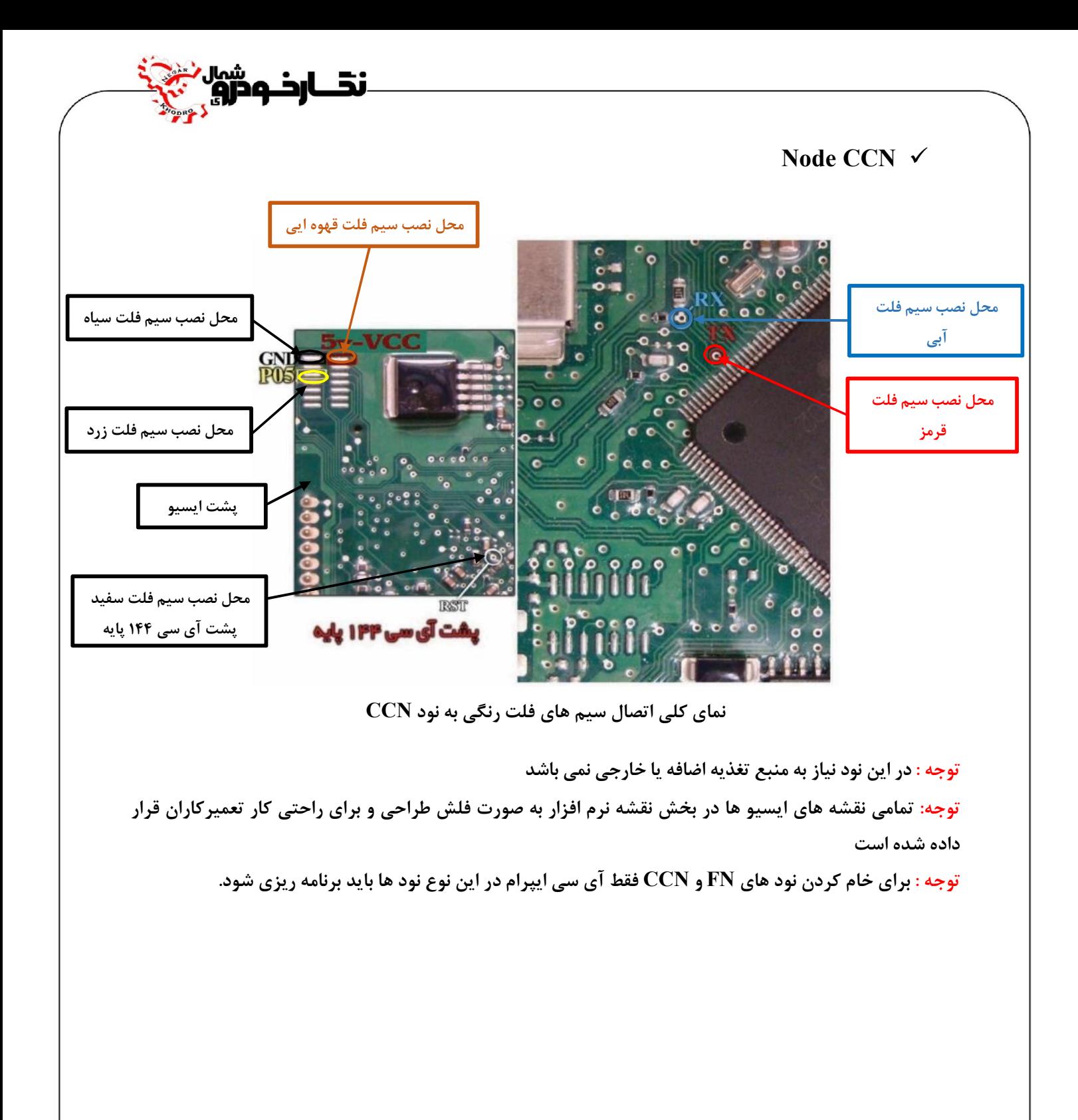

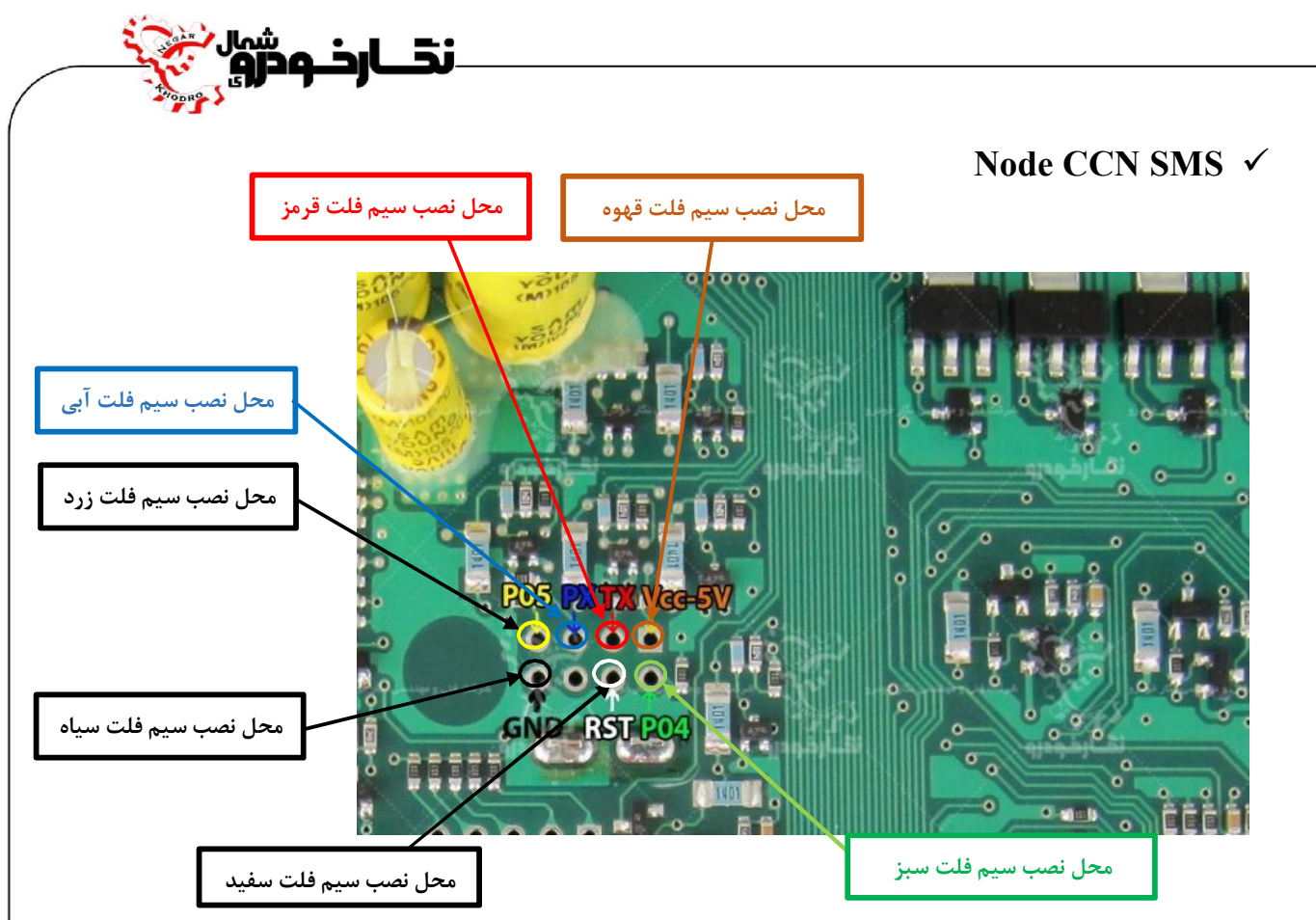

**نماي کلی اتصال سیم هاي فلت رنگی به نود SMS CCN**

**در نود SMS – CCN قابلیت خواندن و ذخیره کردن اطلاعات ایپرام امکان دارد که می توانید با نصب درست سیم هاي پروگرامر بر روي نود ( طبق نقشه ) انواع دامپ ها مربوطه را انتخاب و در نود ذخیره نمایید.** 

**توجه : در این نود نیاز به منبع تغذیه اضافه یا خارجی نمی باشد** 

**توجه: تمامی نقشه هاي ایسیو ها در بخش نقشه نرم افزار به صورت فلش طراحی و براي راحتی کار تعمیرکاران قرار داده شده است** 

**توجه : بعد از اتمام عملیات پروگرامر کردن، نود SMS CCN باید توسط دستگاه عیب یاب ( دیاگ ) ، نود مورد نظر را پیکربندي و ریموت خودرو را تعریف کلید نمایید .** 

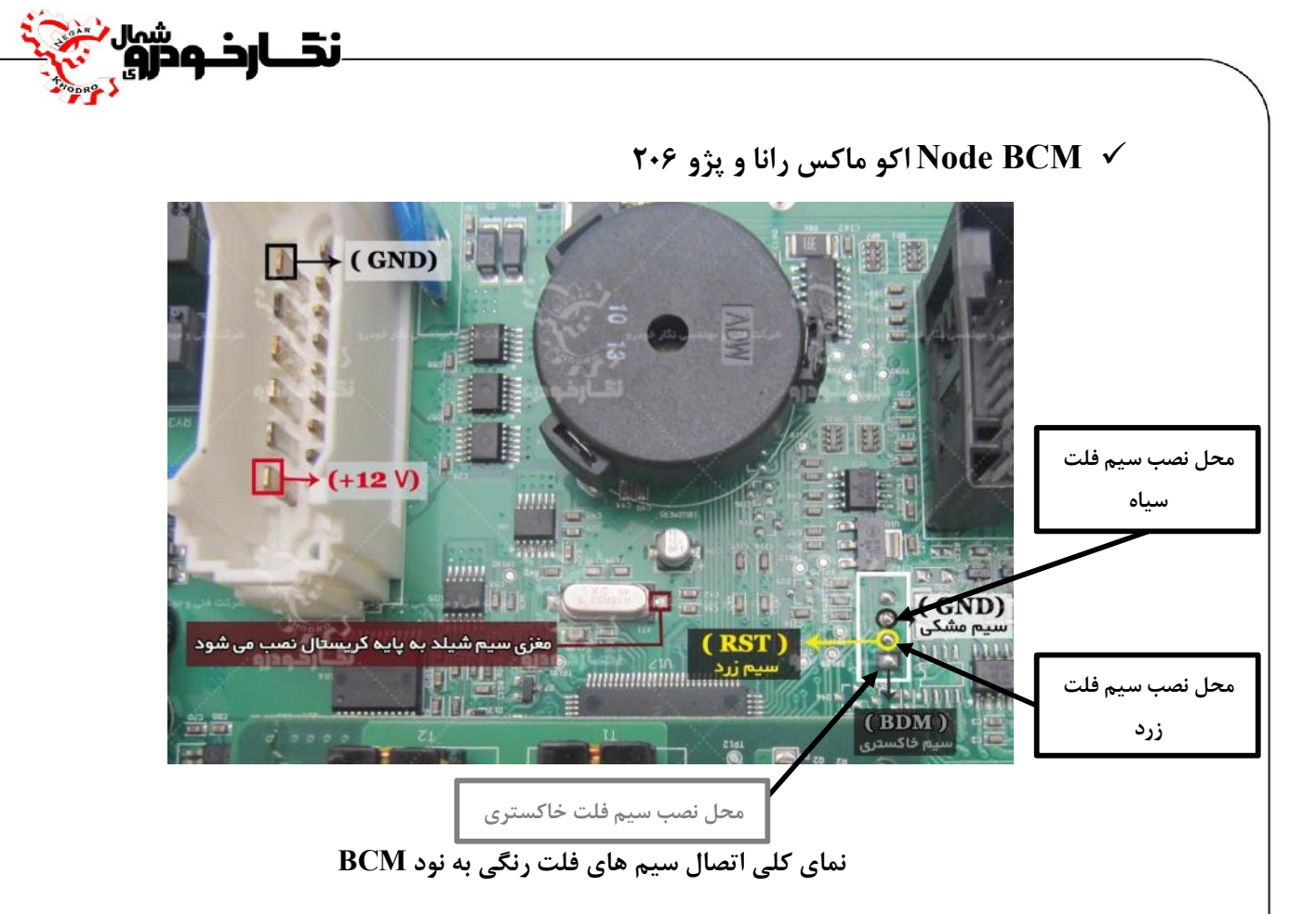

**قابلیت پاك کردن و ریختن نود BCM وجود دارد . با ریختن برنامه روي نود BCM ، به وضعیت کارخانه ایی برگشته و ایراد پرش کیلومتر نیز به این روش قابل تعمیر می باشد .** 

**توجه : سیم هاي پروگرامر را طبق نقشه متصل کرده و اتصال سیم شیلدار اجباري است .** 

**سیم هاي تغذیه 12 ولت و زمین ( GND ( را به نقاط نشان داده شده در شکل بالا متصل کنید. براي برنامه ریزي نود BCM کافی است در بخش خام کردن ایسیو وارده شده ودامپ هاي مورد نظر را انتخاب نموده و سپس پروگرامر نمایید.** 

**توجه : قبل از انجام عمل پروگرام کردن ابتدا توسط دستگاه عیب یاب ورژن پیکربندي نود BCM را خوانده و سپس عملیات پروگرام کردن بر روي نود BCM انجام دهید.** 

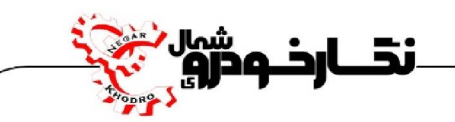

**SBCM اکوماکس سازه پویش**

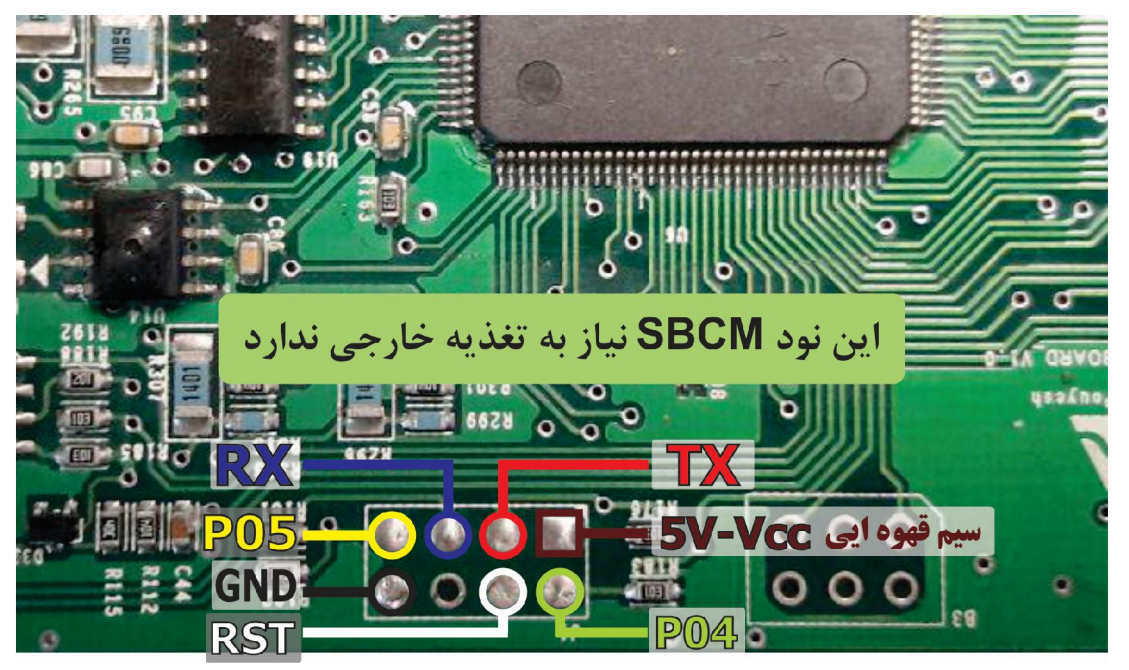

 **Node ICN**

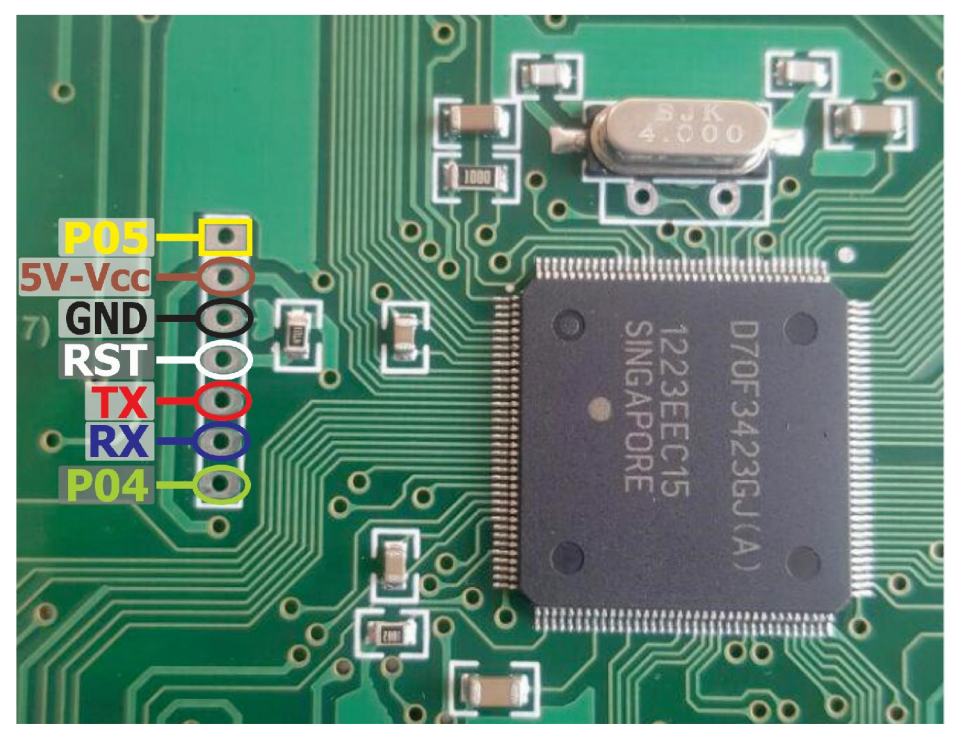

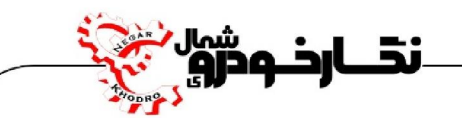

**RN Node سمند و دنا** 

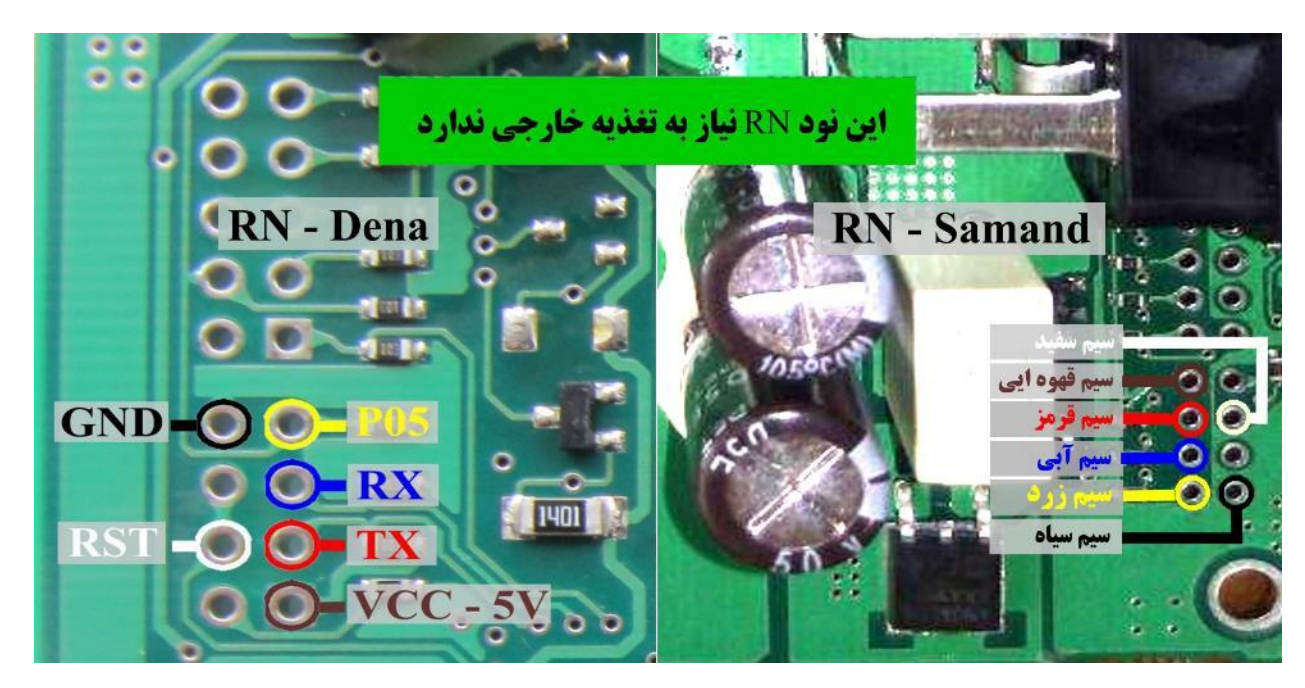

**نماي کلی اتصال سیم هاي فلت رنگی به نود RN** 

**توجه : در این نود نیاز به اتصال منبع تغذیه خارجی نمی باشد.** 

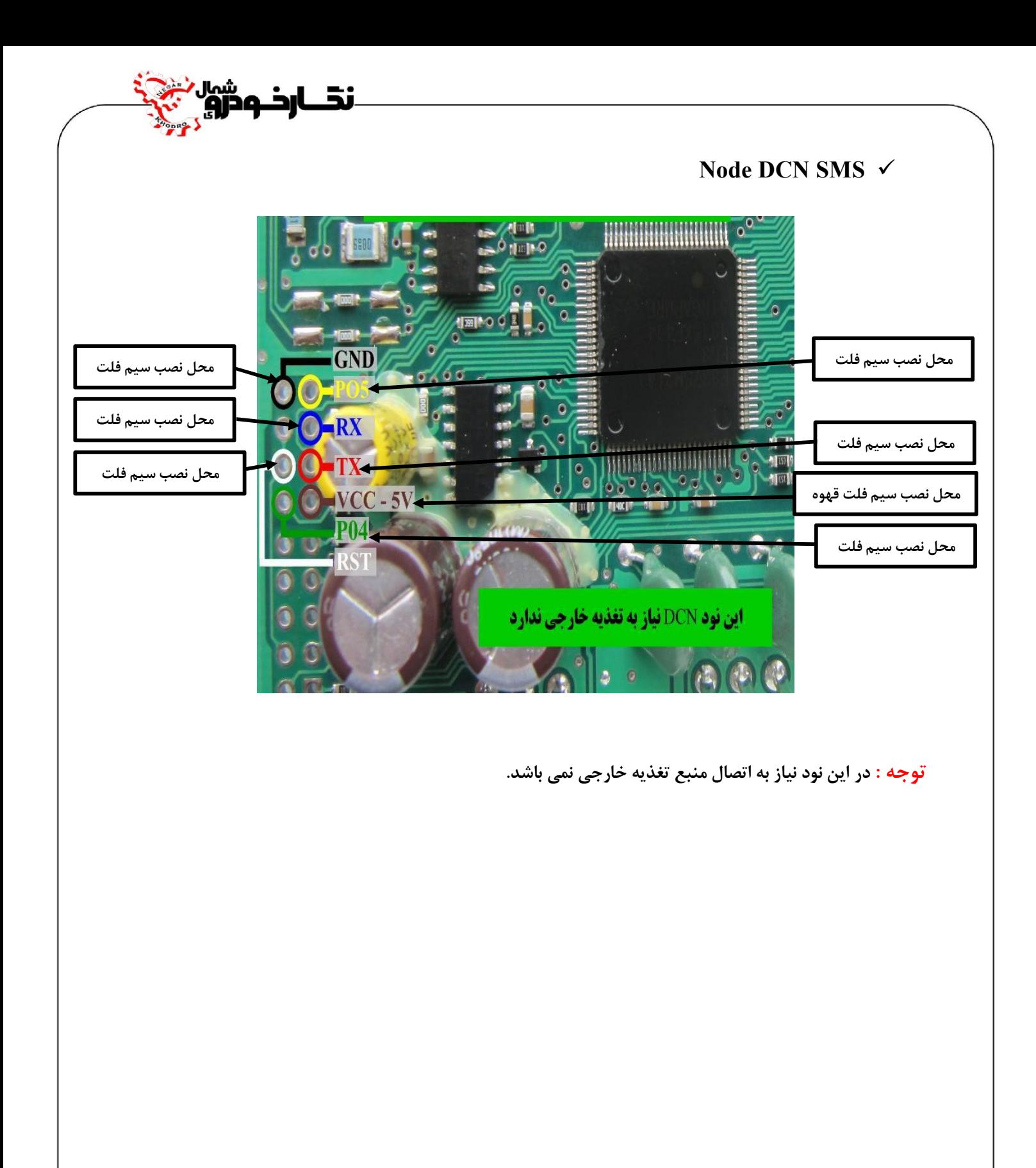

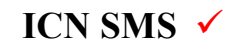

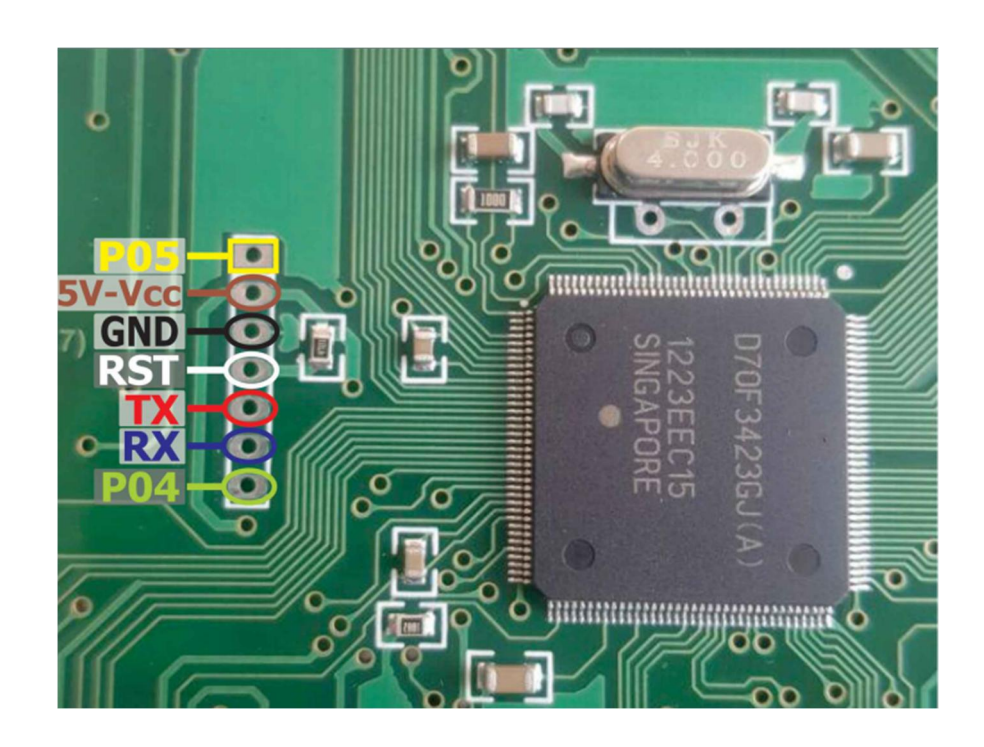

ند<br>ندارخ ودرو

# **NODE DCN**

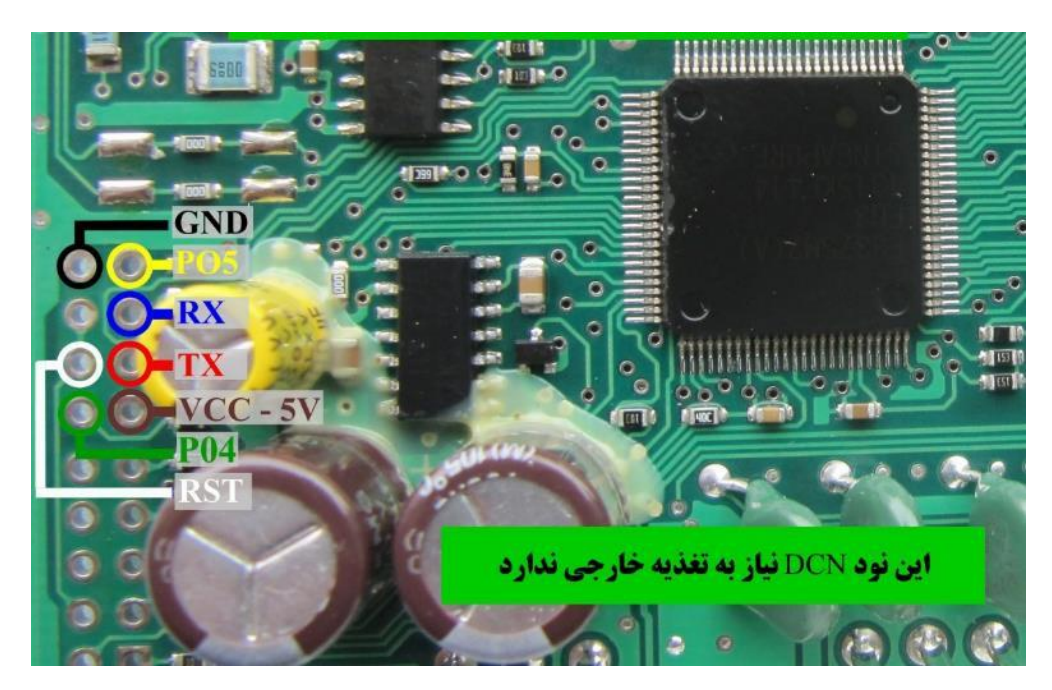

 **:** CEC **نود**

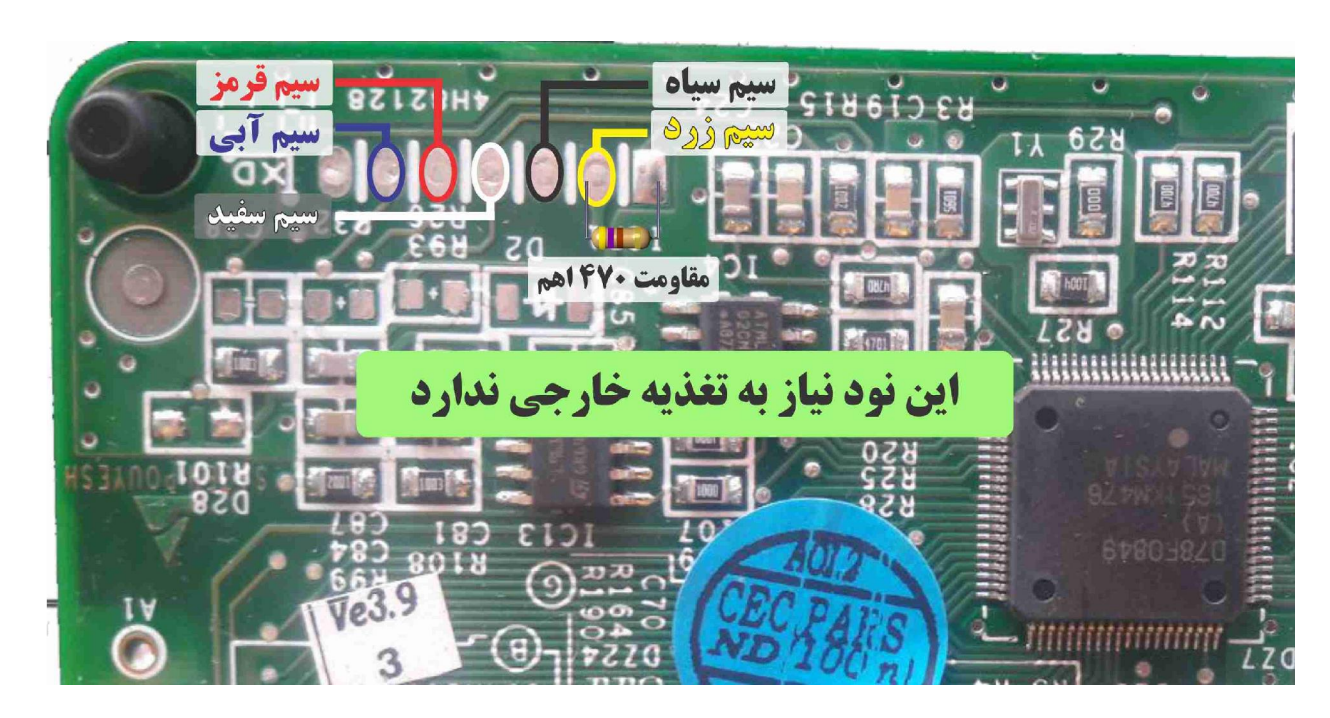

ند<br>ندارخ ودرو

**نکته : این نود نیاز به تغذیه خارجی نیاز ندارد.** 

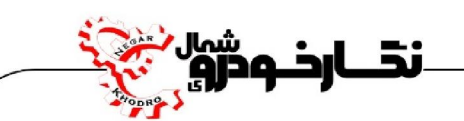

**BCM-EKS نود**

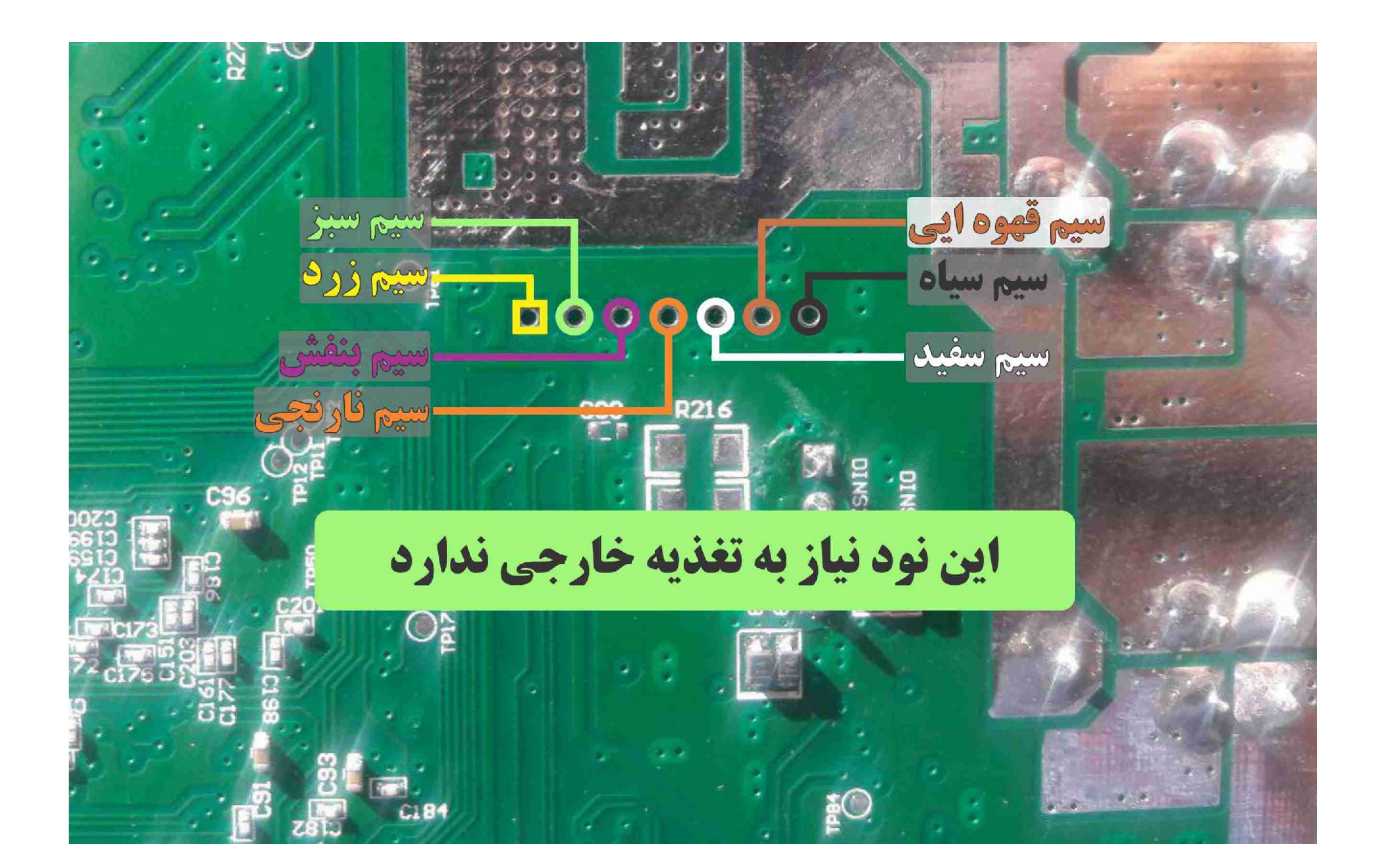

**توجه: این نود نیاز به تغذیه خارجی نیاز ندارد.** 

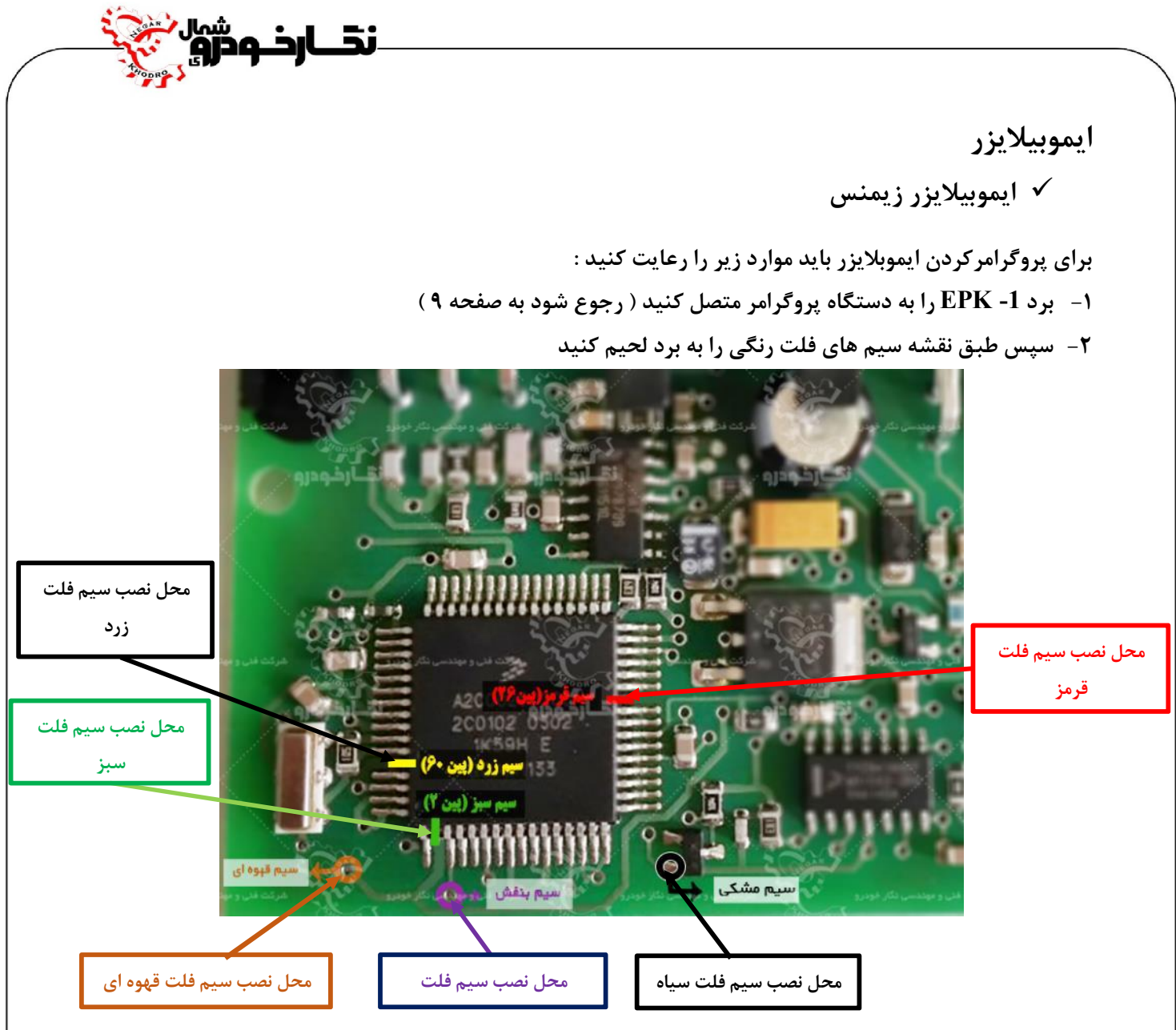

**نماي کلی اتصال سیم هاي فلت رنگی به ایموبیلایزر زیمنس** 

**توجه : پایه هاي 2 ، 26 ، 60 آي سی نشان داده شده در عکس را ، ابتدا توسط هویه یا هیتر به آرامی از روي برد بلند کرده و سپس طبق جدول سیم هاي فلت را به پایه ها لحیم کنید.** 

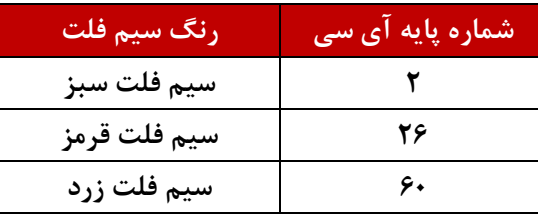

**بعد از انجام مراحل فوق ، وارد گزینه خام کردن ایسیو رفته و دامپ مربوطه را انتخاب و سپس پروگرامر نمایید** 

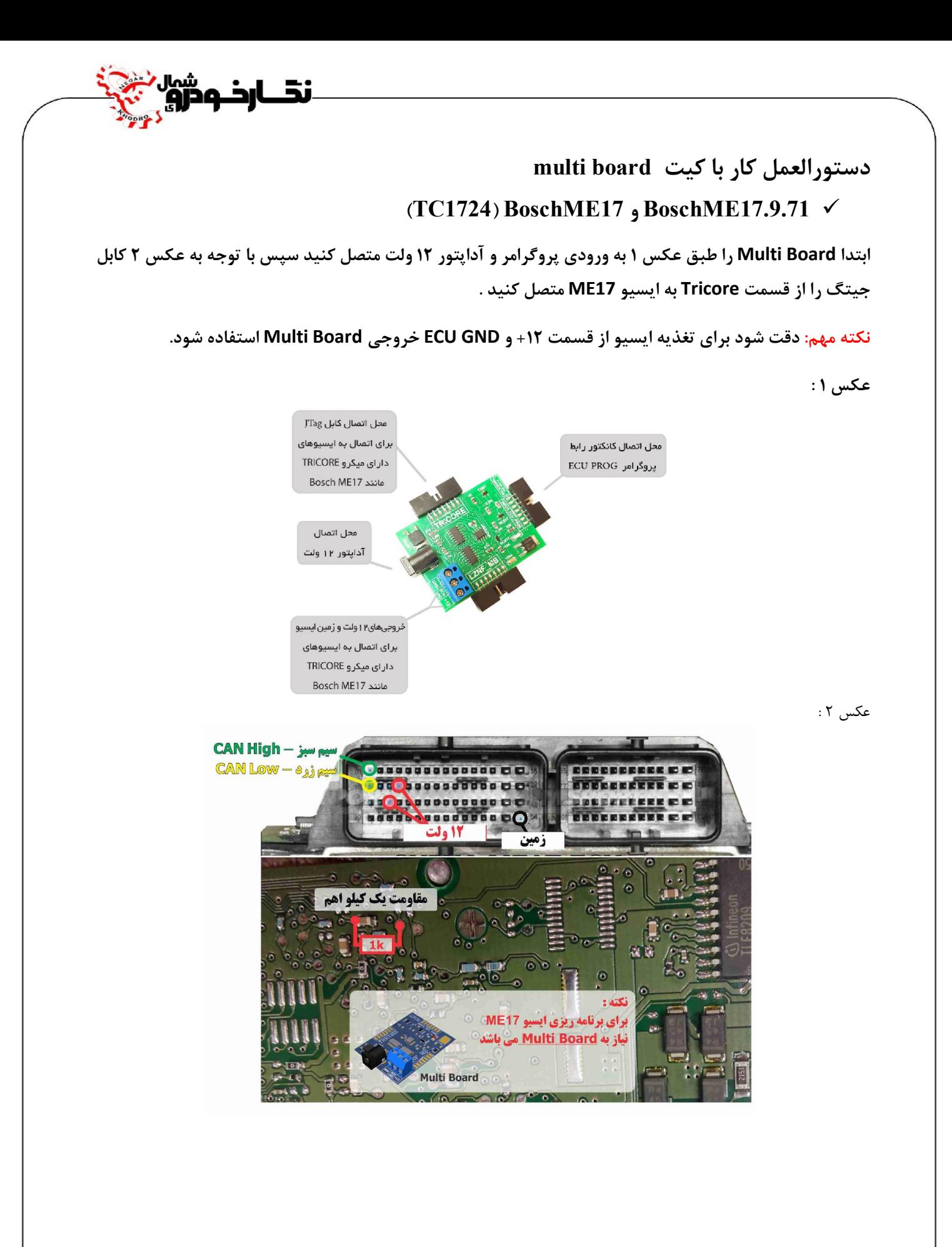

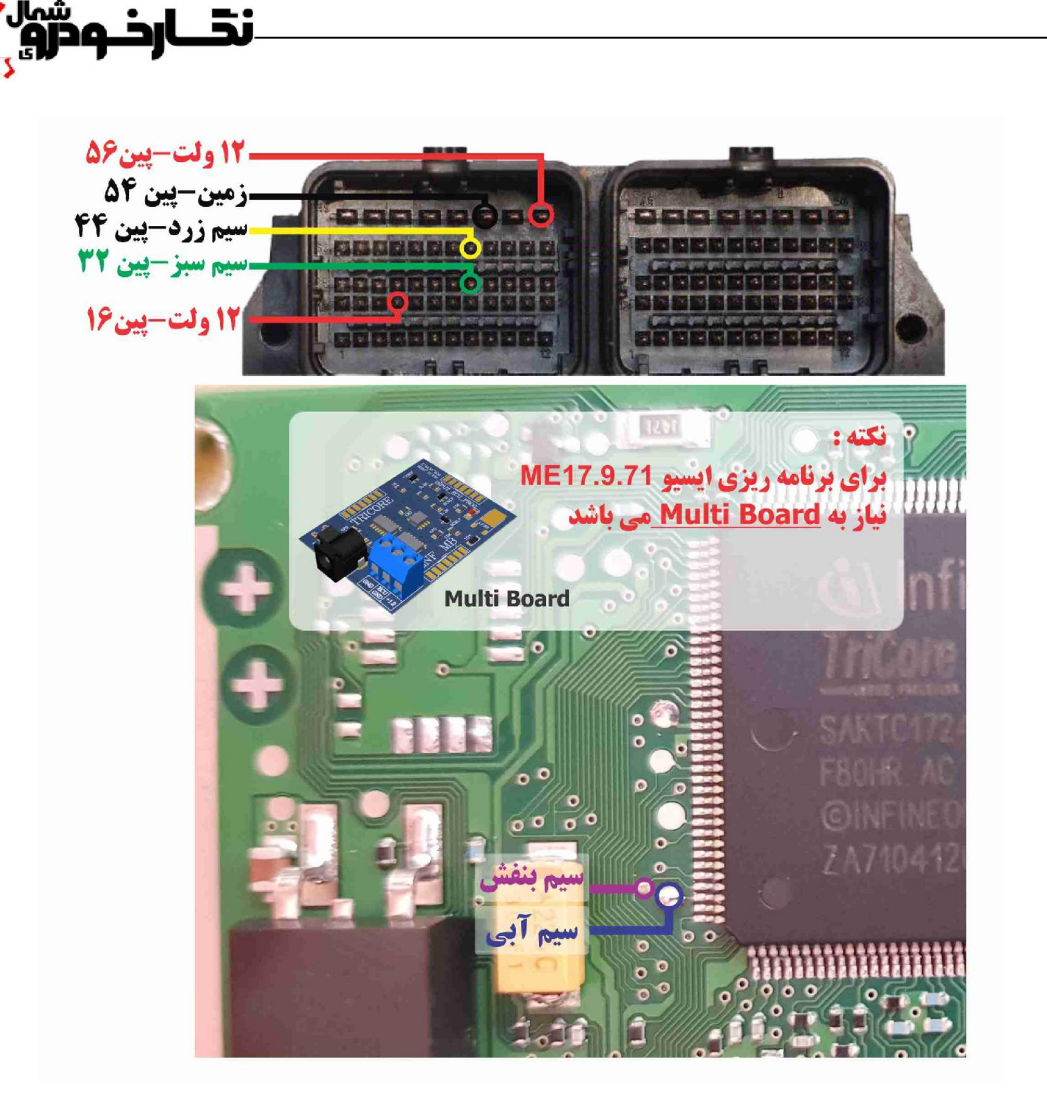

**نکته1 : از قسمت +12 و GND برد Board Multi میتوان در صورت اتصال آداپتور براي تغذیه هر نوع ایسیو با تغذیه 12 ولت استفاده کرد.{بجز مواردي خاص مانند (17.9.71BoschME{(**

**نکته2 : در صورت اتصال سیم ها احتمال آسیب دیدن ایسیو وجود دارد .**
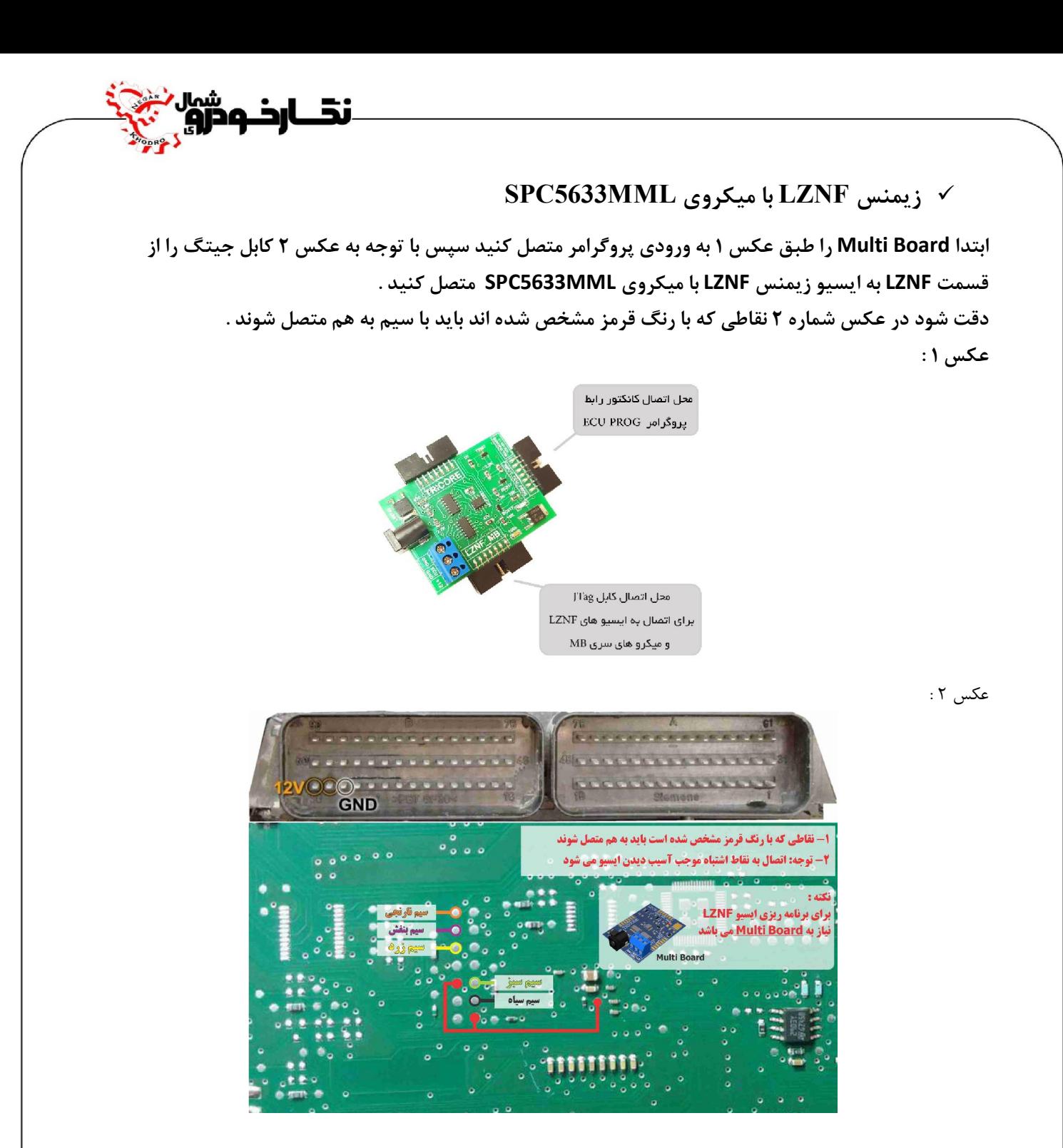

**نکته1 : از قسمت +12 و GND برد Board Multi میتوان در صورت اتصال آداپتور براي تغذیه هر نوع ایسیو با تغذیه 12 ولت استفاده کرد.{بجز مواردي خاص مانند (17.9.71BoschME {( نکته2 : اتصال به نقاط اشتباه موجب آسیب دیدن ایسیو میشود.** 

**نکته 3 : نقاط قرمز رنگ روي برد باید به هم متصل شوند.** 

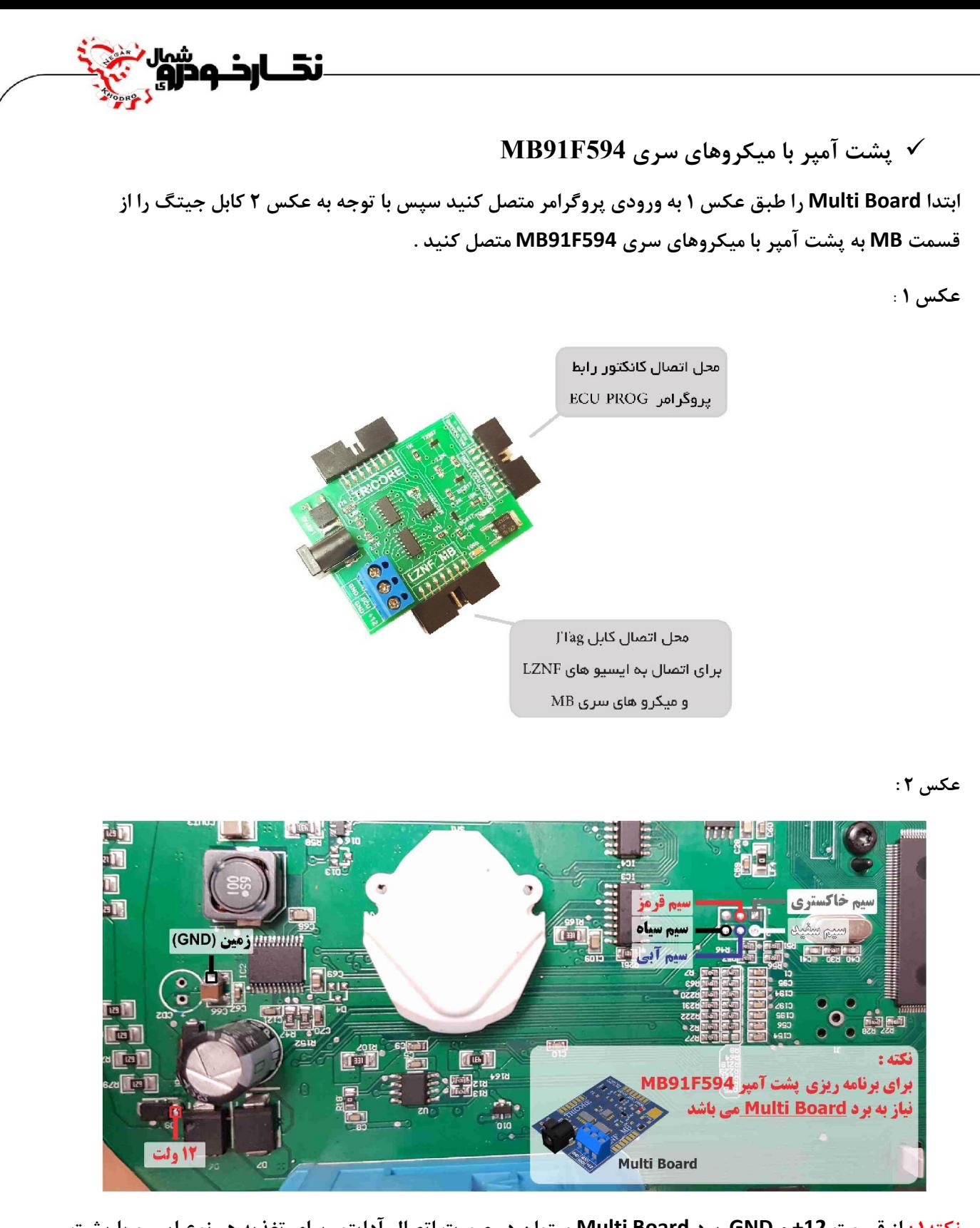

**نکته1 : از قسمت +12 و GND برد Board Multi میتوان در صورت اتصال آداپتور براي تغذیه هر نوع ایسیو یا پشت آمپر با تغذیه 12 ولت استفاده کرد .{بجز مواردي خاص مانند (17.9.71BoschME{(**

**نکته2 : در صورت اتصال سیم ها احتمال آسیب دیدن ایسیو وجود دارد .** 

## **دستورالعمل کار با K-tag :**

## نحوه اتصال کابلها به برد K-tag:

۱- ابتدا برق آداپتور ۱۲ ولت ۲ آمپر را به ورودی تغذیه برد K-tag متصل نمایید.

۲- پروگرامر را به وسیله کابل ارتباطی فلت به ورودی پروگرامر برد K-tag متصل نمایید.

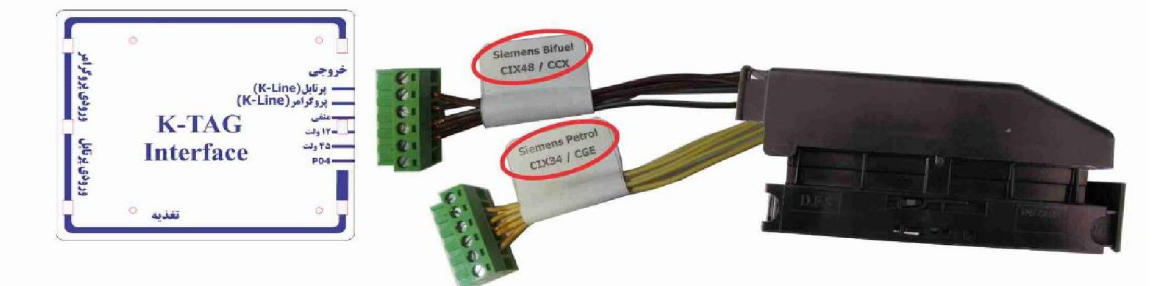

**هشدار ۱: دقت نمایید که کانکتورهای فوق به صورت صحیح به ایسیو مورد نظر متصل شوند، بعنوان مثال زمانی که دسته سیم به ایسیو CIX48 متصل است حتما باید سوکت مربوط به زیمنس بایفیول CIX48 را به برد متصل** نمایید، در غیر اینصورت با نصب اشتباه سوکت ممکن است به ایسیو آسیب برسانید.

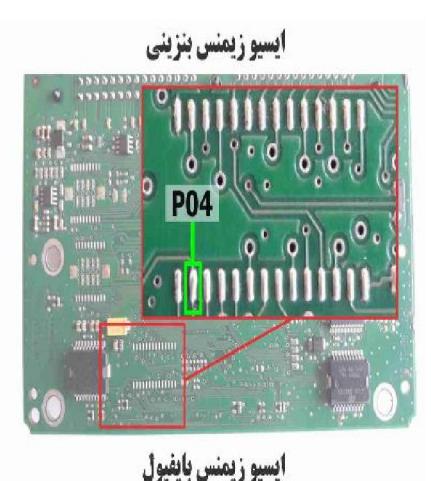

**P04** 

## نحوه اتصال کابلها به برد K-tag:

- ۱- ابتدا برق آداپتور ۱۲ ولت ۲ آمیر را به ورودی تغذیه برد Ktag متصل نمایید.
- ۲- پروگرامر را به وسیله کابل ارتباطی فلت به ورودی پروگرامر برد Ktag متصل نمایید.
- ۳- با یک تکه سیم پایه Ktag P04 را به پایه P04 مشخص شده در عکس ایسیو متصل نمایید

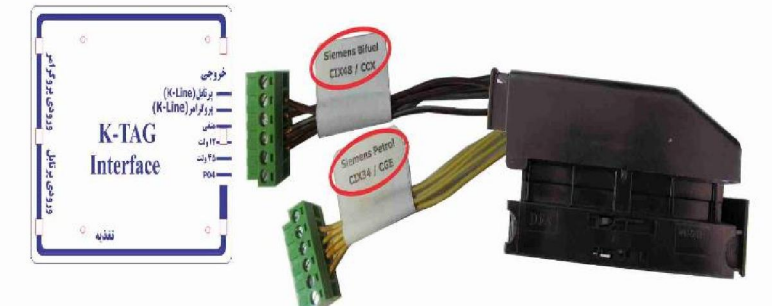

.<br>نخـــارخــودرو

**هشدار ا:** دقت نمایید که کانکتورهای فوق به صورت صحیح به ایسیو مورد نظر متصل شوند، بعنوان مثال زمانی که دسته سیم به ایسیو زیمنس بایفیول معمولی متصل است حتما باید سوکت مربوط به زیمنس بایفیول را به برد متصل نمایید همچنین برای ایسیو زیمنس بنزینی هم به همین روش انجام دهید.

**هشدار ۲:** در زمان استفاده از کابل مخصوص **K-tag بر**ای ایسیو های زیمنس بنزینی و زیمنس بایفیول معمولی **حتما باید سیم مربوط به 45 ولّت** از سوکت خارج شود، درغیر اینصورت با نصب اشتباه سوکت ممکن است به ایسیوآسیب برسانید.

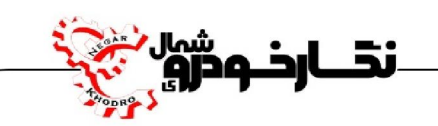

## **نحوه بروز رسانی نرم افزار پروگرامر**

**شرکت فنی و مهندسی نگار خودرو پس از تولید یک محصول ، سعی بر بروز نگه داشتن محصول به صورت سخت افزار و نرم افزار می نماید که این بروز رسانی برحسب نوع محصول با شرایط مختلف در اختیار کاربران و تعمیرکاران محترم قرار می گیرد** 

**شرکت فنی و مهندسی نگارخودرو براي بروز نمودن نرم افزار پروگرامر و دسترسی آسان کاربران به بروز رسانی جدید بخشی در سایت نگار خودرو به نام دانلود نرم افزار طراحی نموده است ، که بروزترین نرم افزار قابل دانلود می باشد .** 

**براي دریافت نرم افزار بروز شده پروگرامر طبق مراحل زیر عمل نمایید:** 

**-1 ابتدا به سایت شرکت فنی و مهندسی نگار خودرو به آدرس com.khodro-negar.www مراجعه نمایید.**

**-2 سپس منو دانلود نرم افزار در بخش سایت را انتخاب نموده تا صفحه دانلود نرم افزار باز گردد**

**-3 پس از انتخاب منو دانلود ، بر روي منو Prog ECUکلیک نمایید تا منو دانلود نرم افزار مشخص گردد .**

**-4 در انتها بر روي دانلود نرم افزار کلیک نمایید تا عمل دانلود صورت گرفته و در سیستم رایانه شما ذخیره گردد.**

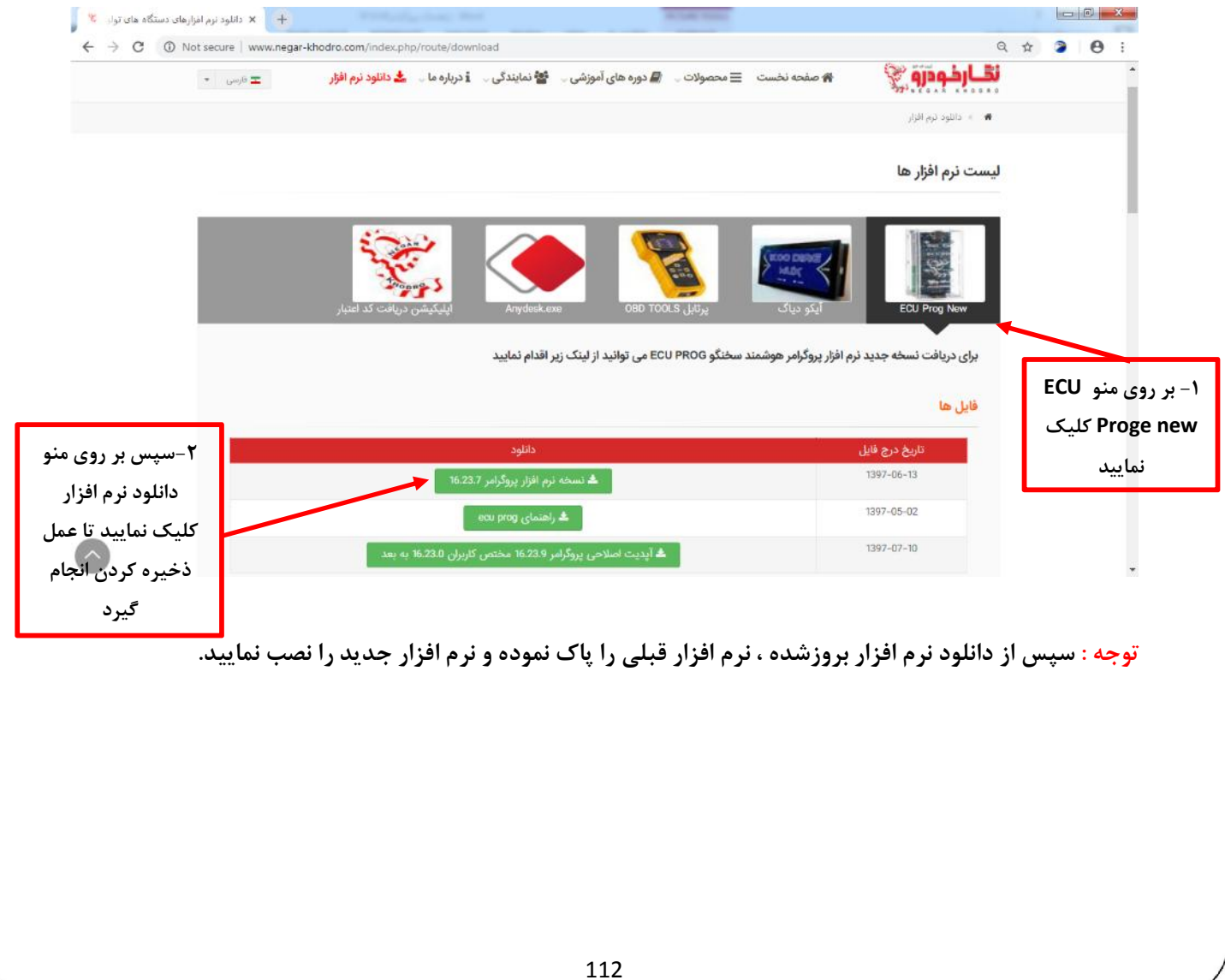

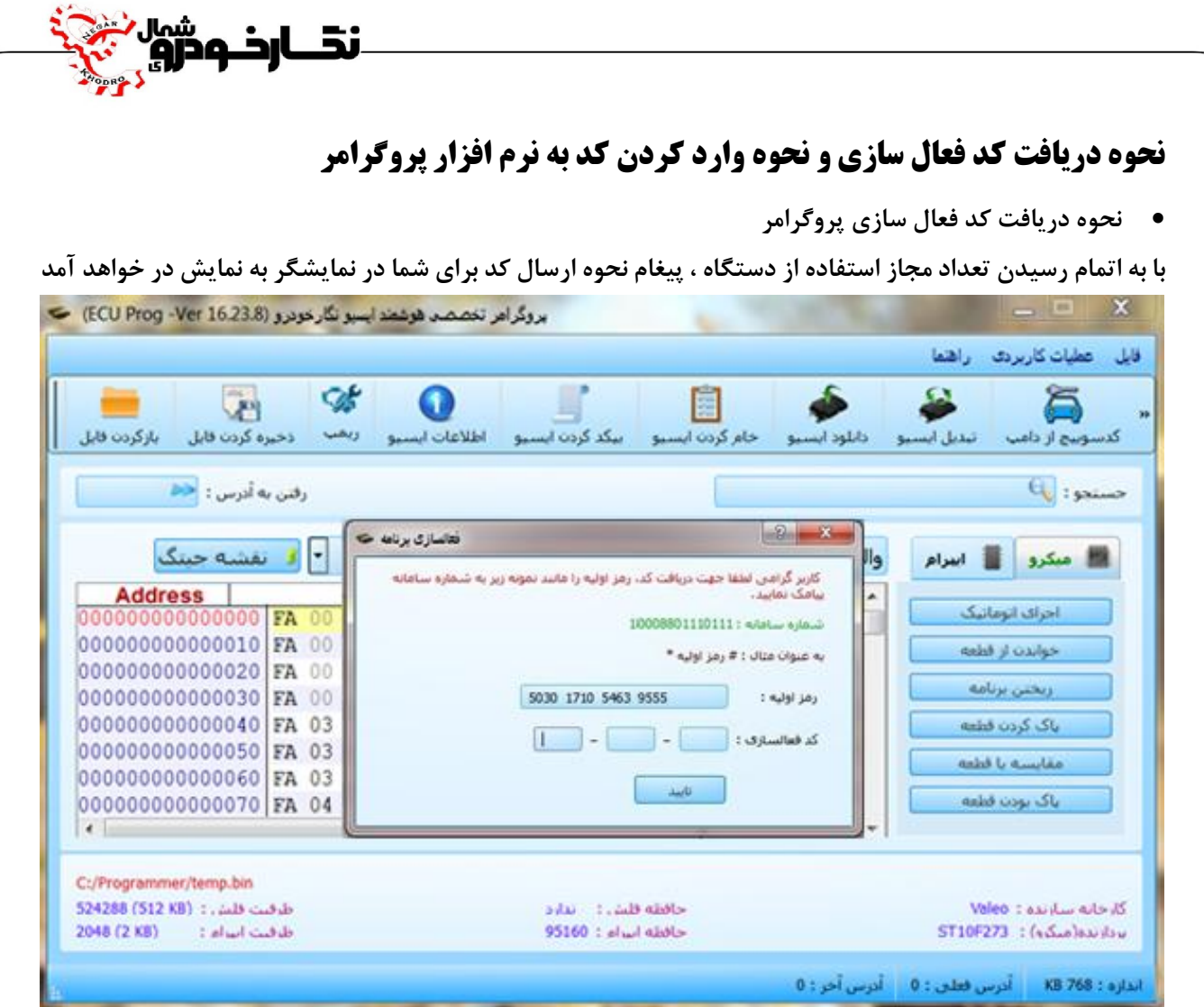

**سپس عدد رمز را به سامانه پیام کوتاه 10008801110111 ارسال کنید و منتظر دریافت پیامک از شرکت فنی و مهندسی نگار خودرو که حاوي کد می باشد بمانید و تا زمانی که کد را دریافت نکردید دستگاه را خاموش یا قطع نکنید.** 

- **دریافت کد اعتبار پروگرامر از اپلیکیشن**
- **نحوه وارد نمودن کد فعال سازي پروگرامر**

**پس از دریافت کد از طریق سامانه شرکت ، در قسمت کد فعال سازي پروگرامر کد دریافتی را وارد نموده و بر روي منو تایید کلیک نمایید** 

**با درست وارد نمودن کد پیغام صحیح بودن کد در نمایشگر نشان داده می شود .و در صورت عدم درست وارد کردن کد پروگرامر ،پیغام اشتباه بودن کد براي شما به نمایش در خواهد آمد.** 

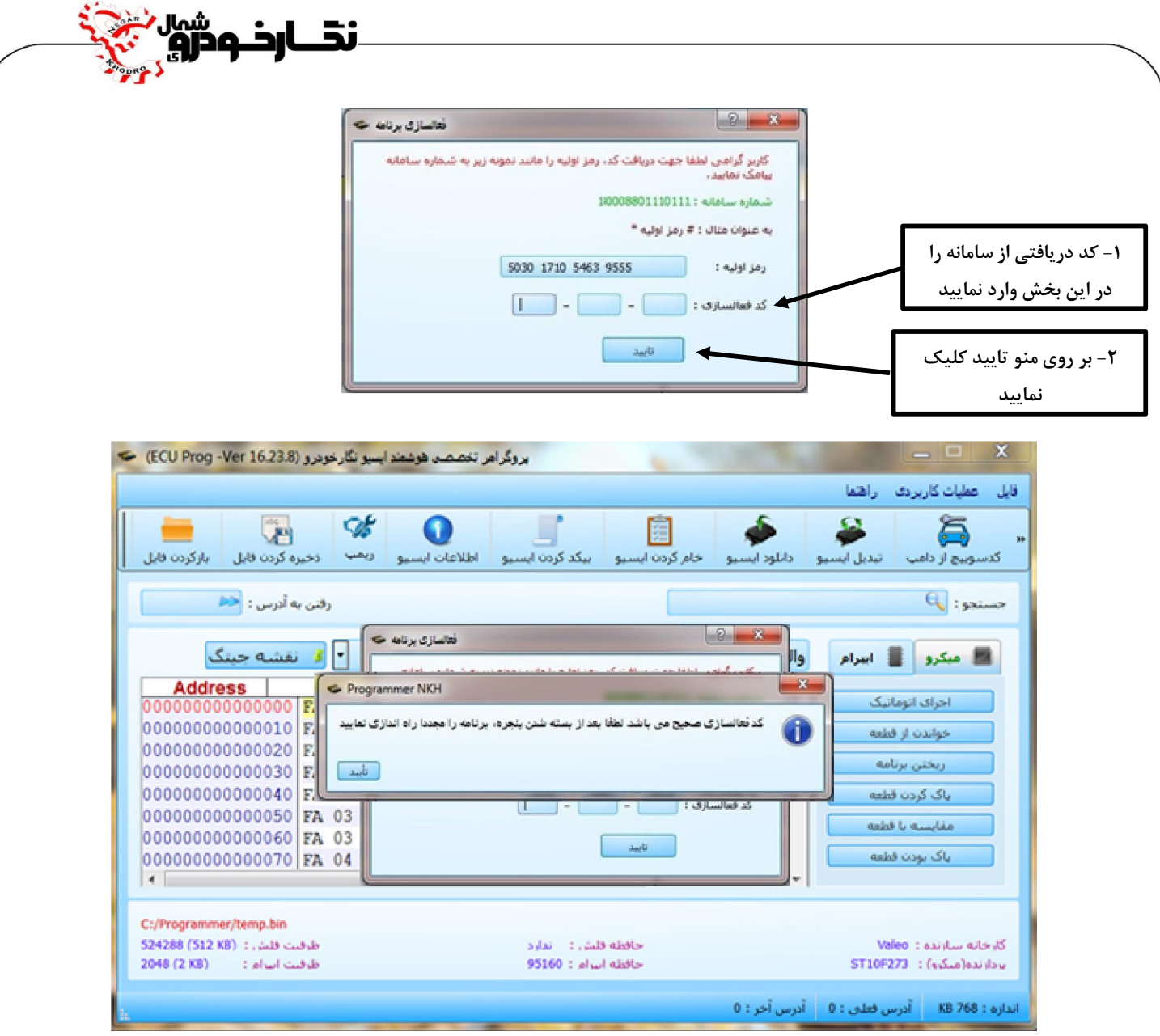

**مشتري گرامی چنان چه در خصوص استفاده از دستگاه خود با مشکل یا ابهامی مواجه شدید،می توانید با تلفن بخش خدمات شرکت 011-35151 داخلی 220 الی 224 تماس حاصل فرمایید.**

**آدرس کارخانه : مازندران-بابل –کیلومتر 10 جاده جدید بابل به آمل-زرگر شهر-روبرو نمایندگی سایپا بندگان** 

**کد پستی : 4758311150** 

**با تشکر از حسن انتخاب شما**